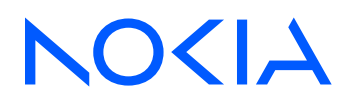

# 7705 SAR-Hm 7705 SAR-Hmc Release 24.3.R1

# Main Configuration Guide

3HE 20419 AAAA TQZZA Edition: 01 March 2024

**© 2024 Nokia.** Use subject to Terms available at: www.nokia.com/terms. Nokia is committed to diversity and inclusion. We are continuously reviewing our customer documentation and consulting with standards bodies to ensure that terminology is inclusive and aligned with the industry. Our future customer documentation will be updated accordingly.

This document includes Nokia proprietary and confidential information, which may not be distributed or disclosed to any third parties without the prior written consent of Nokia.

This document is intended for use by Nokia's customers ("You"/"Your") in connection with a product purchased or licensed from any company within Nokia Group of Companies. Use this document as agreed. You agree to notify Nokia of any errors you may find in this document; however, should you elect to use this document for any purpose(s) for which it is not intended, You understand and warrant that any determinations You may make or actions You may take will be based upon Your independent judgment and analysis of the content of this document.

Nokia reserves the right to make changes to this document without notice. At all times, the controlling version is the one available on Nokia's site.

No part of this document may be modified.

NO WARRANTY OF ANY KIND, EITHER EXPRESS OR IMPLIED, INCLUDING BUT NOT LIMITED TO ANY WARRANTY OF AVAILABILITY, ACCURACY, RELIABILITY, TITLE, NON-INFRINGEMENT, MERCHANTABILITY OR FITNESS FOR A PARTICULAR PURPOSE, IS MADE IN RELATION TO THE CONTENT OF THIS DOCUMENT. IN NO EVENT WILL NOKIA BE LIABLE FOR ANY DAMAGES, INCLUDING BUT NOT LIMITED TO SPECIAL, DIRECT, INDIRECT, INCIDENTAL OR CONSEQUENTIAL OR ANY LOSSES, SUCH AS BUT NOT LIMITED TO LOSS OF PROFIT, REVENUE, BUSINESS INTERRUPTION, BUSINESS OPPORTUNITY OR DATA THAT MAY ARISE FROM THE USE OF THIS DOCUMENT OR THE INFORMATION IN IT, EVEN IN THE CASE OF ERRORS IN OR OMISSIONS FROM THIS DOCUMENT OR ITS CONTENT.

Copyright and trademark: Nokia is a registered trademark of Nokia Corporation. Other product names mentioned in this document may be trademarks of their respective owners.

© 2024 Nokia.

# **Table of contents**

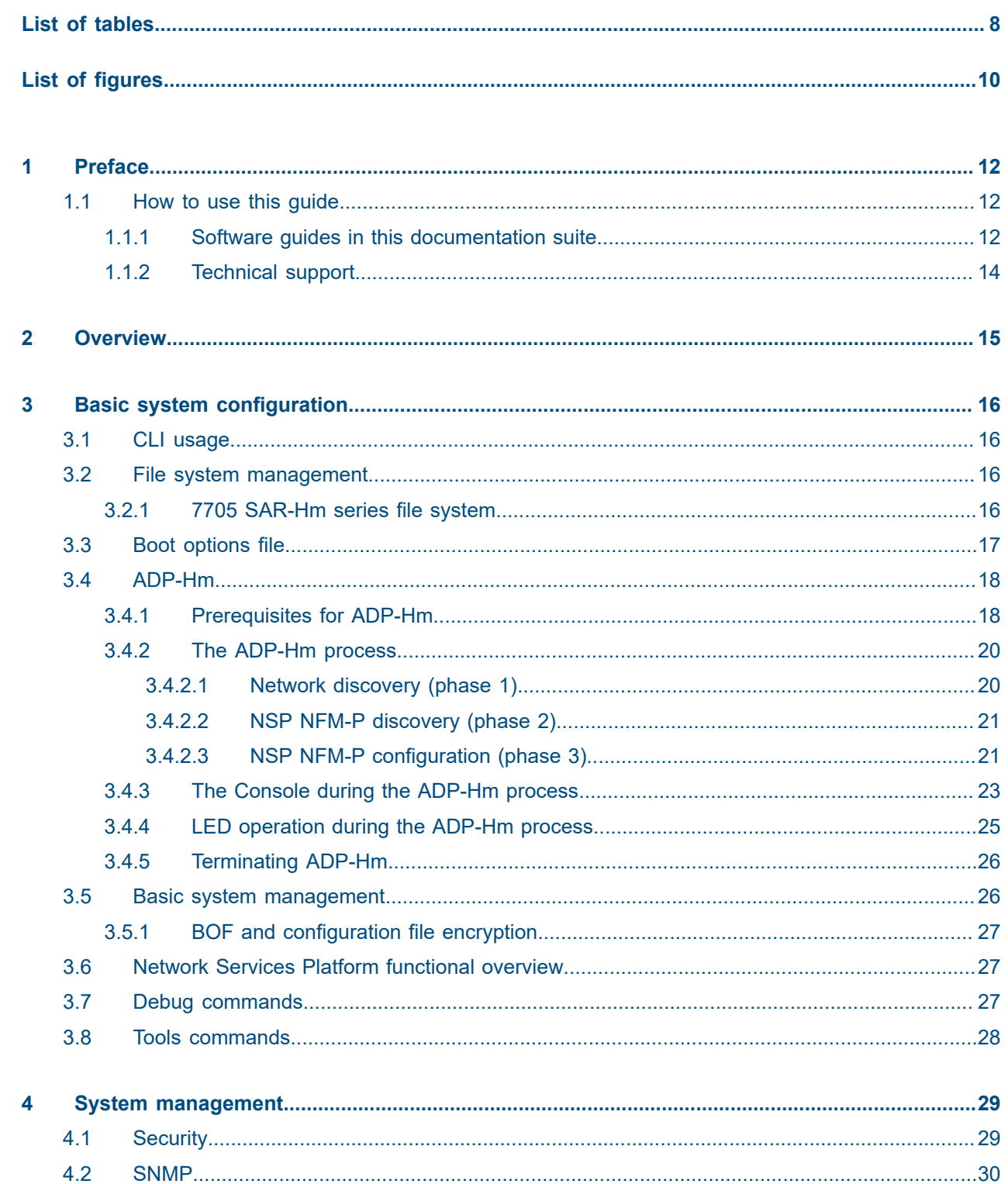

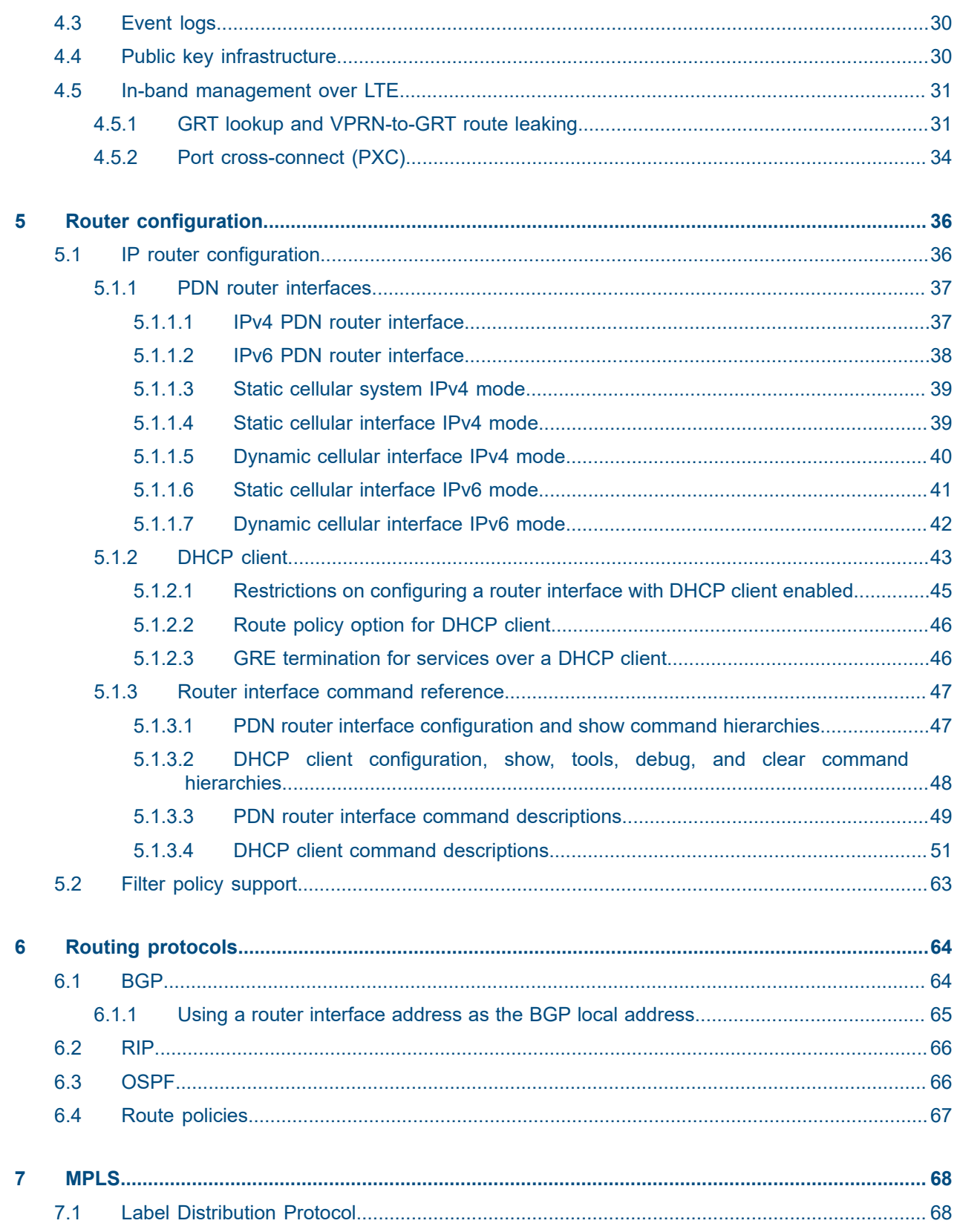

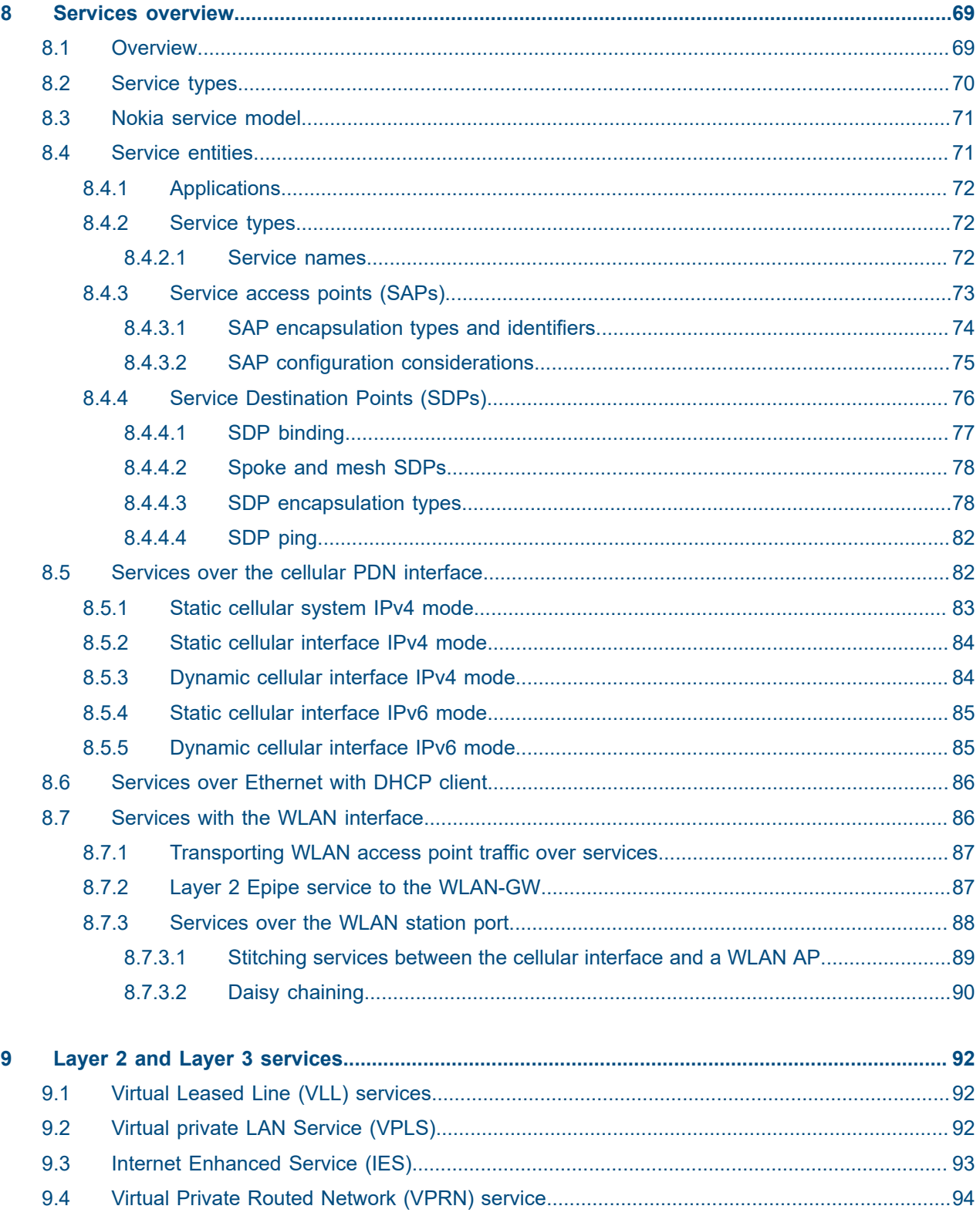

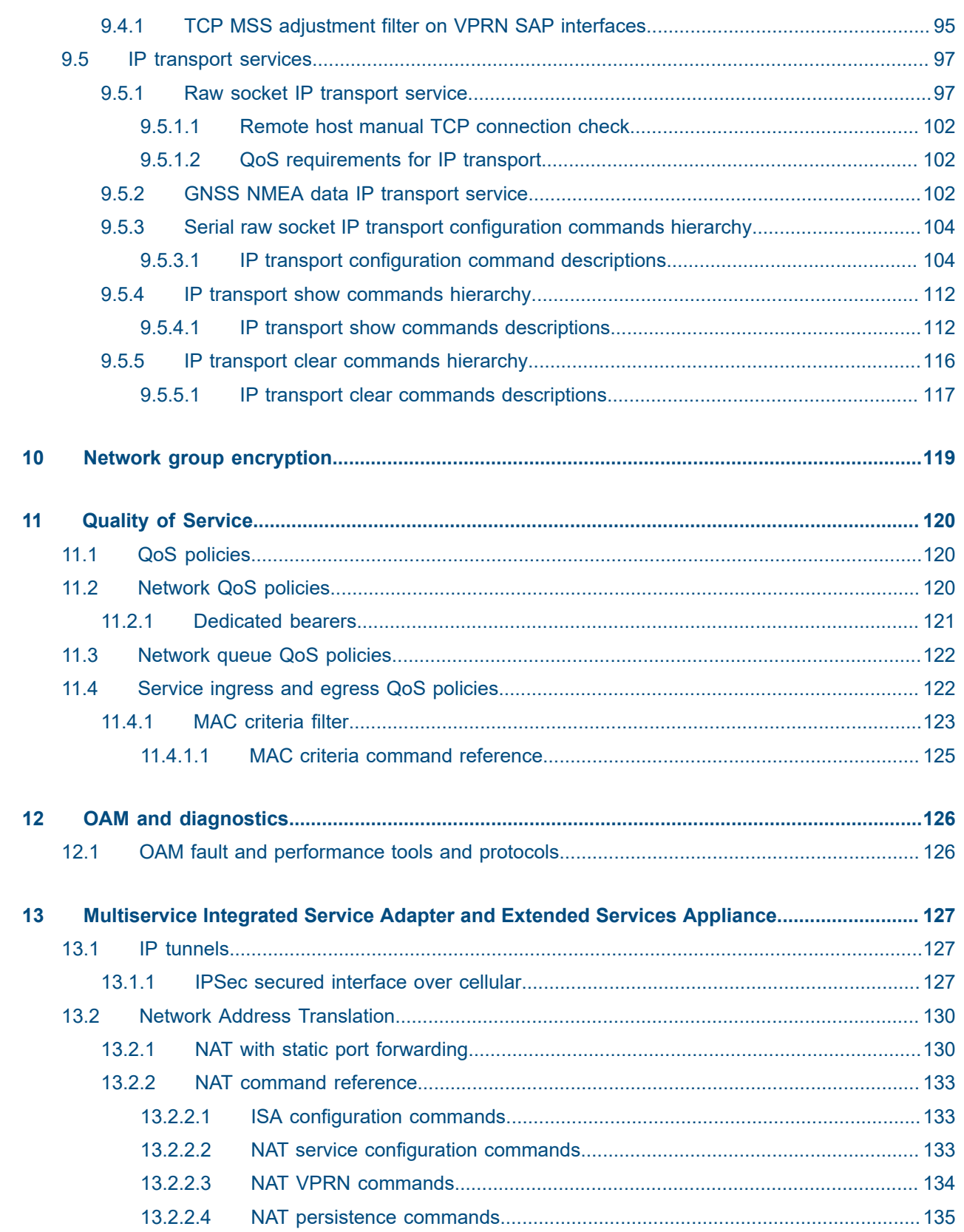

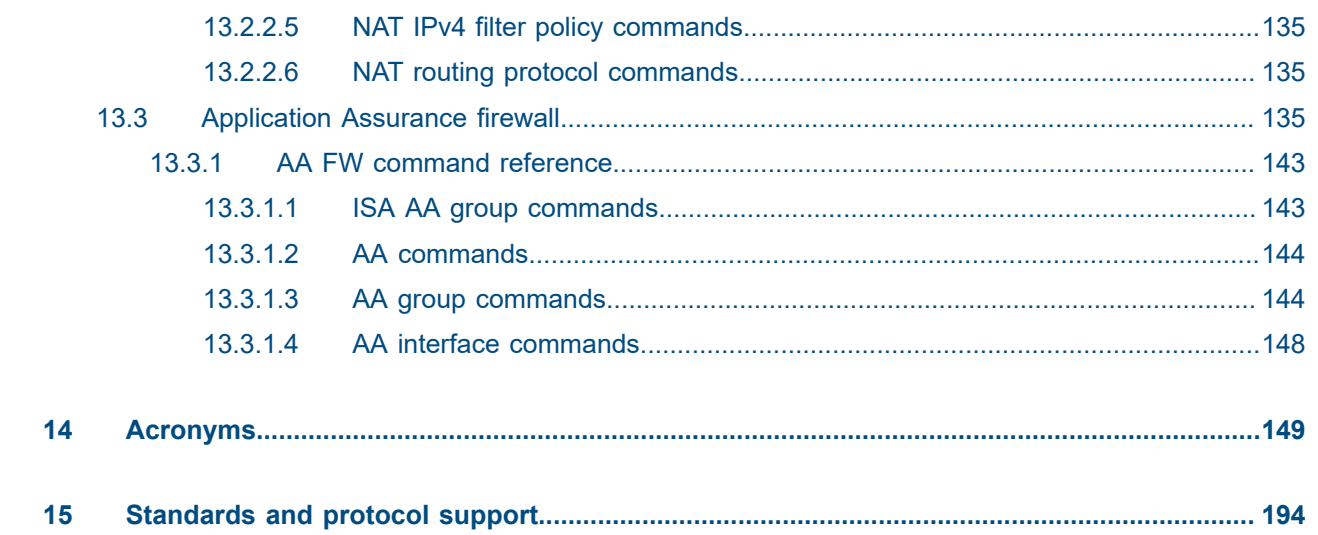

# <span id="page-7-0"></span>**List of tables**

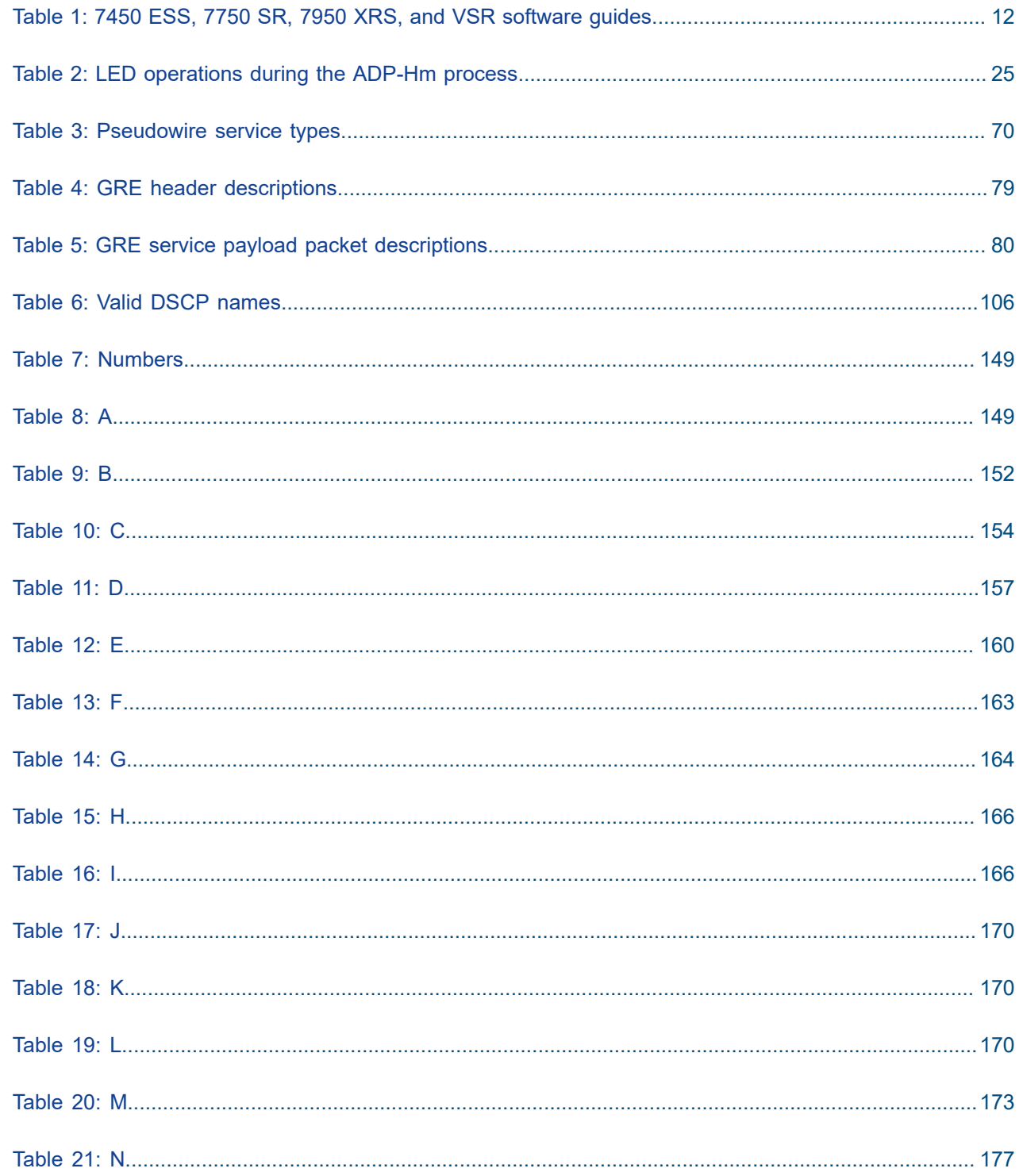

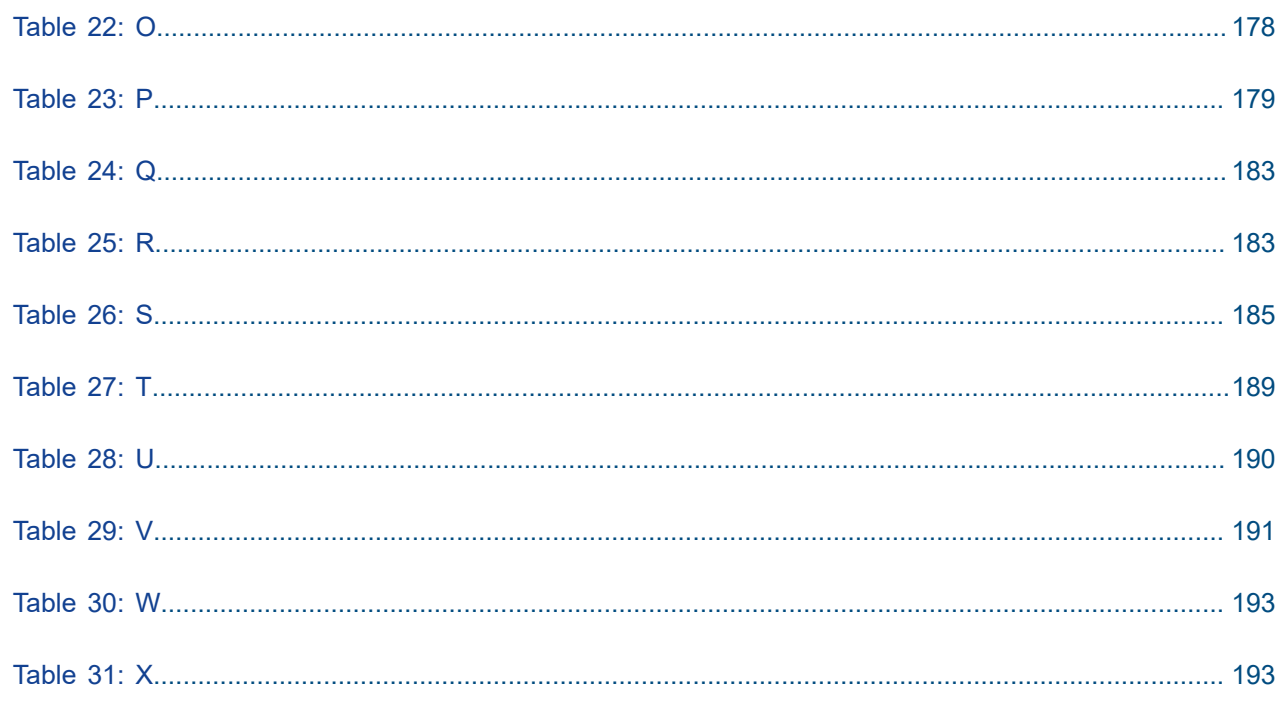

# <span id="page-9-0"></span>**List of figures**

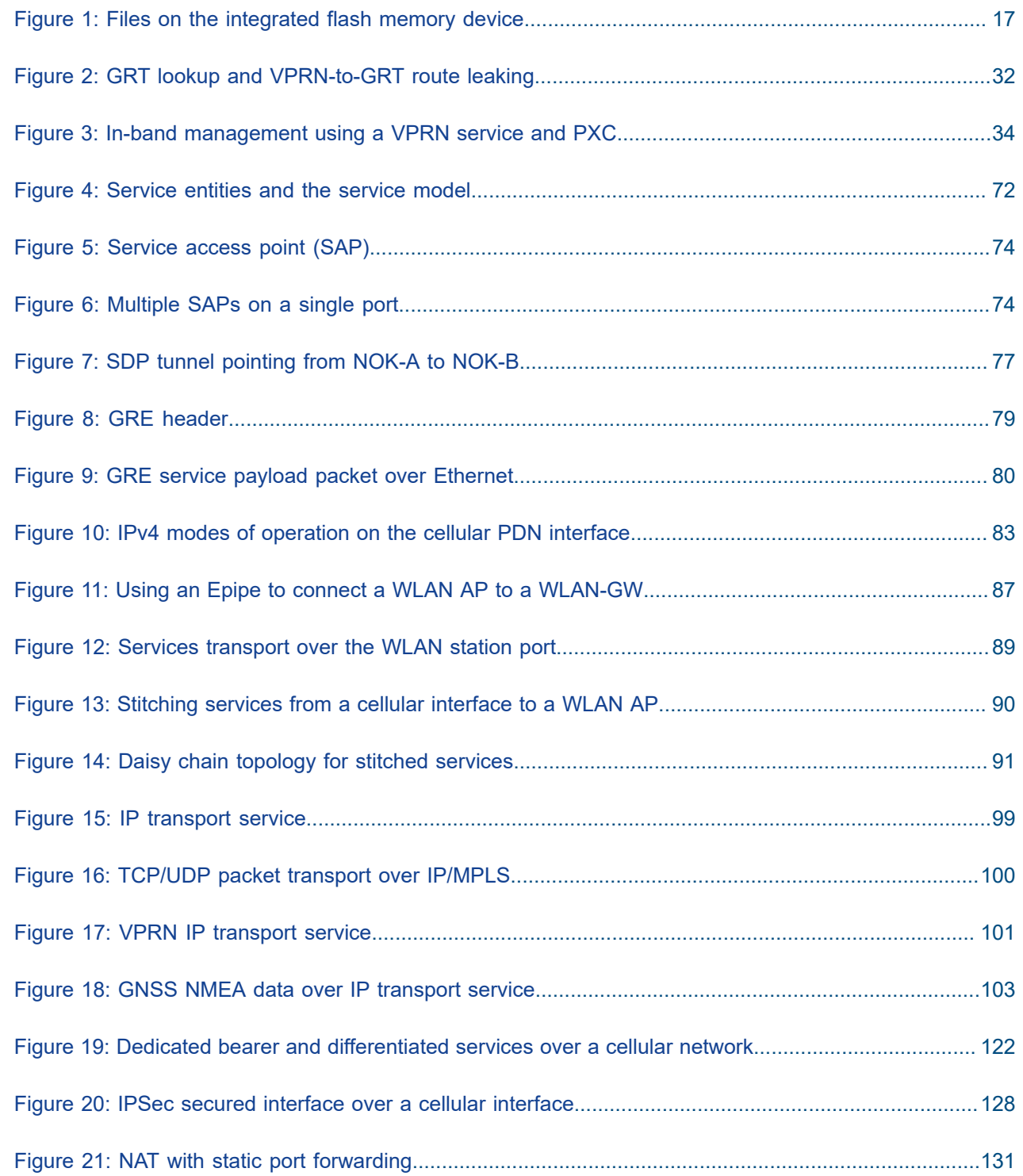

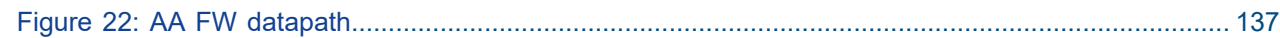

# <span id="page-11-0"></span>**1 Preface**

# <span id="page-11-1"></span>**1.1 How to use this guide**

The 7705 SAR-Hm series of routers is made up of the 7705 SAR-Hm and the 7705 SAR-Hmc. Unless specified otherwise, references in this guide to the router, the node, or the system apply to both chassis. This guide is organized into functional chapters that describe the operation of the routers. It provides conceptual information as well as Command Line Interface (CLI) syntax and command usage for functionality that is specifically related to the 7705 SAR-Hm series.

The 7705 SAR-Hm series of routers shares functionality with the SR OS and the Virtualized Service Router (VSR). This guide is intended to be used in conjunction with guides from the SR software documentation set. Chapters in this guide map to the SR software guides. Shared functionality between the SR OS and the 7705 SAR-Hm series is referenced in each chapter of this guide but described in the relevant SR software guide; users are directed to the appropriate location in the SR guide for information. For ease of use, all references are mapped to section headings in the SR guides. When a high-level section heading from an SR guide is referenced without references to lower-level sections, this indicates that all the functionality described in that section is supported on the 7705 SAR-Hm series. When lower-level section headings are specified, this indicates that only the functionality described in those sections is supported. Lower-level section headings are omitted if those areas of functionality are not supported on the 7705 SAR-Hm series.

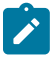

**Note:** This manual generically covers supported Release 24.x.Rx content and may contain some content that will be released in later maintenance loads. Please see the *7705 SAR-Hm and SAR-Hmc 24.x.Rx Software Release Notes*, part number 3HE20526xxxxTQZZA, for information about features supported in each load of the Release 24.x.Rx software.

#### <span id="page-11-2"></span>**1.1.1 Software guides in this documentation suite**

The software guides that make up the documentation suite for the 7705 SAR-Hm series of routers are as follows:

- *7705 SAR-Hm and SAR-Hmc Main Configuration Guide*
- *7705 SAR-Hm and SAR-Hmc Interface Configuration Guide*

Table 1: 7450 ESS, 7750 SR, 7950 XRS, and VSR [software](#page-11-3) guides lists the guides from the SR software documentation suite that are intended to be used with the guides from the 7705 SAR-Hm series.

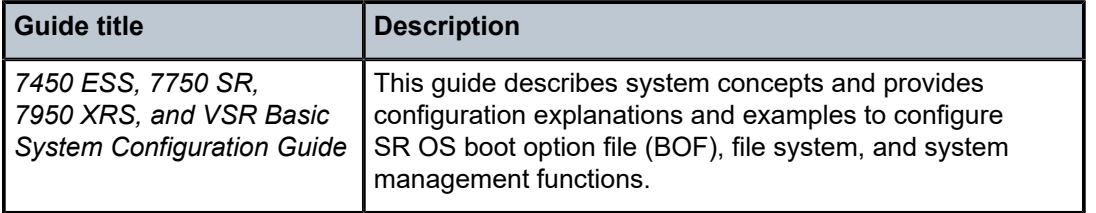

<span id="page-11-3"></span>*Table 1: 7450 ESS, 7750 SR, 7950 XRS, and VSR software guides*

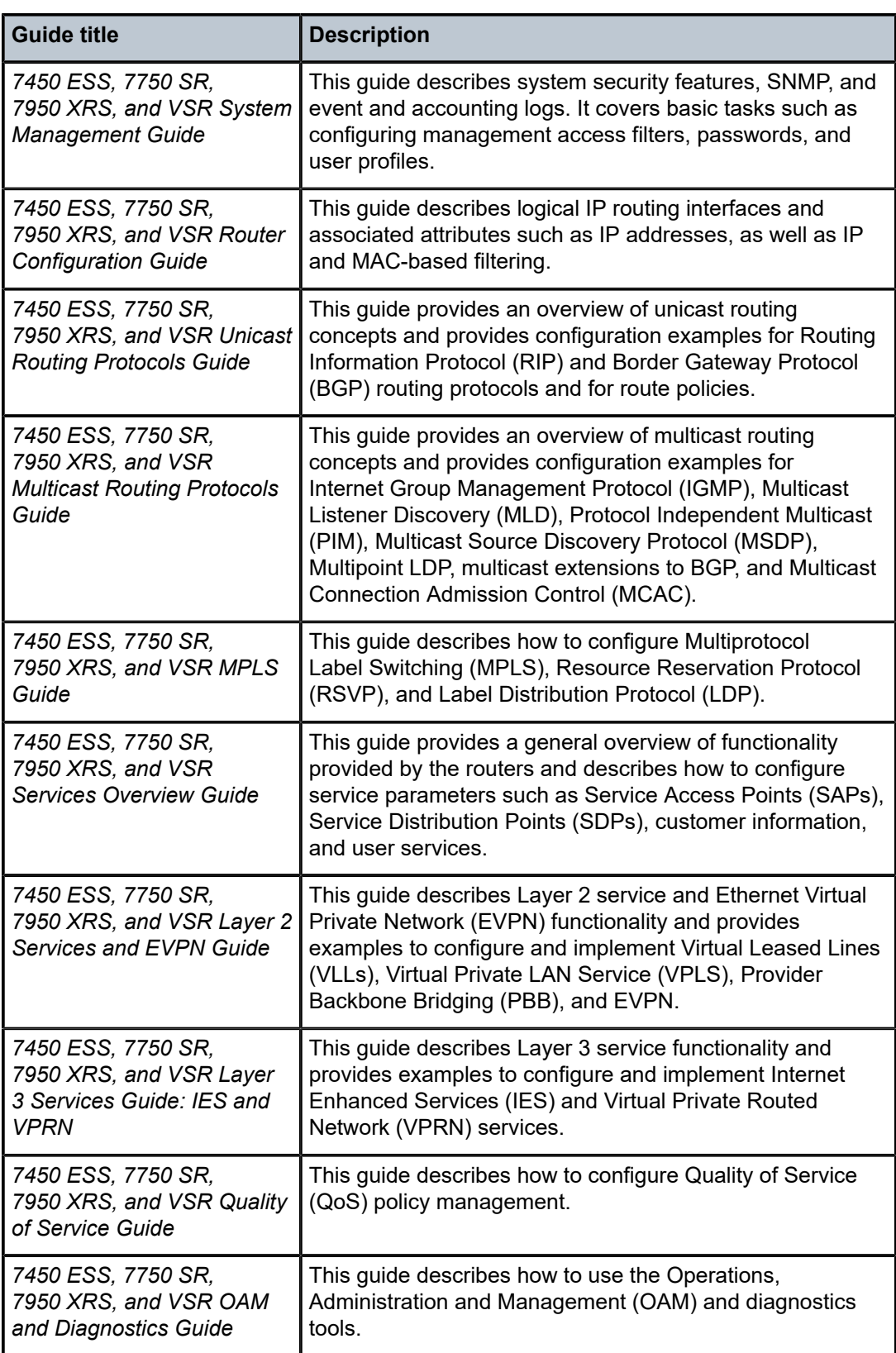

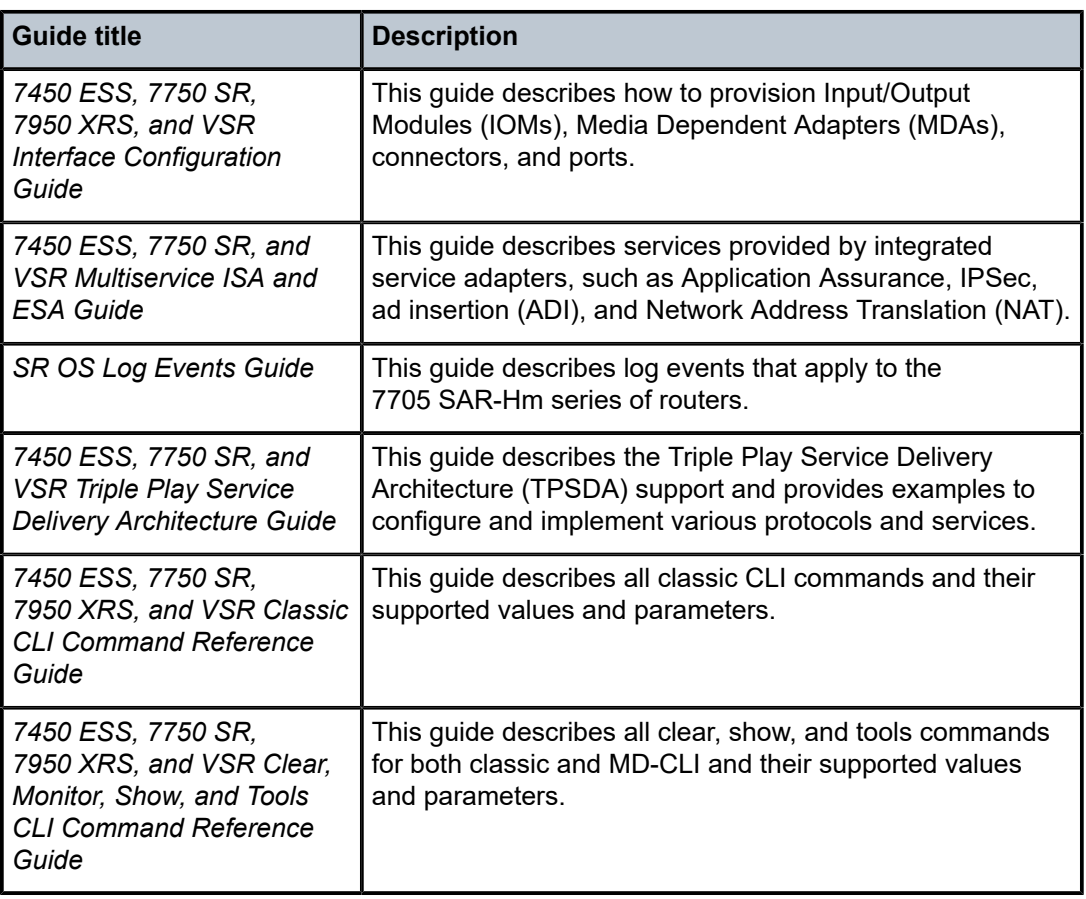

#### <span id="page-13-0"></span>**1.1.2 Technical support**

If you purchased a service agreement for your 7705 SAR-Hm series router and related products from a distributor or authorized reseller, contact the technical support staff for that distributor or reseller for assistance. If you purchased a Nokia service agreement, follow this link to contact a Nokia support representative and to access product manuals and documentation updates:

[Product Support Portal](https://customer.nokia.com/support/s/)

# <span id="page-14-0"></span>**2 Overview**

The routers in the 7705 SAR-Hm series provide network connectivity over cellular networks, extending the reach of IP/MPLS networks and related services using cellular wireless infrastructures and WLAN technology.

The 7705 SAR-Hm series software is built from the Nokia Virtualized Service Router (VSR), based on SR OS software that powers the 7750 SR and 7950 XRS routers.

There are two chassis available in the series: the 7705 SAR-Hm and the 7705 SAR-Hmc. There are variants of each chassis based on the capabilities of the cellular radio module included in the unit.

See the SAR-Hm and SAR-Hmc Chassis Installation Guide for a list of radio options and bands supported for each variant.

# <span id="page-15-0"></span>**3 Basic system configuration**

The 7705 SAR-Hm series of routers provides basic system configuration support as covered in the following topics:

- [CLI usage](#page-15-1)
- [File system management](#page-15-2)
- [Boot options file](#page-16-0)
- [ADP-Hm](#page-17-0)
- **[Basic system management](#page-25-1)**
- [Network Services Platform functional overview](#page-26-1)
- [Debug commands](#page-26-2)
- Tools [commands](#page-27-0)

## <span id="page-15-1"></span>**3.1 CLI usage**

For general information about CLI usage, see the *7450 ESS, 7750 SR, 7950 XRS, and VSR Classic CLI Command Reference Guide*, "Classic CLI overview".

#### <span id="page-15-2"></span>**3.2 File system management**

The 7705 SAR-Hm series routers use the SR OS file system to store files used and generated by the system; for example, image files, configuration files, logging files, and accounting files.

The file commands allow you to copy, create, move, and delete files and directories, navigate to a different directory, and display file or directory contents and the image version. The routers in the 7705 SAR-Hm series use on-board flash memory for storing software images. The file system on the 7705 SAR-Hm series of routers is case sensitive.

For more information about file system management support, see the *7450 ESS, 7750 SR, 7950 XRS, and VSR Basic System Configuration Guide*, "File management".

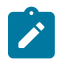

**Note:** The routers in the 7705 SAR-Hm series do not have cf1: or cf2: devices. They only have the cf3: device, which is provided via on-board flash memory.

#### <span id="page-15-3"></span>**3.2.1 7705 SAR-Hm series file system**

The system ships from the factory with the BOF configured with an empty primary-config, and with autodiscover enabled. [Figure 1: Files on the integrated flash memory device](#page-16-1) shows the directory structure and filenames on the integrated flash memory device with the suggested BOF configuration for the primaryconfig and primary-image files.

The primary-config file is typically located cf3:/config.cfg. Nokia recommends using the directory structure cf3:/TiMOS-SR-m.n.Yz to hold multiple releases. The location and filenames can be changed in the BOF if required.

<span id="page-16-1"></span>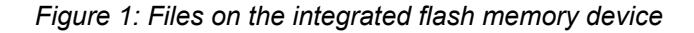

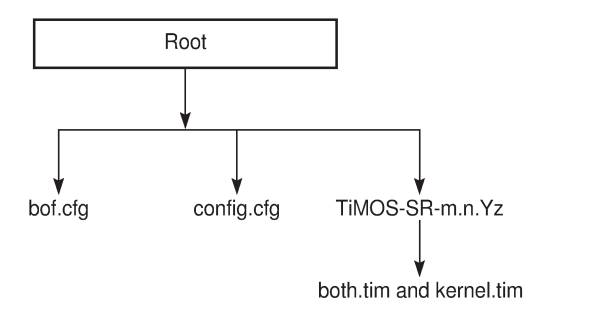

26580

Files on the integrated flash memory device are:

- both.tim application software file
- kernel.tim

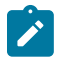

**Note:** In releases before Release 19.10.R1, the system included the following files in addition to those listed above:

- boot.tim
- vxrom.bin
- support.bin
- u-boot.bin
- fman-ucode.bin
- mc7475\_fw.bin

See the *7705 SAR-Hm and SAR-Hmc Software Release Notes* for more information.

See the *7450 ESS, 7750 SR, 7950 XRS, and VSR Basic System Configuration Guide* for a full description of the TiMOS file system.

# <span id="page-16-0"></span>**3.3 Boot options file**

The primary copy of the system software is factory installed on the internal flash drive in directory cf3.

When the node is first powered on, by default the system searches for the bof.cfg file (also known as the BOF file) on the integrated flash. The system reads and executes the system initialization commands configured in the boot option file (BOF).

The BOF in the node is factory configured with Auto Discovery Protocol (ADP-HM) enabled. ADP-Hm starts automatically unless the auto-discover option is disabled.

The default ADP-Hm configuration in the BOF is as follows:

• auto-discover private.nokia.nsp.primary.nms

• auto-discover private.nokia.nsp.secondary.nms

For example:

```
*A:Dut-A# show bof 
===============================================================================
BOF (Memory)
=============================================================================== 
     primary-image cf3:/TiMOS-19.10.R1/
  <lines removed...>
     console-speed 115200
 auto-discover private.nokia.nsp.primary.nms
 auto-discover private.nokia.nsp.secondary.nms
    =============================================================================== 
*A: Dut-A#
```
ADP-Hm can be disabled manually by executing the **tools>perform>auto-boot terminate** command and saving the BOF. See [Terminating](#page-25-0) ADP-Hm for more information.

See the *7450 ESS, 7750 SR, 7950 XRS, and VSR Basic System Configuration Guide*, "System Initialization and boot options" for more information about boot options.

### <span id="page-17-0"></span>**3.4 ADP-Hm**

The Nokia NSP Network Functions Manager - Packet (NSP NFM-P) supports the Auto Discovery Protocol (ADP) process for the node. This process is known as ADP-Hm. The ADP-Hm process provides all initialization and commissioning functions automatically for a newly installed node.

After one or more SIMs have been installed in a 7705 SAR-Hm series node, when the node is powered on for the first time and any required password change has been made (see [Prerequisites for ADP-Hm](#page-17-1)), the ADP-Hm process running on the node configures a cellular port using the SIM in SIM slot 1, establishes connectivity to the NSP NFM-P, and waits for the NFM-P to complete the discovery and configuration of the node.

This section describes the following topics:

- [Prerequisites for ADP-Hm](#page-17-1)
- [The ADP-Hm process](#page-19-0)
- [The Console during the ADP-Hm process](#page-22-0)
- [LED operation during the ADP-Hm process](#page-24-0)
- [Terminating](#page-25-0) ADP-Hm

See [Network Services Platform functional overview](#page-26-1) for information about NSP NFM-P management functions. See the *NSP NFM-P User Guide* for more information and procedures to manage the ADP-Hm process.

#### <span id="page-17-1"></span>**3.4.1 Prerequisites for ADP-Hm**

The prerequisites to allow the ADP-Hm process to automatically discover a 7705 SAR-Hm series router are:

- An NSP NFM-P has been procured, installed, and is managing one or more head-end nodes defined for the cellular domain.
- A valid SIM card is inserted into SIM slot 1 on the node. For dual SIM operation a second SIM is inserted into SIM slot 2.
- For those variants of the 7705 SAR-Hm series node with a unique factory-set password which must be changed at first login, the new password must match the password expected by the NSP NFM-P being used to discover the node during the ADP-Hm process.
- The operator has determined whether the one-step or two-step process will be used by the NSP NFM-P and configures it as such.
- For each carrier private VPN service associated with each installed SIM, a route exists for the NFM-P from the carrier private VPN service or the private-LTE cellular Evolved Packet Core (EPC) toward the cellular domain head-end node or nodes that have reachability to the NSP NFM-P. These gateway nodes allow new 7705 SAR-Hm nodes running ADP-Hm to reach the NSP NFM-P.
- A route for the subnet of the cellular domain nodes exists from the cellular domain head-end node to the new node to be discovered. For initial installation of a cellular domain, IP addresses are typically allocated from a /24 or /18 IP address range and the associated routes can be used. In a dual SIM deployment, there must exist a route for the IP addresses associated with each SIM.
- A default Access Point Name (APN) or Virtual Private Network (VPN) service has been procured from the service provider for the SIMs that are installed in the node. If a fixed/static IP address for the IMSI associated with the SIM is required, the address can be allocated in two ways for each SIM:
	- **1.** by direct Home Subscriber Server (HSS) allocation (such as when a mobile carrier assigns IP addresses for the SIM and IMSI).
	- **2.** by a Radius/AAA/DHCP server owned by the enterprise operator. This method uses a process known as deferred IP allocation between the Home Subscriber Server (HSS) and the PGW of the wireless service provider. When the node first connects and authenticates with the HSS of the wireless provider, the default APN associated with the service indicates that the IP allocation is deferred to the enterprise Radius/AAA/DHCP server. After the PGW learns the static IP address from the server, it is sent to the node in the PDP address IE when the default bearer is established.
- The PGW to which the node will attach using the SIM in slot 1 is configured with additional Protocol Configuration Options (PCO) for the APN. The PCO must include the following two values:
	- dns-server-ipv4 primary for example, config/mobile/pdn/apn/pco/dns-serveripv4 primary
	- dns-server-ipv4 secondary for example, config/mobile/pdn/apn/pco/dns-serveripv4/backup
- A primary and secondary DNS server (available from a wireless provider or owned by an enterprise operator) are configured to resolve the NSP NFM-P IP primary and backup NSP NFM-P IP addresses.
- A SAR-Hm.xml file is loaded on the NSP NFM-P for the cellular domain where the node will reside after discovery. The XML file lists the SIM IMSIs for SIM slot 1 and the node's associated system IP addresses (if specified in the XML file) of each node that needs to be discovered. In a dual SIM deployment, the SIM in slot 2 is not referred to in this XML file. See the NSP NFM-P User Guide for more information about configuring cellular domains and the associated XML files.
- The operator has enabled ADP-Hm on the NSP NFM-P for the associated prefix addresses of the nodes to be discovered using ADP-Hm in the cellular domain.

#### <span id="page-19-0"></span>**3.4.2 The ADP-Hm process**

The following sections describe the three phases of the ADP-Hm process:

- [Network discovery \(phase 1\)](#page-19-1)
- [NSP NFM-P discovery \(phase 2\)](#page-20-0)
- [NSP NFM-P configuration \(phase 3\)](#page-20-1)

#### <span id="page-19-1"></span>**3.4.2.1 Network discovery (phase 1)**

When the node boots up initially, it runs the application load, executes the config file (which is empty), and then checks the BOF to determine if ADP-Hm needs to run. If ADP-Hm is enabled, the ADP-Hm process starts and performs the tasks listed below.

- The ADP-Hm process initializes the cellular port that uses SIM1 for PDN connectivity using the default PDN profile, which has a blank APN. When the cellular port attempts to connect to the network, it uses this PDN profile. If the carrier requires an APN other than the default in order for the cellular port to connect to the network, the cellular port can learn the correct APN from the network if the carrier supports that capability. If the carrier does not support devices learning the APN but requires an APN other than the default, then the operator must configure a PDN profile at the system level with the correct APN and assign that PDN profile to cellular port 1/1/1. See the *7705 SAR-Hm and SAR-Hmc Interface Configuration Guide* for details about configuring a PDN profile and assigning it to a cellular port.
- After the cellular port connects to the network, ADP-Hm assigns the name pdn1-sim1 to the PDN router interface. The name of the router interface must not change during the ADP-Hm process. The PDN router interface can operate in one of three modes. ADP-Hm uses the dynamic cellular interface IP mode of operation. See [Dynamic cellular interface IPv4 mode](#page-39-0) for more information.
- The ADP-Hm process creates a loopback interface with a default name for the PDN interface (such as "pdn1-loopback"). No IP address is assigned to the loopback because it is operating in dynamic cellular interface IP mode.
- The ADP-Hm process uses this loopback interface as the unnumbered interface for the PDN router interface

The following CLI output shows the resulting configuration:

```
configure router
         interface "pdn1-loopback"
              loopback
              no shutdown
          exit
         interface "pdn1-sim1" pdn
               port 1/1/1
               unnumbered "pdn1-loopback"
               no shutdown
          exit
     exit
exit
```
If the LTE network authenticates and accepts the new node onto the network, a default bearer is established and the following information is provided to the node for the APN to which the node connects:

• the IP address of the cellular interface

• the DNS server IP addresses

The configuration is not saved. (Phase 2) NSP NFM-P Discovery begins.

#### <span id="page-20-0"></span>**3.4.2.2 NSP NFM-P discovery (phase 2)**

During the NSP NFM-P discovery phase the node sends DNS query messages to the DNS server addresses discovered from the previous phase. The node then learns the IP addresses of the NSP NFP-P and sends SNMP traps toward the NSP NFP-P.

The following NSP NFM-P URL names are set for the **auto-discovery** command in the BOF by default:

- auto-discover private.nokia.nsp.primary.nms
- auto-discover private.nokia.nsp.secondary.nms

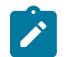

**Note:** The names can also be set to the following:

- another appropriate name, if required
- an IP address (which eliminates the requirement for a DNS server)

The node sends the DNS query message every 5 seconds until a DNS query response message is received with a valid IP address for the primary and secondary NSP NFM-P.

One IP address is required for the ADP-Hm process to continue to the next phase. If no DNS query response message is received, ADP-Hm will time-out and reboot the node. After reboot, the ADP-Hm process restarts from the beginning of Network Discovery (Phase 1).

After either the NSP NFM-P primary or secondary IP addresses are known by the node, the NSP NFM-P performs the following:

- SNMPv2 trap destinations are set to the NSP NFM-P IP addresses. Log 1 is used to set up the trap destinations.
- ADP-Hm enables NETCONF (note that SSHv2 is enabled by default on the node). ADP-Hm searches the user database for a user with access to NETCONF. If no user exists, NETCONF access is granted to the default user "admin".
- The node initiates an SNMP trap poll that sends a "Hello" notification trap message to the NSP NFM-P every 15 seconds.
- The node waits for the NSP NFM-P to process the Hello request and then ADP-Hm starts the NSP NFM-P Configuration (Phase 3).

#### <span id="page-20-1"></span>**3.4.2.3 NSP NFM-P configuration (phase 3)**

In the third phase, the NSP NFM-P secures the node and carries out the remaining commissioning steps on the node.

Throughout this phase, the node sends an SNMPv3 trap to the NSP NFM-P every15 seconds until the NSP NFM-P executes the **tools>perform>auto-boot complete** command.

There are two process options available on the NSP NFM-P during this phase. (See the NSP NFM-P user guides for more information about these options.)

1) One-step process – the NSP NFM-P performs all discovery and configuration activities on the node in one step. This allows ADP-Hm to run at the site location from start to finish. After Phase 3 is complete,

the node is fully managed and secured. For more information about the one-step process, see [One-step](#page-21-0) [process details](#page-21-0).

2) Two-step process – the NSP NFM-P configures critical security parameters on the node in the first step where operators can monitor progress in a DMZ or staging facility. After step one, the node is secured and fully managed by the NFM-P.

The node is transported to the installation site where the operator performs the second step. When the node is installed and powered on, the NSP NFM-P completes the network-level configuration for the node. The NSP NFM-P configures such things as default tunnels and services to the head-end nodes, or optionally adds the node to an existing network group encryption (NGE) domain. For more information about the two-step process, see [Two-step](#page-22-1) process details.

#### <span id="page-21-0"></span>**3.4.2.3.1 One-step process details**

In the one-step process, the node is powered on and ADP-Hm completes the entire discovery and configuration of the node in one step.

The NSP NFM-P uses NETCONF over SSHv2 to configure SNMPv3 parameters, including the users and security encryption and authentication keys for SNMPv3. This information is based on the mediation policy configured for the cellular domain in the NSP NFM-P.

The NSP NFM-P then completes the configuration of the node. The following list summarizes the actions that the NSP NFM-P performs on the node:

- **1.** Creates a strict security association between the chassis information, IMEI, and the SIM in SIM slot 1. After this association is made, the SIM cannot be inserted into another node and managed by the NSP NFM-P without operator intervention to instruct the NSP NFM-P to create a new association between the SIM and a new chassis.
- **2.** Configures usernames and passwords, scope of control, and associated profiles.
- **3.** Configures PDN profiles that are used to connect to the cellular network after ADP-Hm is complete. If dual SIM is enabled for the cellular domain in the NSP NFM-P, then the second cellular port and PDN router interface is configured.
- **4.** Downloads the required radio firmware version for SIM 1 and if dual SIM is enabled, it downloads the radio firmware version for SIM 2. The NSP NFM-P resets the radio so that SIM 1 uses the latest downloaded version.
- **5.** Downloads the required software load and resets the node to use the latest version of the software.
- **6.** Downloads the NGE key-group of the NGE domain associated with the cellular domain if the node is to enter the NGE domain. The PDN router interface is also configured with the key-group needed to enter the NGE domain.
- **7.** If the cellular mode is Static Cellular Interface IP Mode or Dynamic Cellular Interface IP Mode, the NSP NFM-P performs the following configurations toward the head-end nodes of the cellular domain to establish an in-band management service. (For more information, see the [Static cellular interface IPv4](#page-38-1) [mode,](#page-38-1) and [Dynamic cellular interface IPv4 mode](#page-39-0) sections in this guide.)
	- Configures a BGP session to each head-end node in the cellular domain that is associated with the first cellular network. The BGP sessions are configured with the PDN router interface associated with SIM 1.
	- Configures a BGP session to each head-end in the cellular domain that is associated with the second cellular network when two SIMs are required. The BGP sessions are configured with the PDN router interface associated with SIM 2.
- Configures an in-band management VPRN service used by the NSP NFM-P to manage the node inband over the GRE-IMPLS tunnels over the cellular network. This VPRN service can optionally be NGE encrypted to provide an additional layer of security when managing nodes.
- **8.** If dual SIM is enabled for the cellular domain, the NSP NFM-P performs a manual SIM switch to enable cellular service using the second SIM. It then confirms that the second cellular network and the inband management VPRN service are working correctly. After the second SIM is verified, the NSP NFM-P performs another manual SIM switch and enables cellular service using the first SIM, as was used throughout the ADP-Hm process.

The NSP NFM-P is responsible for saving the configuration after the actions listed above are executed, and may save the configuration several times over the course of executing them.

After the above actions are completed, the NSP NFM-P stops the ADP-Hm process by executing **tools>perform>auto-boot complete** command.

NSP NFM-P then disables ADP-Hm so that the discovery process no longer runs; the NSP NFM-P does so by setting the **no auto-discover** command in the BOF and by clearing all DNS entries, if multiple entries existed.

The system and alarm status LEDs are set and the node is ready for further services configuration. For a description of how LEDs indicate the node status during the ADP-Hm process, see [LED operation during](#page-24-0) [the ADP-Hm process.](#page-24-0)

#### <span id="page-22-1"></span>**3.4.2.3.2 Two-step process details**

In the two-step process, the node is powered on first in a staging area or DMZ for initial NSP NFM-P security configurations, and then powered on a second time at the final site location to complete the commissioning process. The steps are as follows:

- **1.** The node is powered on for the first time and items 1) to 5) as described in the [One-step process](#page-21-0) [details](#page-21-0) are executed by the NSP NFM-P. The NSP NFM-P then issues the **tools>perform>auto-boot complete** command to indicate that step one is complete and to stop the ADP-Hm process on the node. The system Status LED on the node turns solid green and the Alarm LED continues to blink, indicating that step one has completed and the node can be powered off and shipped to the site for final installation. For more information, see [LED operation during the ADP-Hm process.](#page-24-0)
- **2.** The node is powered on for the second time. Because the BOF is set to "auto-discover" it sends SNMPv3 traps to the NSP NFM-P to indicate that the ADP-Hm process is resuming. The NSP NFM-P resumes the ADP-Hm process and items 6) to 8) as described in the [One-step process details](#page-21-0) are executed. The NSP NFM-P then saves the configuration and completes the ADP-Hm process. The system Status and Alarm LEDs indicate that ADP-Hm is complete.

#### <span id="page-22-0"></span>**3.4.3 The Console during the ADP-Hm process**

The Console port can be used to establish a CLI session on a 7705 SAR-Hm series node so that the progress of the ADP process can be monitored. For information about using the Console port to establish a CLI session, see the *SAR-Hm and SAR-Hmc Chassis Installation Guide*, "Establishing a console connection".

During ADP, the node may reset periodically. The Console session is lost during reset and you must log in to the node again.

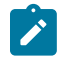

**Note:** If NSP and ADP are not available in your network, the console port can be used as the interface to discover, configure, and manage a 7705 SAR-Hm series node.

You can use the **tools>perform>auto-boot** command to monitor the ADP process.

In the following example, no ports on the router have been discovered yet.

```
*A:Dut-A# tools dump auto-boot 
===============================================================================
Automated-Provisioning
===============================================================================
Status : Connecting-To-Network
Failures : None
Start Time : TUE MAR 07 17:12:22 2023
End Time : Never
NMS (1) : Not Configured
NMS (2) : Not Configured
-------------------------------------------------------------------------------
Registered Ports
-------------------------------------------------------------------------------
                                                           WAITING-FOR-NETWORK
```
During ADP, **show** commands can be used to monitor the interface discovery processes. For example, you can use the **show port 1/1/1** to verify the status of the cellular port.

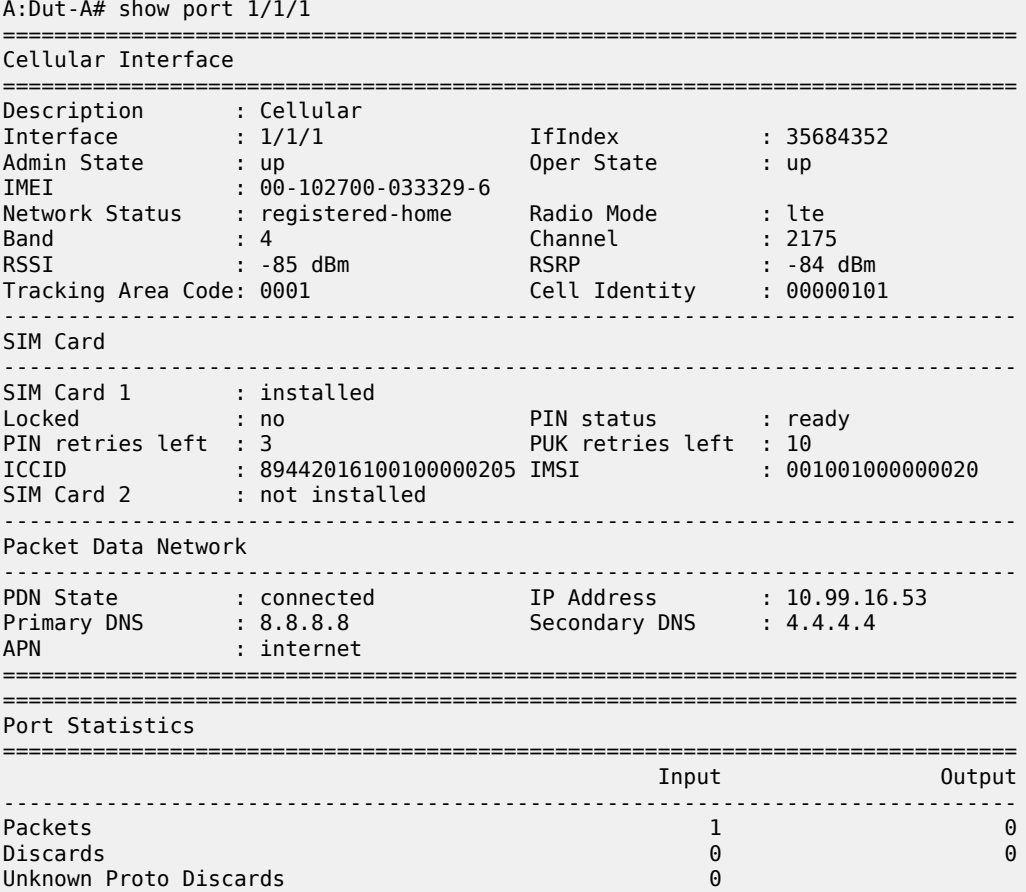

#### <span id="page-24-0"></span>**3.4.4 LED operation during the ADP-Hm process**

The system Status and Alarm LEDs indicate the current status of the node during the ADP-Hm process. Table 2: LED [operations](#page-24-1) during the ADP-Hm process describes LED operation during the ADP-Hm process.

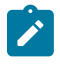

**Note:** The ADP-Hm process does not inhibit the RSSI signal strength LEDs so that installers can use the RSSI LEDs to optimize the position of the antennas when the ADP-Hm process is running.

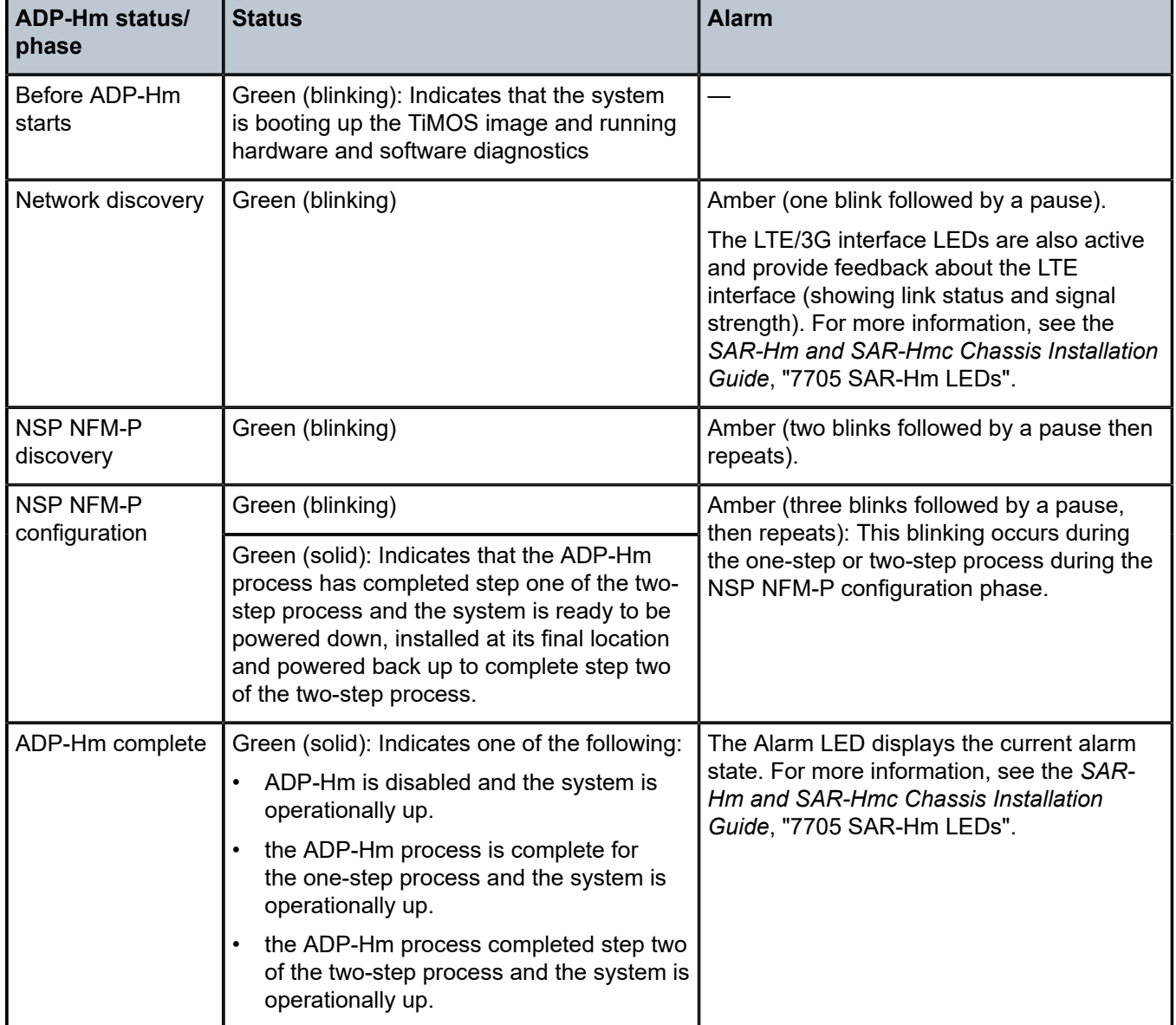

#### <span id="page-24-1"></span>*Table 2: LED operations during the ADP-Hm process*

#### <span id="page-25-0"></span>**3.4.5 Terminating ADP-Hm**

ADP can be disabled manually by executing the **bof no auto-discover** command and saving the BOF.

To terminate ADP-Hm:

- **1.** Perform one of the following:
	- **a.** At boot up, the system displays a warning and a prompt about terminating Auto-Discovery. Type y to terminate Auto-Discovery. For example:

```
WARNING: Auto-discovery is currently running on this system. 
It is recommended that Auto-Discovery be terminated before making 
configuration changes using this session; otherwise, any changes made during this 
process may result in Auto-Discovery failing to complete successfully and/
or lost configuration.
```

```
Do you wish to terminate Auto-Discovery (y/n?) y
```
**b.** Use the **tools>perform>auto-boot terminate** command. For example:

tools# perform auto-boot terminate

**2.** Reboot the node. After reboot, the warning message disappears and auto-discovery is removed from the BOF. For example:

```
*A:Dut-A# show bof 
========================
BOF (Memory)
=============================================================================== 
     primary-image cf3:/TiMOS-19.10.R1/
  <lines removed...>
     console-speed 115200
=============================================================================== 
*A:Dut-A#
```
# <span id="page-25-1"></span>**3.5 Basic system management**

For general information about basic system management support, see the following topics in the *7450 ESS, 7750 SR, 7950 XRS, and VSR Basic System Configuration Guide*, "System management":

- System management parameters
	- System information
	- System time
		- Time zones
		- NTP
- Administrative tasks
	- Saving configurations
	- Specifying post-boot configuration files
- System router instances
- System configuration process overview
- General configuration notes
- Configuring system management features
- Basic system configuration
- Common configuration tasks

#### <span id="page-26-0"></span>**3.5.1 BOF and configuration file encryption**

The 7705 SAR-Hm series of routers provides operators the option to encrypt the BOF and configuration files. For information, see the *7450 ESS, 7750 SR, 7950 XRS, and VSR Basic System Configuration Guide*, "BOF and configuration file encryption".

# <span id="page-26-1"></span>**3.6 Network Services Platform functional overview**

The Nokia Network Services Platform (NSP) is a group of interoperating network management modules that provide comprehensive end-to-end management of a wide range of network domains and topologies.

The Nokia NSP Network Functions Manager - Packet (NSP NFM-P) is used to discover, configure, and manage the nodes and related cellular domains. The NSP NFM-P provides the following specific functions. (See the NSP NFM-P User Guide for more information.)

- creates and manages the cellular domains. A cellular domain is a group of nodes where each node in the group connects to the same head-end nodes, shares the same deployment modes of operation, and is part of the same NGE domain. For more information about deployment modes of operation, see the [PDN router interfaces](#page-36-0) section of this guide.
- drives the ADP-Hm process for each new node to be discovered in a cellular domain. For static cellular interface IP and dynamic modes of operation, the NSP NFM-P creates a management VPRN service for in-band management of each node.
- manually adds or removes nodes to and from cellular domains
- supports the XML input lists of the SIM IMSI values that are expected to participate in the cellular domain and initiate the ADP-Hm process within the cellular domain. These lists include the SIM information and optionally, the system IP for node boot-strap process.
- creates a security association between the SIM, IMEI, and the chassis identifier for each node being managed such that unexpected changes are flagged as potential security violations to the operator.
- supports a configurable NSP NFM-P polling interval for nodes. Configurable polling is intended to minimize traffic between the NSP NFM-P and a large-scale deployment of nodes. To that end, the NSP NFM-P also polls the status of the BGP sessions between head-end nodes and the nodes in the cellular domain in order to monitor the reachability and status of the nodes in the cellular domain.

# <span id="page-26-2"></span>**3.7 Debug commands**

The 7705 SAR-Hm series of routers supports **debug** commands that enable detailed debug information for various protocols.

Debug output is generally displayed by configuring a log using **from debug-trace**.

The currently enabled debug can be seen using the **show debug** command.

A debug configuration does not persist when the router reboots. The **admin debug-save** command can be used to save the debug configuration. The resulting file can be **exec**'ed later as needed.

Individual **debug** commands are described in the *7450 ESS, 7750 SR, 7950 XRS, and VSR Classic CLI Command Reference Guide*.

## <span id="page-27-0"></span>**3.8 Tools commands**

The 7705 SAR-Hm series of routers supports **tools** commands. The **tools** commands provide two primary functions: dump and perform.

The **tools dump** commands are used to provide additional detailed and enhanced information about various aspects of the router.

The **tools perform** commands provide the ability to trigger a variety of actions on the router.

Individual **tools** commands are described in the *7450 ESS, 7750 SR, 7950 XRS, and VSR Clear, Monitor, Show, and Tools CLI Command Reference Guide*.

# <span id="page-28-0"></span>**4 System management**

The 7705 SAR-Hm series of routers supports system management parameters as covered in the following topics:

- [Security](#page-28-1)
- [SNMP](#page-29-0)
- [Event logs](#page-29-1)
- [Public key infrastructure](#page-29-2)
- In-band [management](#page-30-0) over LTE

# <span id="page-28-1"></span>**4.1 Security**

For general information about system security support, see the following topics in the *7450 ESS, 7750 SR, 7950 XRS, and VSR System Management Guide*, "Security":

- Authentication, authorization, and accounting
	- Authentication
		- Local authentication
		- RADIUS authentication
		- TACACS+ authentication
	- Authorization
		- Local authorization
		- RADIUS authorization
		- TACACS+ authorization
	- Security controls
- RADIUS VSAs
- TACACS+ services and VSAs
- Control and management traffic protection
	- TTL security
	- Management Access Filter
- Other security features
	- SSH
		- SSH PKI authentication
		- MAC client and server list
		- KEX client and server list
		- Regenerate the SSH key without disabling SSH
- Exponential login backoff
- User lockout
- CLI login scripts
- File access controls
- 802.1x network access control
- TCP enhanced authentication option
- Configuring security with CLI

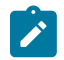

**Note:** On the 7705 SAR-Hm and 7705 SAR-Hmc, 802.1x network access control is supported only WLAN interface access points.

For descriptions of security commands, see the *7450 ESS, 7750 SR, 7950 XRS, and VSR Classic CLI Command Reference Guide* and the *7450 ESS, 7750 SR, 7950 XRS, and VSR Clear, Monitor, Show, and Tools CLI Command Reference Guide*.

#### <span id="page-29-0"></span>**4.2 SNMP**

For general information about SNMP support, see the *7450 ESS, 7750 SR, 7950 XRS, and VSR System Management Guide*, "SNMP".

### <span id="page-29-1"></span>**4.3 Event logs**

For general information about event log support, see the following topics in the *7450 ESS, 7750 SR, 7950 XRS, and VSR System Management Guide*, "Event and accounting logs":

- Logging overview
- Log destinations
	- Console
	- Session
	- CLI logs
	- Memory logs
	- Log and accounting files
		- Log file encryption
	- SNMP trap group
	- Syslog
- Event logs
- Configuration notes
- <span id="page-29-2"></span>• Configuring logging with CLI

### **4.4 Public key infrastructure**

For general information about public key support, see the *7450 ESS, 7750 SR, 7950 XRS, and VSR System Management Guide*, "Public key infrastructure".

# <span id="page-30-0"></span>**4.5 In-band management over LTE**

The 7705 SAR-Hm series of routers supports the following modes of operation over a cellular network:

- static cellular system IPv4 mode
- static cellular interface IPv4 mode or IPv6 mode
- dynamic cellular interface IPv4 mode or IPv6 mode

The way in which the node is managed depends on which mode of operation is in use. See [Services over](#page-81-1) [the cellular PDN interface](#page-81-1) for more information about the modes of operation.

When a cellular port on the node is operating in static cellular system IP mode, the system IP address is identical to the cellular IP address assigned during the initial PDN attachment process. To manage the node in this mode, the NSP NFM-P or other network management platform reaches the node without using the system IP address directly over the cellular network. This is the only mode that does not require a preestablished in-band management service to manage the node.

When a cellular port on the node is operating in static cellular interface IP mode or dynamic cellular interface IP mode, the NSP NFM-P or other network management platform can only reach the node through an in-band management VPRN service. For these modes of operation, the system IP address used to manage the node is private and differs from the cellular port IP address assigned when connecting to the cellular network. The system IP address must be advertised from the 7705 SAR-Hm series node to the head-end node by the in-band management VPRN service. Routing in the private IP/MPLS network past the head-end node must allow management traffic to reach the head-end node which will then send the management traffic over the VPRN to the node being managed.

The NSP NFM-P automatically configures the required in-band management VPRN service during the ADP-Hm process; see [ADP-Hm](#page-17-0) for more information.

On the 7705 SAR-Hm series nodes, there are two methods for enabling in-band management over a VPRN service:

- performing a Global Routing Table (GRT) lookup and VPRN-to-GRT route leaking
- using port cross-connect

#### <span id="page-30-1"></span>**4.5.1 GRT lookup and VPRN-to-GRT route leaking**

Figure 2: GRT lookup and [VPRN-to-GRT](#page-31-0) route leaking shows the GRT lookup and VPRN-to-GRT route leaking option for in-band management over a VPRN on the 7705 SAR-Hm.

<span id="page-31-0"></span>*Figure 2: GRT lookup and VPRN-to-GRT route leaking*

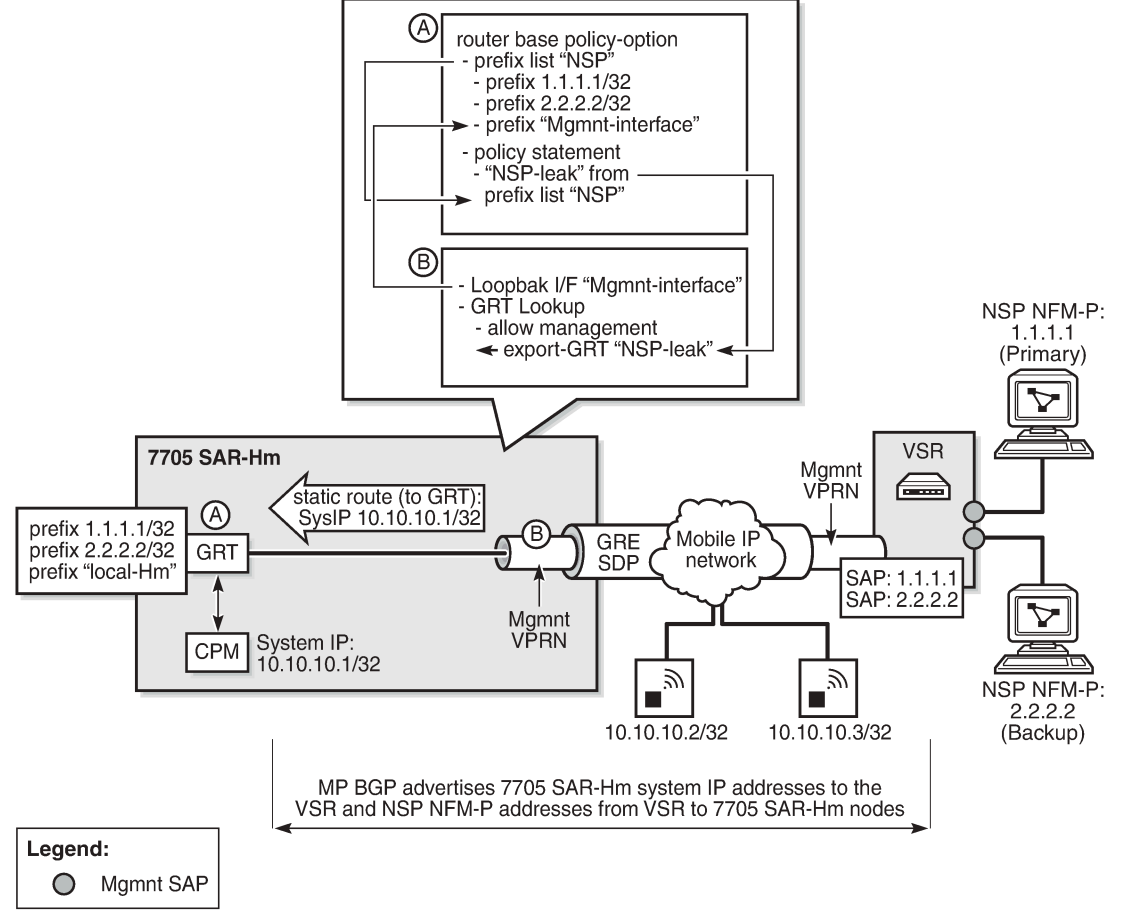

27566

In-band management using the GRT lookup and VPRN-to-GRT route leaking option is enabled by configuring the following elements:

- A base router policy statement that includes a prefix list used to leak VPRN reachable addresses to the GRT. This prefix list includes the NSP NFM-P addresses and the management loopback interface that allows the CPM to respond to management queries or commands from the NSP NFM-P.
- A management loopback interface configured under the VPRN to allow the CPM to respond to management queries from the NSP NFM-P.
- A static route from the VPRN to the GRT for the system IP address of the node
- Enable a GRT lookup from the VPRN to the GRT so that management traffic received over the VPRN from the NSP NFM-P to the 7705 SAR-Hm series node can reach the CPM. This uses the **grt-lookup**, **enable-grt**, and **allow-local-management** CLI commands in the **config>service>vprn** context. For descriptions of these commands, see the *7450 ESS, 7750 SR, 7950 XRS, and VSR Classic CLI Command Reference Guide*.
- A VPRN-to-GRT route leak that populates the GRT routing table with addresses that are reachable by the VPRN, using the **export-grt** command. For a description of this command, see the *7450 ESS, 7750 SR, 7950 XRS, and VSR Classic CLI Command Reference Guide*. The reachable addresses

include those for the NSP NFM-P and the local management loopback interface that allows responses from the CPM to return to the corresponding VPRN.

The following CLI output shows a configuration example of in-band management using GRT lookup and VPRN-to-GRT route leaking, based on Figure 2: GRT lookup and [VPRN-to-GRT](#page-31-0) route leaking.

```
#--------------------------------------------------
echo "Policy Configuration"
#--------------------------------------------------
         policy-options
              begin
              prefix-list "NSP"
                   prefix 1.1.1.1/24 exact
                   prefix 2.2.2.2/24 exact
                   prefix 192.168.255.0/32 exact
              exit
              policy-statement "NSP-leak"
                   entry 10
                        from
                            prefix-list "NSP"
                       exit
                       action accept
                       exit
                   exit
              exit
              commit
exit<br>...........#
#--------------------------------------------------
echo "Service Configuration"<br>#--------------------------
        #--------------------------------------------------
     service
         customer 1 name "1" create
             description "Default customer"
         exit
         vprn 1 name "1" customer 1 create
              interface "NSP" create
              exit
         exit
          vprn 1 name "1" customer 1 create
              route-distinguisher 65650:1
              auto-bind-tunnel
                   resolution-filter
                       gre
                   exit
                   resolution filter
              exit
              vrf-target target:65650:1
              interface "Mgmnt-interface" create
                   address 192.168.255.0/32
                   loopback
              exit
              static-route-entry 10.10.10.1/32
                   grt
                       no shutdown
                   exit
              exit
              grt-lookup
                   enable-grt
                       allow-local-management
                   exit
                   export-grt "NSP-leak"
              exit
              no shutdown
```
 exit exit

#### <span id="page-33-0"></span>**4.5.2 Port cross-connect (PXC)**

For information about PXC, see the *7450 ESS, 7750 SR, 7950 XRS, and VSR Interface Configuration Guide*, "Port Cross-connect".

[Figure 3: In-band management using a VPRN service and PXC](#page-33-1) shows an example of the operation of inband management using a VPRN and PXC.

<span id="page-33-1"></span>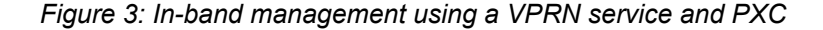

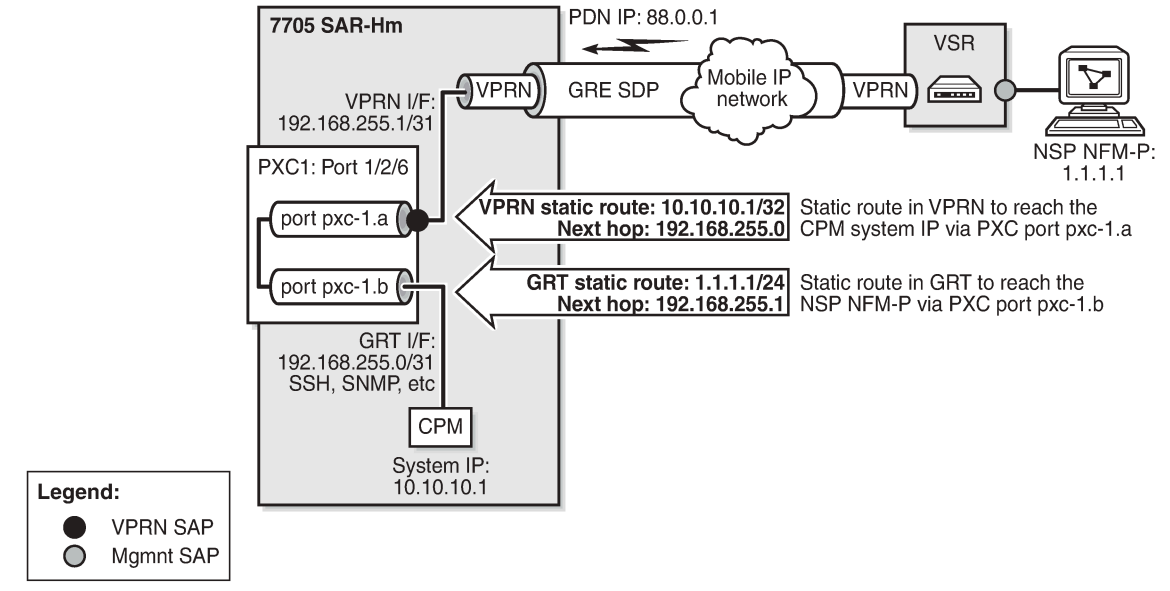

26591

The following CLI example shows the configuration of the PXC based on the example shown in [Figure 3:](#page-33-1) [In-band management using a VPRN service and PXC](#page-33-1).

#### **Example:**

```
A:DUT>config>port 1/2/6 shutdown
A:DUT>config>port-xc
A:DUT>config>port-xc# pxc 1 create
A:DUT>config>port-xc>pxc# port 1/2/6
A:DUT>config>port-xc>pxc# no shutdown
A:DUT>config>port-xc>pxc# exit all
A:DUT>>configure
A:DUT>>config# port pxc-1.a no shutdown
A:DUT>>config# port pxc-1.b no shutdown
A:DUT>>config# port 1/2/6 no shutdown
```
To ensure management traffic from the CPM can reach the NSP NFM-P over the VPRN, an interface in the Global Routing Table (GRT) is configured on one of the PXC ports. In the example shown in [Figure](#page-33-1) [3: In-band management using a VPRN service and PXC,](#page-33-1) the GRT PXC port is port pxc-1.b. This port is looped internally together with PXC port pxc-1.a, the SAP of the in-band management VPRN. A router interface is required on port pxc-1.b:1 (VLAN 1) and used to route management traffic from the CPM

toward the in-band management VPRN. A static route is configured in the GRT for the NSP NFM-P address, 1.1.1.1, with a next hop of the VPRN SAP, or port pxc-1.a:1. The following CLI output shows configuration examples in the GRT.

```
*A:DUT>config>service>vprn# info
----------------------------------------------
    interface "pxc"
        address 192.168.255.0/31
         port pxc-1.b:1
        no shutdown
    exit
...
    static-route-entry 1.1.1.1/24
        next-hop 192.168.255.1
            no shutdown
        exit
    exit
...
----------------------------------------------
*A:DUT>config>router#
```
A SAP interface on the other PXC port is required by the in-band management VPRN to route management traffic toward the CPM. A static route is configured in the VPRN for the CPM system IP address 10.10.10.1, with a next hop of the GRT interface port pxc-1.b:1. The following CLI output shows configuration examples for the VPRN.

```
*A:ALU-1>config>service# info
                                 ----------------------------------------------
...
     vprn 1 customer 1 create
         autonomous-system 65200
         route-distinguisher 65200:1
         auto-bind-tunnel
             resolution-filter
                  gre
                  exit
              exit
         vrf-target target:65200:1
         interface "pxc" create
                  address 192.168.255.1/31
                  sap pxc-1.a:1 create
                  exit
         exit
         static-route-entry 10.10.10.1/32 next-hop 192.168.255.0
         no shutdown
     exit
...
```
# <span id="page-35-0"></span>**5 Router configuration**

The 7705 SAR-Hm series of routers supports standard IP routing as covered in the following topics:

- [IP router configuration](#page-35-1)
- [Filter policy support](#page-62-0)

# <span id="page-35-1"></span>**5.1 IP router configuration**

This section describes the following functionality on 7705 SAR-Hm series nodes:

- [PDN router interfaces](#page-36-0)
	- [IPv4 PDN router interface](#page-36-1)
	- [IPv6 PDN router interface](#page-37-0)
	- [Static cellular system IPv4 mode](#page-38-0)
	- [Static cellular interface IPv4 mode](#page-38-1)
	- [Dynamic cellular interface IPv4 mode](#page-39-0)
	- [Static cellular interface IPv6 mode](#page-40-0)
	- [Dynamic cellular interface IPv6 mode](#page-41-0)
- [DHCP client](#page-42-0)
	- [Restrictions on configuring a router interface with DHCP client enabled](#page-44-0)
	- [Route policy option for DHCP client](#page-45-0)
	- [GRE termination for services over a DHCP client](#page-45-1)
- [Router interface command reference](#page-46-0)
	- [PDN router interface configuration and show command hierarchies](#page-46-1)
	- DHCP client [configuration,](#page-47-0) show, tools, debug, and clear command hierarchies
	- [PDN router interface command descriptions](#page-48-0)
	- [DHCP client command descriptions](#page-50-0)

For general information about IP router configuration support, see the following topics in the *7450 ESS, 7750 SR, 7950 XRS, and VSR Router Configuration Guide*, "IP router configuration":

- Configuring IP router command options
	- Interfaces
		- Network interface
		- Network domains
		- System interface
	- Router ID
- Autonomous systems
- Confederations
- Exporting an inactive BGP route from a VPRN
- DHCP relay
- Internet protocol versions
- Aggregate next hop
- Invalidate next-hop based on ARP/neighbor cache state
- Router interface encryption with NGE
- Process overview
- Configuration notes
- Configuring an IP router with CLI
- Service management tasks

For descriptions of IP router commands, see the *7450 ESS, 7750 SR, 7950 XRS, and VSR Classic CLI Command Reference Guide* and the *7450 ESS, 7750 SR, 7950 XRS, and VSR Clear, Monitor, Show, and Tools CLI Command Reference Guide*.

## <span id="page-36-0"></span>**5.1.1 PDN router interfaces**

A packet data network (PDN) router interface is a type of router interface specific to a cellular port. PDN router interfaces are network-facing only and provide the main routing function over a cellular port. Each PDN connection that operates on a cellular port requires a PDN router interface.

A specific PDN router interface is associated with a specific SIM. Port 1/1/1 is always associated with SIM 1 and port 1/1/2 is always associated with SIM2. Therefore, a PDN router interface configured against port 1/1/1 is associated with SIM 1 and a PDN router interface configured against port 1/1/2 is associated with SIM 2. For information about configuring cellular ports, see the *7705 SAR-Hm and SAR-Hmc Interface Configuration Guide*.

A PDN router interface is configured using the command **config>router>interface** *interface-name* **pdn**. A PDN router interface supports either IPv4 or IPv6 operation. The address type is determined by the protocol, either IPv4 or IPv6, configured for the PDN profile. A PDN profile must be configured and associated with the PDN router interface in order for a cellular port to attach to a cellular network. The address type is learned by the router interface during the PDN attachment process. For information about configuring a PDN profile, see the *7705 SAR-Hm and SAR-Hmc Interface Configuration Guide*.

## **5.1.1.1 IPv4 PDN router interface**

When a cellular port is configured for IPv4 operation, the associated PDN router interface is always an unnumbered interface; therefore, it cannot be directly configured with an IPv4 address. The IPv4 address assigned to a PDN interface must be specified from a loopback interface or learned directly from the cellular network during the cellular network attachment process. An IPv4 address specified from a loopback interface is used in the following ways:

- as the source IPv4 address for GRE-MPLS packets that are sent over a cellular port
- as the BGP **local-address** for BGP sessions over a cellular port

• as the T-LDP **local-lsr-id** for T-LDP signaling sessions

An IPv4 PDN router interface can operate in one of three modes:

- static cellular system IPv4 mode
- static cellular interface IPv4 mode
- dynamic cellular interface IPv4 mode

The mode of operation dictates the way in which the IPv4 address is assigned to the PDN router interface and how it is used in conjunction with services.

For information about the types of services supported on an IPv4 PDN router interface and how an IPv4 PDN interface IP addresses is used by services, see [Services over the cellular PDN interface](#page-81-0).

An IPv4 PDN router interface supports Network Group Encryption (NGE). For information about NGE, see [Network group encryption](#page-118-0) .

An IPv4 PDN router interface supports IPSec secure interfaces. For information about IPSec secure interfaces, see [IPSec secured interface over cellular .](#page-126-0)

## **5.1.1.2 IPv6 PDN router interface**

When a cellular port is configured for IPv6 operation, the associated PDN router interface is always a numbered interface.

An IPv6 PDN router interface can operate in one of two modes:

- static cellular interface IPv6 mode
- dynamic cellular interface IPv6 mode

The **ipv6>address** command is used to determine the mode of operation of the PDN router interface. When the address is specified, the IPv6 PDN router interface is operating in static cellular interface IPv6 mode. When the address is not specified, then it is operating in the dynamic cellular interface IPv6 mode.

For information about the types of services supported on an IPv6 PDN router interface, see [Services over](#page-81-0) [the cellular PDN interface.](#page-81-0)

An IPv6 PDN router interface supports IPSec secure interfaces. For information about IPSec secure interfaces, see [IPSec secured interface over cellular .](#page-126-0)

An IPv6 PDN router interface does not support NGE.

## **5.1.1.2.1 Static routing on an IPv6 PDN router interface**

When IPv6 is enabled on the PDN router interface, any static routes configured to use the PDN interface name as the next hop do not require the explicit configuration of the link-local address. This is because cellular networks do not require a next hop.

The following CLI output shows an example of a static route configuration on an IPv6-enabled PDN router interface.

```
*A:DUT# config# router
                  interface "pdn-itf" pdn
                     port 1/1/1 
                     ipv6
                          address 1::1/64
                     exit
```

```
 exit
             static-route-entry ::/0
                next-hop "pdn-itf"
             exit
       exit
 exit
```
## **5.1.1.3 Static cellular system IPv4 mode**

In the static cellular system IPv4 mode of operation, the unnumbered interface under the PDN router interface is configured as the system interface. When the cellular port associated with the PDN interface attaches to the cellular network, the cellular network statically assigns an IP address to the node for the Access Point Name (APN) and associated installed Subscriber Identity Module (SIM). The system interface is then configured with the IP address that matches the cellular network-assigned IP address. The result is that the IP address provided by the cellular network for the PDN router interface and the system IP address of the node are identical.

A PDN router interface is considered operationally up only when the associated cellular port attaches to the network and an IP address is learned from the cellular attachment. The system checks whether the LTE network-assigned IP address matches the system IP address configured on the PDN interface. If it does not match, the PDN router interface is considered down and an alarm is raised.

The following CLI output shows an example of a PDN interface configured for static cellular system IPv4 mode.

```
*A:DUT# config# router
                  interface "system"
                     address 88.0.0.1/32
                     no shutdown
                  exit
                  interface "pdn1-sim1" pdn
                     port 1/1/1
                     unnumbered "system"
                     no shutdown
                  exit
            exit
       exit
```
When operating in static cellular system IPv4 mode, the following points apply.

- Only one cellular IP address can be used on the node. This affects dual SIM operation. If the PDN router interface of one of the dual SIM cellular ports is operating in static cellular system IPv4 mode, then the other PDN router interface must also operate in static cellular system IPv4 mode. The cellular network for each SIM must allocate the same system IP address when the node attaches to the cellular network over either cellular port.
- Some wireless service providers require that all packets entering their network from user equipment (UE) attached to their network have a source IP address that matches the IP address that the cellular network assigned to the UE. When this is a requirement and the node is using static cellular system IP mode, the PDN interface must be configured with an IP filter that allows only egress packets with a source IP address that matches the system IP address.
- The NSP NFM-P does not require an in-band management VPRN service to manage the node. Instead, the NSP NFM-P uses the system IP address to reach the node.

## **5.1.1.4 Static cellular interface IPv4 mode**

In the static cellular interface IPv4 mode of operation, the unnumbered interface configured under the PDN router interface is a loopback interface that is assigned a static address on the associated cellular port. This statically assigned IP address does not match the system IP address, which is a private address. When the cellular port associated with the PDN interface attaches to the cellular network, the cellular network assigns the same static IP address to the cellular port as the address assigned to the loopback address under the PDN router interface.

The cellular IP address assigned to the PDN router interface never changes after each subsequent cellular attachment. The static address assigned during the PDN attachment process is then used as the PDN router interface IP address for services operation. The PDN router interface is declared operationally up only when the PDN attachment completes and the IP address assigned by the cellular network matches the PDN router interface loopback address. If the address is not the same, the PDN interface stays operationally down and an alarm is raised.

The following CLI output shows an example of a PDN interface configured for static cellular interface IPv4 mode.

```
*A:DUT# config# router
                  interface "pdn-loopback"
                     address 88.0.0.1/32
                     loopback
                     no shutdown
                  exit
                  interface "pdn1-sim1" pdn
                     port 1/1/1
                     unnumbered "pdn-loopback"
                     no shutdown
                  exit
            exit
       exit
```
When operating in static cellular interface IPv4 mode, consider the following points.

- Some wireless service providers require that all packets entering their network from UE attached to their network have a source IP address that matches the IP address that the cellular network assigned to the UE. When this is a requirement and the node is using static cellular interface IPv4 mode, the PDN interface must be configured with an IP filter that allows only egress packets that have a source IP address that matches the IP address that was assigned during the PDN attachment. A filter must be configured on each PDN router interface that requires filtering.
- The system IP address used by the NSP NFM-P to manage the node is a private IP address. An inband management VPRN service is required for the NSP NFM-P to reach the node.

## **5.1.1.5 Dynamic cellular interface IPv4 mode**

In the dynamic cellular interface IPv4 mode of operation, the unnumbered interface configured under the PDN router interface is a loopback interface that has no IP address assigned to it. When the cellular port associated with the PDN interface attaches to the cellular network, the cellular network assigns a dynamic IP address to the cellular port, which is then used as the IP address for the loopback interface under the PDN router interface.

Because cellular IP address allocation is dynamic, the address changes during every PDN attachment. Because the loopback interface associated with the PDN router interface is not configured with any IP address, this allows the node to learn the IP address assigned during the PDN attachment process and then assign that address to the loopback interface. The PDN router interface remains fixed to that address until the cellular port goes down and another PDN attachment is performed. This mode of operation is useful in applications where using dynamic address pools simplifies management and deployment of large numbers of nodes.

In this mode, the PDN router interface is operationally up when the system verifies that the IP address assigned to the interface does not conflict with any other IP address configured on the system. If there is a conflict, the PDN router interface is kept down.

The following CLI output shows an example of a PDN router interface configured for dynamic cellular interface IPv4 mode.

```
*A:DUT# config# router
                  interface "pdn1-loopback"
                     loopback
                     no shutdown
                  exit
                  interface "pdn1-sim1" pdn
                     port 1/1/1
                     unnumbered "pdn-loopback"
                     no shutdown
                  exit
             exit
       exit
```
When using dynamic cellular interface IPv4 mode, consider the following points:

- IP/MPLS services cannot be anchored to a fixed address on the node. Instead, only those IP/MPLS services that support dynamic IP address learning and behaviors are supported, such as VPRNs with auto-bind or Layer 2 services using pseudowire templates configured with **auto-gre-sdp**. See [Services](#page-68-0) [overview](#page-68-0) for more information.
- Some wireless service providers require that all packets entering their network from UE attached to their network have a source IP address that matches the IP address that the cellular network assigned to the UE. When this is a requirement, dynamic cellular interface IPv4 mode should not be used; instead, static cellular interface IPv4 mode should be used. When dynamic cellular interface IPv4 mode is used, there is no way to ensure all packets will meet the source IP address requirement as the node cannot filter a dynamically changing source IP address.
- The system IP address used by the NSP NFM-P to manage the node is a private IP address. An inband management VPRN service is required for the NSP NFM-P to reach the node.

## **5.1.1.6 Static cellular interface IPv6 mode**

In the static cellular interface IPv6 mode of operation, the PDN router interface IPv6 address is configured using the **config>router>interface** *interface-name* **pdn>ipv6>address** command. The cellular IP address assigned to the PDN router interface is never expected to change after each subsequent attachment to the cellular network. The address configured for the PDN router interface must be within the subnet of the network-assigned static IPv6 address upon PDN attachment, and the configured address cannot be the exact address assigned during the attachment. If the configured address is not within the subnet of the network-assigned IPv6 address or matches the network-assigned IPv6 address, then an alarm is raised and the PDN router interface is kept down.

The following CLI output shows an example of a PDN interface configured for static cellular interface IPv6 mode.

```
A:DUT# config# router
         interface "pdn1-sim1" pdn
              port 1/1/1 
              ipv6
                  address fd00:1:1:1::1/64
              exit
              no shutodwn
         exit
     exit
exit
```
When operating in static cellular interface IPv6 mode, consider the following points:

- GRE-MPLS based services are not supported as those packets use IPv4 addresses.
- IPSec secure interfaces are supported.
- Some wireless service providers require that all packets entering their network from UE attached to their network have a source IP address that is within the IPv6 subnet assigned during the PDN attachment process. When this is a requirement and the node is using static cellular interface IPv6 mode, the PDN interface must be configured with an IP filter that allows only egress packets that have a source IP address that is within the subnet that was assigned during the PDN attachment. A filter must be configured on each PDN router interface that requires filtering.
- The system IP address used by the NSP NFM-P to manage the node is a private IPv4 address. An inband management VPRN service is required for the NSP NFM-P to reach the node.

### **5.1.1.7 Dynamic cellular interface IPv6 mode**

In the dynamic cellular interface IPv6 mode of operation, the PDN router interface is not configured with an IPv6 address using the **config>router>interface** *interface-name* **pdn>ipv6>address** command. Instead, the IP address and subnet is learned by the PDN router interface each time the cellular interface attaches to the network. The IP address can change with each attachment. This mode of operation is useful in applications where using a dynamic address pool simplifies the management and deployment of large numbers of nodes.

Upon PDN attachment, the system dynamically allocates an IPv6 address that exists within the subnet of the IPv6 address assigned by the network during the cellular attachment. The PDN router interface remains fixed to that address until the cellular port goes down and another cellular attachment is performed.

In this mode, the PDN router interface is operationally up when the system verifies that the IP address and subnet assigned to the interface does not conflict with any other IP address and subnet configured on the system. If there is a conflict, the PDN router interface is kept down.

The following CLI output shows an example of a PDN router interface configured for dynamic cellular interface IPv6 mode.

```
*A:DUT# config# router
           interface "pdn1-sim1" pdn
               port 1/1/1
               ipv6
               exit
               no shutdown
          exit
```

```
 exit
 exit
```
When using dynamic cellular interface IPv6 mode, the following points apply.

- GRE-MPLS based services are not supported as those packets use IPv4 addresses.
- IPSec secure interfaces are supported.
- Some wireless service providers require that all packets entering their network from UE attached to their network have a source IP address that is within the subnet -assigned IPv6 address and the subnet assigned to the UE during the cellular network attachment. When this is a requirement, dynamic cellular interface IPv6 mode should not be used; instead, static cellular interface IPv6 mode should be used. When dynamic cellular interface IPv6 mode is used there is no way to ensure that all packets will meet the source IP address requirement as the node cannot filter a dynamically changing source IP address.
- The system IP address used by the NSP NFM-P to manage the node is a private IPv4 address. An inband management VPRN service is required for the NSP NFM-P to reach the node.

## **5.1.2 DHCP client**

In the base router context, Ethernet ports and the WLAN station port can be configured with a router interface that supports a DHCP client. When the node operates as a DHCP client, it learns the IP address of the interface via dynamic IP address assignment. The DHCP client functionality is enabled by issuing the **no shutdown** command on the DHCP client in the **config>router>interface>autoconfigure>dhcpclient** context. The following output shows an example of a router interface enabled as a DHCP client.

```
*A:DUT# config# router interface "station-wlan-ifc" 
           port 1/4/4 
           autoconfigure dhcp-client 
                  no shutdown 
             exit 
           exit
```
The 7705 SAR-Hm supports up to three DHCP clients per node, one on the WLAN station port and two on Ethernet ports. The 7705 SAR-Hmc supports up to three DHCP clients on Ethernet ports.

When the DHCP client is enabled, changes to the DHCP client configuration take effect when the **shutdown** command is issued followed by the **no shutdown** command.

If DHCP relay configurations exist on the node, the DHCP client cannot be enabled until the DHCP relay configurations are removed. Similarly, if DHCP client configurations exist on the node, DHCP relay cannot be enabled until the DHCP client configurations are removed.

The DHCP client only supports IPv4.

When the DHCP client first becomes operational, learns an IP address from a remote DHCP server using a DHCP DISCOVER message.

The node will only send a DHCP DISCOVER message if:

- the DHCP client is enabled and the router interface is operationally up. Shutting down the DHCP client forces the release of the IP address.
- a DHCP NAK message is received from the DHCP server that invalidates the previous DHCP DISCOVER message or any existing lease

When a DHCP client is shut down, all cached values (such as IP addresses and DHCP options) are cleared. They are rediscovered by issuing the **no shutdown** command.

If the port comes operationally up while the DHCP client is enabled and a DHCP discovery was not previously completed or a DHCP release was previously issued, then DHCP discovery is performed. If the port comes operationally up while the DHCP client is enabled and there was a previously completed DHCP discovery, then the DHCP client performs a DHCP REQUEST using the previously cached DHCP information from the discovery.

The operator can force a rediscovery procedure by executing the **restart** command in the **tools>perform>router>autoconfigure>dhcp-client interface** context.

The requested DHCP lease time can be configured using the CLI; however, the DHCP server can override this value. The node tracks the DHCP lease time and sends a DHCP REQUEST when half the lease time has elapsed. An IP address lease can be renewed manually using the **tools>perform>router>autoconfigure>dhcp-client interface lease-renew** command.

If the router interface goes down, the DHCP client parameters are cached for the interface. When the interface comes back up, if an IP address has been allocated and the lease time has not expired, the DHCP router interface will send a DHCP REQUEST to confirm that it can continue to use the IP address associated with the lease.

DHCP options must be configured in the CLI to make use of options received by the DHCP server. Any options received from the DHCP server are ignored if the corresponding options are not specified in the CLI. The DHCP client options are **router**, **static-route**, and **dns-server**. They are configured in the **config>router> interface>autoconfigure>dhcp-client>request-options** context.

The operator can use the **show>router>route-table protocol dhcp-client** command to view the active routes in the routing table that have been learned by the DHCP client. If the same route is received from more than one DHCP client, the route received from the DHCP server with the lowest ID (option 54) is installed in the route table.

The operator can use the **show>router>dns** command to view whether the DNS server has been configured to send request messages to the DHCP server. The node supports up to six DNS server entries learned by the DHCP clients. Only the first six DNS servers are stored by the node; any subsequent DNS servers that are learned will be ignored.

The CLI provides the option to use the router from the DHCP OFFER as the default gateway. In some scenarios, the router that is reachable via the WLAN port or an Ethernet port will be the default gateway. In other scenarios, the cellular interface will have reachability to the default gateway. The DHCP client **router** CLI option (under **request-options**) enables the router request option in the DHCP OFFER message. If the **router** option is enabled, the default gateway is assigned by the DHCP server.

The DHCP DISCOVER message sent from the node to the DHCP server contains the following options:

- chaddr—the MAC address of the client, either the WLAN or Ethernet port
- Option 51—the configured IP address lease time
- Option 53—the DHCP message type (DISCOVER)
- Option 60—a user-configurable vendor class identifier, either a hexadecimal string or an ASCII string
- Option 61—a user-defined client identifier: a hexadecimal string, an ASCII string, an interface name, or the client MAC address
- Option 55—the parameter request list:
	- Option 1—the subnet mask value
	- Option 3—the router option, a list of IP addresses for routers on the client subnet (unused if not enabled in the CLI)
	- Option 54—the DHCP server address

The DHCP OFFER message from the DHCP server must contain the following options at a minimum:

- yiaddr—the DHCP router interface IP address
- Option 1—the subnet mask value
- Option 3—the router option, a list of IP addresses for routers on the client subnet
- Option 51—the configured IP address lease time
- Option 53—the DHCP message type (OFFER)
- Option 54—the DHCP server address

When responding to the server DHCP OFFER or when extending the time of an existing lease, the DHCP REQUEST message sent from the node to the DHCP server contains the following options:

- chaddr—the client MAC address
- Option 50—the requested IP address; this address is the same as the address contained in the yiaddr field that was received in the DHCP OFFER message
- Option 53—the DHCP message type (REQUEST)
- Option 54—the DHCP server address; this address is the same as the address received in the OFFER message
- Option 51—the IP address lease time; this value is the same as the lease time received in the OFFER message
- Option 60—the vendor class identifier; this value is the same as the vendor class identifier in the DISCOVER message
- Option 61—the client identifier; this value is the same as the client identifier in the DISCOVER message
- Option 55—the parameter request list:
	- Option 1—the subnet mask value
	- Option 3—the router option, unused if not enabled in the CLI
	- Option 6—the DNS server option, unused if not enabled in the CLI
	- Option 54—the DHCP server address
	- Option 121—the static-route option, unused if not enabled in the CLI

When the DHCP client is shut down, a DHCP RELEASE message is sent to the DHCP server.

For BGP peers to other nodes behind the WLAN AP, the BGP local address can be set using the router interface name where the DHCP client is configured so that changes in the interface address because of DHCP messages are reflected in the local address of BGP sessions using this interface as the local address. For information about configuring services over a router interface enabled as a DHCP client, see [Services over Ethernet with DHCP client.](#page-85-0)

## **5.1.2.1 Restrictions on configuring a router interface with DHCP client enabled**

When a DHCP client is enabled on a router interface, the following commands cannot be configured in the **config>router>interface** context:

- **address**
- **secondary**
- **dhcp**

#### • **unnumbered**

#### • **loopback**

If any of the commands listed above are enabled, the **no shutdown** command is not available for the DHCP client until the commands are removed.

## **5.1.2.2 Route policy option for DHCP client**

Routes can be imported from the DHCP client to other routing protocols with the **config>router>policyoptions>policy-statement>entry>from>protocol dhcp-client** command.

## **5.1.2.3 GRE termination for services over a DHCP client**

A router interface configured as a DHCP client supports the following service types: VLL, VPLS, and VPRN. These services use a GRE SDP as a transport tunnel.

When a DHCP client is enabled on a router interface and an address is learned by the client, there is no configuration required in order to terminate GRE SDPs on that interface IP address. GRE termination is enabled on a DHCP client address when the client learns the address. For information about configuring services over a router interface enabled as a DHCP client, see [Services over Ethernet with DHCP client](#page-85-0).

### **5.1.3 Router interface command reference**

- [PDN router interface configuration and show command hierarchies](#page-46-0)
- DHCP client [configuration,](#page-47-0) show, tools, debug, and clear command hierarchies
- [PDN router interface command descriptions](#page-48-0)
- [DHCP client command descriptions](#page-50-0)

## <span id="page-46-0"></span>**5.1.3.1 PDN router interface configuration and show command hierarchies**

The following PDN router interface commands are supported on the 7705 SAR-Hm series of routers.

For a description of the commands shown in black text, see the *7450 ESS, 7750 SR, 7950 XRS, and VSR Classic CLI Command Reference Guide* and the *7450 ESS, 7750 SR, 7950 XRS, and VSR Clear, Monitor, Show, and Tools CLI Command Reference Guide*.

The commands shown in red text apply specifically to the PDN interface on the 7705 SAR-Hm series and are described in this guide.

```
config
     - router [router-name]
         - [no] interface interface-name pdn
             - cpu-protection policy-id
             - no cpu-protection
             - description description-string
             - no description
             - [no] enable-ingress-stats
             - group-encryption 
             - no group-encryption 
                 - encryption-keygroup keygroup-id direction {inbound | outbound}
                  - no encryption-keygroup direction {inbound | outbound}
                  - ip-exception filter-id direction {inbound | outbound}
                  - no ip-exception direction {inbound | outbound}
             - hold-time
                  - up ip seconds
                  - no up ip
                  - down ip seconds [init-only]
                  - no down
             - icmp
                  - [no] mask-reply
                  - param-problem [number seconds]
                  - no param-problem
                  - redirects [number seconds]
                 - no redirects
                  - ttl-expired [number seconds]
                 - no ttl-expired
                  - unreachables [number seconds]
                  - no unreachables
             - if-attribute
                  - [no] admin-group group-name [group-name...(up to 5 max)]
                  - no admin-group 
                  - [no] srlg-group group-name [group-name...(up to 5 max)]
                  - no srlg-group
             - ingress
                 - filter ip ip-filter-id
                  - no filter ip ip-filter-id
             - ip-mtu octets
             - no ip-mtu
```

```
 - [no] ipv6
                  - address ipv6-address/prefix-length [eui-64] [track-srrp srrp-instance]
  [modifier cga-modifier] [dad-disable] [primary-preference primary-reference]
                  - no address ipv6-address/prefix-length
             - [no] ntp-broadcast
              - port port-id
             - no port
              - qos network-policy-id [egress-port-redirect-group queue-group-name] [egress-
instance instance-id]] [ingress-fp-redirect-group queue-group-name ingress-instance instance-
id]
             - no qos
             - [no] shutdown
             - tos-marking-state {trusted | untrusted}
             - no tos-marking-state
             - unnumbered [ip-addr | ip-int-name]
             - no unnumbered
show
     - router interface interface-name
```
### <span id="page-47-0"></span>**5.1.3.2 DHCP client configuration, show, tools, debug, and clear command hierarchies**

The following router interface commands are supported on the 7705 SAR-Hm series of routers for a DHCP client in the IPv4 mode of operation.

The commands shown in red text apply specifically to a DHCP client on the 7705 SAR-Hm series and are described in this guide.

For a description of the commands shown in black text, see the *7450 ESS, 7750 SR, 7950 XRS, and VSR Classic CLI Command Reference Guide* and the *7450 ESS, 7750 SR, 7950 XRS, and VSR Clear, Monitor, Show, and Tools CLI Command Reference Guide*.

```
config
     - router [router-name]
         - [no] interface interface-name
             - autoconfigure
                  - dhcp-client
                      - class-id [hex hex-string] [string ascii-string]
                      - no class-id
                      - client-id [hex hex-string] [interface] [string ascii-string] [use-mac]
                      - no client-id
                      - lease-time [days days] [hrs hours] [min minutes] [sec seconds] [infinite]
                      - request-options
                          - [no] dns-server
                          - [no] router
                          - [no] static-route
                      - [no] shutdown
show
     - router
```

```
 - autoconfigure 
             - dhcp-client interface ip-int-name
             - dhcp-client interface ip-int-name routes
             - dhcp-client interface ip-int-name statistics
         - interface interface-name detail
         - dns 
         - route-table [family] [ip-prefix[/prefix-length] [longer | exact | protocol protocol-
name] [instance instance-id] [all] [next-hop-type type] [qos] [alternative]
        - route-table [family] summary
```

```
 - route-table family [ip-prefix[/prefix-length] [longer | exact | protocol protocol-
name] [instance instance-id] extensive [all]
tools 
     - dump
         - router
              - autoconfigure
                      - dhcp-client interface ip-int-name offer
                      - dhcp-client interface ip-int-name offer config-apply-status
                      - dhcp-client interface ip-int-name offer raw
tools 
     - perform 
         - router 
             - autoconfigure
                  - dhcp-client interface ip-int-name lease-renew
                  - dhcp-client interface ip-int-name restart
debug
     - router 
              - autoconfigure
                  - dhcp-client interface ip-int-name
                      - [no] events
                      - [no] packet
                           - detail-level {low | medium | high}
                          - no detail-level
                          - mode {dropped-only | ingr-and-dropped | egr-ingr-and-dropped}
                           - no mode
                      - [no] rtm
clear
     - router 
         - autoconfigure
              - dhcp-client interface ip-int-name statistics
```
### <span id="page-48-0"></span>**5.1.3.3 PDN router interface command descriptions**

The commands and parameters described in this section apply specifically to the PDN router interface on the 7705 SAR-Hm series of routers. All other applicable commands, as listed in [PDN router interface](#page-46-0) [configuration and show command hierarchies ,](#page-46-0) are described in the *7450 ESS, 7750 SR, 7950 XRS, and VSR Classic CLI Command Reference Guide*.

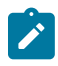

**Note:** Not all commands that are visible in the CLI and described in the *7450 ESS, 7750 SR, 7950 XRS, and VSR Classic CLI Command Reference Guide* are supported on the 7705 SAR-Hm series of routers.

## <span id="page-48-1"></span>interface

**Syntax interface** *interface-name* **pdn no interface pdn**

#### **Context**

config>router

#### **Description**

This command creates a logical IP router interface for the packet data network (PDN). PDN router interfaces are always network-facing interfaces. When created, attributes such as IP address, port, or system can be associated with the IP interface.

A PDN router interface can be configured for each cellular port.

The **no** form of the command removes the interface.

#### **Parameters**

#### *interface-name*

an alphanumeric character string describing the interface name, up to a maximum of 32 characters. The interface name must begin with a letter.

**pdn**

a mandatory keyword specifying that the interface represents a PDN

```
port
```
### **Syntax**

**port** *port-id*

**no port**

### **Context**

config>router>interface

### **Description**

This command binds the PDN router interface to a physical port. The default value is the only supported port identifier.

### **Default**

1/1/1

### **Parameters**

<span id="page-49-1"></span>*port-id*

a value equal to the cellular port identifier on the 7705 SAR-Hm series, configured in the **config>port** context and in the format *slot/mda/port*

#### router

#### **Syntax**

**router interface** *interface-name*

#### **Context**

show

### **Description**

This command displays PDN router interface information.

#### **Output**

The following output is an example of PDN router interface information.

#### **Output example**

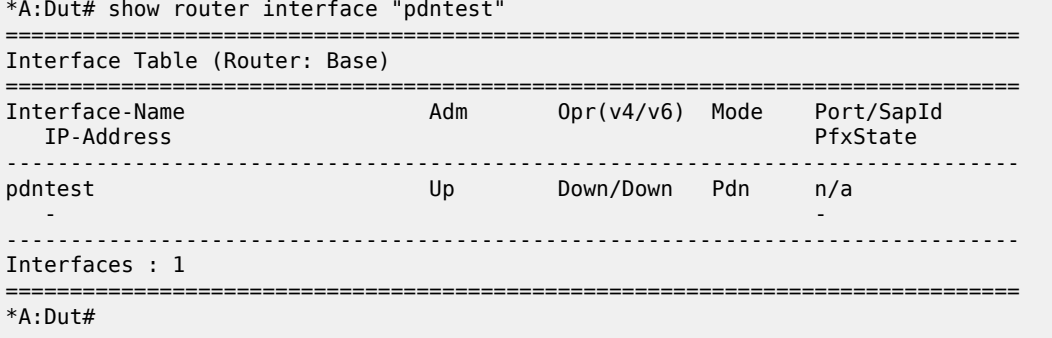

### <span id="page-50-0"></span>**5.1.3.4 DHCP client command descriptions**

The commands and parameters described in this section apply specifically to a DHCP client operating in IPv4 mode on the 7705 SAR-Hm series of routers. All other applicable commands, as listed in [DHCP](#page-47-0) client [configuration,](#page-47-0) show, tools, debug, and clear command hierarchies, are described in the *7450 ESS, 7750 SR, 7950 XRS, and VSR Classic CLI Command Reference Guide*.

## <span id="page-50-1"></span>autoconfigure

## **Syntax**

**autoconfigure**

#### **Context**

config>router>interface

#### **Description**

This command enables the context to autoconfigure a DHCP client.

## <span id="page-51-0"></span>dhcp-client

## **Syntax**

**dhcp-client**

## **Context**

config>router>interface>autoconfigure

## **Description**

<span id="page-51-1"></span>This command enables the context to configure DHCP client parameters.

## class-id

## **Syntax**

**class-id** [**hex** *hex-string*][**string** *ascii-string*]

**no class-id**

## **Context**

config>router>interface>autoconfigure>dhcp-client

### **Description**

This command configures the vendor class identifier (option 60) for the DHCP client.

The **no** form of the command deletes the vendor class identifier configuration.

### **Default**

n/a

## **Parameters**

*hex-string*

specifies the vendor class identifier for the DHCP client as a hexadecimal string

**Values** 0x0 to 0xFFFFFFFF (maximum of 254 hex nibbles)

#### <span id="page-51-2"></span>*ascii-string*

specifies the vendor class identifier for the DHCP client as an ASCII string

**Values** 127 characters maximum

## client-id

#### **Syntax**

**client-id** [**hex** *hex-string*][**interface**][**string** *ascii-string*][**use-mac**] **no client-id**

### **Context**

config>router>interface>autoconfigure>dhcp-client

#### **Description**

This command configures the identifier for the DHCP client (option 61).

The **no** form of the command deletes the client identifier configuration.

#### **Default**

use-mac

## **Parameters**

*hex-string*

specifies the client identifier as a hexadecimal string

**Values** 0x0 to 0xFFFFFFFF (maximum of 254 hex nibbles)

#### **interface**

specifies the IPv4 interface name as the client identifier

#### *ascii-string*

specifies the client identifier as an ASCII string

**Values** 127 characters maximum

#### **use-mac**

specifies the IPv4 MAC address of the associated port as the client identifier

## <span id="page-52-0"></span>lease-time

#### **Syntax**

**lease-time** [**days** *days*] [**hrs** *hours*] [**min** *minutes*] [**sec** *seconds*] [**infinite**]

#### **Context**

config>router>interface>autoconfigure>dhcp-client

#### **Description**

This command configures the lease time granted by the DHCP server to the DHCP client.

#### **Default**

1 day

## **Parameters**

#### *days*

specifies the lease time in days

**Values** 0 to 3650

#### *hours*

specifies the lease time in hours

**Values** 0 to 23

#### *minutes*

specifies the lease time in minutes

**Values** 0 to 59

#### *seconds*

specifies the lease time in seconds

**Values** 0 to 59

#### **infinite**

specifies that the lease never expires

## <span id="page-53-0"></span>request-options

## **Syntax**

**request-options**

### **Context**

config>router>interface>autoconfigure>dhcp-client

#### **Description**

This command configures the DHCP options for the request messages sent to the DHCP server.

#### **Default**

<span id="page-53-1"></span>n/a

## dns-server

#### **Syntax**

[**no**] **dns-server**

### **Context**

config>router>interface>autoconfigure>dhcp-client>request-options

#### **Description**

This command enables the DNS server request option in the DHCP OFFER message from the DHCP server if the server supports it. If this option is enabled, it specifies a list of DNS servers available to the client.

The **no** form of the command disables DNS server as a request option.

#### **Default**

<span id="page-54-0"></span>n/a

router

#### **Syntax**

[**no**] **router**

### **Context**

config>router>interface>autoconfigure>dhcp-client>request-options

#### **Description**

This command enables the router request option in the DHCP OFFER message from the DHCP server if the server supports it. If this option is enabled, the default gateway is assigned by the DHCP server.

The **no** form of the command disables router as a request option.

### **Default**

<span id="page-54-1"></span>n/a

static-route

### **Syntax**

[**no**] **static-route**

### **Context**

config>router>interface>autoconfigure>dhcp-client>request-options

#### **Description**

This command enables the static route request option in the DHCP OFFER message from the DHCP server if the server supports it. If this option is enabled, it specifies a list of classless static routes (that is, the destination network addresses in these static routes include subnet masks) that a client should add to its routing table.

The **no** form of the command disables static route as a request option.

#### **Default**

<span id="page-55-0"></span>n/a

## shutdown

#### **Syntax**

[**no**] **shutdown**

## **Context**

config>router>interface>autoconfigure>dhcp-client

## **Description**

This command administratively disables the DHCP client. The **no** form of the command enables the DHCP client.

### **Default**

<span id="page-55-1"></span>n/a

## dhcp-client

### **Syntax**

**dhcp-client interface** *ip-int-name* **dhcp-client interface** *ip-int-name* **routes dhcp-client interface** *ip-int-name* **statistics**

### **Context**

show>router>autoconfigure

### **Description**

This command displays DHCP client information.

#### **Parameters**

#### *ip-int-name*

displays DHCP client information associated with the specified IP interface name

### **routes**

displays routing table information for routes received by the DHCP protocol

#### **statistics**

displays DHCP client statistics

### **Output**

The following outputs are examples of DHCP client information:

- DHCP client information associated with the specified interface name (**[Output example \(for the](#page-56-0) [specified interface name\)](#page-56-0)**
- DHCP client routing table information for routes received by the DHCP protocol (**[Output example \(for](#page-56-1) [DHCP client routing table information\)](#page-56-1)**
- DHCP client statistics (**[Output example \(for DHCP client statistics\)](#page-56-2)**

#### **Output example**

#### <span id="page-56-0"></span>**Output example (for the specified interface name)**

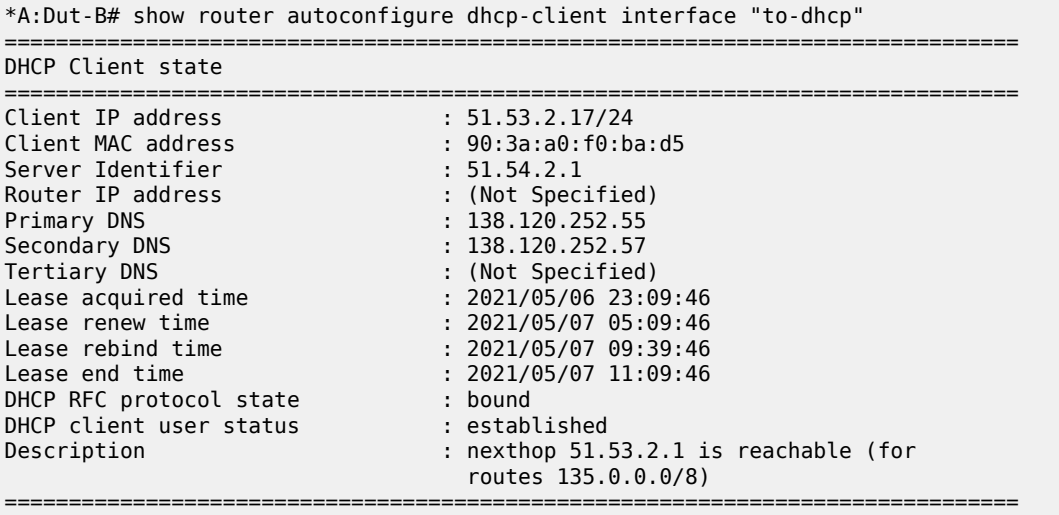

#### <span id="page-56-1"></span>**Output example (for DHCP client routing table information)**

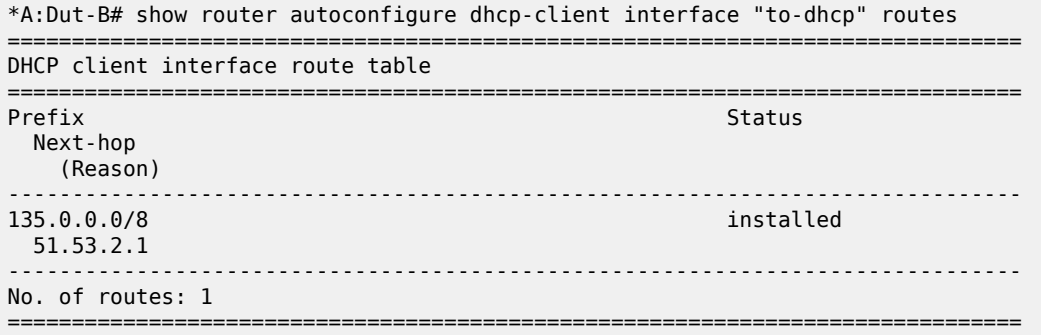

#### <span id="page-56-2"></span>**Output example (for DHCP client statistics)**

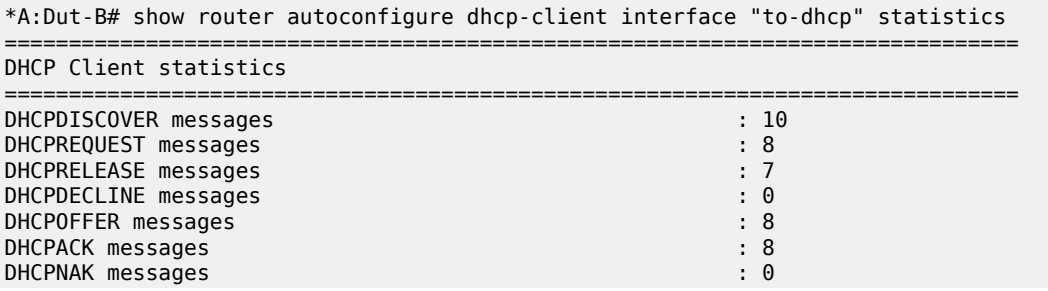

messages dropped : 0 Statistics last cleared time ===============================================================================

## <span id="page-57-0"></span>autoconfigure

#### **Syntax**

**autoconfigure**

#### **Context**

tools>dump>router

#### **Description**

<span id="page-57-1"></span>This command enables the context to display autoconfiguration information for debugging purposes.

## dhcp-client

#### **Syntax**

**dhcp-client interface** *ip-int-name* **offer dhcp-client interface** *ip-int-name* **offer config-apply-status dhcp-client interface** *ip-int-name* **offer raw**

#### **Context**

tools>dump>router>autoconfigure

### **Description**

This command displays IPv4 DHCP client information for debugging purposes.

#### **Parameters**

#### *ip-int-name*

the IP interface name associated with the DHCP client

#### **offer**

displays the contents of the OFFER message

#### **config-apply-status**

displays the configured DHCP options from the DHCP server OFFER message that are applied to the DHCP client and the status of these options

#### <span id="page-57-2"></span>**offer raw**

displays the contents of the OFFER message in hexadecimal format

## autoconfigure

### **Syntax**

**autoconfigure**

### **Context**

tools>perform>router

## **Description**

<span id="page-58-0"></span>This command enables the context to perform autoconfiguration operations.

## dhcp-client

### **Syntax**

**dhcp-client interface** *ip-int-name* **lease-renew dhcp-client interface** *ip-int-name* **restart**

## **Context**

tools>perform>router>autoconfigure

### **Description**

This command performs IPv4 DHCP client lease operations.

### **Parameters**

#### *ip-int-name*

the IP interface name associated with the DHCP client

#### **lease-renew**

performs DHCP client operations associated with lease renewals

#### **restart**

performs DHCP client operations associated with lease restarts

## <span id="page-58-1"></span>autoconfigure

### **Syntax**

**autoconfigure**

### **Context**

debug>router

### **Description**

This command enables the context to perform autoconfiguration debugging operations.

## <span id="page-59-0"></span>dhcp-client

## **Syntax**

**dhcp-client interface** *ip-int-name*

## **Context**

debug>router>autoconfigure

## **Description**

This command enables debugging for an IPv4 DHCP client.

## **Parameters**

#### *ip-int-name*

the IP interface name associated with the DHCP client

## <span id="page-59-1"></span>events

## **Syntax**

[**no**] **events**

## **Context**

debug>router>autoconfigure>dhcp-client

### **Description**

<span id="page-59-2"></span>This command enables or disables debugging for all DHCP client events.

## packet

### **Syntax**

[**no**] **packet**

## **Context**

debug>router>autoconfigure>dhcp-client

## **Description**

<span id="page-59-3"></span>This command enables or disables debugging for all DHCP client packets.

## detail-level

### **Syntax**

**detail-level** {**low** | **medium** | **high**} **no detail-level**

## **Context**

debug>router>autoconfigure>dhcp-client>packet

## **Description**

This command sets the level of detail for packet tracing.

### **Parameters**

**low**

specifies a low tracing detail level

#### **medium**

specifies a medium tracing detail level

#### **high**

specifies a high tracing detail level

<span id="page-60-0"></span>mode

### **Syntax**

### **mode** {**dropped-only** | **ingr-and-dropped** | **egr-ingr-and-dropped**}

**no mode**

## **Context**

debug>router>autoconfigure>dhcp-client>packet

### **Description**

This command specifies the types of packets to be debugged.

### **Parameters**

#### **dropped-only**

specifies to debug dropped packets only

#### **ingr-and-dropped**

specifies to debug ingress packets and dropped packets

#### <span id="page-60-1"></span>**egr-ingr-and-dropped**

specifies to debug egress packets, ingress packets, and dropped packets

rtm

#### **Syntax**

[**no**] **rtm**

## **Context**

debug>router>autoconfigure>dhcp-client

## **Description**

This command enables or disables debugging for the addition, removal, and modification of DHCP client routes to the system Route Table Manager.

## <span id="page-61-0"></span>autoconfigure

#### **Syntax**

**autoconfigure**

### **Context**

clear>router

### **Description**

<span id="page-61-1"></span>This command enables the context to clear autoconfigured DHCP client information.

## dhcp-client

### **Syntax**

**dhcp-client interface** *ip-int-name* **statistics**

### **Context**

clear>router>autoconfigure

#### **Description**

This command clears IPv4 DHCP client statistics.

## **Parameters**

#### *ip-int-name*

the IP interface name associated with the DHCP client

#### **statistics**

clears DHCP client statistics

## **5.2 Filter policy support**

For general information about filter policy support, see the following topics in the *7450 ESS, 7750 SR, 7950 XRS, and VSR Router Configuration Guide*, "Filter Policies":

- ACL filter policy overview
	- Filter policy basics
		- Filter policy packet match criteria
		- IPv4/IPv6 filter policy entry match criteria
		- IP exception filters
		- Filter policy actions
		- Viewing filter policy actions
		- Filter policy statistics
		- Filter policy logging
		- Filter policy management
	- Filter policy advanced topics
		- Match list for filter policies
		- Embedded filters
		- IP exception filters
- Configuring filter policies with CLI
	- Common configuration tasks
		- Creating an IPv4 filter policy
		- Creating an IPv6 filter policy
		- Creating an IPv4 exception filter policy
		- Creating an IPv6 exception filter policy
		- Creating a match list for filter policies
		- Applying filter policies
		- Creating a redirect policy
- Filter management tasks

For descriptions of filter commands, see the *7450 ESS, 7750 SR, 7950 XRS, and VSR Classic CLI Command Reference Guide* and the *7450 ESS, 7750 SR, 7950 XRS, and VSR Clear, Monitor, Show, and Tools CLI Command Reference Guide*.

# **6 Routing protocols**

The 7705 SAR-Hm series of routers support routing protocols and routing functionality as covered in the following topics:

- [BGP](#page-63-0)
- [RIP](#page-65-0)
- [OSPF](#page-65-1)
- [Route policies](#page-66-0)

## <span id="page-63-0"></span>**6.1 BGP**

This section describes the following functionality:

• [Using a router interface address as the BGP local address](#page-64-0)

For general information about BGP support, see the following topics in the *7450 ESS, 7750 SR, 7950 XRS, and VSR Unicast Routing Protocols Guide*, "BGP" :

- BGP overview
- BGP sessions
	- BGP session state
	- Detecting BGP session failures
		- Peer tracking
		- Bidirectional Forwarding Detection
	- High availability BGP sessions (BGP graceful restart only)
	- BGP session security
	- BGP address family support for different session types
	- BGP groups
- BGP design concepts
- BGP messages
- BGP path attributes
	- Origins
	- AS path
	- Next-hop
		- Unlabeled IPv4 unicast routes
		- Unlabeled IPv6 unicast routes
		- VPN-IPv4 routes
		- VPN-IPv6 routes
- Next-hop resolution
- Next-hop tracking
- Local preference
- Route aggregation path attributes
- Community attributes
- Route reflection attributes
- 4-Octet AS attributes
- AIGP metric
- BGP routing information base (RIB)
- BGP applications
	- BGP prefix origin validation
	- BGP route leaking
	- BGP optimal route reflection
- BGP configuration process overview
- Configuration notes
- Configuring BGP with CLI
- BGP configuration management tasks

For descriptions of BGP commands, see the *7450 ESS, 7750 SR, 7950 XRS, and VSR Classic CLI Command Reference Guide* and the *7450 ESS, 7750 SR, 7950 XRS, and VSR Clear, Monitor, Show, and Tools CLI Command Reference Guide*.

## <span id="page-64-0"></span>**6.1.1 Using a router interface address as the BGP local address**

In cellular and WLAN networks, the router interface IP address can be assigned statically or dynamically. A cellular port supports different modes of operation depending on whether the IP address must be assigned statically or dynamically. See [PDN router interfaces](#page-36-0) for information about the supported modes of operation on the PDN router interface.

When the PDN router interface is operating in dynamic cellular interface IP mode, the dynamically changing interface IP address must be reflected in BGP advertisements. Neighbor peers that are originating services that rely on BGP routing information to reach the local node must use the IP address of the PDN router interface on the local node in order to reach it. The local address for BGP sessions from the local node to neighbor peers must therefore match the IP address of the PDN router interface at all times, even after the IP address changes.

To facilitate a dynamically changing router interface IP address, the BGP **local-address** command must be configured with the name of the loopback interface used by the unnumbered interface under the PDN router interface instead of a fixed IP address. Using the loopback interface name, the SR OS will automatically assign the current IP address of the PDN router interface as the BGP **local-address** when the PDN router interface comes up (for example, when the cellular PDN interface learns the IP address during the cellular attachment procedure). This means that the BGP local address will inherit the loopback interface's dynamic address information and when routes are being advertised to peers, those peers will be able to route traffic toward this router's PDN router interface.

Configuring the loopback interface name used by the PDN router interface as the local address is available in both the **config>router>bgp>group** context and the **config>router>bgp>group>neighbor** context. For complete command syntax, description, and parameter information, see the *7450 ESS, 7750 SR, 7950 XRS, and VSR Classic CLI Command Reference Guide*, "configure router bgp commands".

When BGP sessions are using the loopback interface name that is used PDN router interface as the local address, the remote neighbor peer must use the **dynamic-neighbor** command in order to accept BGP sessions from 7705 SAR-Hm nodes that have dynamically changing router interface IP addresses.

When dual SIM operation is required, there are two PDN interfaces, one per cellular port associated with each SIM. At a minimum, two BGP sessions are required, one for each PDN interface. Each BGP session must be configured with the **local-address** using the loopback interface associated with each PDN router interface.

## <span id="page-65-0"></span>**6.2 RIP**

The 7705 SAR-Hm series of routers support RIP on Ethernet interfaces only.

For general information about RIP support, see the following topics in the *7450 ESS, 7750 SR, 7950 XRS, and VSR Unicast Routing Protocols Guide*, "RIP":

- RIP overview
- RIPng
- Common attributes
- RIP configuration process overview
- Configuration notes
- Configuring RIP with CLI
- RIP configuration management tasks

For descriptions of RIP commands, see the *7450 ESS, 7750 SR, 7950 XRS, and VSR Classic CLI Command Reference Guide* and the *7450 ESS, 7750 SR, 7950 XRS, and VSR Clear, Monitor, Show, and Tools CLI Command Reference Guide*.

## <span id="page-65-1"></span>**6.3 OSPF**

The 7705 SAR-Hm series of routers support OSPF on Ethernet interfaces only.

For general information about OSPF support, see the following topics in the *7450 ESS, 7750 SR, 7950 XRS, and VSR Unicast Routing Protocols Guide*, "OSPF":

- Configuring OSPF
	- OSPF areas
	- OSPFv3 authentication
	- OSPF graceful restart helper
	- Virtual links
	- Neighbors and adjacencies
	- Link-state advertisements
- Metrics
- Authentication
- IP subnets
- Preconfiguration recommendations
- Multiple OSPF instances
- Multi-address support for OSPFv3
- SPF LSA filtering
- FIB prioritization
- Extended LSA support in OSPFv3
- Support of multiple instance of router information LSA in OSPFv2 and OSPFv3
- OSPF configuration process overview
- Configuration notes
- Configuring OSPF with CLI
- OSPF configuration management tasks

For descriptions of OSPF commands, see the *7450 ESS, 7750 SR, 7950 XRS, and VSR Classic CLI Command Reference Guide* and the *7450 ESS, 7750 SR, 7950 XRS, and VSR Clear, Monitor, Show, and Tools CLI Command Reference Guide*.

## <span id="page-66-0"></span>**6.4 Route policies**

For general information about route policy support, see the following topics in the *7450 ESS, 7750 SR, 7950 XRS, and VSR Unicast Routing Protocols Guide*, "Route policies":

- Configuring route policies
- Route policy configuration process overview
- Configuration notes
- Configuring route policies with CLI
- Route policy configuration management tasks

For descriptions of route policy commands, see the *7450 ESS, 7750 SR, 7950 XRS, and VSR Classic CLI Command Reference Guide* and the *7450 ESS, 7750 SR, 7950 XRS, and VSR Clear, Monitor, Show, and Tools CLI Command Reference Guide*.

# **7 MPLS**

The 7705 SAR-Hm series of routers support MPLS as described in [Label Distribution Protocol .](#page-67-0)

T-LDP is required for VPLS and Epipe services that depend on T-LDP signaling for label distribution and control. See the [Layer 2 and Layer 3 services](#page-91-0) chapter for more information about services supported on the 7705 SAR-Hm series.

## <span id="page-67-0"></span>**7.1 Label Distribution Protocol**

For general information about Label Distribution Protocol (LDP) support, see the following topics in the *7450 ESS, 7750 SR, 7950 XRS, and VSR MPLS Guide*, "Label Distribution Protocol":

- Label Distribution Protocol
	- Execution flow
	- Label exchange
	- Global LDP filters
	- Configuring multiple LDP LSR ID
	- T-LDP hello reduction
- TTL security for BGP and LDP
- Unnumbered interface support in LDP
	- Feature configuration
	- Operation of LDP over an unnumbered IP interface
		- Targeted LDP
- LDP graceful handling of resource exhaustion
	- User guidelines and troubleshooting procedures
- LDP process overview
- Configuring LDP with CLI
- LDP configuration management tasks

For descriptions of LDP commands, see the *7450 ESS, 7750 SR, 7950 XRS, and VSR Classic CLI Command Reference Guide* and the *7450 ESS, 7750 SR, 7950 XRS, and VSR Clear, Monitor, Show, and Tools CLI Command Reference Guide*.

# <span id="page-68-0"></span>**8 Services overview**

Topics in this chapter include:

- [Overview](#page-68-1)
- [Service types](#page-69-0)
- [Nokia service model](#page-70-0)
- **[Service entities](#page-70-1)**
- [Services over the cellular PDN interface](#page-81-0)
- [Services over Ethernet with DHCP client](#page-85-0)
- [Services with the WLAN interface](#page-85-1)

## <span id="page-68-1"></span>**8.1 Overview**

A service is a type of communication connection from one place to another. These communication connections have particular attributes and characteristics that are needed to provide a specific communications link through which an information flow or exchange can occur. The 7705 SAR-Hm series of routers support the following services:

- Layer 2 Virtual Leased Line (VLL) and BGP virtual private wire services (VPWS)
- Layer 2 virtual private LAN services (VPLS) and BGP VPLS services
- Layer 3 IP VPN services (VPRN)
- serial transport using raw socket and IP transport services
- transporting WLAN interface traffic over a service

The service model uses (logical) service entities to construct a service. These logical entities provide a uniform, service-centric configuration and management model for service provisioning (see [Nokia service](#page-70-0) [model](#page-70-0) for more information). Different services can be created on the same node at the same time, and each service is uniquely identified by a service ID.

The supported services provide connectivity between a service access point (SAP) on one node and a SAP on a remote node. A SAP is a logical point where data traffic enters and exits a service. SAPs on the node are associated with Ethernet ports, VLANs, access router interfaces, serial ports, or the WLAN interface.

A connection between two SAPs on the same router is known as a local service. A connection between SAPs on a local and a remote router is known as a distributed service. SAP-to-SAP local services are supported for Ethernet and WLAN-based services. SAP-to-SAP local services are not supported for serial port and raw socket IP transport services.

Distributed services use service destination points (SDPs) to direct traffic from a local router to a remote router through a service tunnel. An SDP is created on the local router and identifies the endpoint of a logical unidirectional service tunnel. Traffic enters the tunnel at the SDP on the local router and exits the tunnel at the remote router. Hence, a service tunnel provides a path from one service router to another.

Because an SDP is unidirectional, two service tunnels are needed for bidirectional communication between two service routers (one SDP on each router). The only supported SDP tunnel type is GRE-MPLS tunnels.

SDPs are configured on each participating service router or are auto-bound to the far-end router depending on the requirements and type of service. When configuring SDPs on the source router, the address of the destination router must be specified. When using the auto-bind function for SDPs, configuring individual SDPs between service routers is not required. The node uses BGP advertised information to perform the auto-bind SDP function to the far-end routers. For more information about auto-bind, see [SDP binding](#page-76-0).

After SDPs are created, they are bound to a specific service, or the service is enabled with auto-bind SDPs, to create a binding to the transport tunnels. In both cases, the SAPs that are part of the service use the bound SDPs as the transport for data traffic between nodes. The binding process is needed to associate the far-end devices to the service; otherwise, far-end devices are not able to participate in the service.

## <span id="page-69-0"></span>**8.2 Service types**

The 7705 SAR-Hm series of routers offers the following types of services:

- Virtual Leased Line (VLL) services
	- Ethernet VLL (Epipe)—a PWE3 Ethernet service over MPLS or GRE tunnels for Ethernet frames on 7705 SAR-Hm nodes.
- BGP Virtual Private Wire Services (VPWS)
	- BGP VPWS is a point-to-point Layer 2 VPN service based on RFC 6624 (Layer 2 Virtual Private Networks using BGP for Auto-Discovery and Signaling) which in turn uses the BGP pseudowire signaling concepts from RFC 4761, Virtual Private LAN Services Using BGP for Auto-Discovery and Signaling.
- Internet Enhanced Service (IES)
	- IES is a direct Internet access service where the SAP is assigned an IP interface for routed connectivity.
- Virtual Private LAN Service (VPLS)
	- VPLS provides a Layer 2 multipoint VPN service to end customers. Sites in a VPLS instance appear to be on the same LAN regardless of their location. The 7705 SAR-Hm series nodes can participate in BGP VPLS-based services and traditional T-LDP signaled services.
- Virtual Private Routed Network Service (VPRN)
	- VPRN provides a Layer 3 VPN service to end customers. VPRN services provide MP-BGP peering with other PEs, configurable QoS policy and filtering, and VRF import and export policies.

Table 3: [Pseudowire](#page-69-1) service types lists the supported pseudowire (PW) service types. The values are as defined in RFC 4446.

<span id="page-69-1"></span>*Table 3: Pseudowire service types*

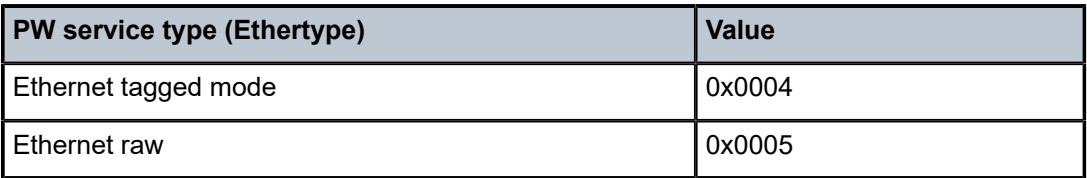

## <span id="page-70-0"></span>**8.3 Nokia service model**

The 7705 SAR-Hm series of routers is deployed at the customer provider edge (PE). Services are provisioned on the router in order to facilitate the transport of communications data across an IP/MPLS network using the Ethernet or wireless interfaces available on the node. The data is formatted so that it can be transported in encapsulation tunnels created using Layer 3 generic routing encapsulation (GRE) MPLS.

The Nokia service model has four main logical components, referred to as (logical) service entities. The entities are: applications, service types, service access points (SAPs), and service destination points (SDPs) (see [Service entities\)](#page-70-1). In accordance with the service model, the operator uses the (logical) service entities to construct an end-to-end service. The service entities are designed to provide a uniform, servicecentric model for service provisioning. This service-centric design implies the following characteristics.

- Multiple services can be bound to a single application.
- Multiple service types can be bound to a single tunnel.
- Tunnel configurations are independent of the services they carry.
- Changes are made to a single service entity rather than to multiple ports on multiple devices. It is easier to change one tunnel rather than several services.
- The operational integrity of a service entity (such as a service tunnel or service endpoint) can be verified by one operation rather than through the verification of dozens of parameters, thereby simplifying management operations, network scalability, and performance.
- A failure in the network core can be correlated to specific subscribers and services.
- The following policies are applied to various services:
	- QoS policies
	- filter policies (IP and MAC)

Additional properties can be configured for bandwidth assignments and class of service on the appropriate entity.

## <span id="page-70-1"></span>**8.4 Service entities**

The basic (logical) service entities in the service model used to construct an end-to-end service are:

- [Applications](#page-71-0)
- [Service types](#page-71-1)
- [Service access points \(SAPs\)](#page-72-0)
- [Service Destination Points \(SDPs\)](#page-75-0)

[Figure 4: Service entities and the service model](#page-71-2) shows an example of how the service entities relate to the service model. An application attachment point (for example, an Ethernet port, VLAN, or serial port) connects to a SAP. The SDPs define the entrance and exit points of service tunnels, which carry oneway traffic between the two routers (NOK-A and NOK-B). Configured SDPs are bound to a service or the service is auto-bound which automatically creates tunnels to far-end nodes. The binding of the service to SDPs is the final step in enabling the end-to-end service. In [Figure 4: Service entities and the service](#page-71-2) [model,](#page-71-2) the entrance and exit points are over the wireless interface.

Traffic encapsulation occurs at the SAP and SDP. The 7705 SAR-Hm series supports the following SAP encapsulation types:

- Ethernet untagged or tagged
- IP
- raw serial character data on the serial ports

The 7705 SAR-Hm series supports GRE-MPLS encapsulation for SDPs.

For information about SAP encapsulation types, see [SAP encapsulation types and identifiers](#page-73-0). For information about SDP encapsulation types, see [SDP encapsulation types](#page-77-0).

<span id="page-71-2"></span>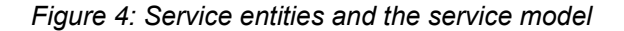

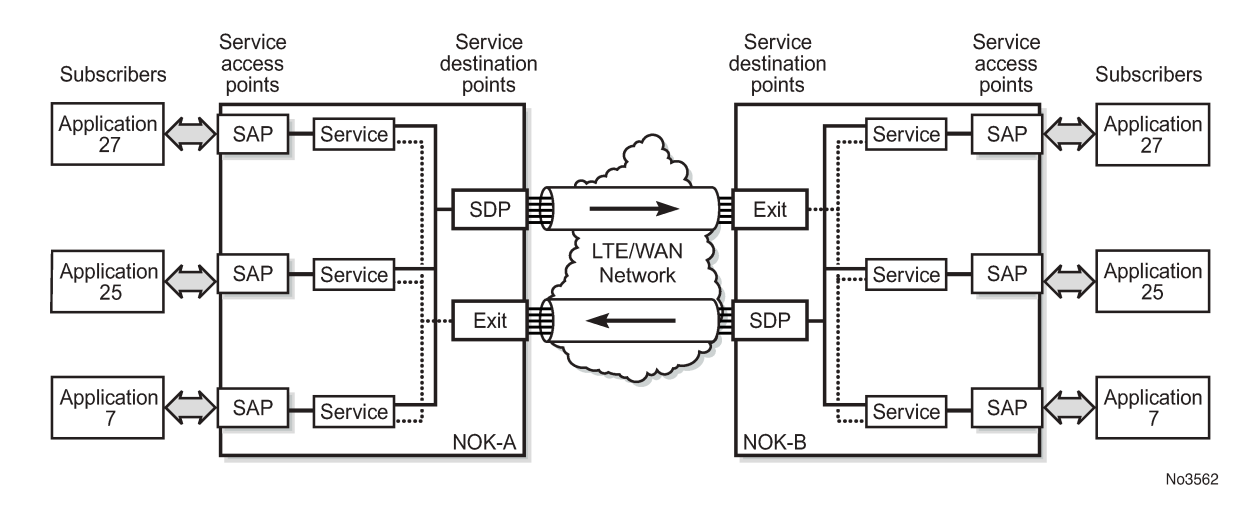

### <span id="page-71-0"></span>**8.4.1 Applications**

Every application must have a customer ID, which is assigned when the application service is created. To provision a service, a customer ID must be associated with the service at the time of service creation.

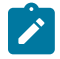

**Note:** The terms application, customers, and subscribers are used synonymously in this manual. When referring to SR OS manuals for more information, these terms may appear and are interchangeable.

### <span id="page-71-1"></span>**8.4.2 Service types**

Service types provide the traffic adaptation needed by customer attachment circuits (ACs). This (logical) service entity adapts customer traffic to service tunnel requirements. A VLL service is a point-to-point MPLS-based emulation service, also called Virtual Private Wire Service (VPWS). The 7705 SAR-Hm series provides Ethernet VLL (Epipe) service and BGP VPLS-based Layer 2 service.

The series also provides Ethernet layer (MAC-based) VPLS service (including management VPLS), raw socket IP transport service, as well as IP layer VPRN and IES services, that offer any-to-any connectivity within a Virtual Routing Domain or Generic Routing Domain, respectively.
## **8.4.2.1 Service names**

A service ID number must be associated with a service at the time of service creation. When the service is created, an optional service name can be assigned to the service for use by commands that reference the service.

## **8.4.3 Service access points (SAPs)**

Topics in this section include:

- [SAP encapsulation types and identifiers](#page-73-0)
- [SAP configuration considerations](#page-74-0)

A service access point (SAP) is the point at which a service begins (ingress) or ends (egress) and represents the access point associated with a service. A SAP may be a physical port or a logical entity within a physical port. For example, a SAP may be an Ethernet port or a VLAN that is identified by an Ethernet port and a VLAN tag. Each application service connection is configured to use only one SAP.

A SAP identifies the application interface point for a service on a service router. [Figure 5: Service access](#page-73-1) [point \(SAP\)](#page-73-1) shows two applications connected to the same service via two different SAPs. The SAP identifiers are 1/2/5 and 1/2/6, which represent the physical ports associated with these SAPs. The physical port information should be configured before provisioning a service. For more information about configuring a port, see the *7705 SAR-Hm and SAR-Hmc Interface Configuration Guide*.

The 7705 SAR-Hm series supports VLL, VPWS, VPLS, and VPRN services. For each service type, the SAP has slightly different parameters; see [Layer 2 and Layer 3 services](#page-91-0) for information.

In general, SAPs are logical endpoints that are local to the node and are uniquely identified by:

- the physical Ethernet port
- the physical serial port
- the encapsulation type for the service
- the encapsulation identifier (ID), which is the optional VLAN ID for Epipes

Depending on the encapsulation, a physical port can have more than one SAP associated with it (for example, a port may have several VLANs, where each VLAN has an associated SAP). SAPs can only be created on ports designated as "access" in the physical port configuration.

SAPs cannot be created on ports designated as core-facing "network" ports because these ports have a different set of features enabled in software.

<span id="page-73-1"></span>*Figure 5: Service access point (SAP)*

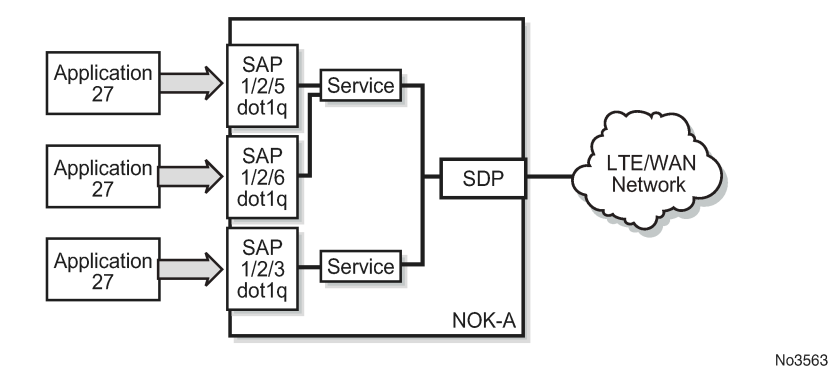

## <span id="page-73-0"></span>**8.4.3.1 SAP encapsulation types and identifiers**

The SAP encapsulation type is an access property of the Ethernet port used for the service. It identifies the protocol that is used to provide the service.

The encapsulation ID for Ethernet ports is an optional suffix that is appended to a *port-id* to specify a logical sub-element for a SAP. For example, *port-id:qtag1* represents a port that can be tagged to use IEEE 802.1Q encapsulation (referred to as dot1q), where each individual tag can identify with an individual service.

### **8.4.3.1.1 Ethernet encapsulations**

The following encapsulation service options are available on Ethernet ports:

- null—supports a single service on the port; for example, where a single customer with a single service customer edge (CE) device is attached to the port.
- dot1q—supports multiple services for one customer or services for multiple customers (see [Figure 6:](#page-73-2) [Multiple SAPs on a single port](#page-73-2)). For example, dot1q could be used when the Ethernet port is connected to a multi-tenant unit device with multiple downstream customers. The encapsulation ID used to distinguish an individual service is the VLAN ID in the IEEE 802.1Q header.

<span id="page-73-2"></span>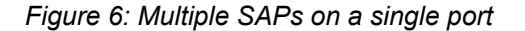

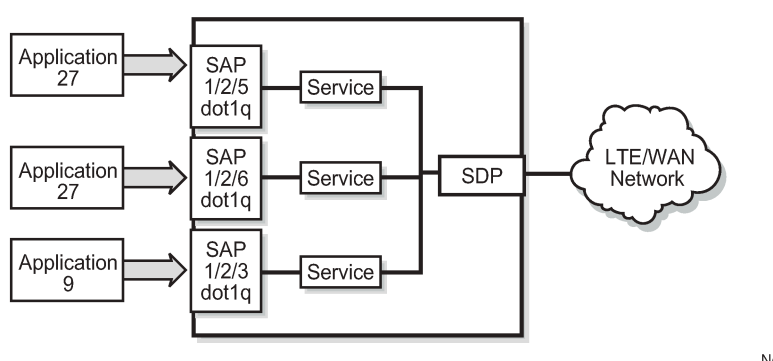

No3564

## **8.4.3.1.1.1 Default SAP on a dot1q port**

The 7705 SAR-Hm series of routers supports default SAP functionality on dot1q- encapsulated ports. On dot1q-encapsulated ports where a default SAP is configured, all packets with Q-tags not matching any other explicitly defined SAPs are assigned to the default SAP for transport. A default SAP is defined in the CLI using the character "\*" as a Q-tag, where the "\*" means "all".

One of the applications where the default SAP feature can be used is for an access connection of an application that uses the whole port to access Layer 2 services. The internal VLAN tags are transparent to the service. This (the use of a whole port) can be provided by a null-encapsulated port. A dedicated VLAN (not used by the user) can be used to provide management to this application.

In this type of environment, two SAPs logically exist, a management SAP and a service SAP. The management SAP can be created by specifying a VLAN tag that is reserved to manage the application. The service SAP covers all other VLANs and behaves as a SAP on a null-encapsulated port.

There are a few constraints related to the use of a default SAP on a dot1q-encapsulated port:

- The default SAP is supported only on VPLS, and Epipe VLL and VPWS services and cannot be created in IES and VPRN services because IES and VPRN services cannot preserve VLAN tag markings.
- For VPLS SAPs with STP enabled, STP listens to untagged and null-tagged BPDUs only. All other tagged BPDUs are forwarded like other customer packets. This is the same behavior as nullencapsulated ports.
- IGMP snooping is not supported on a default SAP. By not allowing IGMP snooping of a default SAP, all IGMP packets will be transparently forwarded.
- The default SAP and the SAP defined by explicit null encapsulation are mutually exclusive (for example, 1/1/1:\* and 1/1/1:0 are mutually exclusive). This avoids conflict as to which SAP untagged frames should be associated with.

## <span id="page-74-0"></span>**8.4.3.2 SAP configuration considerations**

In addition to being an entry or exit point for service traffic, a SAP has to be configured for a service and, therefore, has properties. When configuring a SAP, consider the following.

- A SAP is a local entity and is only locally unique to a specific device. The same SAP ID value can be used on another service router.
- There are no default SAPs. All subscriber service SAPs must be created.
- The default administrative state for a SAP at creation time is administratively enabled.
- When a SAP is deleted, all configuration parameters for the SAP are also deleted.
- A SAP is owned by and associated with the service in which it is created.
- An Ethernet port with a dot1q encapsulation type means that the traffic for the SAP is identified based on a specific IEEE 802.1Q VLAN ID value. The VLAN ID is stripped off at SAP ingress and the appropriate VLAN ID is placed on at SAP egress. As a result, VLAN IDs only have local significance, so the VLAN IDs for the SAPs for a service need not be the same at each SAP.
- If a port is administratively shut down, all SAPs on that port will be operationally out of service.
- A SAP cannot be deleted until it has been administratively disabled (shut down).
- Each SAP can have one of the following policies assigned to it:
- Ingress QoS policy
- Egress QoS policy
- Ingress filter policy (for Epipe VLL and VPWS SAPs, VPLS SAPs, VPRN SAPs, IES SAPs, and IES in-band management SAPs)
- Egress filter policy (for VPRN and IES SAPs, and for VPLS SAPs (Ethernet SAPs only))

## **8.4.4 Service Destination Points (SDPs)**

Topics in this section include:

- [SDP binding](#page-76-0)
- [Spoke and mesh SDPs](#page-77-0)
- [SDP encapsulation types](#page-77-1)
- [SDP ping](#page-81-0)

An SDP identifies the endpoint of a logical unidirectional service tunnel. The service tunnel provides a path from one service router to another.

In more general terms, SDP refers to the service tunnel itself. The SDP terminates at the far-end router, which is responsible for directing the flow of packets to the correct service egress SAPs on that device.

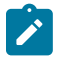

**Note:** In this document and in command line interface (CLI) usage, SDP is defined as Service Destination Point. However, it is not uncommon to find the term SDP defined in several different ways, as in the following list. All variations of SDP have the same meaning:

- **Service Destination Point**
- **Service Distribution Point**
- Service Destination Path
- **Service Distribution Path**
- Service Delivery Path

When an SDP is bound to a service, the service is referred to as a distributed service. A distributed service consists of a configuration with at least one SAP on a local node, one SAP on a remote node, and an SDP binding that binds the service to the service tunnel. Multiple SDPs to different far-end nodes are bound to a service to provide transport for SAPs to other nodes participating in that service.

When configured, an SDP has the following characteristics.

- An SDP is locally unique to a participating service router. The same SDP ID can appear on other service routers.
- An SDP uses either the system IP address or the cellular PDN interface IP address of the far-end edge router to locate its destination.
- An SDP is not specific to any one service or to any type of service. When an SDP is created, services are bound to the SDP. An SDP can also have more than one service type associated with it.
- All services bound to an SDP use the same SDP (transport) encapsulation type defined for the SDP (for example, GRE-MPLS).
- An SDP is a service entity used for service management. Even though the SDP configuration and the services carried within it are independent, they are related objects. Operations on the SDP affect all

the services associated with the SDP. For example, the operational and administrative state of an SDP controls the state of services bound to the SDP.

- An SDP tunnel from a local device to the far-end device (router) requires a return SDP tunnel from the far end back to the local device. Each device must have an SDP defined for every remote router to which it wants to provide service. The SDP must be created before a distributed service can be configured.
- An SDP can be used to provide PW redundancy, where up to four spoke SDPs can be assigned to a service endpoint that acts as the managing entity to ensure service connection. For information about pseudowire redundancy, see the *7450 ESS, 7750 SR, 7950 XRS, and VSR Layer 2 Services and EVPN Guide*, "Pseudo-wire redundancy".

## <span id="page-76-0"></span>**8.4.4.1 SDP binding**

To configure a distributed service pointing from NOK-A to NOK-B, the SDP ID on the NOK-A side (see [Figure 7: SDP tunnel pointing from NOK-A to NOK-B\)](#page-76-1) must be specified during service creation in order to bind the service to the tunnel (the SDP). Otherwise, service traffic is not directed to a far-end point and the far-end devices cannot participate in the service (there is no service). To configure a distributed service pointing from NOK-B to NOK-A, a return SDP on the NOK-B side must similarly be specified.

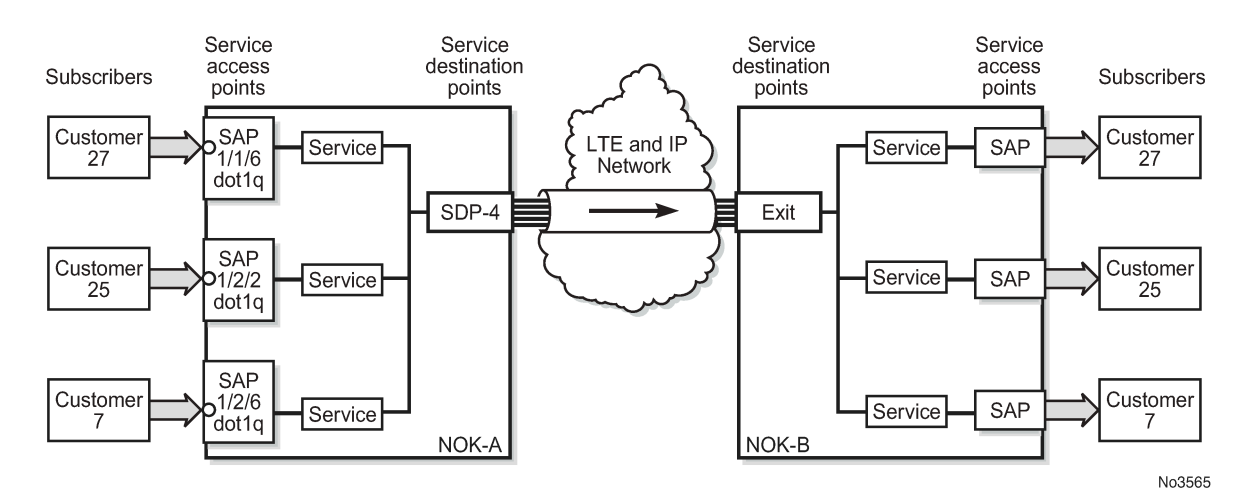

<span id="page-76-1"></span>*Figure 7: SDP tunnel pointing from NOK-A to NOK-B*

SDP configuration and binding is required for:

- Layer 2 services that use T-LDP signaling
- Layer 3 services that do not use multi-protocol BGP(MP-BGP) to advertise routes with auto-bind

For Layer 3 VPRN services that use MP-BGP to advertise routes, auto-bind can be configured on the service to automatically bind that service to SDPs with reachability to remote nodes that are participating in MP-BGP.

The VPRN auto-bind function has the following characteristics.

- SDPs can be configured while auto-bind is enabled.
- Configuring SDPs when auto-bind is enabled is not required to transport VPRN services between nodes participating in the same VPRN.
- Configured SDPs have higher precedence and the node will select the configured SDP and its attributes to tunnel traffic to the far-end node.
- Auto-bind does not require a return path SDP from a far-end router as long as auto-bind is enabled on that far-end router for the service. If auto-bind is not enabled on the far-end router, then a return path SDP to the local 7705 SAR-Hm series node is required.
- For Layer 2 services that use BGP signaling (BGP-VPLS and BGP-VPWS) to exchange label information for the service, **auto-gre** can be configured on the pseudowire template of the service to automatically bind that service to SDPs with reachability to remote nodes that are participating in the BGP-signaled Layer 2 service. For information about the auto-GRE function available for BGP-VPLS and BGP-VPWS, see the *7450 ESS, 7750 SR, 7950 XRS, and VSR Layer 2 Services and EVPN Guide*.

## <span id="page-77-0"></span>**8.4.4.2 Spoke and mesh SDPs**

There are two types of SDPs: spoke and mesh. The type of SDP defines how flooded traffic (or broadcast traffic, such as an ARP request) is propagated. For point-to-point PW/VLL services, spoke SDPs are the only way to bind services to the far-end router. For VPLS, mesh and spoke SDP bindings are allowed.

A spoke SDP that is bound to a service operates like a traditional bridge port. Flooded traffic that is received on the spoke SDP is transmitted to all the spoke SDPs, mesh SDPs, and SAPs to which it is connected. Flooded traffic is not transmitted back toward the port from which it was received.

In contrast, a mesh SDP that is bound to a service operates like a single bridge port. Flooded traffic received on a mesh SDP is transmitted to all spoke SDPs and SAPs to which it is connected. Flooded traffic is not transmitted to any other mesh SDPs or back toward the port from which it was received. This property of mesh SDPs is important for multi-node networks; mesh SDPs are used to prevent the creation of routing loops.

## <span id="page-77-1"></span>**8.4.4.3 SDP encapsulation types**

The Nokia service model uses encapsulation tunnels (also referred to as service tunnels) through the core to interconnect service routers. An SDP is a logical way of referencing the entrance to an encapsulation tunnel.

The 7705 SAR-Hm series supports Layer 2 or Layer 3 services within generic routing encapsulation (GRE-MPLS encapsulation).

An SDP has an implicit maximum transmission unit (MTU) value because services are carried in encapsulation tunnels and an SDP is an entrance to the tunnel. The MTU is configurable (in octets), where the transmitted frame can be no larger than the MTU.

## **8.4.4.3.1 GRE encapsulation**

Generic routing encapsulation (GRE) tunnels are used to transport network layer packets over a Layer 3 network such as an LTE or WLAN interface.

GRE-MPLS SDPs are supported on network interfaces.

## **8.4.4.3.1.1 GRE format**

In accordance with RFC 2784, a GRE encapsulated packet has the following format:

- delivery header
- **GRE** header
- payload packet

#### **Delivery header**

The delivery header is always an IPv4 header.

### **GRE header**

The GRE header format is shown in [Figure 8: GRE header](#page-78-0) and described in Table 4: GRE [header](#page-78-1) [descriptions](#page-78-1).

19874

<span id="page-78-0"></span>*Figure 8: GRE header*

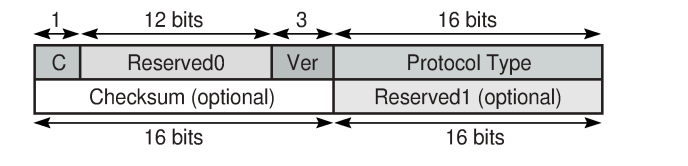

<span id="page-78-1"></span>*Table 4: GRE header descriptions*

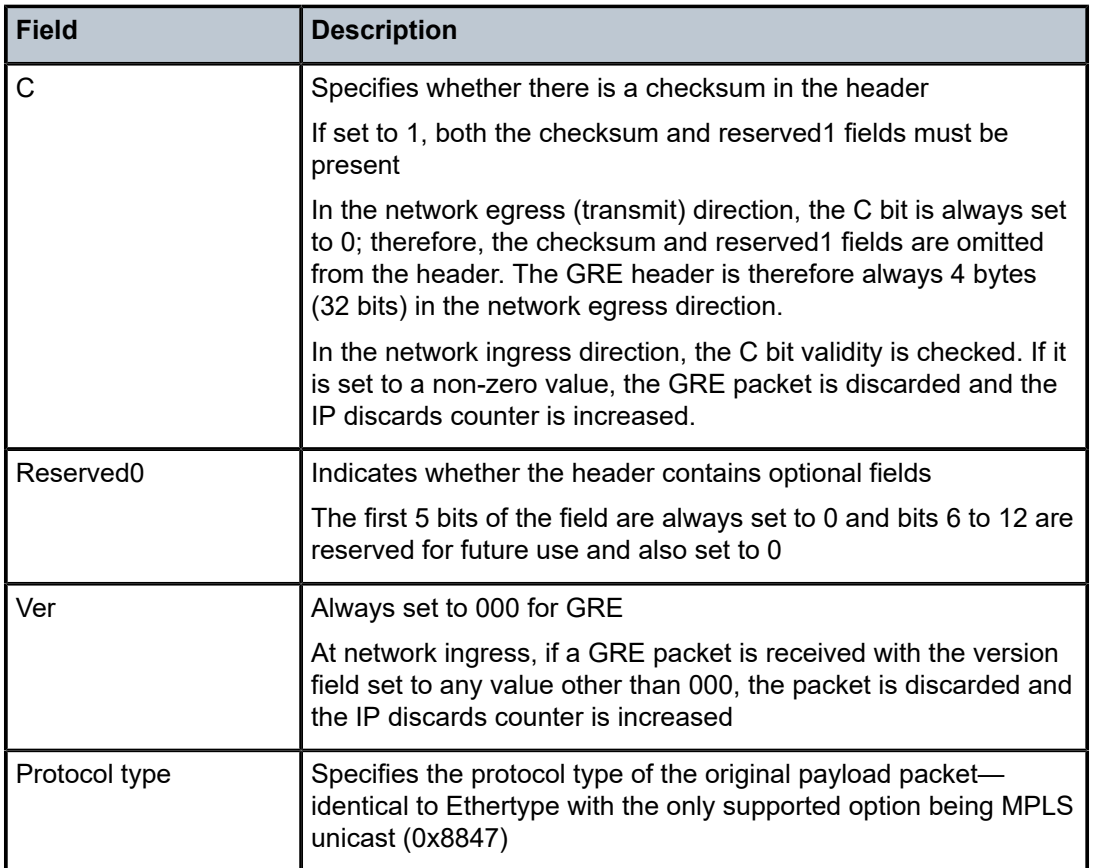

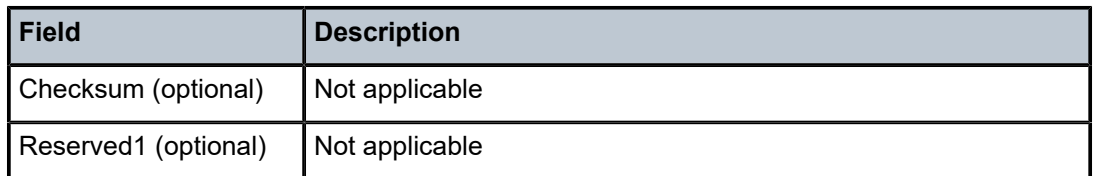

#### **Payload packet**

The payload encapsulation format depends on the type of service that is being carried over GRE-MPLS. The payload encapsulation format for GRE services is shown in [Figure 9: GRE service payload packet](#page-79-0) [over Ethernet](#page-79-0) and described in Table 5: GRE service payload packet [descriptions.](#page-79-1)

<span id="page-79-0"></span>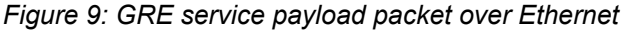

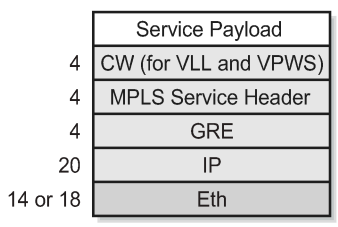

No3566

<span id="page-79-1"></span>*Table 5: GRE service payload packet descriptions*

| <b>Field</b>        | <b>Description</b>                                                                                                    |
|---------------------|----------------------------------------------------------------------------------------------------|
| Eth                 | The Layer 2 transport header                                                                                                    |
|                     | The only Layer 2 protocol supported is Ethernet                                                                                                    |
|                     | MTU size depends on the encapsulation type (14 bytes for null<br>encapsulation and 18 bytes for dot1q encapsulation)                                         |
|                     | The Ethertype is always set to IP (0x800)                                                                                                    |
| IP                  | Indicates the transport protocol                                                                                                    |
|                     | IPv4 is the transport protocol for GRE-MPLS                                                                                                    |
| <b>GRE</b>          | Indicates the encapsulation protocol                                                                                                    |
| MPLS service header | The MPLS service label identifies the service and the specific<br>service element being transported                                                          |
|                     | For VLL and VPWS services, the label references the<br>pseudowire that was statically configured, or signaled via T-LDP<br>or BGP signaling                  |
|                     | For VPLS services, the label references a particular VPLS<br>pseudowire that was signaled via T-LDP or BGP signaling to<br>allow the end-to-end VPLS service |
|                     | For VPRN services, the label references either a spoke<br>SDP pseudowire associated with the VPRN, or an MP-BGP                                              |

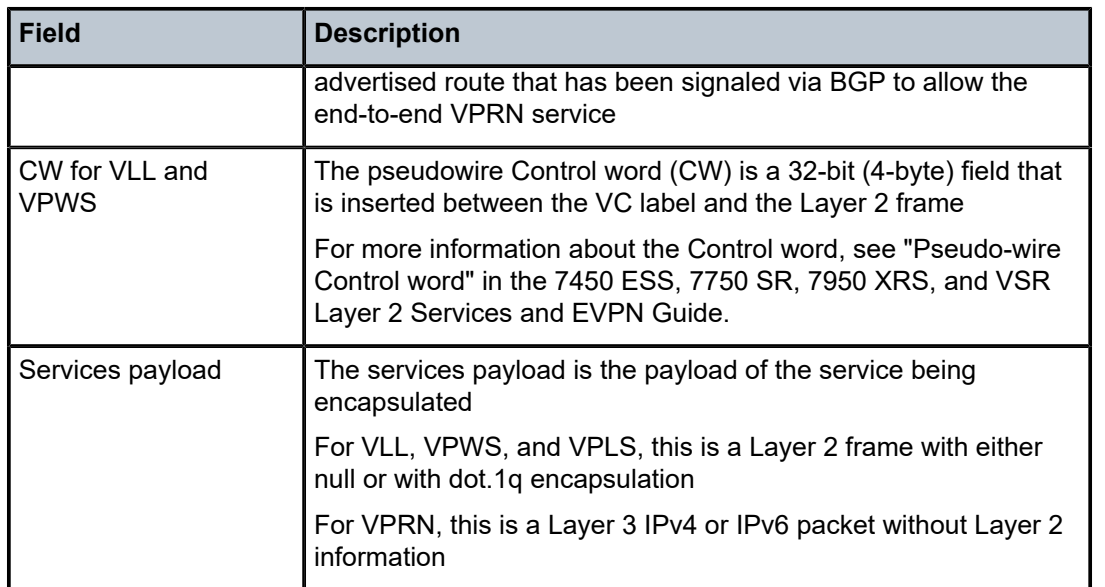

At network egress over a cellular port, the destination IP address of the GRE-MPLS IP header is always the far-end IP address that was either configured for the SDP, or learned through BGP routing. If the farend address is for a cellular port on another 7705 SAR-Hm series node, then that address could be either the system IP address or the cellular PDN interface IP address, depending on the mode of operation deployed at that far-end location. The source IP address of the GRE-MPLS IP header is always set to the cellular PDN interface IP address. This address may be statically configured or dynamically assigned to a cellular port. For information about the PDN router interface modes of operation and how the PDN router interface IP address is assigned, see [PDN router interfaces.](#page-36-0)

At the cellular port network ingress, the destination IP address in the IP header is the same as the cellular PDN interface IP address, because this IP address is the only address reachable over the LTE network. The source IP address of the IP header matches the far-end IP address associated with the GRE-MPLS tunnel. If the packet originates from another cellular port over the cellular network, the source IP address matches the cellular IP address used by the remote node. If the packet originates from another node that is Ethernet connected, then the source IP address is typically the system IP address of those nodes.

At network egress over an Ethernet interface, the source IP address is always set to the node system IP address; the destination IP address is set to one of the following:

- the system IP address of the service router on which the GRE SDP is configured
- the far-end interface address
- a loopback address

## **8.4.4.3.2 GRE SDP tunnel fragmentation and reassembly**

It is possible to transport services over GRE-MPLS tunnels when the service MTU is larger than the cellular interface MTU. This requires the GRE-MPLS packets to be fragmented and reassembled using GRE SDP fragmentation and reassembly operations. For information, see the *7450 ESS, 7750 SR, 7950 XRS, and VSR Services Overview Guide*, "GRE SDP tunnel fragmentation and reassembly".

## **8.4.4.3.3 GRE SDP termination on router interface IP address**

In some applications, an Ethernet interface is required to operate as a network interface and originate and terminate GRE-MPLS packets. If the application requires that GRE-MPLS packets terminate on the interface IP address instead of on the system IP address, then GRE SDP termination on the router interface IP address functionality is available. For information, see the *7450 ESS, 7750 SR, 7950 XRS, and VSR Services Overview Guide*, "GRE SDP termination on router interface IP address".

## <span id="page-81-0"></span>**8.4.4.4 SDP ping**

For general information about SDP ping support, see the *7450 ESS, 7750 SR, 7950 XRS, and VSR OAM and Diagnostics Guide*, "SDP ping".

## **8.5 Services over the cellular PDN interface**

When configuring services to and from the node over the cellular PDN interface, the following points should be considered:

- The mode of operation that is required for the cellular PDN interface, either static cellular system IPv4, static cellular interface IPv4, dynamic cellular interface IPv4, static cellular interface IPv6, or dynamic cellular interface IPv6. See [PDN router interfaces](#page-36-0) for information about each mode of operation.
- The service type that is required; for example, a VLL, VPLS, or VPRN. See [Layer 2 and Layer 3](#page-91-0) [services](#page-91-0) for information about supported service types.
- The signaling type that is required, either T-LDP, BGP, or both. See [MPLS](#page-67-0) and [Router configuration](#page-35-0) for information about configuring signaling and routing.
- The routing and reachability of the node for each configured service type when the node is operating with two SIMs. For information about dual SIM deployment, see the *7705 SAR-Hm and SAR-Hmc Interface Configuration Guide*, "Dual SIM Deployment".

The combinations of points from the list above will result in different configuration requirements when enabling services over a cellular port.

The mode of operation of the cellular port for each enabled SIM is the main consideration when enabling services over cellular. [Figure 10: IPv4 modes of operation on the cellular PDN interface](#page-82-0) shows an example of the IPv4 modes of operation. The points to consider for enabling services over cellular for each mode of operation are described below.

<span id="page-82-0"></span>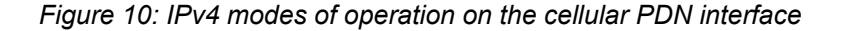

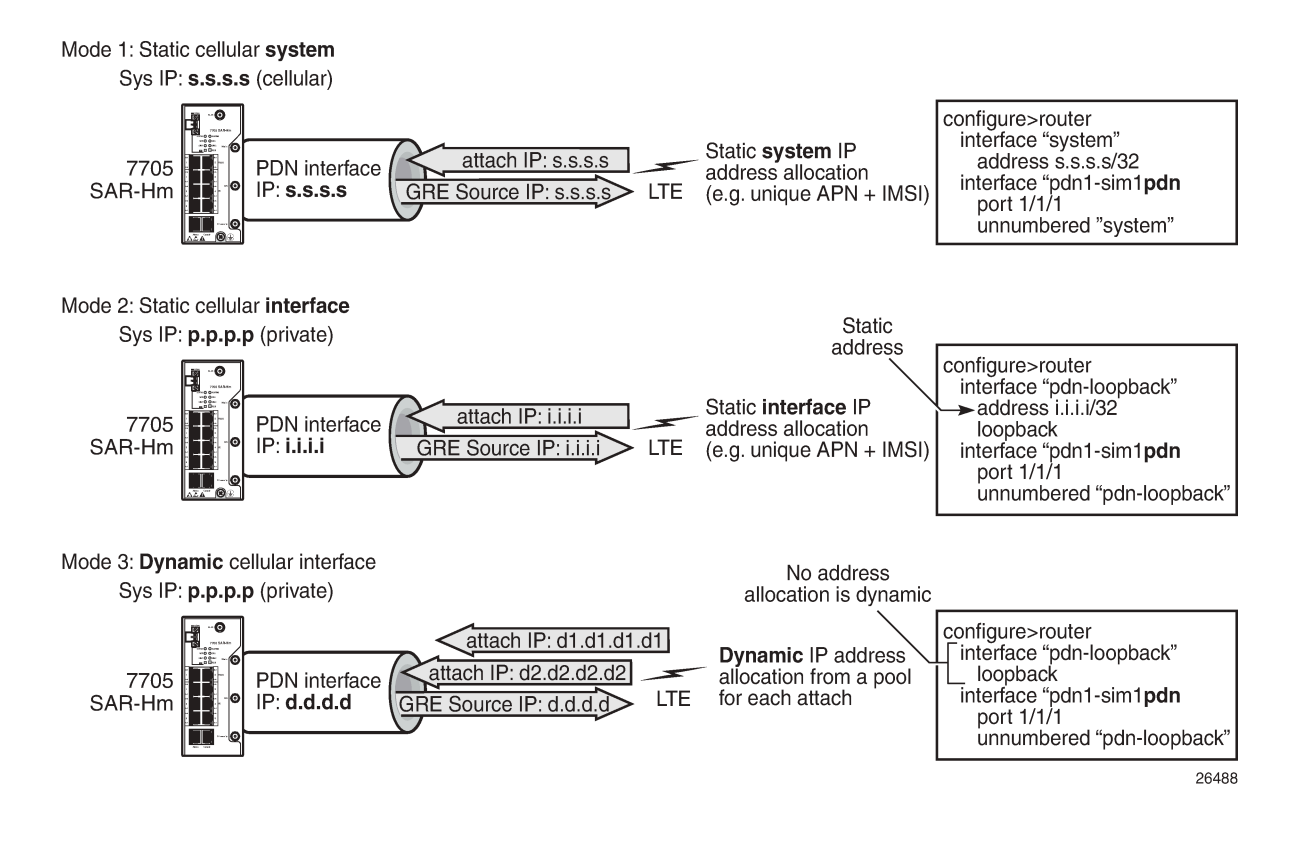

#### **8.5.1 Static cellular system IPv4 mode**

When a PDN router interface is configured for static cellular system IPv4 mode, consider the following points when setting up a service over a PDN router interface and its associated cellular port:

- The system IP address used to manage the node is the same as the cellular PDN interface IP address that gets assigned during the cellular attachment procedure.
- SDPs that are destined for the local node from other nodes must be configured to use the system IP address (identical to the cellular IP address) of the local node as the far-end address.
- T-LDP signaling sessions from the local node to peers use the system IP address as the local address for these sessions. This is the default behavior of the SR OS. The T-LDP sessions from peer nodes to the local node must be established to the system IP address.
- BGP sessions from the local node to peers where BGP VPWS, BGP VPLS, MP-BGP, or BGP routing is required for services use the system IP address as the local address for sessions. This is the default behavior of the SR OS. BGP sessions from peer nodes to the local node must be established to the system IP address.
- Static cellular system IPv4 mode supports all service types.
- In a dual SIM deployment, static cellular system IPv4 mode requires that the same IP address be allocated for both SIMs. The single system IP address allocation depends on this requirement being met. This requirement can be challenging to meet in most deployment models. Static cellular interface

IP mode or dynamic cellular interface IP mode should be considered when dual SIM is required, as these modes allow different IP addresses to be allocated for each SIM.

## **8.5.2 Static cellular interface IPv4 mode**

When a PDN router interface is configured for static cellular interface IPv4 mode, consider the following points when setting up a service over a PDN router interface and its associated cellular port:

- The system IP address used to manage the node is not the same as one of the cellular PDN interface IP addresses assigned during the cellular attachment procedure.
- SDPs that are destined for the local node from other nodes must be configured to use the PDN interface IP address of the local node as the far-end address. They must not use the system IP address of the local node as the far-end address.
- T-LDP signaling sessions from the local node to peers must use the PDN interface IP address as the source IP address for these sessions; otherwise, GRE-MPLS services will not function properly. Operators must use the **local-lsr-id** LDP command to specify that the PDN router interface address is the local LSR ID on this 7705 SAR-Hm for these T-LDP sessions. For information about configuring the **local-lsr-id** command, see the *7450 ESS, 7750 SR, 7950 XRS, and VSR Classic CLI Command Reference Guide*. When the **local-lsr-id** is configured, T-LDP sets the source IP address of session packets to the PDN interface IP address.
- BGP sessions from the local node to peers where BGP VPWS, BGP VPLS, MP-BGP, and BGP routing is required for services must use the PDN interface IP address as the source IP address for these sessions. If these sessions do not use the PDN interface IP address as the source IP address, then GRE-MPLS services that require BGP-advertised information will not function properly.

Operators must configure the BGP **local-address** command to specify that the PDN router interface is the local address on the local 7705 SAR-Hm series node for these BGP sessions. For information about configuring the BGP local address, see [Using a router interface address as the BGP local address](#page-64-0). When the **local-address** is configured, BGP sets the source IP address of session packets to the PDN interface IP address.

Static cellular interface IPv4 mode supports all service types.

When dual SIM operation is required, the points listed above must be considered for each PDN router interface configured for each SIM.

## **8.5.3 Dynamic cellular interface IPv4 mode**

When a PDN router interface is configured for dynamic cellular interface IPv4 mode, consider the following points when setting up a service a over PDN router interface and its associated cellular port:

- The system IP address used to manage the node is not the same as the cellular PDN interface IP address assigned during the cellular attachment procedure.
- The PDN interface IP address changes every time the PDN reattaches to the cellular network
- SDP configurations cannot be made from other nodes to the local node. The changing IP address of the PDN interface during each PDN attachment procedure inhibits the static configuration needed to manually configure SDPs.
- T-LDP signaling sessions cannot be established toward the local node because the changing PDN interface IP address inhibits the static configuration of T-LDP sessions toward the PDN interface.
- BGP sessions cannot be established toward the local node because the changing PDN interface IP address inhibits the static configuration of BGP sessions toward the PDN interface.
- BGP sessions from the local node to peers where MP-BGP and BGP routing is required for services must use the PDN interface IP address as the source IP address for these sessions. Operators must specify the loopback interface of the PDN router interface when configuring the BGP **local-address** command. For information about configuring the BGP local address, see [Using a router interface](#page-64-0) [address as the BGP local address.](#page-64-0) When the **local-address** command is configured with the loopback interface of the PDN router interface, BGP sets the source IP address of session packets to the PDN interface IP address.
- BGP far-end peering nodes to the local node must be configured with the **dynamic-neighbor** command using an IP address range that matches the possible PDN router interface attachment IP addresses on the local node. This allows the PDN interface IP address to dynamically change and re-establish BGP sessions to the same far-end peering node. For information about the **dynamic-neighbor** command, see the *7450 ESS, 7750 SR, 7950 XRS, and VSR Classic CLI Command Reference Guide*.
- Only services that use **auto-bind** or **auto-gre-sdp** can operate with dynamic cellular interface IP mode. The 7705 SAR-Hm series supports MP-BGP-based VPRN services with **auto-bind**, and BGP-VPLS and BGP-VPWS with **auto-gre-sdp**.
- Dynamic cellular interface IP mode does not support the following services:
	- Layer 2 services that use T-LDP signaling
	- Layer 3 services that do not use **auto-bind**

When dual SIM operation is required, the points listed above must be considered for each PDN router interface configured for each SIM.

## **8.5.4 Static cellular interface IPv6 mode**

When a PDN router interface is configured for static cellular interface IPv6 mode, consider the following points when setting up a service over a PDN router interface and its associated cellular port:

- GRE-MPLS based services are not supported with static cellular interface IPv6 mode.
- Services that are supported using IPSec secure interfaces are supported with static cellular interface IPv6 mode.

In a dual SIM deployment, the points listed above must be considered for each PDN router interface configured for each SIM.

## **8.5.5 Dynamic cellular interface IPv6 mode**

When a PDN router interface is configured for dynamic cellular interface IPv6 mode, consider the following points when setting up a service over a PDN router interface and its associated cellular port:

- GRE-MPLS based services are not supported with dynamic cellular interface IPv6 mode.
- Services that are supported using IPSec secure interfaces are supported with dynamic cellular interface IPv6 mode.

In a dual SIM deployment, the points listed above must be considered for each PDN router interface configured for each SIM.

## <span id="page-85-0"></span>**8.6 Services over Ethernet with DHCP client**

When configuring services over an Ethernet-based router interface that is enabled as a DHCP client, the IP address is dynamically allocated by the [DHCP](#page-42-0) server that the DHCP client communicates with. See DHCP [client](#page-42-0) and [Router interface command reference](#page-46-0) for information about configuring the DHCP client on a router interface.

The IP address allocated by the DHCP server may not be the same address each time the DHCP client issues a DHCP discovery or request message. In any case, the value of the address is not typically known and establishing services over the interface needs to account for this discovered IP address.

Consider the following points when setting up a service over an Ethernet-based router interface.

- SDP configurations cannot be made from other nodes to the local node. The potentially changing and unknown IP address inhibits the static configuration that is needed to manually configure SDPs.
- T-LDP signaling sessions cannot be established toward the local node because the potentially changing and unknown IP address inhibits the static configuration of T-LDP sessions toward the interface.
- BGP sessions cannot be established toward the local node because the potentially changing and unknown IP address inhibits the static configuration of BGP sessions toward the interface.
- BGP sessions from the local node to peers where MP-BGP and BGP routing is required for services must use the DHCP client IP address as the source IP address for these sessions. Operators must use the router interface name when configuring the BGP local address. For information about configuring the BGP local address, see [Using a router interface address as the BGP local address](#page-64-0). When the **localaddress** command is configured with the DHCP client interface, BGP sets the source IP address of session packets to the IP address learned by the DHCP client from the DHCP server.
- BGP far-end peering nodes to the local node must be configured with the **dynamic-neighbor** command using an IP address range that matches the possible DHCP client addresses on the local node. This allows the IP address assigned by the DHCP server to the DHCP client to dynamically change and re-establish BGP sessions to the same far-end peering node. For information about the **dynamicneighbor** command, see the *7450 ESS, 7750 SR, 7950 XRS, and VSR Classic CLI Command Reference Guide*.
- Only services that use **auto-bind** or **auto-gre-sdp** can operate over a router interface enabled as a DHCP client. The 7705 SAR-Hm series supports MP-BGP-based VPRN services with **auto-bind** and BGP-VPLS and BGP-VPWS with **auto-gre-sdp**.
- Router interfaces that are enabled as DHCP clients enabled do not support the following services:
	- Layer 2 services that use T-LDP signaling
	- Layer 3 services that do not use **auto-bind**

## **8.7 Services with the WLAN interface**

The WLAN interface can be configured as either an access point (AP) or as a station. For information about the AP and station and how to configure them, see the *7705 SAR-Hm and SAR-Hmc Interface Configuration Guide* .

When configured as an AP, the WLAN interface provides SAP-level connectivity to the traffic it sends and receives over the interface from devices that are connected to it. The WLAN AP traffic can be transported over a service to remote locations; for example, to a remote WLAN gateway.

When configured as a station, the WLAN interface operates as a network interface to transport services over WLAN toward a remote AP. The node uses GRE-MPLS encapsulated SDPs to provide Layer 3 transport over the WLAN station interface.

## **8.7.1 Transporting WLAN access point traffic over services**

The WLAN interface can be used as an access point to provide connectivity to other devices. As an access point, the WLAN interface brings device traffic into a service SAP, which is then carried over an SDP and ultimately over a network WAN interface such as an Ethernet port or a cellular port. The port ID of the WLAN interface is used as the SAP ID that binds the WLAN interface to the service. For information about configuring the WLAN MDA and WLAN port parameters to enable the WLAN interface, see the *7705 SAR-Hm and SAR-Hmc Interface Configuration Guide*.

To provide services from the WLAN AP to other nodes and devices in the network, a Layer 2 Epipe service is required. The Epipe either connects the WLAN AP to the Nokia WLAN gateway (WLAN-GW) enabled on the VSR or 7750 SR, or back hauls the WLAN AP traffic to other nodes in the network. For information about configuring the WLAN-GW, see the *7450 ESS, 7750 SR, and VSR Triple Play Service Delivery Architecture Guide* .

WLAN clients can be optionally authenticated by an AAA server before being allowed access to the WLAN AP and before their traffic can be carried over the transport service.

## **8.7.2 Layer 2 Epipe service to the WLAN-GW**

The WLAN interface AP can connect directly to the WLAN Gateway (WLAN-GW) over a Layer 2 Epipe service. For information about the WLAN-GW, see the *7450 ESS, 7750 SR, and VSR Triple Play Service Delivery Architecture Guide*, "WiFi aggregation and offload".

Figure 11: Using an Epipe to connect a WLAN AP to a [WLAN-GW](#page-86-0) illustrates the use of an Epipe service to connect the WLAN AP on a 7705 SAR-Hm to the WLAN-GW.

<span id="page-86-0"></span>*Figure 11: Using an Epipe to connect a WLAN AP to a WLAN-GW*

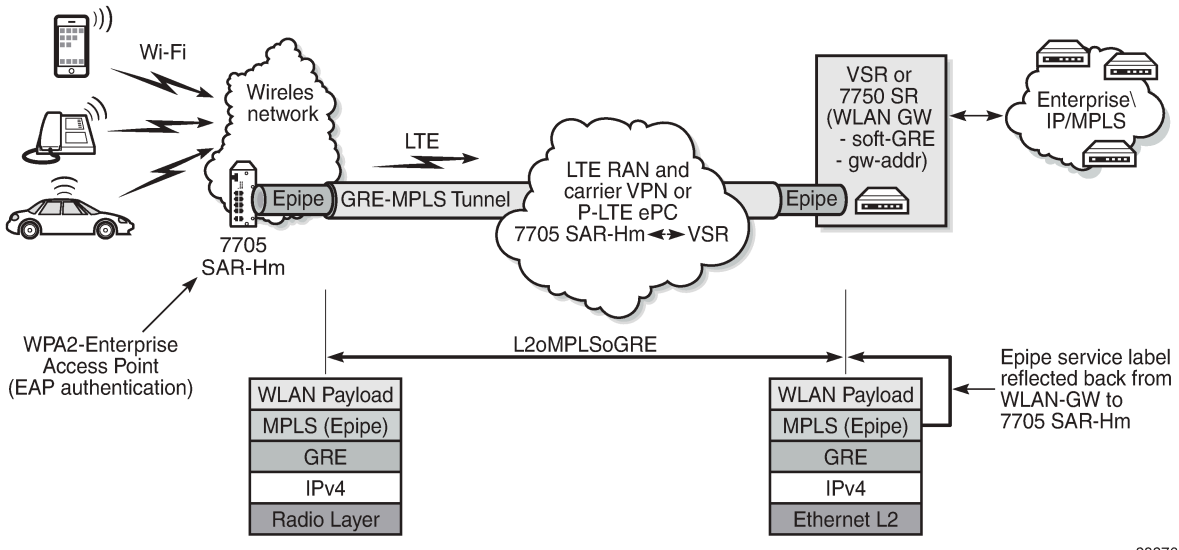

28376

In Figure 11: Using an Epipe to connect a WLAN AP to a [WLAN-GW](#page-86-0) , to connect to the WLAN-GW, the WLAN interface AP port ID must be configured as the L2 SAP of an Epipe service. The Epipe service is configured with a spoke SDP where the far-end address of the SDP (GRE) is configured to reach the gateway address of the WLAN-GW.

There is no signaling required to establish the Epipe service because a static ingress and egress VC label must be configured with the same value. The VC label received by the WLAN-GW from the WLAN AP node (the egress VC label) is reflected back from the WLAN-GW for traffic destined for the WLAN AP node. The 7705 SAR-Hm uses the received VC label (the ingress VC label) to determine that the received traffic is for the Epipe service associated with the WLAN AP SAP.

If the same SSID is used for multiple WLAN APs in the network (for example, an enterprise SSID for a campus-wide WLAN network), the same VC label should be used for each WLAN AP Epipe participating in the same SSID network WLAN service. Using a unique VC label per SSID allows WLAN clients connecting to the SSID to roam between WLAN APs that are broadcasting the same SSID.

The following output shows a configuration example of the SDP and Epipe SAP.

```
A:ALA-1>config>service# info
----------------------------------------------
...
     epipe 5500 customer 5 vpn 5500 create
         description "WLAN AP mySSIDname to WLAN GW"
         sap 1/4/1 create
            no shutdown
         exit
         spoke-sdp 1:123 create
             description "SDP 1 binding to WLAN GW gw-address"
             ingress
                 vc-label 5500
             exit
             egress
                 vc-label 5500
             exit
         exit
         no shutdown
     exit
```
The WLAN AP authenticates users before forwarding their traffic over the Epipe. See the *7705 SAR-Hm and SAR-Hmc Interface Configuration Guide* for information about security parameters and supported authentication protocols.

DHCP snooping and DHCP relay must be enabled on the WLAN AP so that attached clients can successfully acquire an IP address from the WLAN GW when they issue DHCP requests. The WLAN AP snoops for DHCP requests and modifies them to include DHCP option 82, specifically the circuit ID suboption that includes the MAC address of the AP, the SSID of the AP, and the SSID type of either open or secured. The DHCP request is then relayed to the WLAN GW over the Epipe service. To enable DHCP snooping and DHCP relay on the WLAN port, the command **config>port>wlan>access-point>dhcp>no shutdown** must be executed in the CLI. For more information, see the *7705 SAR-Hm and SAR-Hmc Interface Configuration Guide*.

#### **8.7.3 Services over the WLAN station port**

The WLAN station port provides network-level connectivity to a WLAN AP to provide end-to-end services between the node and another Nokia router. A network interface configured on the WLAN station acts in a similar fashion to network interfaces configured on Ethernet ports. BGP routing and GRE-MPLS-based

SDPs can traverse the network interface on the WLAN station port. The remote AP that the WLAN station port connects to must provide the necessary reachability to another Nokia router that can terminate the services from the node.

[Figure 12: Services transport over the WLAN station port](#page-88-0) illustrates how the WLAN station port connected to an AP can provide end-to-end services between the node and another Nokia router.

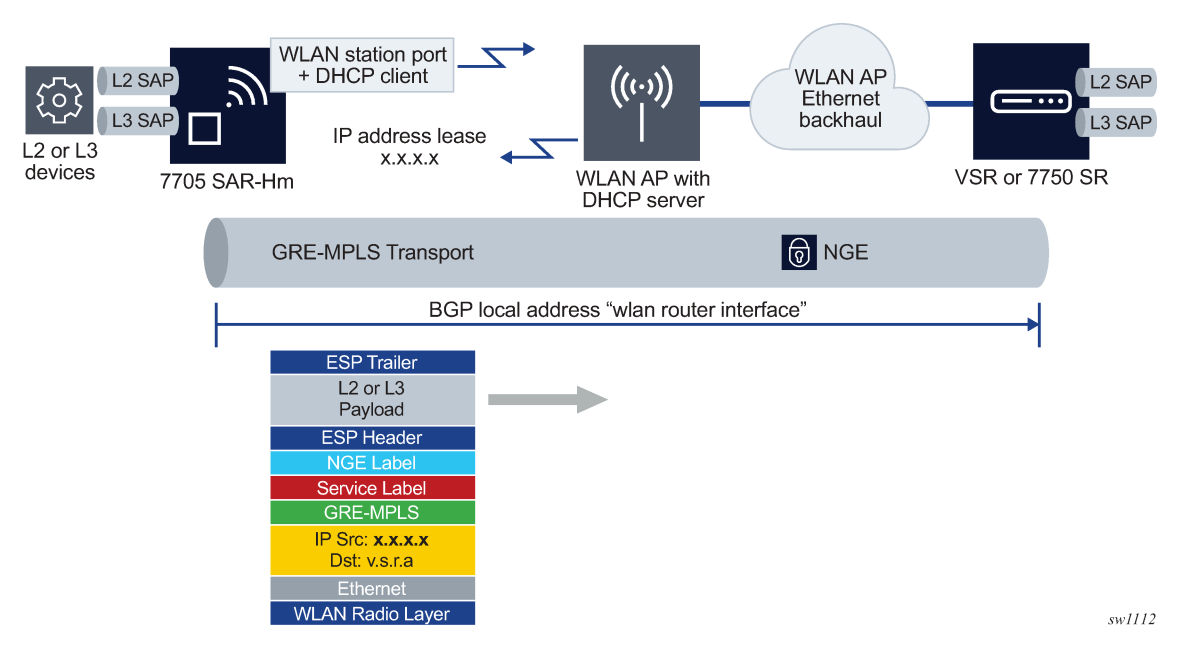

<span id="page-88-0"></span>*Figure 12: Services transport over the WLAN station port*

When configuring services over the WLAN station port, the router interface IP address can be configured manually on the router interface or it can be automatically discovered by the DHCP client configured on the router interface.

When the IP address is configured manually, services are established using standard methods to set up services over Ethernet ports because the WLAN station operates as a standard Ethernet port when it is operationally up.

For information about an automatically discovered IP addresses using the DHCP client, see [Services over](#page-85-0) [Ethernet with DHCP client](#page-85-0).

## <span id="page-88-1"></span>**8.7.3.1 Stitching services between the cellular interface and a WLAN AP**

When extending IP/MPLS services over WLAN from the cellular interface, services can be stitched together from the cellular interface to the WLAN AP interface. Service stitching allows operators to create a hub-and-spoke topology from the stitching node to other WLAN stations over the WLAN AP using the same WLAN network.

[Figure 13: Stitching services from a cellular interface to a WLAN AP](#page-89-0) is an example of stitching services from a cellular interface to the WLAN AP.

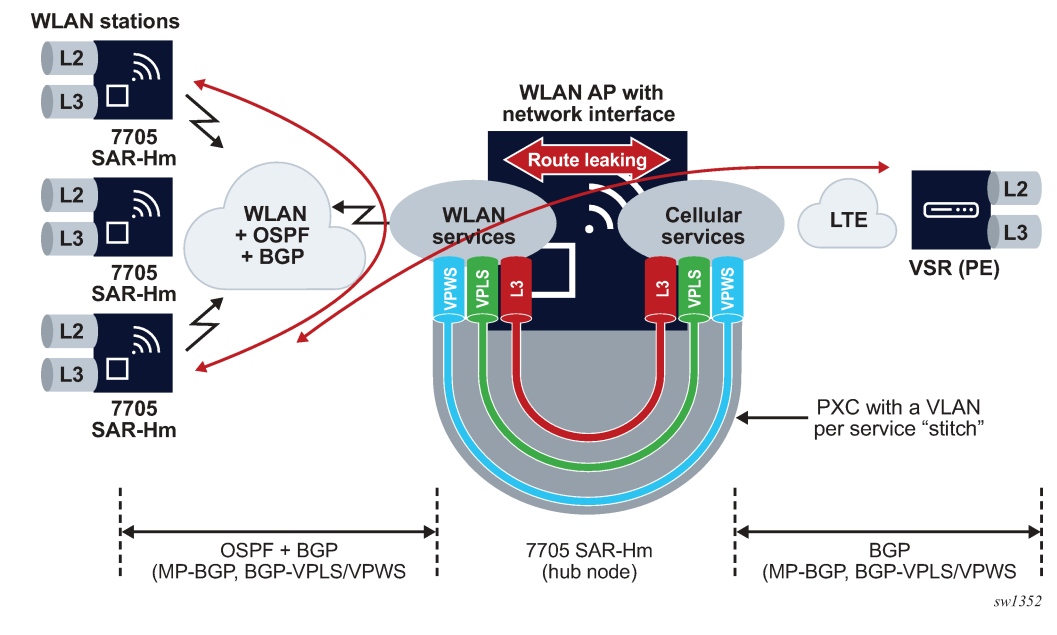

<span id="page-89-0"></span>*Figure 13: Stitching services from a cellular interface to a WLAN AP*

With a hub-and-spoke WLAN topology, Layer 2 or Layer 3 services can be established between the WLAN stations over the same WLAN network. An OSPF and BGP control plane is configured over the WLAN network from each station to the AP, so that each WLAN station learns routing information from the other stations or from the WLAN AP. The control plane also distributes routing information learned from the cellular interface allowing WLAN stations to learn routes to PE nodes reachable over the cellular interface.

When services from a station need to reach a destination over the cellular interface, the services must terminate on the PXC port of the hub 7705 SAR-Hm. The other end of the PXC port then re-originates the traffic over a dedicated service over the cellular interface toward other PEs reachable over the cellular interface.

For Layer 3 VPRN services, routes need to be leaked from the WLAN-side VPRN to the cellular-side VPRN. For VPLS, MAC addresses are learned across the PXC port as needed and re-advertised in BGP-VPLS. For VPWS, the stitch is achieved by extending the Epipe service from WLAN to over cellular.

#### **8.7.3.2 Daisy chaining**

When stitching services between the cellular interface and the WLAN interface, it is possible to create a daisy chain topology; see [Figure 14: Daisy chain topology for stitched services.](#page-90-0)

<span id="page-90-0"></span>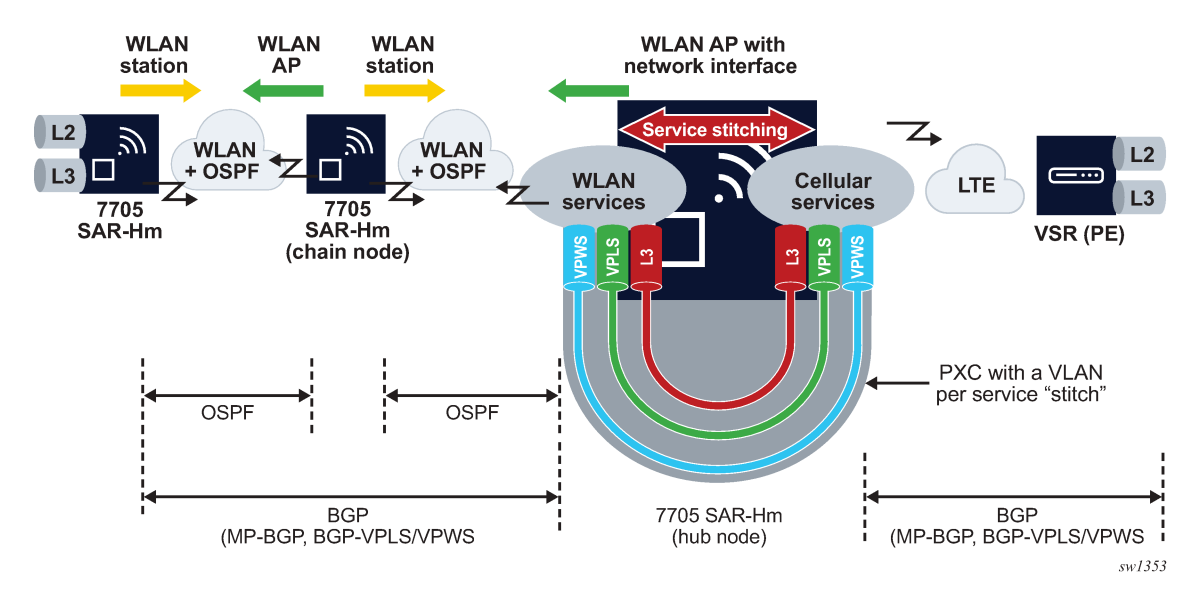

*Figure 14: Daisy chain topology for stitched services*

In a daisy chain topology, a hub node is configured as described in section [Stitching services between the](#page-88-1) [cellular interface and a WLAN AP](#page-88-1) and a chain node is introduced to further extend the WLAN network by creating multiple hops between the hub node and the last node in the chain. The OSPF control plane is configured on all WLAN interfaces and BGP is configured from the hub node to the last node in the chain. If services terminate on the chain node, a BGP session is configured between the chain node and the hub node.

# <span id="page-91-0"></span>**9 Layer 2 and Layer 3 services**

The 7705 SAR-Hm series of routers support the following services:

- Layer 2 services:
	- Virtual Leased Line (VLL) [services](#page-91-1)
	- Virtual private LAN [Service](#page-91-2) (VPLS)
- Layer 3 services:
	- [Internet Enhanced Service \(IES\)](#page-92-0)
	- Virtual Private Routed [Network](#page-93-0) (VPRN) service
	- [IP transport services](#page-96-0)

## <span id="page-91-1"></span>**9.1 Virtual Leased Line (VLL) services**

For general information about VLL support, see the following topics in the *7450 ESS, 7750 SR, 7950 XRS, and VSR Layer 2 Services and EVPN Guide*, "VLL services":

- Ethernet Pipe (Epipe) services
	- Epipe service overview
	- Epipe service pseudowire VLAN tag processing
	- Epipe up operational state configuration option
- Pseudowire redundancy service models
- BGP VPWS
	- Single-homed BGP VPWS
	- Dual-homed BGP VPWS
- VLL service considerations
- Configuring a VLL service with CLI
- Service management tasks

For descriptions of VLL services commands, see the *7450 ESS, 7750 SR, 7950 XRS, and VSR Classic CLI Command Reference Guide* and the *7450 ESS, 7750 SR, 7950 XRS, and VSR Clear, Monitor, Show, and Tools CLI Command Reference Guide*.

## <span id="page-91-2"></span>**9.2 Virtual private LAN Service (VPLS)**

For general information about VPLS support, see the following topics in the *7450 ESS, 7750 SR, 7950 XRS, and VSR Layer 2 Services and EVPN Guide*, "Virtual Private LAN Service":

• VPLS service overview

- VPLS features
	- VPLS service pseudowire VLAN tag processing
	- VPLS MAC learning and packet forwarding
	- Pseudowire control word
	- Table management
	- Split horizon SAP groups and split horizon spoke SDP groups
	- VPLS and spanning tree protocol
	- VPLS access redundancy
	- Object grouping and state monitoring
	- MAC flush message processing
	- ACL next-hop for VPLS
	- SDP statistics for VPLS and VLL services
	- BGP VPLS
	- BGP multi-homing for VPLS
- Routed VPLS and I-VPLS
	- IES or VPRN IP interface binding
	- IP interface MTU and fragmentation
	- ARP and VPLS FDB interactions
	- The allow-ip-int-bind VPLS flag
	- R-VPLS restrictions
- VPLS service considerations
- Configuring a VPLS service with CLI
- Service management tasks

See the *7450 ESS, 7750 SR, 7950 XRS, and VSR Classic CLI Command Reference Guide* and the *7450 ESS, 7750 SR, 7950 XRS, and VSR Clear, Monitor, Show, and Tools CLI Command Reference Guide* for descriptions of VPLS service commands.

## <span id="page-92-0"></span>**9.3 Internet Enhanced Service (IES)**

For general information about IES support, see the following topics in the *7450 ESS, 7750 SR, 7950 XRS, and VSR Layer 3 Services Guide: IES and VPRN*, "Internet Enhanced Service":

- IES service overview
- **IES** features
	- IP interfaces
		- Object grouping and state monitoring
	- SAPs
		- Encapsulations
- Shaping and bandwidth control
- Routing protocols
- QoS policies
- Filter policies

For descriptions of IES commands, see the *7450 ESS, 7750 SR, 7950 XRS, and VSR Classic CLI Command Reference Guide* and the *7450 ESS, 7750 SR, 7950 XRS, and VSR Clear, Monitor, Show, and Tools CLI Command Reference Guide*.

On the 7705 SAR-Hm series of routers, IES services are supported on Ethernet ports. IES services are not supported over cellular ports or the WLAN interface.

## <span id="page-93-0"></span>**9.4 Virtual Private Routed Network (VPRN) service**

The 7705 SAR-Hm series of routers support a filter action that adjusts the maximum segment size of TCP packets traversing VPRN SAP interfaces. For information, see [TCP MSS adjustment filter on VPRN SAP](#page-94-0) [interfaces](#page-94-0).

For general information about VPRN support, see the following topics in the *7450 ESS, 7750 SR, 7950 XRS, and VSR Layer 3 Services Guide: IES and VPRN*, "Virtual Private Routed Network":

- VPRN service overview
	- Routing prerequisites
	- Core MP-BGP support
	- Route distinguishers
	- Route reflector
	- CE-to-CE route exchange
	- RT constraint
	- Export of inactive VPRN BGP routes
- VPRN features
	- IP interfaces
		- Traffic differentiation based on route characteristics
		- Associating an FC and priority with a route
		- Displaying QoS information associated with routes
		- Object grouping and state monitoring
		- VPRN IP interface applicability
	- SAPs
		- Encapsulations
		- Pseudowire SAPs
	- QoS policies
	- Filter policies
	- DSCP marking
- Configuration of TTL propagation for VPRN routes
- CE to PE routing protocols
- Spoke SDPs
- IP-VPNs
- Traffic leaking to GRT
- Traffic leaking from VPRN to GRT for IPv6
- RIP metric propagation in VPRNs
- NTP within a VPRN service
- VPN route label allocation
- QoS on ingress binding
- FIB prioritization
- Configuring a VPRN service with CLI
- Service management tasks

For descriptions of VPRN commands, see the *7450 ESS, 7750 SR, 7950 XRS, and VSR Classic CLI Command Reference Guide* and the *7450 ESS, 7750 SR, 7950 XRS, and VSR Clear, Monitor, Show, and Tools CLI Command Reference Guide*.

#### <span id="page-94-0"></span>**9.4.1 TCP MSS adjustment filter on VPRN SAP interfaces**

The 7705 SAR-Hm series of routers support a configurable filter that adjusts the maximum segment size (MSS) of TCP packets marked with a SYN flag that traverse VPRN SAP interfaces. The MSS adjustment filter prevents upstream and downstream TCP packets from being fragmented.

MSS adjustment is performed by the virtualized integrated BB ISA MDA when an IP filter is enabled with the **action tcp-mss-adjust** command. The filter can be applied on a VPRN SAP interface in the ingress direction, egress direction, or both directions. Both IPv4 and IPv6 filters are supported. For information about the virtualized BB ISA MDA, see the *7705 SAR-Hm Interface Configuration Guide*, "Chassis IOM and MDAs".

To configure a TCP MSS adjustment filter on a VPRN SAP interface:

**1.** Create a NAT group that will be used for MSS adjustment.

The following CLI output is an example of the creation of a NAT group on the virtualized integrated BB ISA MDA in slot 1/6.

```
config
    card 1
         mda 6 
              mda-type isa-bb-v
              no shutdown
         exit
         no shutdown
     exit
configure
     isa
         nat-group 1 create
```
active-mda-limit 1

 mda 1/6 no shutdown exit

**2.** Associate the NAT group with a routing instance and configure the MSS value as shown in the following example.

```
config
     service
         vprn services-id
             mss-adjust-group 1 segment-size 1352
```
**3.** Create ingress or egress IP filters that perform TCP MSS adjustment.

The following example shows the configuration of IPv4 filters and IPv6 filters that perform TCP MSS adjustment at ingress and egress.

```
configure
     filter
         ip-filter 1 name "1" create
             default-action forward
             description "Ingress"
             entry 1 create
                  match protocol tcp
                      tcp-syn true
                  exit
                  action
                      tcp-mss-adjust
                  exit
             exit
         exit
         ip-filter 2 name "2" create
             default-action forward
             description "Egress"
             entry 1 create
                  match protocol tcp
                      tcp-syn true
                  exit
                  action
                      tcp-mss-adjust
                  exit
                  egress-pbr default-load-balancing
             exit
         exit
         ipv6-filter 1 name "3" create
             default-action forward
             description "Ingress"
             entry 1 create 
                  match next-header tcp
                      tcp-syn true
                  exit
                  action
                      tcp-mss-adjust
                  exit
             exit
         exit
         ipv6-filter 2 name "4" create
             default-action forward
             description "Egress"
             entry 1 create
                  match next-header tcp
                      tcp-syn true
                  exit
```

```
 action
                  tcp-mss-adjust
              exit
              egress-pbr default-load-balancing
         exit
     exit
 exit
```
**4.** Apply the filters that perform TCP MSS adjustment to the VPRN SAP interface. The filters can be applied in the ingress direction, egress direction, or both directions. In the following example, the filters are applied in both the ingress and egress directions.

```
config
     service
         vprn service-id
              interface "int1_vprn1" create
                 address 10.\overline{10}.1.1/24 sap 1/2/3 create
                       ingress
                           filter ip 1
                       exit
                       egress
                           filter ip 2
                       exit
                  exit
              exit
         exit
         vprn service-id2
              interface "int1_vprn2" create
                  ipv6
                       address 10:1::1/32
                       neighbor 10:1::2 00:02:01:00:00:01
                  exit
                  sap 1/2/3:1 create
                       ingress
                           filter ipv6 3
                       exit
                       egress
                           filter ipv6 4
                       exit
                  exit
              exit
         exit
```
## <span id="page-96-0"></span>**9.5 IP transport services**

This section describes about the following topics:

- [Raw socket IP transport service](#page-96-1)
- [GNSS NMEA data IP transport service](#page-101-0)
- [Serial raw socket IP transport configuration commands hierarchy](#page-103-0)
- [IP transport show commands hierarchy](#page-111-0)
- <span id="page-96-1"></span>• [IP transport clear commands hierarchy](#page-115-0)

## **9.5.1 Raw socket IP transport service**

Serial data transport using raw sockets over IP transport services is a method of transporting serial data, in character form, over an IP network using Layer 3-based services. This feature can help transport Supervisory Control and Data Acquisition (SCADA) data from Remote Terminal Units (RTUs) to Front-End Processors (FEPs), or SCADA masters.

The functionality provided by the IP transport service feature for serial raw sockets is summarized as follows:

- IP transport local host server function, to listen and open raw socket sessions from remote hosts
- IP transport remote host client function, to initiate and open new raw socket sessions to remote hosts
- Both local host and remote host functions support either TCP or UDP IP transport services
- IP transport over a VPRN service
- Enhanced QoS and queuing of sessions to ensure collisions between sessions do not cause serial data to impact RTUs and end-user equipment

[Figure 15: IP transport service](#page-98-0) illustrates a more detailed view of the local host (server) and remote host (client) functionality that enables multiple communication streams to and from a serial port using raw socket IP transport.

The figure shows a three-node network, a 7705 SAR-Hm (left), a 7705 SAR-8/7705 SAR-18 (top-right) and a 7750 SR/VSR (bottom right). There are two devices, RTU (1) and RTU (2) connected to the serial ports on the 7705 SAR-Hm. The FEP server [A] can reach the RTUs the via socket sessions that originate from the SDI card on the 7705 SAR-8/7705 SAR-18 node.

The bottom right 7750 SR or VSR node is connected to FEP server [B] directly using Ethernet. This FEP server reaches the RTUs via a Layer 3 VPRN service where TCP and UDP sessions originating from the FEP server [B] terminate on the 7705 SAR-Hm to deliver the raw socket serial data to the RTUs.

Through local host and remote host configurations on the 7705 SAR-Hm, 7705 SAR-8, or 7705 SAR-18, serial raw socket IP transport sessions are established to carry serial data over a wireless IP/MPLS network. The source and destination IP addresses and port numbers for these sessions are derived directly from the local/remote host configurations associated with each serial port or master head-end server. Further details are described in the subsequent sections.

<span id="page-98-0"></span>*Figure 15: IP transport service*

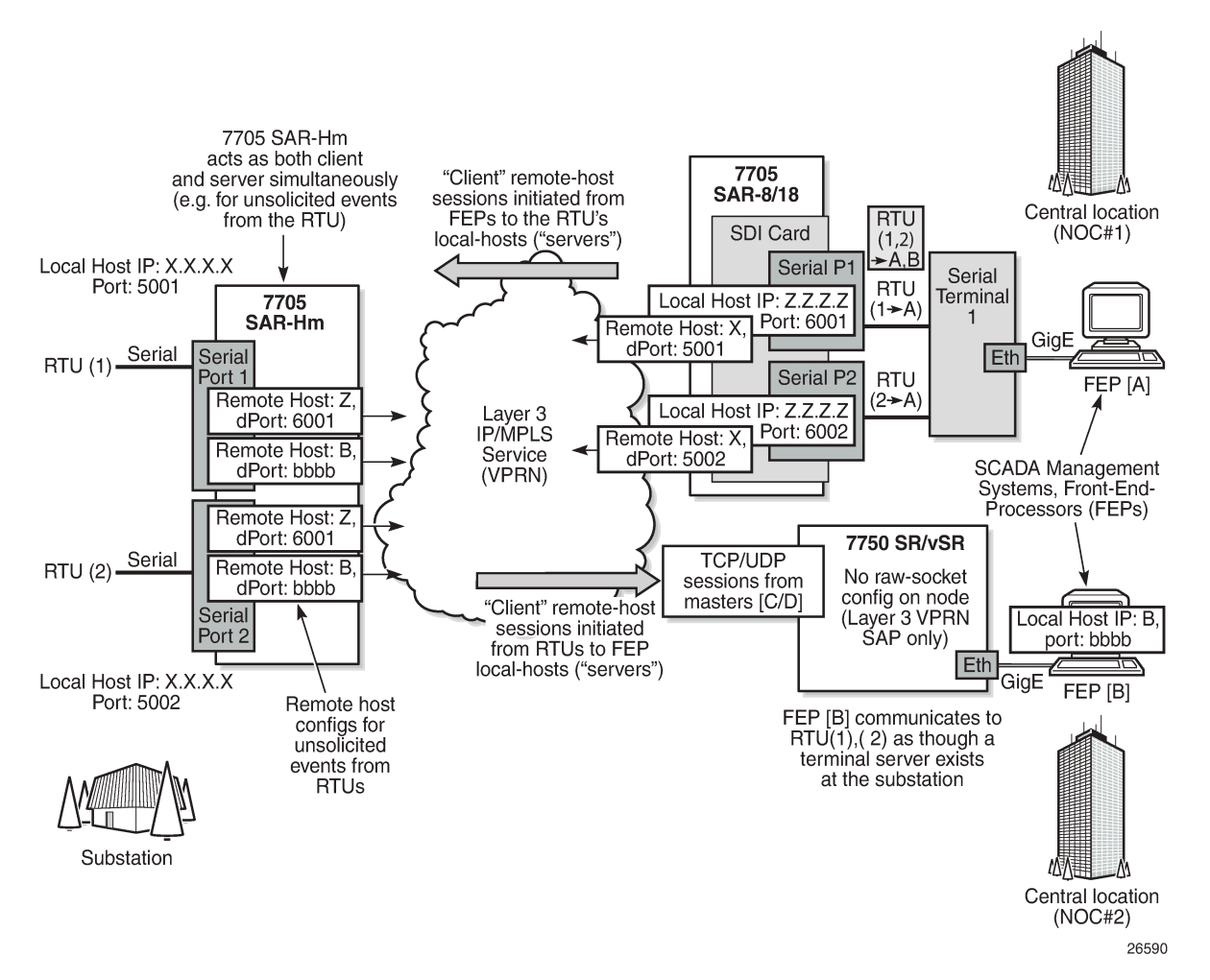

A raw socket IP transport interface can be configured for each serial port. This allows the raw socket IP transport to receive TCP or UDP session packets from multiple remote hosts when operating as a local host (server), or to create new multiple sessions to remote hosts to send and receive serial data when operating as a client.

There are two main configurations required for a serial raw socket IP transport service to be operational and support the sending and receiving of serial data:

**1.** Port-level socket configuration—this includes rudimentary serial link parameters such as baud rate, start/stop values, and bits.

Also, socket-level configuration is required, such as end-of-packet checking parameters (idle-time, length, special character), and the inter-sessions delay for transmitting sessions data out the serial link. For information about the required port-level configuration, see the *7705 SAR-Hm and SAR-Hmc Interface Configuration Guide*, "Serial raw socket interface commands".

**2.** IP transport service-level configuration—this includes creating an IP transport subservice to associate the serial port within a Layer 3 VPRN service, so that TCP/UDP encapsulated serial data can be routed within the corresponding Layer 3 service. The IP transport subservice ID is modeled and created identical to creating SAP IDs under the same service types. IP transport configuration includes IP

transport local host items and remote host items, such as TCP timers and sessions controls. These are described further in the sections that follow. Also, see [Serial raw socket IP transport configuration](#page-103-0) [commands hierarchy](#page-103-0) for the required information.

A raw socket IP transport service configured for a serial port allows the IP transport local host to listen to and open raw socket sessions from remote hosts that need to communicate over the serial port, and for each serial port's local host to initiate and open raw socket sessions to remote hosts when serial data needs to be sent to those remote hosts. The local and remote host functions support TCP or UDP sessions (but not both concurrently) over the VPRN service.

The serial data is received as characters that represent bytes in a packet. These bytes are packetized into Layer 3 TCP/UDP packets that are then transported or forwarded across the IP/MPLS network using the node's Layer 3 VPRN service constructs for routing. [Figure 16: TCP/UDP packet transport over IP/](#page-99-0) [MPLS](#page-99-0) illustrates how serial data is encapsulated into TCP/UDP packets and transported over IP/MPLS. When using a cellular port, GRE-MPLS and encapsulations for the service would be included, but this is not shown in the figure.

#### <span id="page-99-0"></span>*Figure 16: TCP/UDP packet transport over IP/MPLS*

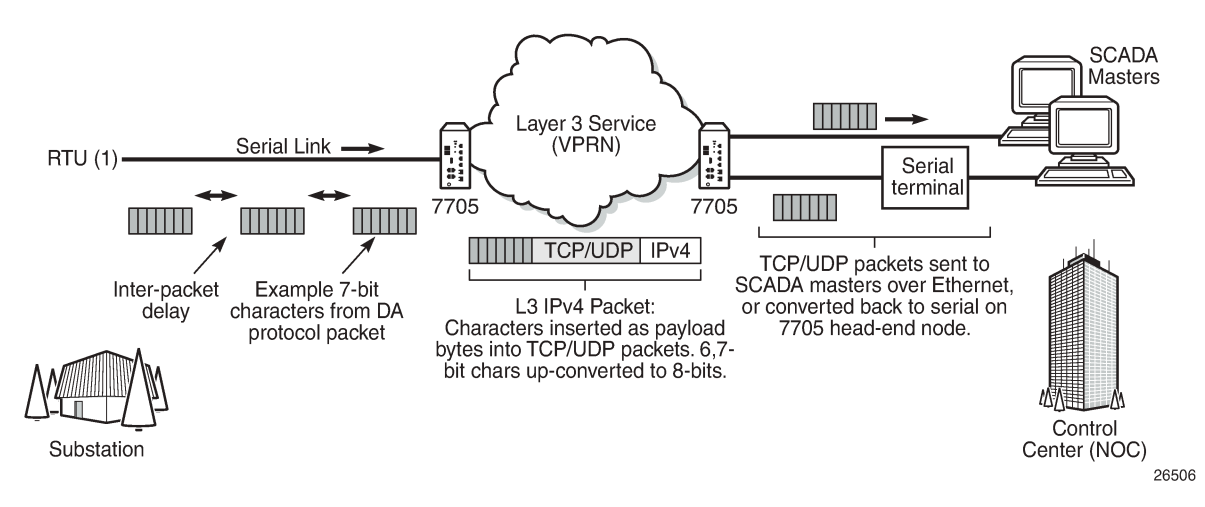

For raw socket packets to be routed within a VPRN service, an IP transport subservice must be configured within a VPRN context. The IP transport subservice context is where users configure local host and remote host information, such as IP addresses and ports for establishing TCP/UDP sessions, and other persession parameters. TCP/UDP encapsulated serial data is routed within the corresponding Layer 3 VPRN service. [Figure 17: VPRN IP transport service](#page-100-0) illustrates this basic concept.

<span id="page-100-0"></span>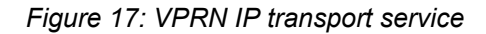

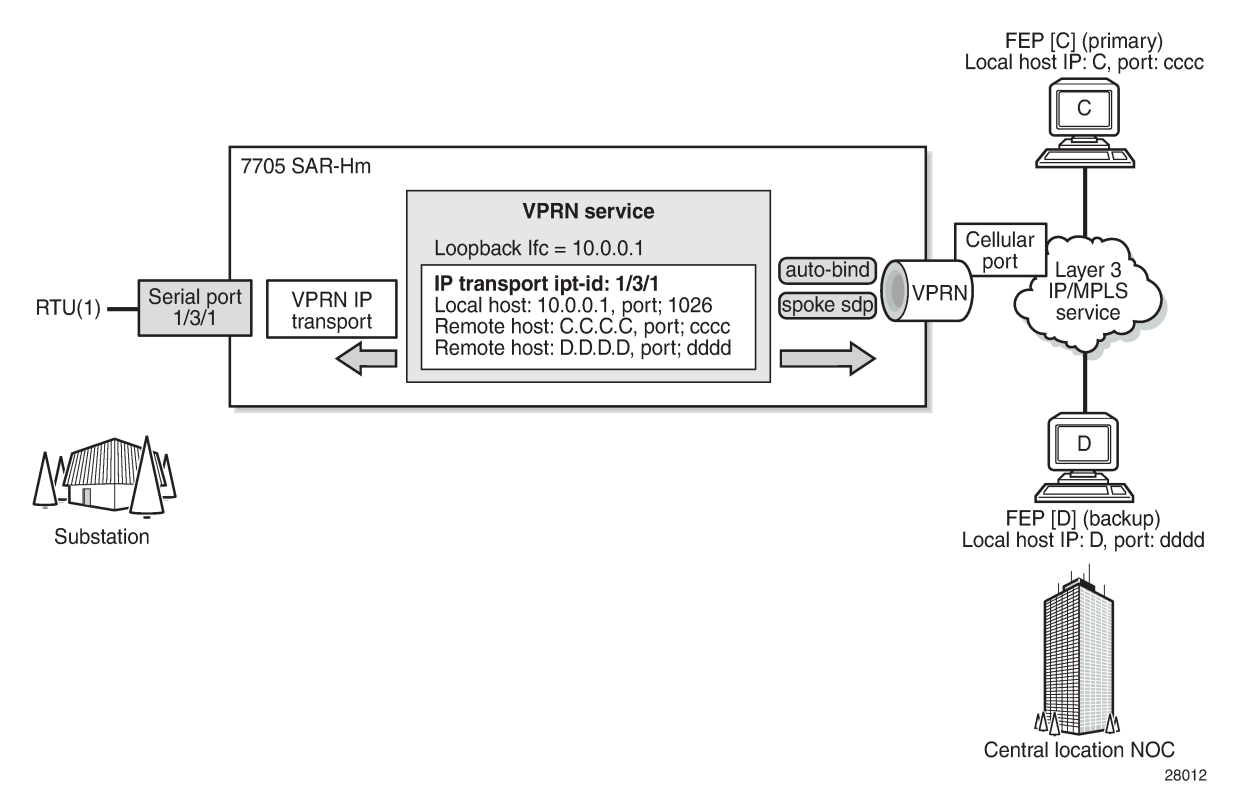

To create an IP transport subservice, the **ip-transport** command is used with the corresponding serial port as the *ipt-id* to bind the serial port SAP to the IP transport subservice. After the IP transport service is created, local host and remote host configurations can proceed. A local host must be configured before remote hosts can be configured.

Each local host uses a local address (from a loopback or local interface configured under the VPRN service context) as the local host IP address (that is, the source IP address in the raw socket packets leaving the node within the VPRN service) of the IP transport subservice associated with the serial port. The local host is used to terminate TCP/UDP sessions from remote hosts. The local host can select either the TCP or UDP protocol for raw socket sessions but not both concurrently.

Multiple remote hosts can be configured under the IP transport subservice associated with the serial port so that each remote host receives the serial data that is received on the serial port. Each remote host has its own remote destination IP address and port value for establishing sessions. The configured remote hosts use the TCP or UDP protocol configured for the IP transport subservice.

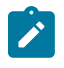

**Note:** It is not necessary to configure remote hosts when the IP transport service is not originating sessions. If sessions are only established toward the IP transport local host (for example, remote servers polling the local host), the remote host configuration is not necessary. Remote host configurations may still be desirable when using **filter-unknown-host**.

IP transport processing of TCP/UDP packets is performed by the CPM task. Filters configured for protecting the CPM need to take into account the raw socket IP transport packets and ensure the filter is not blocking associated IP transport sessions. For example, operators need to ensure interface IP

addresses and ports configured on the node are not blocked, and remote host IP/port combinations are not blocked.

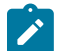

**Note:** IP transport-to-IP transport raw socket data on the same node is not supported.

## **9.5.1.1 Remote host manual TCP connection check**

A manual TCP connection check can be performed for each remote host configured for a raw socket IP transport subservice. When executed by an operator, the TCP connection check attempts to establish a TCP session toward the configured remote host. Only one TCP connection check attempt is made, with a fixed timeout of 5 seconds. If the attempt is successful, the session is torn down immediately without data being sent.

The TCP connection check is initiated in the CLI using the **tools>perform>service>ip-transport>remotehost>check-tcp** command. The result is displayed in the CLI using the **tools>dump>service>iptransport>remote-host>check-tcp** command. Equivalent management is available via SNMP.

If a TCP connection to a remote host already exists because of serial traffic being transmitted, the check returns "successful" without impacting the existing TCP connection.

## **9.5.1.2 QoS requirements for IP transport**

Serial raw socket data that is transported using an IP transport service can be DSCP marked at the source node. This allows the source node (local host) of the traffic to mark packets correctly so that downstream nodes prioritize them as needed, and to queue local traffic in the right egress queue based on the classification assigned to the IP transport service.

The node does not support FC classification; instead, it marks the DSCP in packets based on the IP transport subservice DSCP setting. This DSCP setting overrides the DSCP marking that would have otherwise been based on the egress network queue policy FC. These packets are queued on egress with all other control traffic and are considered high priority.

Additionally, the DSCP setting is assigned per IP transport subservice for all traffic from the local host and all traffic destined for each remote host. There is no per remote host control for the DSCP setting.

## <span id="page-101-0"></span>**9.5.2 GNSS NMEA data IP transport service**

IP transport services are used to send GNSS National Marine Electronics Association (NMEA) data to remote hosts. All IP transport functionality supported for serial data over raw sockets is also available for NMEA data. See [Raw socket IP transport service](#page-96-1) for information.

An IP transport subservice within a Layer 3 VPRN service can be configured to transmit GNSS NMEA data from the GNSS receiver (as the IP transport local host) to one or more remote hosts. See [Figure 18: GNSS](#page-102-0) [NMEA data over IP transport service.](#page-102-0) Any packets sent from remote hosts toward the local host of the IP transport subservice are dropped.

#### <span id="page-102-0"></span>*Figure 18: GNSS NMEA data over IP transport service*

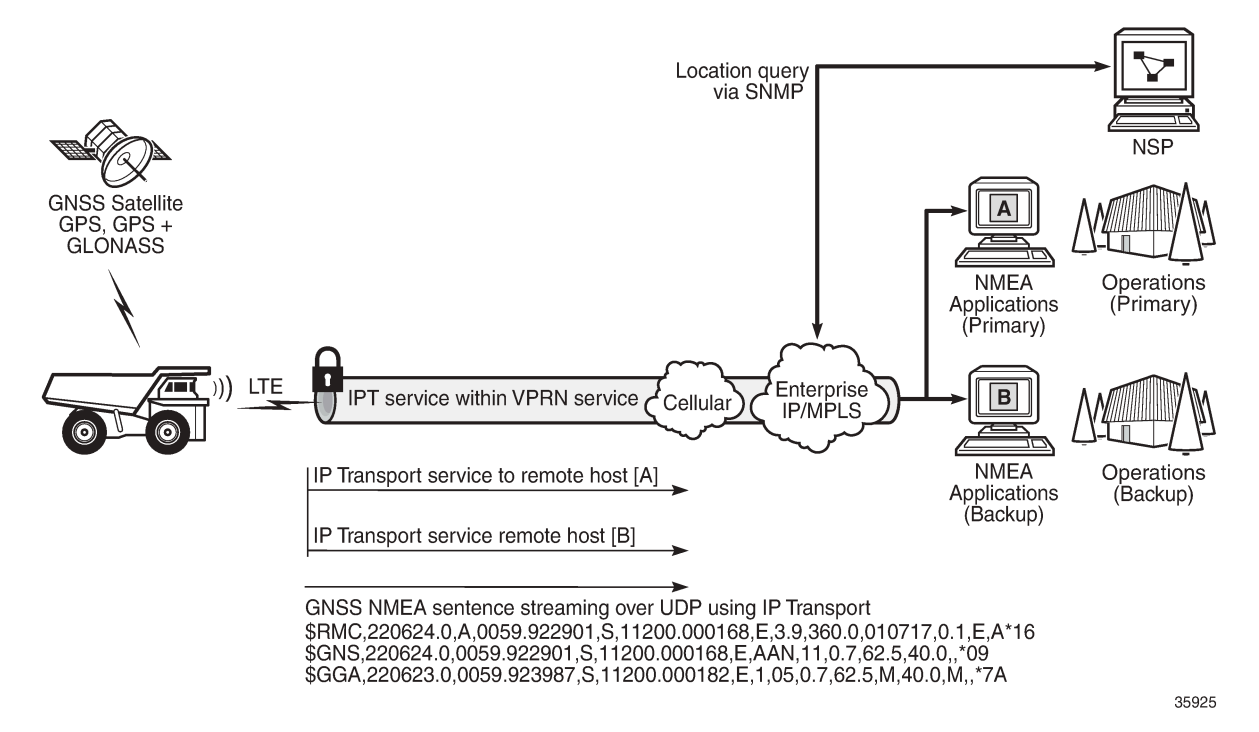

Use the following syntax to create an IP transport subservice within a VPRN service.

**CLI syntax:**

config>service vprn *service-id* [customer *customer-id*] [create] ip-transport *ipt-id* [create] description *description-string* filter-unknown-host local-host ip-addr *ip-addr* port-num *port-num* protocol {tcp | udp} remote-host *host-id* [ip-addr *ip-addr*] [port-num *port-num*] [create] description *description-string* name *host-name* exit shutdown tcp inactivity-timeout *seconds* max-retries *number* retry-interval *seconds* exit exit exit exit

To enable the transport of NMEA data from the local host, configure the *ipt-id* as **gnss**. The following example is an IP transport subservice configuration output for the transport of NMEA data.

```
A:NOK-B>config>service>vprn# info
----------------------------------------------
         ip-transport gnss create
```

```
 description "ip-transport to send NMEA data to multiple hosts"
                 filter-unknown-host
                 local-host ip-addr 192.0.2.1 port-num 2000 protocol tcp
                 remote-host 1 create ip-addr 128.5.5.1 port-num 32000
                 exit
                 remote-host 2 create ip-addr 128.4.4.2 port-num 32000
                 exit
                 no shutdown
             exit
             no shutdown
----------------------------------------------
A:NOK-B>config>service>vprn#
```
For information about configuring NMEA parameters on the GNSS receiver, see the *7705 SAR-Hm and SAR-Hmc Interface Configuration Guide*, "GNSS configuration".

### <span id="page-103-0"></span>**9.5.3 Serial raw socket IP transport configuration commands hierarchy**

```
config
     - service
         - vprn service-id [customer customer-id] [create]
             - ip-transport ipt-id [create]
             - no ip-transport ipt-id 
                 - description description-string
                 - no description
                 - dscp dscp-name
                  - [no] filter-unknown-host
                 - local-host ip-addr ip-addr port-num port-num protocol {tcp | udp}
                 - no local-host
                  - remote-host host-id [ip-addr ip-addr] [port-num port-num] [create]
                 - no remote-host
                     - description description-string
                     - no description
                     - name host-name
                     - no name
                  - [no] shutdown
                  - tcp
                     - inactivity-timeout seconds
                     - max-retries number
                      - retry-interval seconds
```
### <span id="page-103-1"></span>**9.5.3.1 IP transport configuration command descriptions**

#### ip-transport

#### **Syntax**

**ip-transport** *ipt-id* [**create**] **no ip-transport** *ipt-id*

#### **Context**

config>service>vprn

#### **Description**

This command creates an IP transport subservice within a VPRN service. An IP transport subservice can be used to transmit serial raw socket data to and from a local host and remote host. An IP transport subservice can also be used to transmit GNSS NMEA data from the GNSS receiver to one or more remote hosts.

All IP transport subservices must be explicitly created using the **create** keyword. An IP transport subservice is owned by the service within which it is created. An IP transport subservice can only be associated with a single service. The **create** keyword is not needed when editing parameters for an existing IP transport subservice. An IP transport subservice must first be shut down before changes can be made to the configured parameters.

The **no** form of this command deletes the IP transport subservice with the specified *ipt-id*. When an IP transport subservice is deleted, all configured parameters for the IP transport subservice are also deleted.

#### **Default**

no ip-transport

#### **Parameters**

*ipt-id*

the physical port associated with the IP transport subservice

**Values** For serial raw sockets, the *ipt-id* must reference an RS-232 serial port that has been configured as a **socket** and be expressed in the format *slot*/*mda*/*port*

For a GNSS receiver, the *ipt-id* must be configured as **gnss**

#### **create**

creates this IP transport subservice

## <span id="page-104-0"></span>description

#### **Syntax**

**description** *description string* **no description**

#### **Context**

config>service>vprn>ip-transport

config>service>vprn>ip-transport>remote-host

#### **Description**

This command creates a text description for a configuration context to help identify the content in the configuration file.

The **no** form of this command removes any description string from the context.

#### **Default**

no description

#### **Parameters**

*description-string*

a description character string. Allowed values are any string up to 80 or 160 characters long (depending on the command, composed of printable, 7-bit ASCII characters. If the string contains special characters (#, \$, or spaces), the entire string must be enclosed within double quotes.

## <span id="page-105-0"></span>dscp

### **Syntax**

**dscp** *dscp-name*

### **Context**

config>service>vprn>ip-transport

#### **Description**

This command configures the DSCP name used to mark the DSCP field in IP transport packets originating from this node.

#### **Default**

ef

#### **Parameters**

*dscp-name*

the DSCP name used to mark the DSCP field in IP transport packets. Table 6: Valid [DSCP](#page-105-2) [names](#page-105-2) lists the valid DSCP names.

<span id="page-105-2"></span>*Table 6: Valid DSCP names*

#### **dscp-name**

be, ef, cp1, cp2, cp3, cp4, cp5, cp6, cp7, cp9, cs1, cs2, cs3, cs4, cs5, nc1, nc2, af11, af12, af13, af21, af22, af23, af31, af32, af33, af41, af42, af43, cp11, cp13, cp15, cp17, cp19, cp21, cp23, cp25, cp27, cp29, cp31, cp33, cp35, cp37, cp39, cp41, cp42, cp43, cp44, cp45, cp47, cp49, cp50, cp51, cp52, cp53, cp54, cp55, cp57, cp58, cp59, cp60, cp61, cp62, cp63

## <span id="page-105-1"></span>filter-unknown-host

#### **Syntax**

[**no**] **filter-unknown-host**

### **Context**

config>service>vprn>ip-transport

### **Description**

This command filters connections from unknown hosts. An unknown host is any host that is not configured as a remote host.

The **no** form of this command disables the filter.

## **Default**

<span id="page-106-0"></span>no filter-unknown-host

## local-host

### **Syntax**

**local-host ip-addr** *ip-addr***port-num** *port-num***protocol** {**tcp** | **udp**} **no local-host**

## **Context**

config>service>vprn>ip-transport

### **Description**

This command creates the local host within the IP transport subservice.

The local host is required to accept TCP/UDP sessions initiated from far-end remote hosts, and for the node to initiate sessions toward the far-end remote hosts.

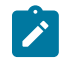

**Note:** When the IP transport ID is configured as **gnss**, any packets sent from remote hosts to the local host are dropped.

The local host must be created before a remote host is created.

The **no** form of this command deletes the local host.

## **Default**

no local-host

#### **Parameters**

*ip-addr*

the IP address that is used for this local host. The IP address must be the same as a loopback or local interface IP address that is already configured within this service.

**Values** a.b.c.d (IPv4 address)

#### *port-num*

the port number that is used by remote hosts to establish TCP/UDP sessions to this local host

**Values** 1026 to 49150

#### **protocol {tcp | udp}**

the protocol type that is used for all sessions to and from this local host, either tcp or udp

### <span id="page-107-0"></span>remote-host

#### **Syntax**

**remote-host** *host-id* **ip-addr** *ip-addr*] **port-num** *port-num* [**create**]

**no remote-host** *host-id*

#### **Context**

config>service>vprn>ip-transport

#### **Description**

This command creates a remote host within the IP transport subservice. Multiple remote hosts can be created in order to send serial raw socket data or GNSS NMEA data to remote destinations. The **create** keyword must be used for each remote host that is created.

The **no** form of this command deletes the remote host.

#### **Default**

no remote-host

#### **Parameters**

*host-id*

the remote host identifier

**Values** 1 to 2147483647or a name string up to 64 characters

#### *ip-addr*

the IP address that is used to reach the remote host in order to route IP transport packets to that remote host

**Values** a.b.c.d (IPv4 address)

#### *port-num*

the destination port number that is used to reach the serial port socket or the GNSS receiver on the remote host

**Values** 1 to 65535

#### <span id="page-107-1"></span>**create**

creates this remote host
#### name

#### **Syntax**

**name** *host-name* **no name**

## **Context**

config>service>vprn>ip-transport>remote-host

#### **Description**

This command configures a unique name for this remote host.

The **no** form of this command deletes the remote host name.

#### **Default**

n/a

#### **Parameters**

#### *host-name*

a unique name for this remote host, up to 64 characters long

#### shutdown

## **Syntax**

[**no**] **shutdown**

#### **Context**

config>service>vprn>ip-transport

#### **Description**

This command administratively disables an entity. When disabled, an entity does not change, reset, or remove any configuration settings or statistics.

The operational state of the entity is disabled as well as the operational state of any entities contained within. Many objects must be shut down before they can be deleted.

The **no** form of this command administratively enables an entity.

#### **Default**

no shutdown

#### **Special Cases**

#### **VPRN IP transport subservice**

when an IP transport subservice within a VPRN service is shut down, all TCP/UDP packets received from remote hosts are dropped and any serial data received from the serial port

is dropped. Any TCP connections that were up are closed and no new TCP connection requests are accepted.

It is not possible to make configuration changes to an IP transport subservice without performing a **shutdown** first.

The operational state of an IP transport subservice is relative to the operational state of the serial port or GNSS receiver for which the IP transport subservice is defined. When a serial port or GNSS receiver is shut down, the IP transport subservice associated with the serial port or GNSS receiver becomes operationally down.

When the **no shutdown** command is executed for an IP transport subservice, it becomes operationally up. Serial data from the serial port or NMEA sentence data from the GNSS receiver is encapsulated in TCP/UDP packets destined for remote hosts, and TCP/UDP packets can be received by the local host, where raw serial data is then sent out the serial port.

## tcp

## **Syntax**

**tcp**

#### **Context**

config>service>vprn>ip-transport

# **Description**

This command creates the context to configure TCP parameters within this IP transport subservice.

#### **Default**

n/a

# inactivity-timeout

#### **Syntax**

**inactivity-timeout** *seconds*

#### **Context**

config>service>vprn>ip-transport>tcp

#### **Description**

This command specifies how long to wait before disconnecting a TCP connection because of traffic inactivity over the connection.

#### **Default**

30 s

#### **Parameters**

#### *seconds*

how long to wait, in seconds, before disconnecting a TCP connection

**Values** 1 to 65535

## max-retries

#### **Syntax**

**max-retries** *number*

#### **Context**

config>service>vprn>ip-transport>tcp

#### **Description**

This command specifies the number of times that a remote host, acting as a client, tries to establish a TCP connection after the initial attempt fails.

#### **Default**

5

#### **Parameters**

*number*

the number of attempts to establish a TCP connection after the initial attempt fails

**Values** 0 to 10

# retry-interval

# **Syntax**

**retry-interval** *seconds*

# **Context**

config>service>vprn>ip-transport>tcp

#### **Description**

This command specifies how long to wait before each TCP **max-retries** attempt.

#### **Default**

5 s

#### **Parameters**

*seconds*

how long to wait, in seconds, before each TCP **max-retries** attempt

**Values** 1 to 300

#### **9.5.4 IP transport show commands hierarchy**

```
show
     - service 
         - id service-id
             - ip-transport [ip-transport ipt-id]
                  - remote-host host-id [detail | statistics]
         - ip-transport-using [ip-transport ipt-id]
```
# <span id="page-111-0"></span>**9.5.4.1 IP transport show commands descriptions**

id

#### **Syntax**

**id** *service-id*

#### **Context**

show>service

#### **Description**

This command displays information for a particular service ID

#### **Parameters**

*service-id*

identifies the service in the domain by service number or name

# <span id="page-111-1"></span>ip-transport

#### **Syntax**

**ip-transport** *ipt-id* [**detail** | **statistics**]

#### **Context**

show>service>id

#### **Description**

This command displays information for a specified IP transport subservice within this service. If no IP transport subservice is specified, summary information is displayed for all IP transport subservices associated with the service.

#### **Parameters**

*ipt-id*

the physical port associated with the IP transport subservice

**Values** For serial raw sockets, the *ipt-id* must reference an RS-232 serial port that has been configured as a **socket** and must be expressed in the format *slot*/*mda*/*port*

For a GNSS receiver, the *ipt-id* must be configured as **gnss**

#### **create**

creates this IP transport subservice

#### **detail**

displays more information for the specified IP transport subservice

#### **statistics**

displays statistical information for the specified IP transport subservice

#### **Output**

The following outputs show examples of summary and detailed information for an IP transport subservice.

#### **Output example**

TCP Inact Timeout : 30 TCP Max Retries : 5 TCP Retry Interval : 5

```
*A:Dut# show service id 100 ip-transport
   =============================================================================
IP Transport (Summary), Service 100
=============================================================================
                      LocalPort Proto RemHost DSCP FltrUnkn Adm Opr
  -----------------------------------------------------------------------------
1/3/1 192.168.1.1 1026 udp 1 ef enabled Up Down
                  -----------------------------------------------------------------------------
Entries found: 1
=============================================================================
*A:Dut#
*A:Dut# show service id 100 ip-transport 1/3/1 detail
===============================================================================
IP Transport
===============================================================================
Service Id : 100 (VPRN)
IP Transport Id : 1/2/4
Description : (Not Specified)
Admin State : Up Oper State : Down
Oper Flags : svcAdminDown portOperDown noIfAddress
Local IP Address : 192.168.1.1 Local Port Number : 1026
Local IP Protocol : udp
DSCP : ef Filter Unknown Host : enabled
```
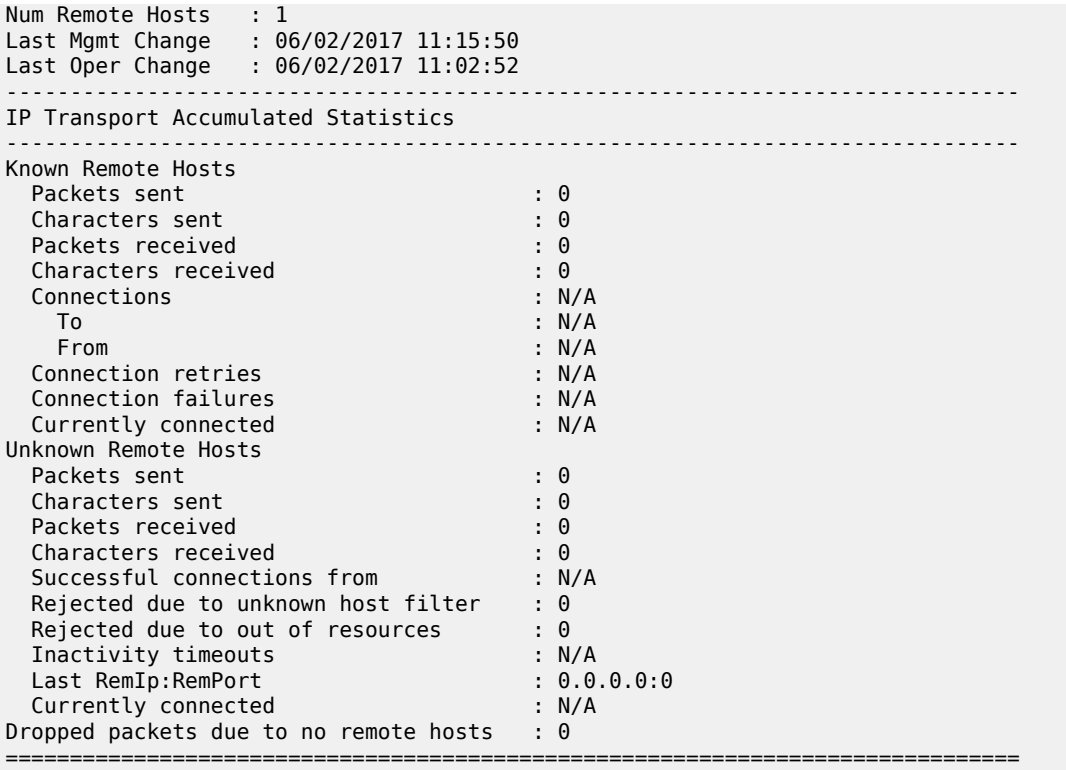

# <span id="page-113-0"></span>remote-host

#### **Syntax**

**remote-host** *host-id* [**detail** | **statistics**]

#### **Context**

show>service>id>ip-transport

#### **Description**

This command displays information for a specified remote host within this IP transport subservice within this service. If no remote host is specified, summary information is displayed for all remote hosts within this IP transport subservice.

#### **Parameters**

*host-id*

the remote host identifier

**Values** 1 to 2147483647or a name string up to 64 characters long

#### **detail**

displays more information for a specified remote host

#### **statistics**

displays summary information for a specified remote host

#### **Output**

The following outputs show examples of summary and detailed information for an IP transport subservice remote host.

#### **Output example**

```
*A:Dut# show service id 100 ip-transport remote-host
=============================================================================
IPT Remote Host (Summary), Service 100 IPT 1/3/1
=============================================================================
RemId RemIp:RemPort Rcvd Chars Sent Chars Drop Chars State
 Rcvd Pkts Sent Pkts Drop Pkts Up Time
-----------------------------------------------------------------------------
2 192.168.1.1:1027 0 0 0 N/A
 0 0 0 N/A
-----------------------------------------------------------------------------
Number of known remote hosts: 1
Number of unknown remote hosts: N/A
Total entries found: 1
=============================================================================
*A:Dut#
*A:Dut# show service id 100 ip-transport 1/3/1 remote-host 2 detail
===============================================================================
IPT Remote Host
===============================================================================
Service Id : 100 (IES)
IP Transport Id : 1/3/1
Remote Host Id : 2
Name : (Not Specified)
Description : (Not Specified)
IP Address : 192.168.1.6 Port Number : 4000
Last Mgmt Change : 12/07/2016 16:48:44
Session State : connected Up Time : 00h01m44s
Last Connect : successful
   -------------------------------------------------------------------------------
IPT Remote Host Statistics
-------------------------------------------------------------------------------
Sent Pkts : 134 Sent Chars : 201000
Dropped Pkts : 0 Dropped Chars : 0
Rcvd Pkts : 267 Rcvd Chars : 201000
Session information
 Connections : 2<br>
To : 1
\Gammao : 1
 From : 1
  Connection retries : 0
 Connection failures : 0<br>
Closed by far end : 1
 Closed by far end \begin{array}{ccc} 1 & 1 \\ 1 & 2 \end{array}<br>
Inactivity timeouts \begin{array}{ccc} 1 & 2 \\ 2 & 3 \end{array}Inactivity timeouts
===============================================================================
*A:Dut#
```
# ip-transport-using

#### **Syntax**

**ip-transport-using** [**ip-transport** *ipt-id*]

#### **Context**

show>service

#### **Description**

This command displays IP transport subservice information for a specified port. If no port is specified, the command displays a summary of all IP transport subservices defined for this service.

#### **Parameters**

*ipt-id*

the physical port associated with the IP transport subservice

**Values** For serial raw sockets, the *ipt-id* must reference an RS-232 serial port that has been configured as a **socket** and must be expressed in the format *slot*/*mda*/*port*

For a GNSS receiver, the *ipt-id* must be configured as **gnss**

#### **Output**

The following output is an example of **ip-transport-using** information.

#### **Output example**

\*A:Dut# show service ip-transport-using ========================================= IP Transports ========================================= IptId SvcId Type Adm Opr ----------------------------------------- 1/3/1 1 VPRN Down Down 1/3/2 2 VPRN Up Down ----------------------------------------- Entries found: 2 ========================================= \*A:Dut#

#### **9.5.5 IP transport clear commands hierarchy**

```
clear
     - service
        - id service-id
             - ip-transport ipt-id
                 - remote-host host-id
                      - statistics
                 - statistics
```
# <span id="page-116-0"></span>**9.5.5.1 IP transport clear commands descriptions**

id

#### **Syntax**

**id** *service-id*

#### **Context**

clear>service

## **Description**

This command clears commands for a specific service.

## **Parameters**

*service-id*

uniquely identifies a service by service number or name

# <span id="page-116-1"></span>ip-transport

### **Syntax**

**ip-transport** *ipt-id*

#### **Context**

clear>service>id

# **Description**

This command clears IP transport statistics for this service.

#### **Parameters**

<span id="page-116-2"></span>*ipt-id*

the physical port associated with the IP transport subservice

**Values** For serial raw sockets, the *ipt-id* must reference an RS-232 serial port that has been configured as a **socket** and must be expressed in the format *slot*/*mda*/*port*

For a GNSS receiver, the *ipt-id* must be configured as **gnss**

# remote-host

#### **Syntax**

**remote-host** *host-id*

### **Context**

clear>service>id>ip-transport

## **Description**

This command clears statistics pertaining to a specified remote host assigned to this IP transport subservice.

# **Parameters**

*host-id*

the remote host identifier

**Values** 1 to 2147483647or a name string up to 64 characters long

# <span id="page-117-0"></span>statistics

#### **Syntax**

**statistics**

#### **Context**

clear>service>id>ip-transport clear>service>id>ip-transport>remote-host

#### **Description**

This command clears statistics-related information pertaining to all configured IP transport subservices or to all configured remote hosts for a specified IP transport subservice.

# **10 Network group encryption**

The 7705 SAR-Hm series of routers supports Network Group Encryption (NGE) for securing MPLS services and their related control plane. Supported NGE functions include the following:

- SDP encryption of Layer 2 and Layer 3 service
- VPRN encryption
- router interface and PDN interface encryption of control plane and data plane Layer 3 packets
- PW template encryption for BGP VPLS and BGP VPWS services

For information about router interface encryption commands, see the *7450 ESS, 7750 SR, 7950 XRS, and VSR Classic CLI Command Reference Guide*, **group-encryption** command descriptions.

For information about SDP, VPRN, and PW template encryption, see the *7450 ESS, 7750 SR, 7950 XRS, and VSR Services Overview Guide*, "NGE".

# **11 Quality of Service**

The 7705 SAR-Hm series of routers supports Quality of Service (QoS) as covered in the following topics:

- [QoS policies](#page-119-0)
- [Network QoS policies](#page-119-1)
- [Network queue QoS policies](#page-121-0)
- [Service ingress and egress QoS policies](#page-121-1)

# <span id="page-119-0"></span>**11.1 QoS policies**

For general information about QoS policies support, see the following topics in the *7450 ESS, 7750 SR, 7950 XRS, and VSR Quality of Service Guide*, "QoS policies":

- QoS overview
- Forwarding classes
- Queue parameters
- QoS policies overview
	- Service versus network QoS
	- QoS policy entities
	- Network QoS policies
	- Network queue QoS policies
	- Service ingress QoS policies
	- Service egress QoS policies
	- Configuration notes

# <span id="page-119-1"></span>**11.2 Network QoS policies**

This section describes [Dedicated bearers](#page-120-0) functionality

For general information about network QoS policies support, see the following topics in the *7450 ESS, 7750 SR, 7950 XRS, and VSR Quality of Service Guide*, "Network QoS Policies":

- Network QoS policies overview
- Network ingress
	- Network ingress tunnel QoS override
	- Network ingress IP match criteria
- Network egress
- Basic configurations

#### • Service management tasks

For descriptions of network QoS policy commands, see the *7450 ESS, 7750 SR, 7950 XRS, and VSR Classic CLI Command Reference Guide* and the *7450 ESS, 7750 SR, 7950 XRS, and VSR Clear, Monitor, Show, and Tools CLI Command Reference Guide*.

# <span id="page-120-0"></span>**11.2.1 Dedicated bearers**

A default bearer is established when the node first attaches to a cellular network for each cellular port that has an enabled SIM. An IP address is assigned for each default bearer and the node uses this IP address for the associated PDN router interface that is used to route traffic to and from the cellular network. See the [PDN router interfaces](#page-36-0) section for information about PDN router interfaces and IP address assignment.

In addition to the default bearer, the node accepts network-initiated dedicated bearer establishment. The node does not initiate dedicated bearers toward the network.

Dedicated bearers provide a dedicated tunnel for specific types of traffic depending QoS requirements. Because they are established for the same cellular port as the default bearer, dedicated bearers use the same PDN router interface configured for the default bearer for sending and receiving traffic. Dedicated bearers can be a guaranteed bit rate (GBR) or non-GBR, whereas the default bearer can only be non-GBR. Dedicated bearers use traffic flow templates (TFTs) to provide special treatment to specific services that need to use the dedicated bearers.

The network programs TFTs on the cellular interface for each dedicated bearer. The TFTs contains at least one and up to eight packet filter items as follows:

- source address (with subnet mask)
- IP protocol number (TCP, UDP)
- destination port range
- source port range
- IPSec Security Parameter Index (SPI)
- type of Service (TOS) (IPv4)
- Flow-Label (IPv6 only)
- evaluation precedence index

The node expects only one TFT to be programmed by the network for each dedicated bearer. More than one TFT per dedicated bearer is not supported.

The node expects that the TFT programmed per dedicated bearer will contain only a TOS packet filter. Other TFT parameters, if they are specified and programmed, are not supported. The TOS packet filter enables mapping of egress packets that match the TOS settings to the corresponding dedicated bearer and provide GBR, or non-GBR, service for the traffic as required.

Operators must coordinate with their wireless service providers and subscribe for dedicated bearers with the specific TOS packet filter settings as required. Operators must then ensure that service ingress classification and marking for the respective traffic flows match the dedicated bearer TOS packet filter when services traffic must egress the radio interface on the dedicated bearer.

Figure 19: Dedicated bearer and [differentiated](#page-121-2) services over a cellular network illustrates a typical use case for dedicated bearers to differentiate services over a cellular network.

<span id="page-121-2"></span>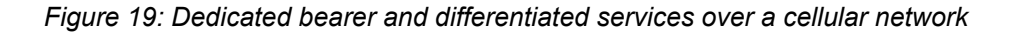

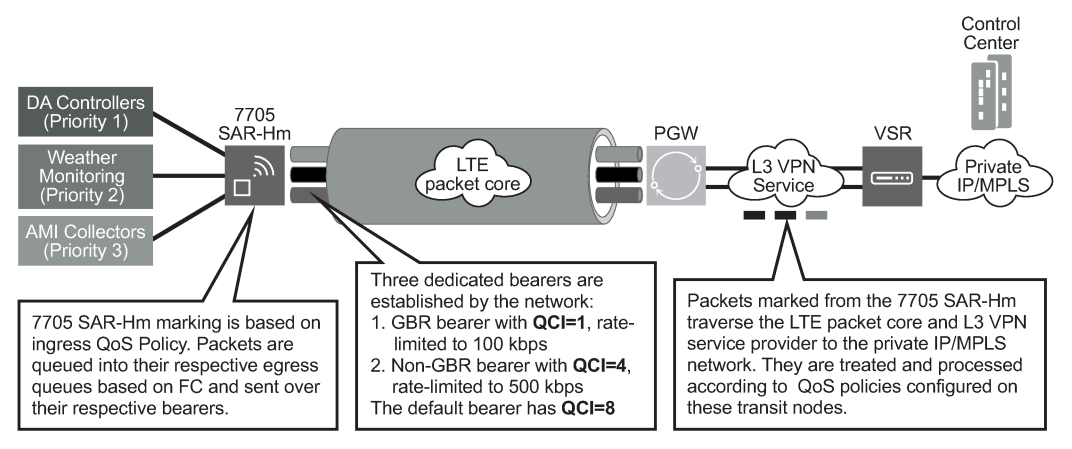

No3567

The following CLI output shows an example of bearer information configured on a cellular port.

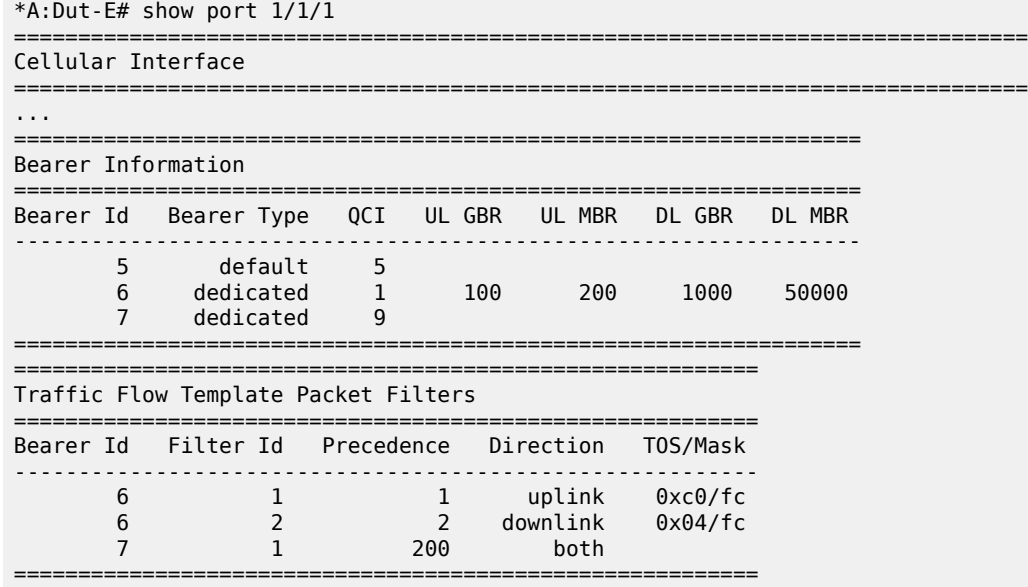

# <span id="page-121-0"></span>**11.3 Network queue QoS policies**

For general information about network queue QoS policies support, see the topics listed below in the*7450 ESS, 7750 SR, 7950 XRS, and VSR Quality of Service Guide*, "Network queue QoS policies":

- <span id="page-121-1"></span>• Basic configurations
	- Default network queue policy values

# **11.4 Service ingress and egress QoS policies**

The 7705 SAR-Hm series of routers support the creation of SAP ingress QoS policies that filter on MAC criteria. For information, see [MAC criteria filter](#page-122-0).

For general information about service ingress and egress QoS policies support, see the topics listed below in the *7450 ESS, 7750 SR, 7950 XRS, and VSR Quality of Service Guide*, "Network queue QoS policies":

- Basic configurations
- Service ingress QoS policy
	- Service ingress QoS queue
	- Ingress forwarding class (FC)
	- Ingress IP match criteria
	- Ingress IPv6 match criteria
- Service egress QoS policy
	- Service egress QoS queue
	- Egress percent-rate support
	- Egress SAP FC and FP overrides
	- Dot1p egress remarking
	- DSCP and IP precedence egress remarking
- Service management tasks

For descriptions of service ingress and egress QoS policy commands, see the *7450 ESS, 7750 SR, 7950 XRS, and VSR Classic CLI Command Reference Guide* and the *7450 ESS, 7750 SR, 7950 XRS, and VSR Clear, Monitor, Show, and Tools CLI Command Reference Guide*.

# <span id="page-122-0"></span>**11.4.1 MAC criteria filter**

The 7705 SAR-Hm series of routers support the creation of ingress SAP QoS policies that filter on MAC information with the command **config>qos>sap-ingress>mac-criteria>entry>action fc**. Operators can filter packets based on Layer 2 MAC criteria to set the forwarding class (FC) for the packet when forwarding to the egress interface. MAC filtering is supported on all services.

The following CLI output shows an example of a MAC criteria filter configured on a VPLS SAP.

```
#--------------------------------------------------
echo "Port Configuration"<br>#------------------------
#--------------------------------------------------
      port 1/1/4
           ethernet
               mode access
           exit
           no shutdown
      exit
      port 1/1/9
           ethernet
                mode access
           exit
           no shutdown
      exit
#--------------------------------------------------
```

```
echo "QoS Policy Configuration"
#--------------------------------------------------
     qos
         sap-ingress 66 name "66" create
             queue 1 create
             exit
             queue 2 create
             exit
             queue 11 multipoint create
             exit
             fc "af" create
                 queue 2
             exit
             fc "be" create
                 queue 1
             exit
             mac-criteria
                 entry 1 create
                     match frame-type ethernet-II
                          src-mac 00-14-14-14-00-02
                      exit
                      action fc "af"
                 exit
             exit
         exit
         sap-ingress 67 name "67" create
             queue 1 create
             exit
             queue 2 create
             exit
             queue 11 multipoint create
             exit
             fc "af" create
                  queue 2
             exit
             fc "be" create
                 queue 1
             exit
             mac-criteria
                 entry 1 create
                     match frame-type ethernet-II
                          src-mac 00-14-14-14-00-01
                      exit
                      action fc "af"
                 exit
             exit
         exit
exit<br>.......#
#--------------------------------------------------
echo "Service Configuration"
#--------------------------------------------------
    service
         customer 1 name "1" create
             description "Default customer"
         exit
 vpls 12 name "12" customer 1 vpn 12 create
 description "Default tls description for service id 12"
             stp
                 shutdown
             exit
             sap 1/1/4 create
                 description "Default sap description for service id 12"
                 static-mac 00:14:14:14:00:02 create
                 ingress
```

```
 qos 66
              exit
              no shutdown
         exit
         sap 1/1/9 create
              description "Default sap description for service id 12"
              static-mac 00:14:14:14:00:01 create
              ingress
                  qos 67
              exit
              no shutdown
         exit
         no shutdown
     exit
 exit
```
#### **11.4.1.1 MAC criteria command reference**

The 7705 SAR-Hm series of routers support the MAC criteria commands liststed in this section. For command descriptions, see the *7450 ESS, 7750 SR, 7950 XRS, and VSR Classic CLI Command Reference Guide* .

#### **11.4.1.1.1 MAC criteria configuration commands**

```
config qos sap-ingress
     mac-criteria
         entry entry-id [create]
         no entry entry-id
             [no] action [fc fc-name] 
             description description
             no description 
             match [frame-type {802dot3|802dot2-llc|802dot2-snap | ethernet-II}
             no match
                 dot1p dot1p-value [dot1p-mask]
                 no dot1p 
                 dsap dsap-value [dsap-mask]
                 no dsap
                 dst-mac ieee-address [ieee-address-mask]
                 no dst-mac 
                 etype etype-value
                 no etype 
                 inner-tag value [vid-mask]
                 no inner-tag
                 outer-tag value [vid-mask]
                 no outer-tag 
                 snap-oui {zero | non-zero}
                 no snap-oui 
                 snap-pid snap-pid
                 no snap-pid
                 src-mac ieee-address [ieee-address-mask]
                 no src-mac 
                 ssap ssap-value [ssap-mask]
                 no ssap
         renum old-entry-number new-entry-number
         type filter-type 
         no type
```
# **12 OAM and diagnostics**

The 7705 SAR-Hm series of routers supports OAM and diagnostics as described in [OAM fault and](#page-125-0) [performance tools and protocols](#page-125-0).

# <span id="page-125-0"></span>**12.1 OAM fault and performance tools and protocols**

For general information about OAM, SAA, and OAM-PM support, see the topics listed below in the *7450 ESS, 7750 SR, 7950 XRS, and VSR OAM and Diagnostics Guide*, "OAM fault and performance tools and protocols":

- OAM overview
	- SDP diagnostics
		- SDP ping

For descriptions of OAM fault commands, see the *7450 ESS, 7750 SR, 7950 XRS, and VSR Classic CLI Command Reference Guide* and the *7450 ESS, 7750 SR, 7950 XRS, and VSR Clear, Monitor, Show, and Tools CLI Command Reference Guide*.

# **13 Multiservice Integrated Service Adapter and Extended Services Appliance**

The 7705 SAR-Hm series of routers supports the Multiservice Integrated Adapter (MS-ISA) as covered in the following topics:

- [IP tunnels](#page-126-0)
- Network Address [Translation](#page-129-0)
- [Application Assurance firewall](#page-134-0)

# <span id="page-126-0"></span>**13.1 IP tunnels**

This section describes [IPSec secured interface over cellular](#page-126-1) functionality:

For general information about IP tunnel support, see the following topics in the *7450 ESS, 7750 SR, and VSR Multiservice ISA and ESA Guide*, "IP tunnels":

- IP tunnels overview
	- Tunnel ISAs
	- Operational conditions
	- Statistics collection
	- Security
	- IKEv2
	- SHA2 support
	- IPSec client lockout
	- IPSec tunnel CHILD\_SA rekey
	- Multiple IKE/ESP transform support
- Using certificates for IPSec tunnel authentication
- Trust-anchor profile
- Cert-profile
- IPSec deployment requirements
- IKEv2 remote-access tunnel
- Secured interface
- Configuring IPSec with CLI

<span id="page-126-1"></span>To configure and enable IP tunnels, the virtualized tunnel ISA MDA (isa-tunnel-v) must be configured in slot 5 or 6 on the router. See the *7705 SAR-Hm and SAR-Hmc Interface Configuration Guide* for information.

# **13.1.1 IPSec secured interface over cellular**

The 7705 SAR-Hm series of routers supports IPSec secured interfaces over cellular interfaces.

[Figure 20: IPSec secured interface over a cellular interface](#page-127-0) shows an example of an IPSec secured interface deployment over a cellular interface in a dual SIM environment.

<span id="page-127-0"></span>*Figure 20: IPSec secured interface over a cellular interface*

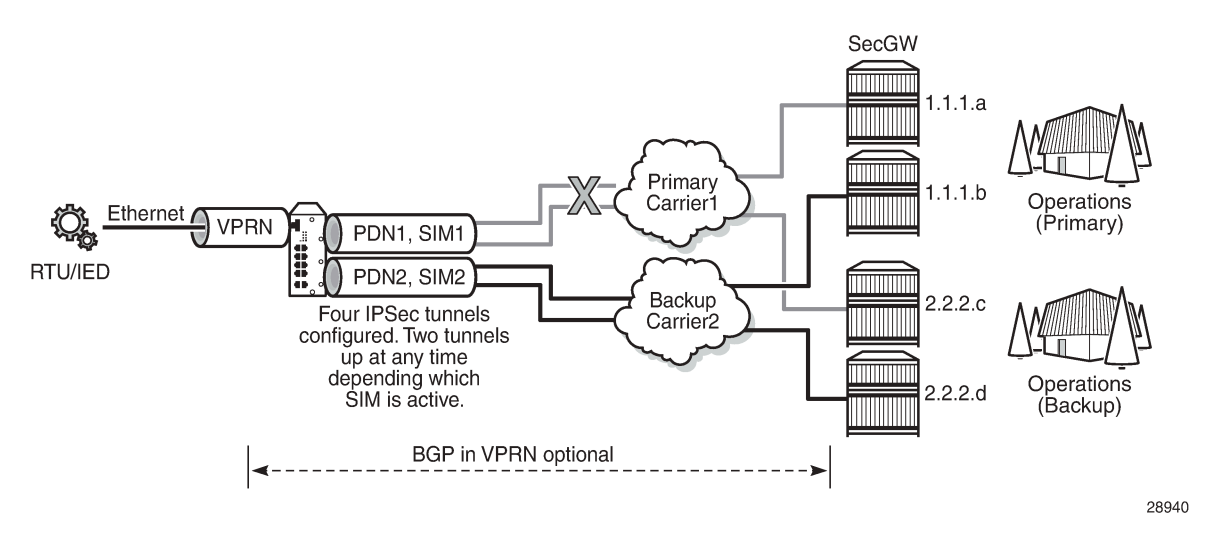

With IPSec secured interfaces, static IPSec tunnels can be created under the PDN router interface associated for each SIM. When the SIM is active and the node attaches to the cellular network, the PDN router interface becomes operational. At that time, IPSec secured interface tunnels configured on the interface also begin to establish toward the security gateway they are configured to connect to. When the tunnel is established, data traffic traverses the IPSec secured interface. In [Figure 20: IPSec secured](#page-127-0) [interface over a cellular interface](#page-127-0), only the pair of tunnels associated with the active SIM is operational.

The tunnel pair on the second PDN router interface is kept down and becomes operational when the second SIM becomes active.

Each IPSec secured interface tunnel is associated with one service. The supported service types are IES and VPRN.

Each service that needs to be secured over the PDN router interface must be configured with its own IPSec secured interface tunnel. For example if VPRN1, VPRN2, and VPRN3 all need to be secured, then three different IPSec secured interfaces are required, one for each service.

IPSec secured interface is supported on IPv4 and IPv6 PDN router interfaces.

The following CLI output shows an example of IPSec secured interface configured on an IPv6 PDN router interface:

```
#--------------------------------------------------
echo "ISA Configuration"<br>#-----------------------
#--------------------------------------------------
     isa
          tunnel-group 1 isa-scale-mode tunnel-limit-32 create
               reassembly 2000
               multi-active
               mda 1/5
               no shutdown
```
 exit exit<br>......# #------------------------------------------------- echo "Router (Network Side) Configuration" #------------------------------------------------- router Base interface "lte-interface1" pdn port 1/1/1 ip-mtu 1500 ipv6 exit no shutdown exit<br>...........# #------------------------------------------------- echo "IPsec Configuration" #------------------------------------------------- ipsec ike-transform 1 create dh-group 21 ike-auth-algorithm sha384 ike-encryption-algorithm des exit ike-policy 1 create ike-version 2 dpd interval 10 ike-transform 1 exit ipsec-transform 1 create esp-auth-algorithm auth-encryption esp-encryption-algorithm aes256-gcm8 exit exit<br>-------# #------------------------------------------------- echo "Service Configuration" #------------------------------------------------- service vprn 1 name "vprn1" customer 1 create ipsec security-policy 1 create entry 1 create local-v6-ip 463c:f068:d815:e0ee:7ecf:5660::/96 remote-v6-ip c97e:a8fa:1785:52d7:9bb8:9b3b::/96 exit entry 2 create local-v6-ip 463c:f068:d815:e0ee:7ecf:5661::/96 remote-v6-ip c97e:a8fa:1785:52d7:9bb8:9b3c::/96 exit exit exit route-distinguisher 1.1.1.1:52 static-route-entry c97e:a8fa:1785:52d7:9bb8::/80 ipsec-tunnel "tunnel1-vprn1" no shutdown exit exit no shutdown exit exit<br>.......# #------------------------------------------------- echo "Router (Service Side) Configuration" #------------------------------------------------- router Base interface "lte-interface1" pdn ipsec tunnel-group 1 public-sap 1

```
 ipsec-tunnel "tunnel1-vprn1" private-sap 1 private-service-
name "vprn1" create
                      encapsulated-ip-mtu 1300
                      remote-gateway-address 2001:90:10:3::2
                      security-policy 1
                      dynamic-keying
                          ike-policy 1
                           pre-shared-key "2KMbfx1sfSVdLxLEJsuVhs/
hfa42V3XyCZMLyubX" hash2
                           transform 1
                      exit
                      no shutdown
                  exit
                  no shutdown
             exit
         exit
     exit
```
# <span id="page-129-0"></span>**13.2 Network Address Translation**

This section describes the following Network Address Translation (NAT) functionality supported on the 7705 SAR-Hm series of routers:

- NAT with static port [forwarding](#page-129-1)
- NAT [command](#page-132-0) reference

NAT runs on a single virtual ISA configured on the node. For general information about NAT support, see the topics listed below in the *7450 ESS, 7750 SR, and VSR Multiservice ISA and ESA Guide*, "Network Address Translation":

- Terminology
- Network Address Translation (NAT) overview
- Large scale NAT
- NAT pool addresses and ICMP Echo Request/Reply (ping)
- One-to-one (1:1) NAT
- NAT logging
	- Syslog/SNMP/local-file logging
	- SNMP trap logging
	- NAT syslog
- ISA feature interactions
	- MS-ISA use with service mirrors
- Configuring NAT

# <span id="page-129-1"></span>**13.2.1 NAT with static port forwarding**

With NAT, the source IP address and the port of the host on the private side (inside) of the network are translated to an external IP address and port on the public side (outside) of the network. The IP address on the inside can be assigned to a raw socket IP host connected to an RS-232 serial interface or assigned to an IP interface associated with an Ethernet port.

Static port forwarding is configured on the CLI using the following parameters:

- inside IP address
- inside port
- outside IP address
- outside port
- protocol

Figure 21: NAT with static port [forwarding](#page-130-0) shows an example of a network with a 7705 SAR-Hm series node configured to use NAT with static port forwarding.

<span id="page-130-0"></span>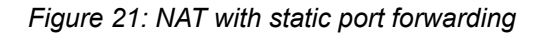

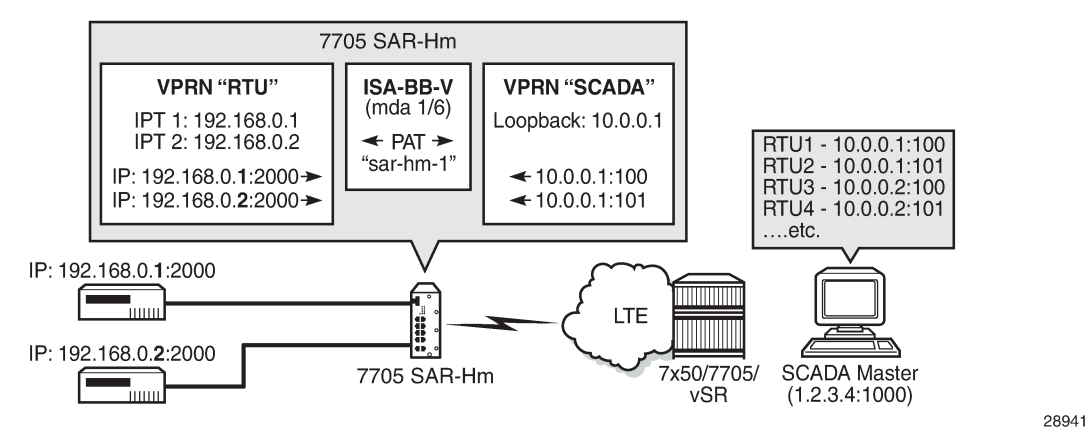

In the scenario shown above, the "RTU" VPRN service is inside and the "SCADA" VPRN service is outside. The "RTU" VPRN contains two IP transport services, one for each connected device. For information about IP transport services, see [IP transport services](#page-96-0) and also see "Serial Transport over Raw Sockets" in the 7705 SAR-Hm and SAR-Hmc Interface Configuration Guide.

Figure 21: NAT with static port [forwarding](#page-130-0) shows specific values for the inside IP address and port and outside IP address and port. The cellular interface of the node is used as the network-facing interface to transport the outside VPRN traffic.

When the SCADA master sends a packet to the node over the LTE network, it is carried within the outside "SCADA" VPRN service toward the node. The node sends the packet to the BB-ISA MDA to perform the required NAT function based on the configured NAT policy. NAT is applied to the packet as needed. The packet is then processed by the inside "RTU" VPRN service, destined for the corresponding IP transport service.

When a packet is sent from the RTU toward the SCADA master, the inside "RTU" VPRN service sends the packet to the BB-ISA MDA where the NAT policy translates the IP address and port to the outside IP address and port, The BB-ISA MDA then sends the packet to the outside "SCADA" VPRN service where it is routed over the cellular interface using the "SCADA" VPRN service.

The following steps and CLI outputs show the configuration of NAT with static port forwarding based on Figure 21: NAT with static port [forwarding.](#page-130-0)

**1.** Configure NAT on the BB-ISA MDA:

config isa nat-group 1 mda 1/6

**2.** Configure the inside "RTU" VPRN (1) service for the inside static port forwarding NAT function:

```
config
     service 
           vprn 1 
              interface 'rtu1'
                  address 192.168.0.1/32
                  loopback 
              interface 'rtu2'
                  address 192.168.0.2/32
                  loopback 
              ip-transport 1/3/1
                  local-host ip-addr 192.168.0.1 port-num 2000 protocol udp
                  remote-host ip-addr 1.2.3.4 port-num 1000 protocol udp 
              ip-transport 1/3/2
                  local-host ip-addr 192.168.0.2 port-num 2000 protocol udp
                  remote-host ip-addr 1.2.3.4 port-num 1000 protocol udp
config
     service 
           vprn 1 
              nat
                  inside 
                      destination-prefix 1.2.3.4/24 . 
                      nat-policy 'sar-hm-1' 
config
      service 
            nat 
 nat-policy 'sar-hm-1 
 pool 'pool-name-1' router 2 
                 port-forwarding 
                     lsn router 1 ip 192.168.0.1 protocol udp port 2000 outside-
                                    ip 10.0.0.1 outside-port 100 nat-policy "sar-hm-1"
                     lsn router 1 ip 192.168.0.2 protocol udp port 2000 outside-
                                    ip 10.0.0.1 outside-port 101 nat-policy "sar-hm-1"
```
**3.** Configure the outside "SCADA" VPRN (2) service for the outside static port forwarding NAT function:

```
service vprn 2 
      interface 'Outside_RTU' 
         address 10.0.0.1/32
         loopback
      nat
         outside
                 pool 'pool-name-1'nat-group 1 type large-scale 
                            address-range 10.0.0.1 10.0.0.1 create 
                            port-forwarding-range 30000 
                            port-reservations ports 1000
```
# <span id="page-132-0"></span>**13.2.2 NAT command reference**

The 7705 SAR-Hm series of routers supports the NAT commands listed in this section. For command descriptions, see the *7450 ESS, 7750 SR, 7950 XRS, and VSR Classic CLI Command Reference Guide*.

#### **13.2.2.1 ISA configuration commands**

```
config
     - isa
         - nat-group nat-group-id [create]
         - no nat-group nat-group-id
             - active-mda-limit number
             - no active-mda-limit
             - description description-string
             - no description
             - [no] mda mda-id
             - [no] shutdown
             - [no] suppress-lsn-events
             - [no] suppress-lsn-sub-blks-free
```
# **13.2.2.2 NAT service configuration commands**

```
configure
     - service
         - nat
             - nat-policy nat-policy-name [create]
             - no nat-policy nat-policy-name
                 - block-limit [1..40]
                 - no block-limit [
                 - description description-string
                 - no description
                 - filtering filtering-mode
                 - no filtering
                 - pool nat-pool-name service-name service-name
                 - pool nat-pool-name router router-instance
                 - no pool
                  - port-limits
                      - forwarding limit
                      - no forwarding
                      - watermarks high percentage-high low percentage-low 
                      - no watermarks 
                  - session-limits
                      - max num-sessions
                     - no max
                     - watermarks high percentage-high low percentage-low 
                      - no watermarks
                  - tcp-mss-adjust segment-size
                  - no tcp-mss-adjust 
                  - [no] timeouts
                      - icmp-query [min minutes] [sec seconds] 
                      - no icmp-query
                      - tcp-established [hrs hours] [min minutes] [sec seconds]
                      - no tcp-established 
                      - tcp-rst [min minutes] [sec sec]
                      - no tcp-rst
                      - tcp-syn [hrs hours] [min minutes] [sec seconds]
```
 - **no tcp-syn** - **tcp-time-wait [min** *minutes***] [sec** *seconds***]** - **no tcp-time-wait** - **tcp-transitory [hrs** *hours***] [min** *minutes***] [sec** *seconds***]** - **no tcp-transitory** - **udp [hrs** *hours***] [min** *minutes***] [sec** *seconds***]** - **no udp** - **udp-dns [hrs** *hours***] [min** *minutes***] [sec** *seconds***]** - **no udp-dns**  - **udp-inital [min** *minutes***] [sec** *seconds***]** - **no udp-inital** - **[no] udp-inbound-refresh** - **port-forwarding** - **lsn router** *router-instance* **[b4** *ipv6-address***] [aftr** *ipv6-address***] ip** *ipaddress* **protocol {tcp | udp} [port** *port***] [outside-ip** *ipv4-address***] [outside-port** *port***] [natpolicy** *nat-policy-name***]** - **no lsn router** *router-instance* **[b4** *ipv6-address***] ip** *ip-address* **protocol {tcp | udp} port** *port* **[nat-policy** *nat-policy-name***]**

# **13.2.2.3 NAT VPRN commands**

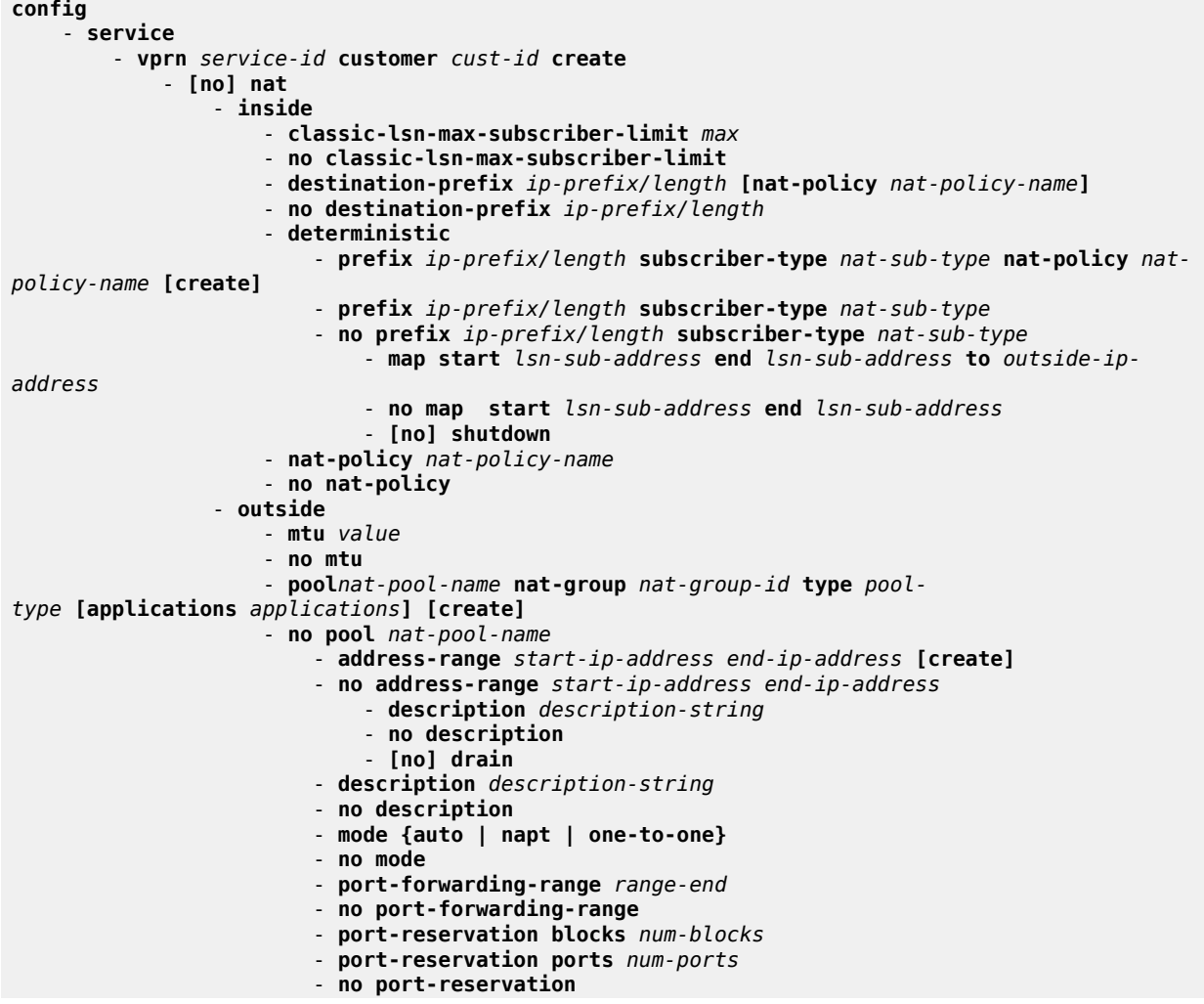

 - **subscriber-limit** *limit* - **no subscriber-limit** - **watermarks high** *percentage-high* **low** *percentage-low*  - **no watermarks**

## **13.2.2.4 NAT persistence commands**

The 7705 SAR-Hm series of routers supports the persistence commands listed in this section. For command descriptions, see the *7450 ESS, 7750 SR, 7950 XRS, and VSR Classic CLI Command Reference Guide*.

```
config
     - system
         - persistence
             - nat-port-forwarding
                 - description description-string
                  - no description
                  - location cflash-id
                  - no location
```
# **13.2.2.5 NAT IPv4 filter policy commands**

The 7705 SAR-Hm series of routers supports the NAT IPv4 filter policy commands listed in this section. For command descriptions, see the *7450 ESS, 7750 SR, 7950 XRS, and VSR Classic CLI Command Reference Guide*.

```
config
     - filter
         - ip-filter filter-id [name filter-name] [create]
         - no ip-filter {filter-id | filter-name}
             - entry entry-id [create]
             - no entry entry-id
                 - [no] action [secondary]
                      - nat [nat-policy nat-policy-name]
```
# **13.2.2.6 NAT routing protocol commands**

The 7705 SAR-Hm series of routers supports the NAT routing protocol commands listed in this section. For command descriptions, see the *7450 ESS, 7750 SR, 7950 XRS, and VSR Classic CLI Command Reference Guide*.

```
config
     - router
         - [no] policy-options]
              - [no] policy-statement name
                  - entry entry-id [create]
                  - no entry entry-id
                      - [no] from
                           - protocol protocol [all | instance instance]
                          - no protocol
```
# **13.3 Application Assurance firewall**

The 7705 SAR-Hm series of routers supports Application Assurance (AA) firewall (FW). The AA FW feature extends AA ISA Layer 3 and Layer 4 packet analysis to provide an in-line integrated stateful FW for additional security from malicious attacks. The AA stateful packet filtering feature empowers operators with per-session tracking features to monitor the security of each session. The AA FW runs on the AA ISA.

In a stateful inspection, the AA FW not only inspects Layers 3 and 4, but also monitors and keeps track of each connection's state. If the operator configures a "deny" action within a session filter, the packets that match the session filter match conditions are dropped and no flow session state or context is created.

The AA FW feature is supported on the following SAP types

- VLLs (Epipes)
- VPLS
- IES/VPRN interfaces

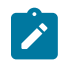

**Note:** On the 7705 SAR-Hm series of routers, the AA FW supports application-level inspection at Layer 4 and below. References to application-level inspection above Layer 4 are not supported.

For general information about configuring an AA FW on the 7705 SAR-Hm series of routers, see the following topics in the *7450 ESS, 7750 SR, and VSR Multiservice ISA and ESA Guide*, "Application Assurance":

- AA overview
	- AA: inline policy enforcement
	- Stateful firewall service
- AA system architecture
	- AA ISA resource configuration
		- AA ISA groups
	- AA packet processing
		- Divert of traffic and subscribers
		- Traffic identification
		- Statistics and accounting
		- AQP
		- AA firewall
	- Service monitoring and debugging (firewall stastistics)
	- CLI batch: begin, commit and abort commands
- Configuring AA with CLI
	- Configuring an AA ISA group
	- Configuring a group policy
		- Beginning and committing a policy configuration
		- Aborting a policy configuration
		- Configuring AA session filters
		- Configuring an application group
- Configuring a policer
- Configuring an application QoS policy

An AA FW is enabled by assigning an application profile to a SAP that requires flows to be inspected. The assignment enables the AA FW functionality for all traffic that is deemed of interest to and from the SAP. An application profile can be assigned to a VLL (Epipe) via the **config>service>epipe>sap>app-profile** command, to a VPLS via the **config>service>vpls>sap>app-profile** command, and to an IES or VPRN via the **config>service>ies | vprn>interface>sap>app-profile** commands.

[Figure 22: AA FW datapath](#page-136-0) shows the general mechanism for filtering traffic of interest and diverting this traffic to the AA ISA. This traffic diversion method applies to both bridged and routed configurations.

<span id="page-136-0"></span>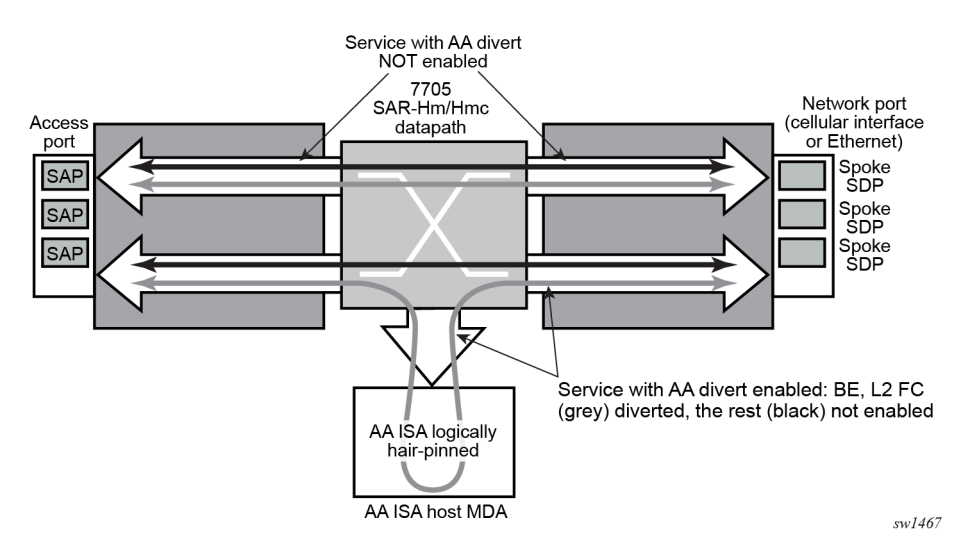

*Figure 22: AA FW datapath*

The following CLI output shows an example of an AA FW configured on a 7705 SAR-Hm series router. It includes ISA, application asssurance, and application assurance group configurations.

```
#--------------------------------------------------
echo "ISA Configuration"
#--------------------------------------------------
     isa
         application-assurance-group 1 create
              description "ISA AA FW Group"
              primary 1/6
              fail-to-open
              divert-fc be
              statistics
                  performance
                      collect-stats
                  exit
              exit
              no shutdown
         exit
     exit
#--------------------------------------------------
echo "Application-assurance Configuration"
#--------------------------------------------------
     application-assurance
         flow-table-low-wmark 80
```

```
 flow-table-high-wmark 90
         group 1
             policer "flowCountPerSub_DL" type flow-count-limit granularity subscriber create
                 description "Allow only a certain number of active flows at a time per
 subscriber"
                 flow-count 50
                 tod-override 1 create
                     time-range daily start 09:00 end 17:00
                     flow-count 25
                     no shutdown
                exit
            exit
            policer "flowCountPerSub_UL" type flow-count-limit granularity subscriber create
                 flow-count 50
                 tod-override 1 create
                     time-range daily start 09:00 end 17:00
                     flow-count 25
                     no shutdown
                 exit
            exit
             policer "singeBucketSub" type single-bucket-bandwidth granularity subscriber create
                 description "Sample bandwidth policer"
                 rate 4096
                mbs 300
            exit
        exit
        group 1:0 create
            description "AA partition config"
             ip-prefix-list "IPL" create
                description "A sample IP prefix list"
                 prefix 1.1.1.0/24
                 prefix 10.1.1.135/32
                 prefix 2607::/32
             exit
             event-log "EL" create
                 buffer-type circular
                max-entries 1000
                no shutdown
             exit
             port-list "PL" create
                description "Sample port list"
                 port range 80 443
                 port 8080
             exit
             policy
                 begin
                 app-service-options
                     characteristic "ASO" persist-id 1 create
 value "val1" persist-id 1
 value "val2" persist-id 2
                         default-value "val1"
                     exit
                 exit
                 app-profile "aa_firewall" create
                     divert
                     characteristic "ASO" value "val2"
                 exit
                 commit
             exit
             tcp-validate "TV" create
                 description "A TCP validate object with strict checked linked to event-log"
                 event-log "EL"
                strict
             exit
```

```
 session-filter "SF" create
                   description "Deny unsolicited network flows except for a known TCP port"
                   default-action deny event-log "EL"
                   entry 1 create
                        match
                            ip-protocol-num tcp
                            src-ip ip-prefix-list "IPL"
                            src-port port-list "PL"
                        exit
                        action permit event-log "EL"
                   exit
              exit
              session-filter "SF2" create
                   description "Deny subscribers from sending ICMP"
                   default-action permit
                   entry 1 create
                        match
                            ip-protocol-num icmp
                        exit
                        action deny
                   exit
              exit
          exit
     exit
#--------------------------------------------------
echo "Application-assurance Configuration"
#--------------------------------------------------
     application-assurance
          group 1:0
              policy
                   begin
                   app-qos-policy
                        entry 1 create
                            action
                                 overload-drop
                                 error-drop
                                 fragment-drop all
                            exit
                            no shutdown
                        exit
                        entry 2 create
                            action
                                 tcp-mss-adjust 1500
                            exit
                            no shutdown
                        exit
                        entry 4 create
                            match
                                 traffic-direction subscriber-to-network
                            exit
                            action
                            flow-count-limit "flowCountPerSub_UL"
exit and the contract of the contract of the contract of the contract of the contract of the contract of the c
                            no shutdown
                        exit
                        entry 5 create
                            match
                                 traffic-direction network-to-subscriber
                            exit
                            action
                                 flow-count-limit "flowCountPerSub_DL"
                            exit
                            no shutdown
```

```
 exit
                        entry 6 create
                            match
                                 traffic-direction subscriber-to-network
                            exit
                            action
                                 session-filter "SF2"
                            exit
                            no shutdown
                        exit
                        entry 7 create
                            match
                                 traffic-direction network-to-subscriber
                            exit
                            action
                                session-filter "SF"
                            exit
                            no shutdown
                        exit
                        entry 8 create
                            action
                                 tcp-validate "TV"
exit and the contract of the contract of the contract of the contract of the contract of the contract of the c
                            no shutdown
                        exit
                        entry 9 create
                            match
                                 characteristic "ASO" eq "val1"
                            exit
                            action
                                 remark
                                     fc ef
                                 exit
                            exit
                            no shutdown
                        exit
                   exit
                   commit
              exit
              policy-override
                   policy aa-sub sap 1/2/3 create
                        characteristic "ASO" value "val1"
                   exit
              exit
              statistics
                   aa-admit-deny
                       collect-stats
                        session-filter-stats
                        policer-stats-resources
                        policer-stats
                        tcp-validate-stats
                   exit
                   aa-partition
                        collect-stats
                        traffic-type
                   exit
                   threshold-crossing-alert
                        fragment-drop-all direction from-sub create
                            high-wmark 4294967295 low-wmark 0
                        exit
                        session-filter "SF"
                            default-action direction to-sub create
                                high-wmark 4294967295 low-wmark 0
                            exit
```
 exit exit exit exit exit

The following CLI output shows an example of an Epipe service configured with an "aa\_firewall" application profile.

```
#--------------------------------------------------
echo "Service Configuration"
#--------------------------------------------------
      service
         sdp 1 create
             description "Default sdp description"
             signaling off
             far-end 10.25.81.103
             keep-alive
                 shutdown
             exit
             no shutdown
         exit
         customer 1 name "1" create
             description "Default customer"
         exit
         epipe 1 name "1" customer 1 vpn 1 create
             description "Default epipe description for service id 1"
             service-mtu 1200
             sap 1/2/1 create
                 description "Default sap description for service id 1"
                 app-profile "aa_firewall"
                 no shutdown
             exit
             spoke-sdp 1:101 create
                 description "Description for Sdp Bind 1 for Svc ID 1"
                 ingress
                      vc-label 101
                 exit
                 egress
                      vc-label 101
                 exit
                 no shutdown
             exit
             no shutdown
      exit
```
The following CLI output shows an example of a VPRN service configured with an "aa-firewall" application profile.

```
#--------------------------------------------------
echo "Service Configuration"<br>#--------------------------
            #--------------------------------------------------
     service
 customer 1 name "1" create
 description "Default customer"
          exit
          vprn 2 name "Sample VPRN 2" customer 1 create
               description "Default Description For VPRN ID 2"
               interface "interface_1" create
                   address 1.1.1.1/\overline{2}4 static-arp 1.1.1.2 8a:5a:47:e5:1d:7f
                    ipv6
```

```
 address 1::1/126
             neighbor 1::2 8a:5a:47:e5:1d:7f
         exit
         sap 1/2/3:2 create
             description "sap-2-none"
             app-profile "aa_firewall"
         exit
     exit
     bgp-ipvpn
         mpls
              auto-bind-tunnel
                  resolution-filter
                      no bgp
                  exit
                  resolution disabled
              exit
              route-distinguisher 100:2
              no shutdown
         exit
     exit
     no shutdown
 exit
```
The following CLI output shows an example of an Epipe configured with AA FW event logging.

```
#--------------------------------------------------
echo "Service Configuration"
#--------------------------------------------------
     service
 customer 1 name "1" create
 description "Default customer"
         exit
         epipe 1 name "1" customer 1 create
             sap 1/2/3:10 create
                  app-profile "aa_firewall"
                  no shutdown
             exit
             sap 1/2/4:10 create
                  no shutdown
             exit
             no shutdown
         exit
         ies 100 name "100" customer 1 vpn 100 create
             description "Default Ies description for service id 100"
              aa-interface "aa_if" create
                  address 10.1.1.2/31
                  sap 1/6/aa-svc:1 create
                      no shutdown
                  exit
                  no shutdown
             exit
             interface "ies-100-9.9.9.1" create
                  address 9.9.9.1/24
                  sap 1/2/6 create
                      description "sap-100-9.9.9.1"
                  exit
             exit
             no shutdown
exit<br>...........#
           #--------------------------------------------------
echo "Application-assurance Configuration"
#--------------------------------------------------
    application-assurance
```

```
 group 167:30712 create
              event-log "la8PQRgzyz6q87nIdJBolFLCiVRp0IG4" create
                  buffer-type syslog
                  max-entries 50000
                  syslog
                      address 9.9.9.9
                      facility kernel
                      port 20001
                      severity notice
                      vlan-id 1
                  exit
                  no shutdown
             exit
             policy
                  begin
                  app-profile "aa_firewall" create
                     description "default-description for AppProfile aa firewall"
                      divert
                  exit
                  app-qos-policy
                      entry 10 create
                           description "default-description for entry 10"
                           match
                               aa-sub sap eq 1/2/3:10
                          exit
                           action
                               fragment-drop out-of-order event-log "la8PQRgzyz6q87n
IdJBolFLCiVRp0IG4"
                          exit
                          no shutdown
                      exit
                  exit
                  commit
             exit
             statistics
                  aa-admit-deny
                      collect-stats
                      session-filter-stats
                      policer-stats-resources
                      policer-stats
                  exit
             exit
         exit
```
# **13.3.1 AA FW command reference**

The 7705 SAR-Hm series of routers supports the AA FW commands listed in this section. For command descriptions, see the *7450 ESS, 7750 SR, 7950 XRS, and VSR Classic CLI Command Reference Guide*.

#### **13.3.1.1 ISA AA group commands**

```
— config
             — isa
                 — application-assurance-group application-assurance-group-index [create] [aa-
subscale sub-scale]
                — no application-assurance-group application-assurance-group-index
                   — description description-string
```

```
 — no description
 — divert-fc fc-name
 — no divert-fc 
 — [no] fail-to-open
 — [no] shutdown 
 — statistics
     — performance
    — [no] collect-stats
```
# **13.3.1.2 AA commands**

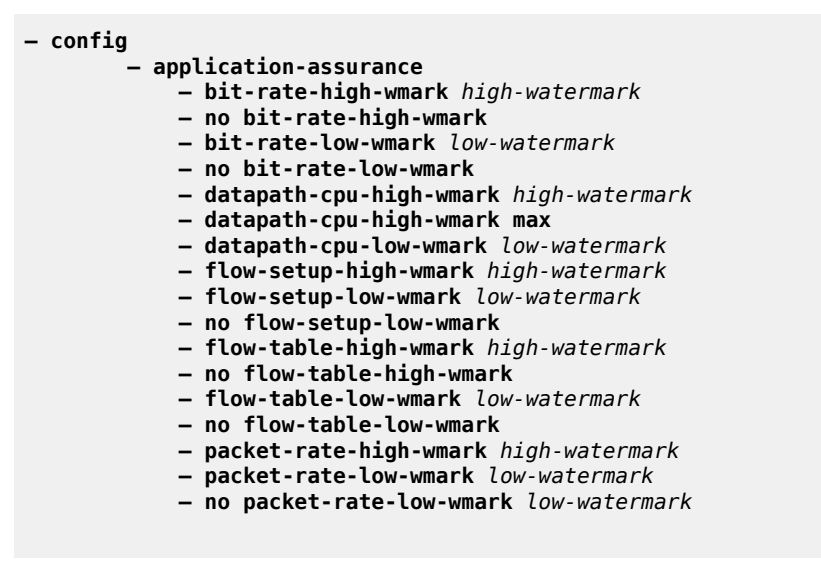

# **13.3.1.3 AA group commands**

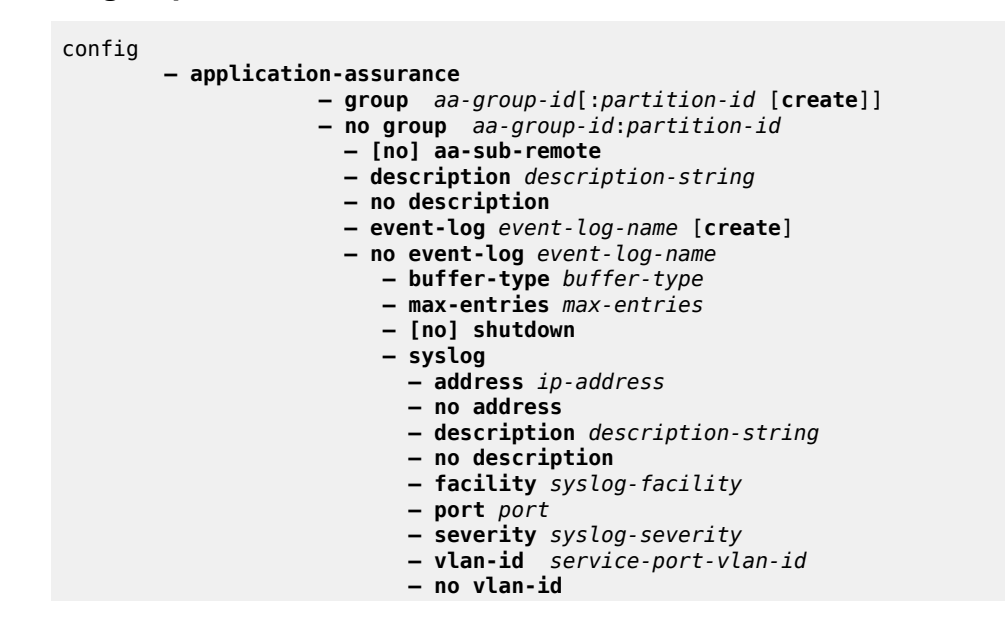
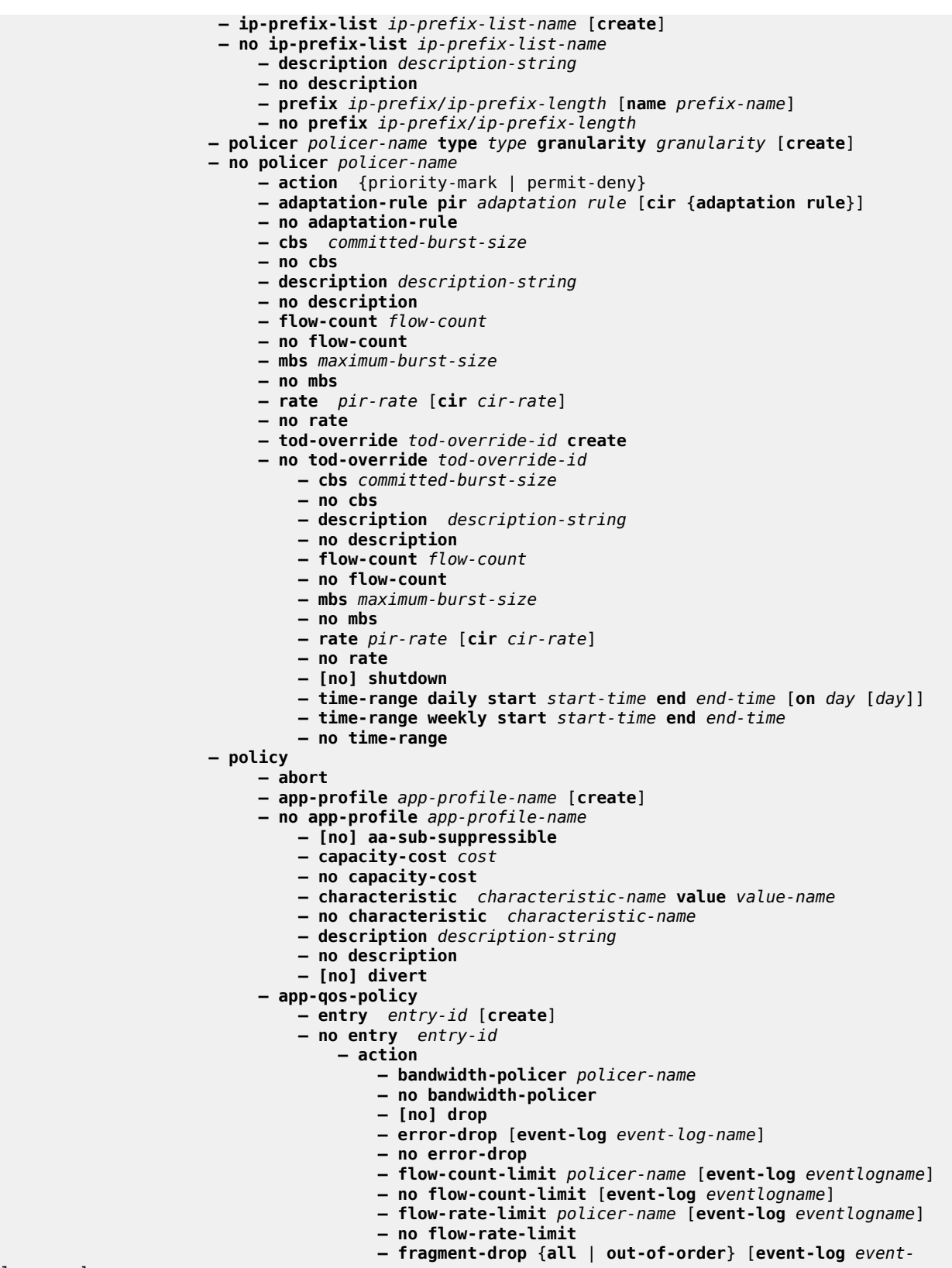

*log-name*]

 **— no fragment-drop — mirror-source** [**all-inclusive**] *mirror-service-id* **— no mirror-source — [no] overload-drop — remark — dscp in-profile** *dscp-name* **out-profile** *dscp-name* **— no dscp — fc** *fc-name* **— no fc — priority** *priority-level* **— no priority — session-filter** *session-filter-name* **— no session-filter — tcp-mss-adjust** *segment-size* **— no tcp-mss-adjust — tcp-validate** *tcp-validate-name* **— no tcp-validate — description** *description-string* **— no description — match — aa-sub sap** {**eq** | **neq**} *sap-id* **— aa-sub spoke-sdp** {**eq** | **neq**} *sdp-id:vc-id* **— no aa-sub — dscp** {**eq** | **neq**} *dscp-name* **— no dscp — dst-ip** {**eq** | **neq**} *ip-address* **— dst-ip** {**eq** | **neq**} **ip-prefix-list** *ip-prefix-list-name* **— no dst-ip — dst-port** {**eq** | **neq**} *port-num* **— dst-port** {**eq** | **neq**} **port-list** *port-list-name* **— dst-port** {**eq** | **neq**} **range** *start-port-num endport-num* **— no dst-port — ip-protocol-num** {**eq** | **neq**} *protocol-id* **— no ip-protocol-num — src-ip** {**eq** | **neq**} *ip-address* **— src-ip** {**eq** | **neq**} **ip-prefix-list** *ip-prefix-list-name* **— no src-ip — src-port** {**eq** | **neq**} *port-num* **— src-port** {**eq** | **neq**} **port-list** *port-list-name* **— src-port** {**eq** | **neq**} **range** *start-port-num endport-num* **— no src-port — traffic-direction** {**subscriber-to-network** | **network-tosubscriber** | **both**} **— [no] shutdown — app-service-options — characteristic** *charateristic-name* [**create**] **— no characteristic** *charateristic-name* **— default-value** *value-name* **— no default-value — [no] value** *value-name* **— begin — commit — port-list** *port-list-name* [**create**] **— no port-list** *port-list-name* **— description** *description-string* **— no description — [no] port** *port-number* **— [no] port range** *start-port-number end-port-number* **— session-filter** *session-filter-name* [**create**] **— no session-filter** *session-filter-name* **— default-action** {**permit** | **deny**} [**event-log** *event-log-name*] **— description** *description-string* **— no description**

**— entry** *entry-id*[**create**]

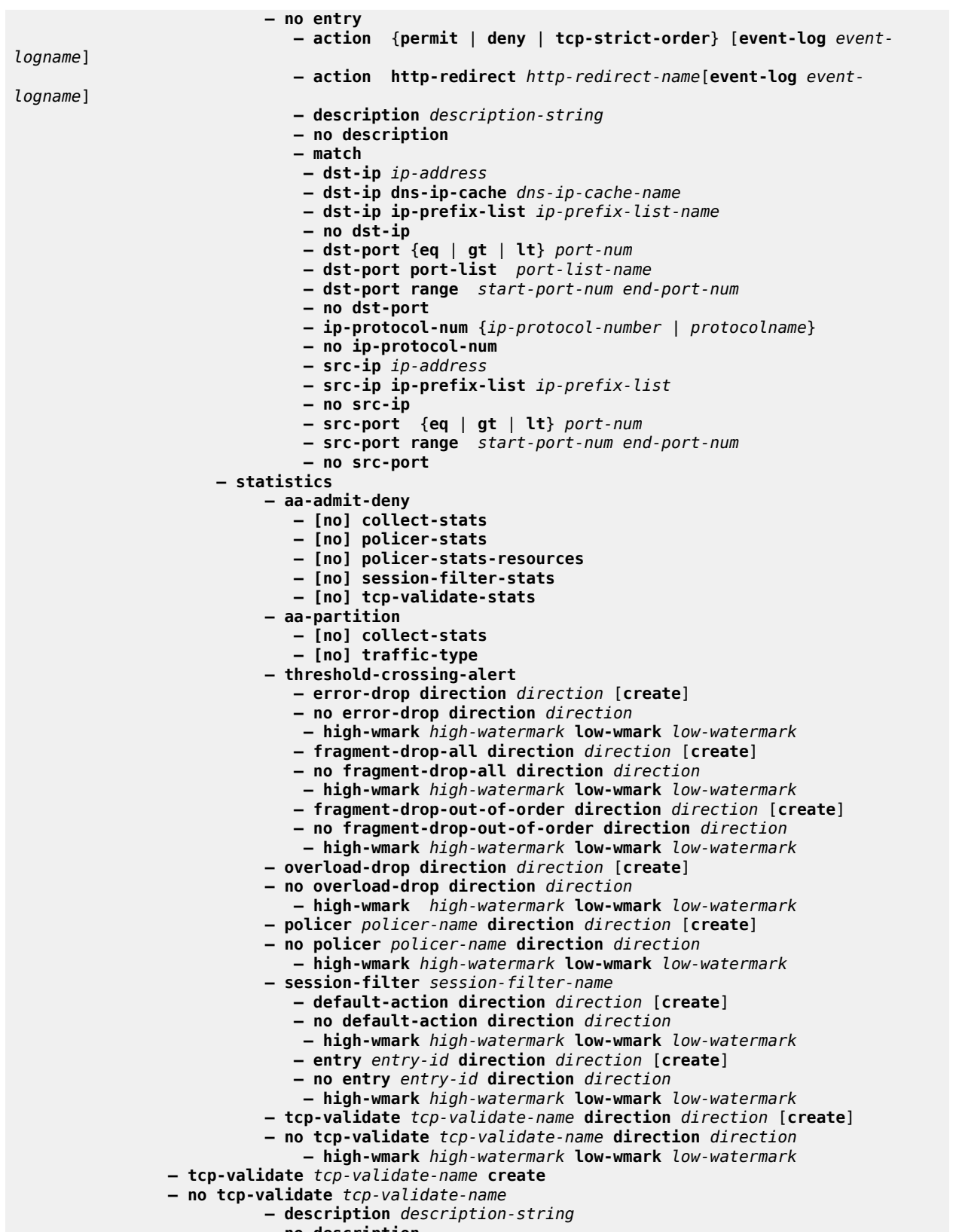

**— no description**

```
 — event-log log event-log-name [all]
 — no event-log
— [no] strict
```
# **13.3.1.4 AA interface commands**

```
config
        — service service-id
           — ies | vprn
               — aa-interface aa-if-name [create]
               — no aa-interface aa-if-name
                   — address {ip-address/mask | ip-address netmask} 
 — no address [ip-address/mask | ip-address netmask]
 — description description-string
                  — no description 
                  — ip-mtu octets
                  — no ip-mtu
                  — sap sap-id [create]
                   — no sap sap-id
                      — description description-string
                     — no description 
                     — egress 
                          — filter ip ip-filter-id
                          — no filter [ip ip-filter-id]
                          — qos policy-id
                         — no qos [policy-id] 
                      — ingress
 — qos policy-id
                          — no qos [policy-id]
                       — [no] shutdown
                   — [no] shutdown
```
# **14 Acronyms**

#### *Table 7: Numbers*

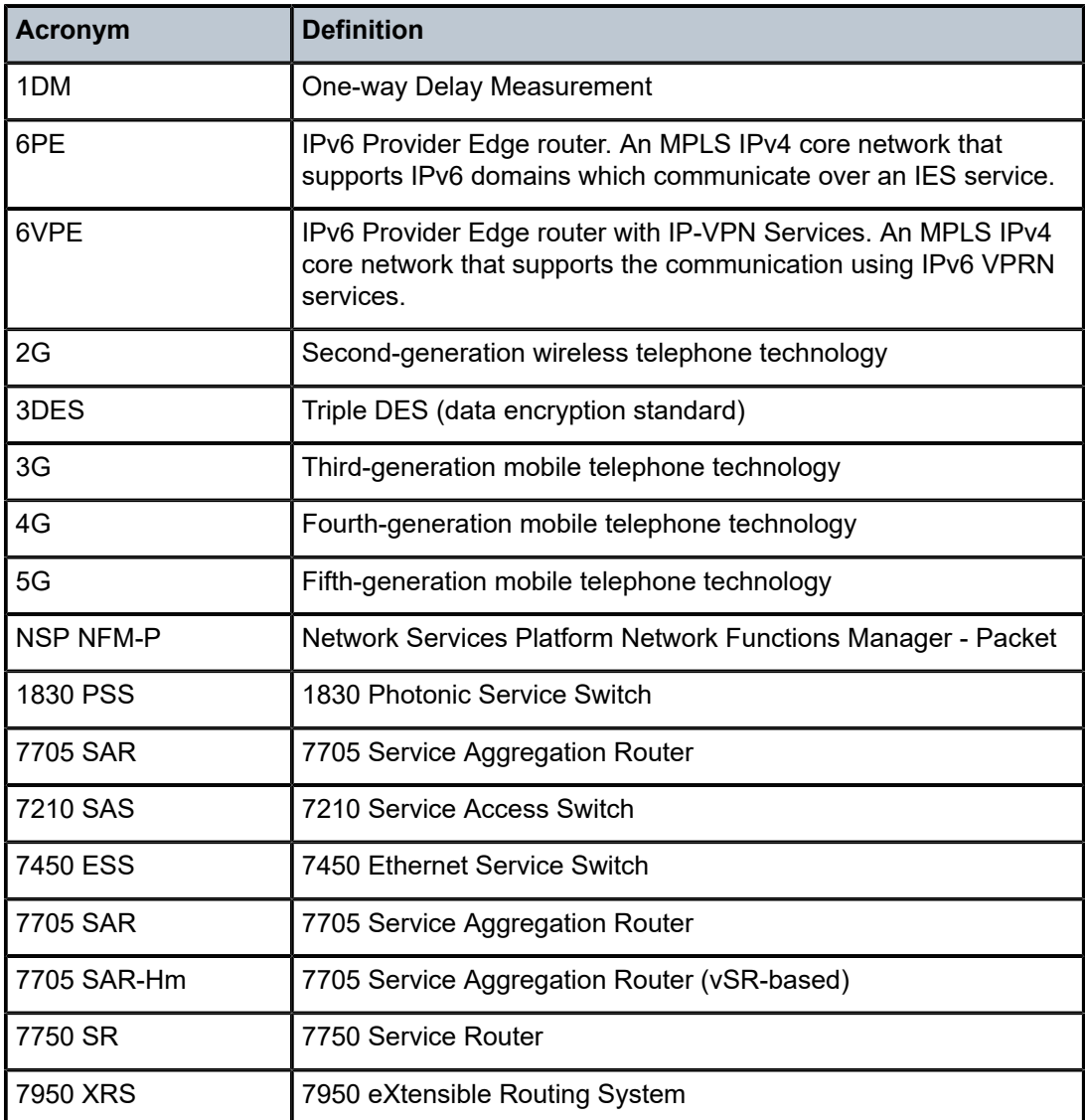

#### *Table 8: A*

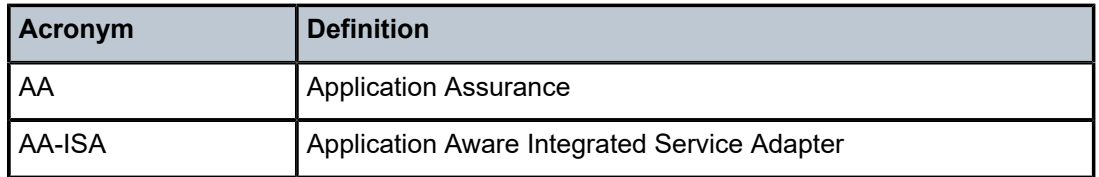

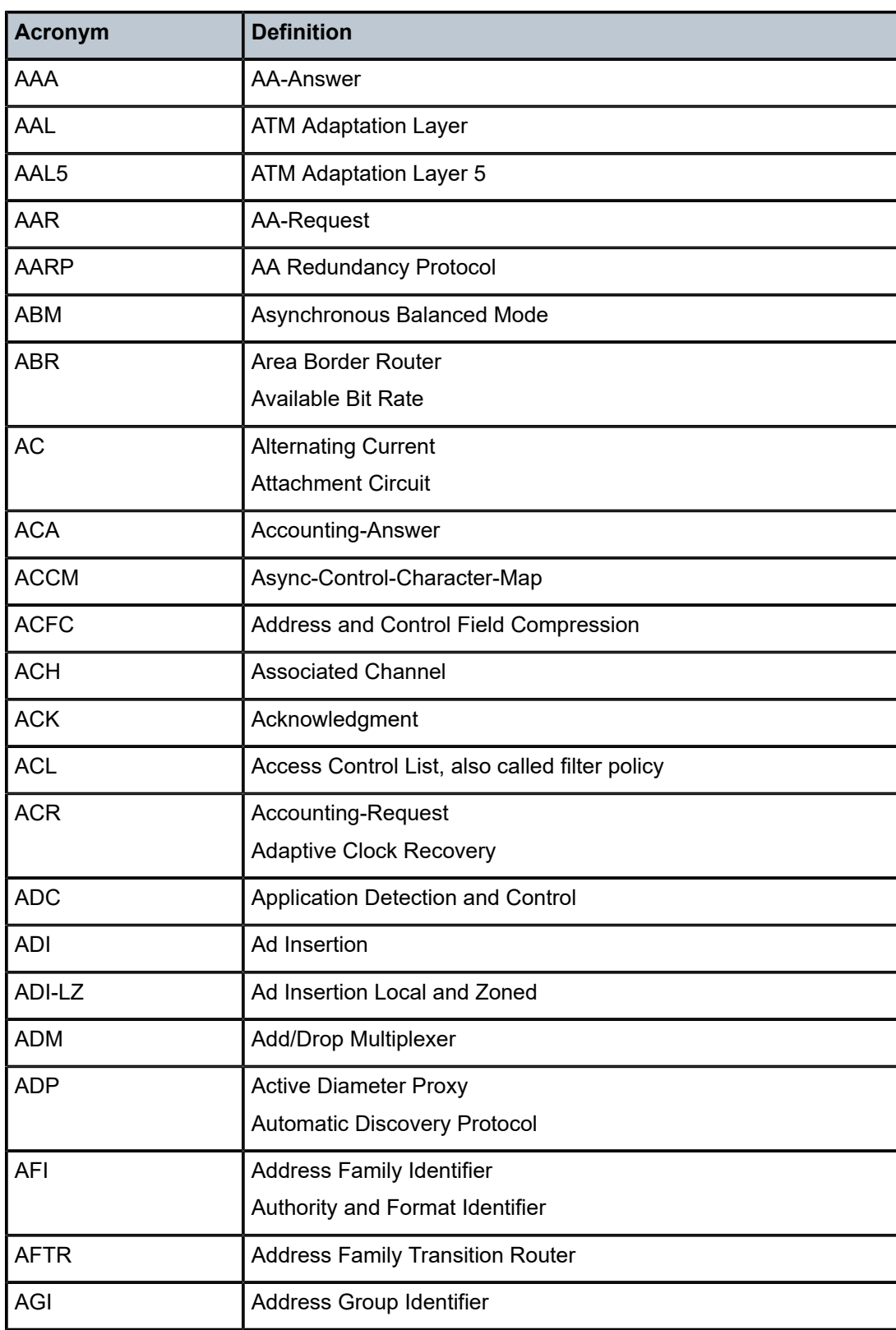

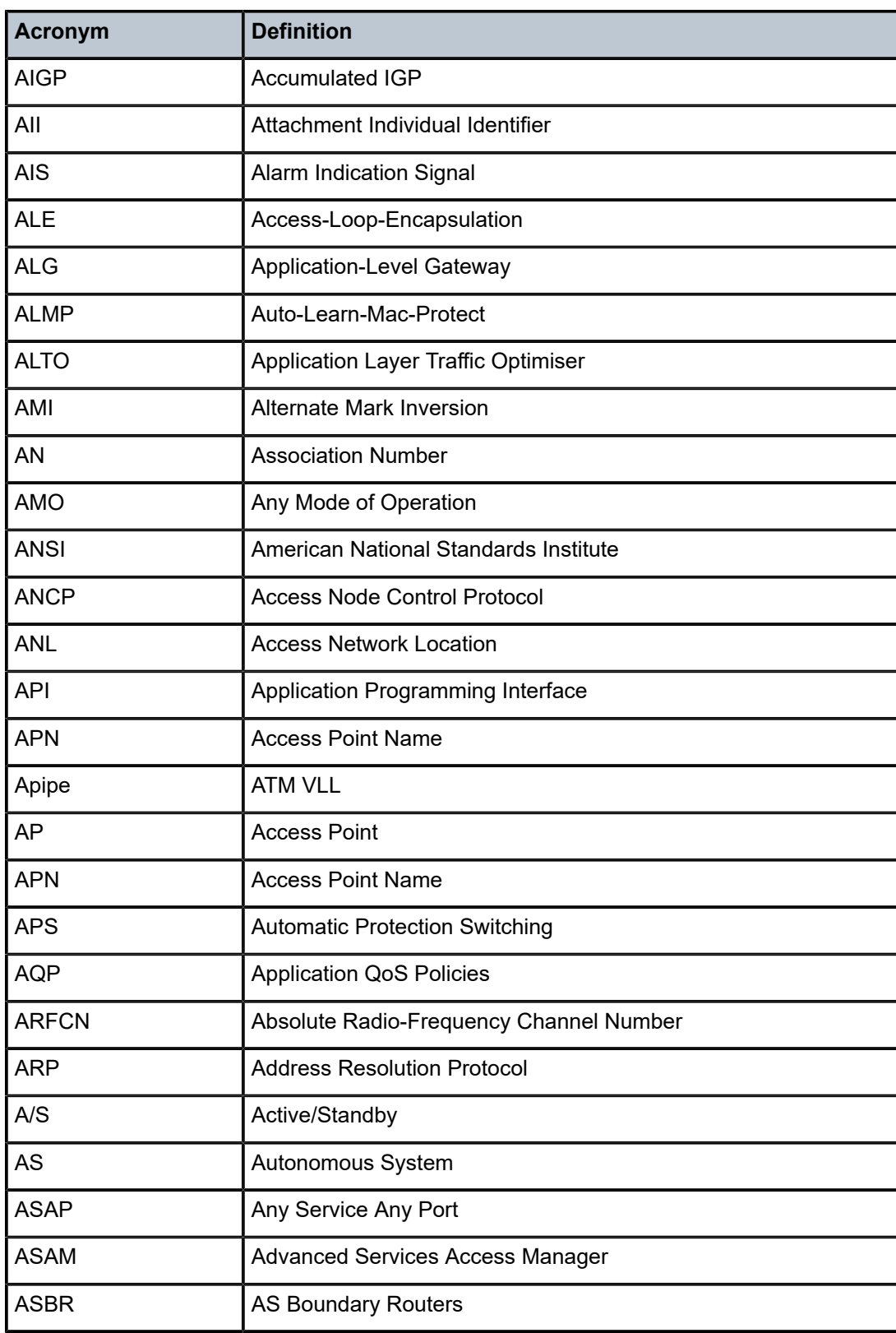

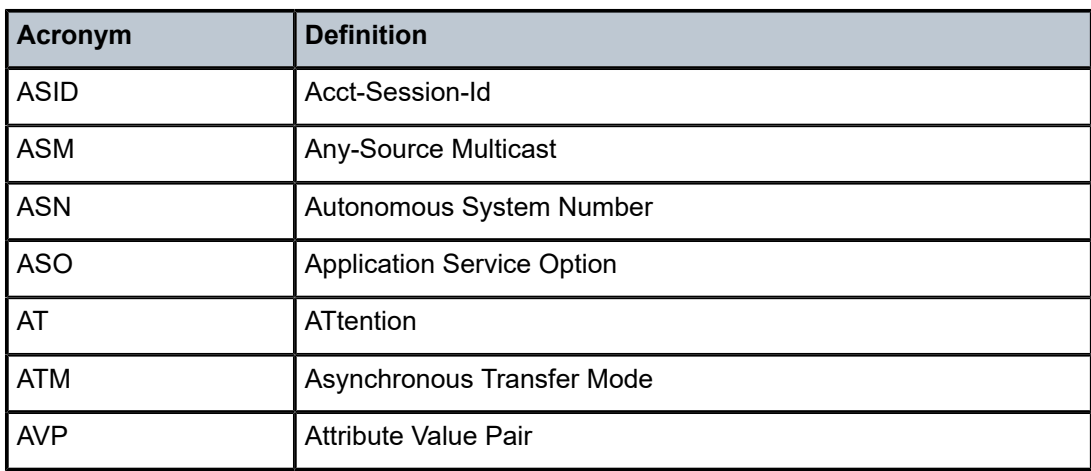

# *Table 9: B*

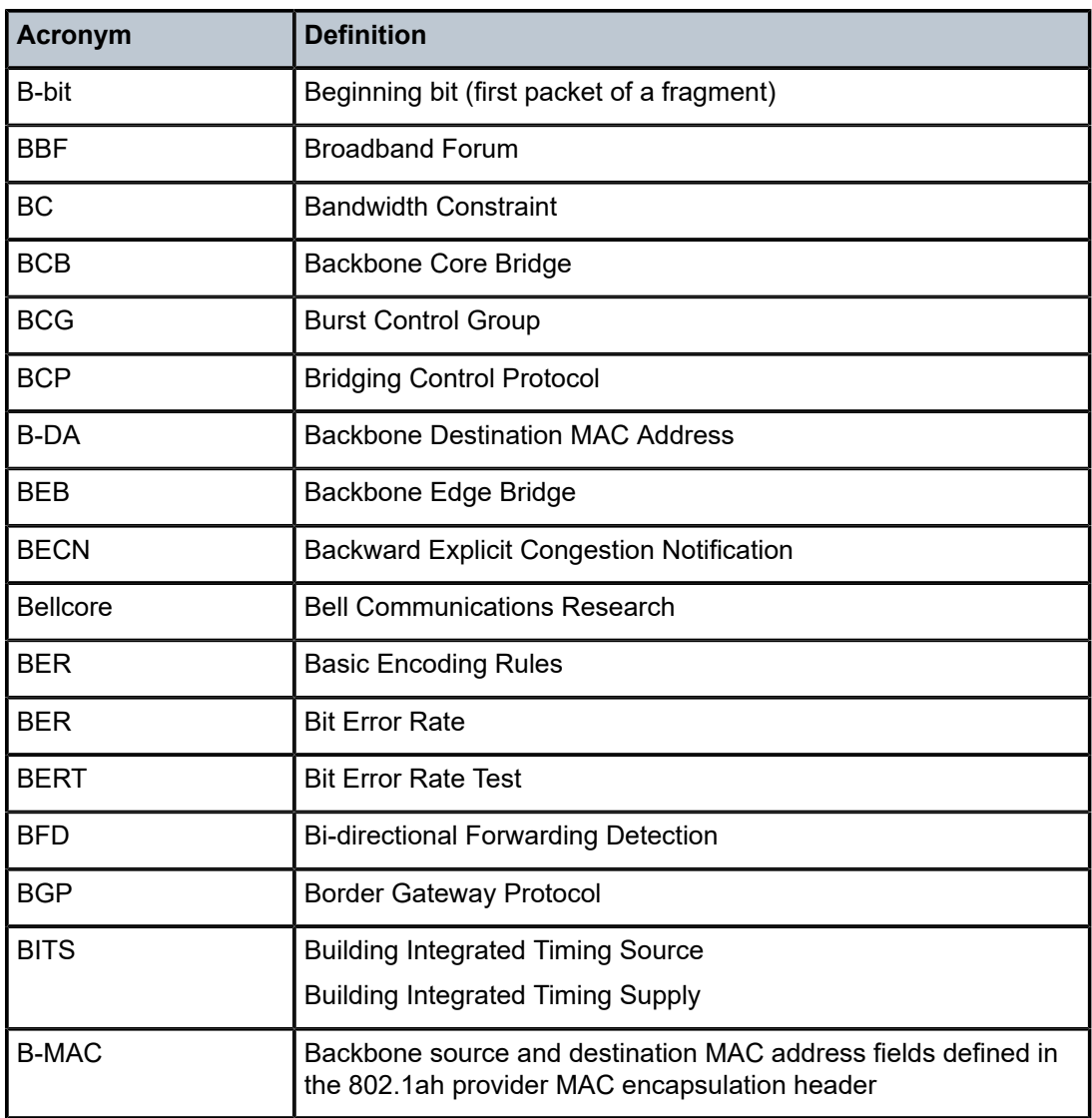

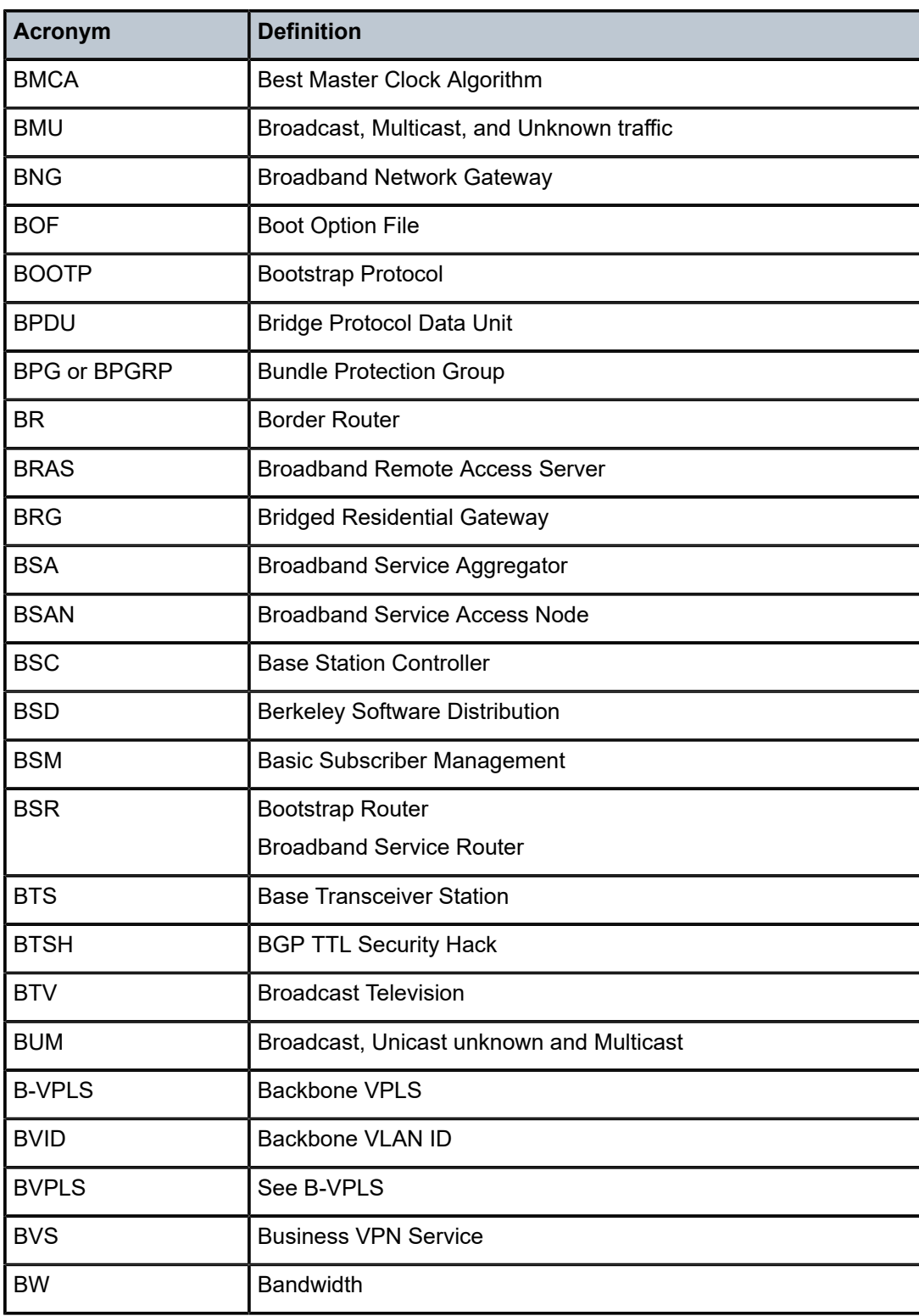

*Table 10: C*

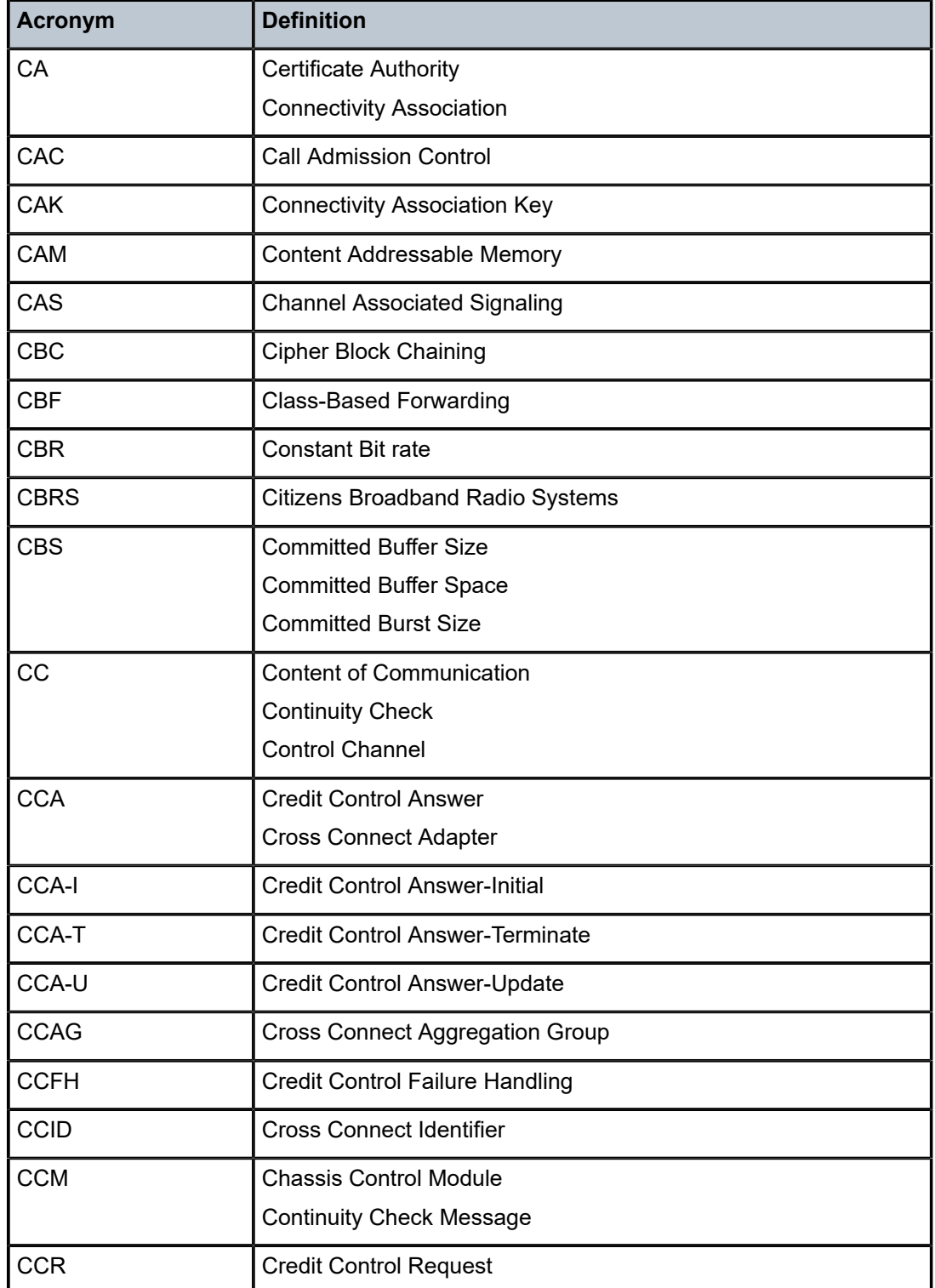

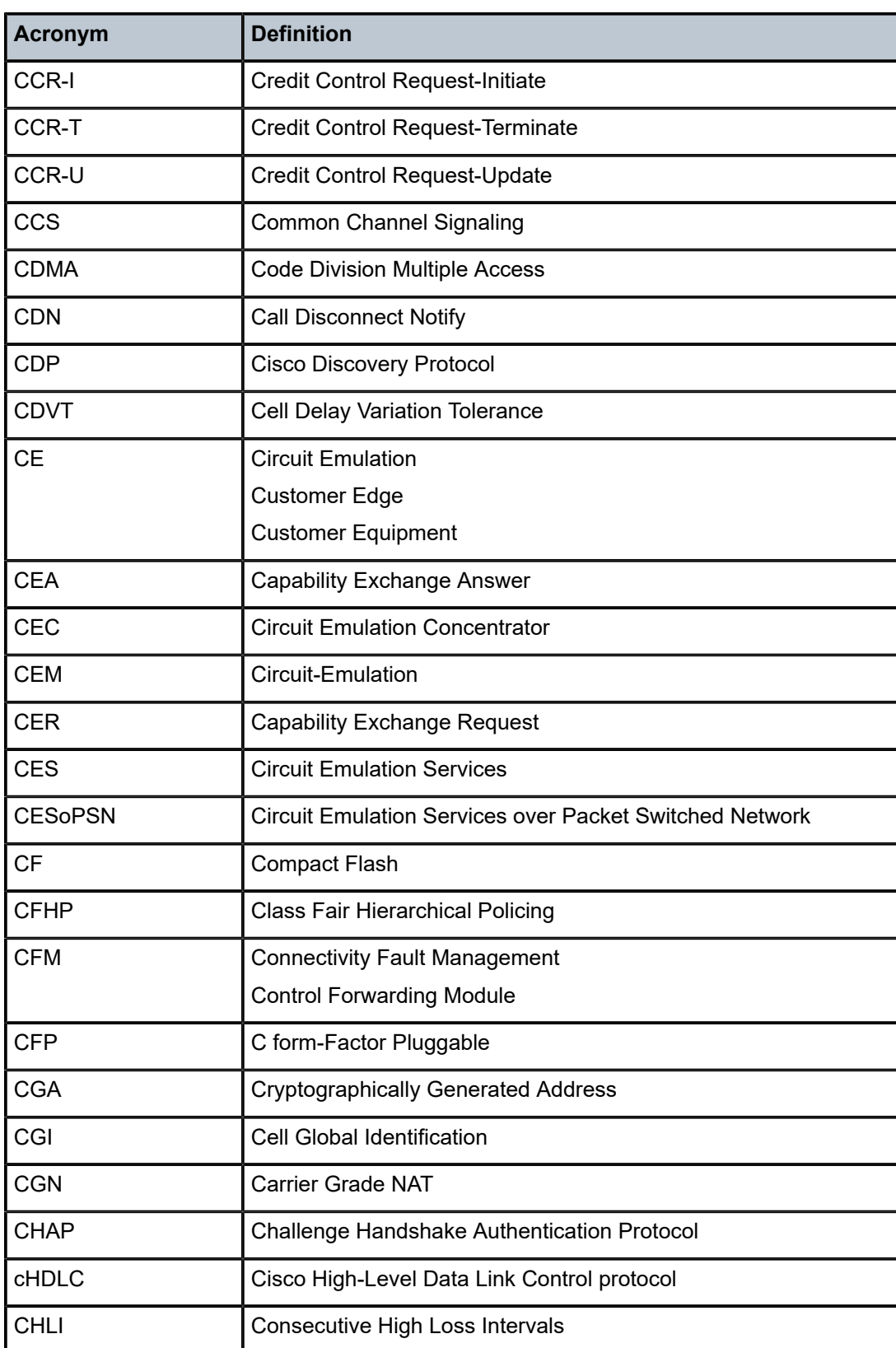

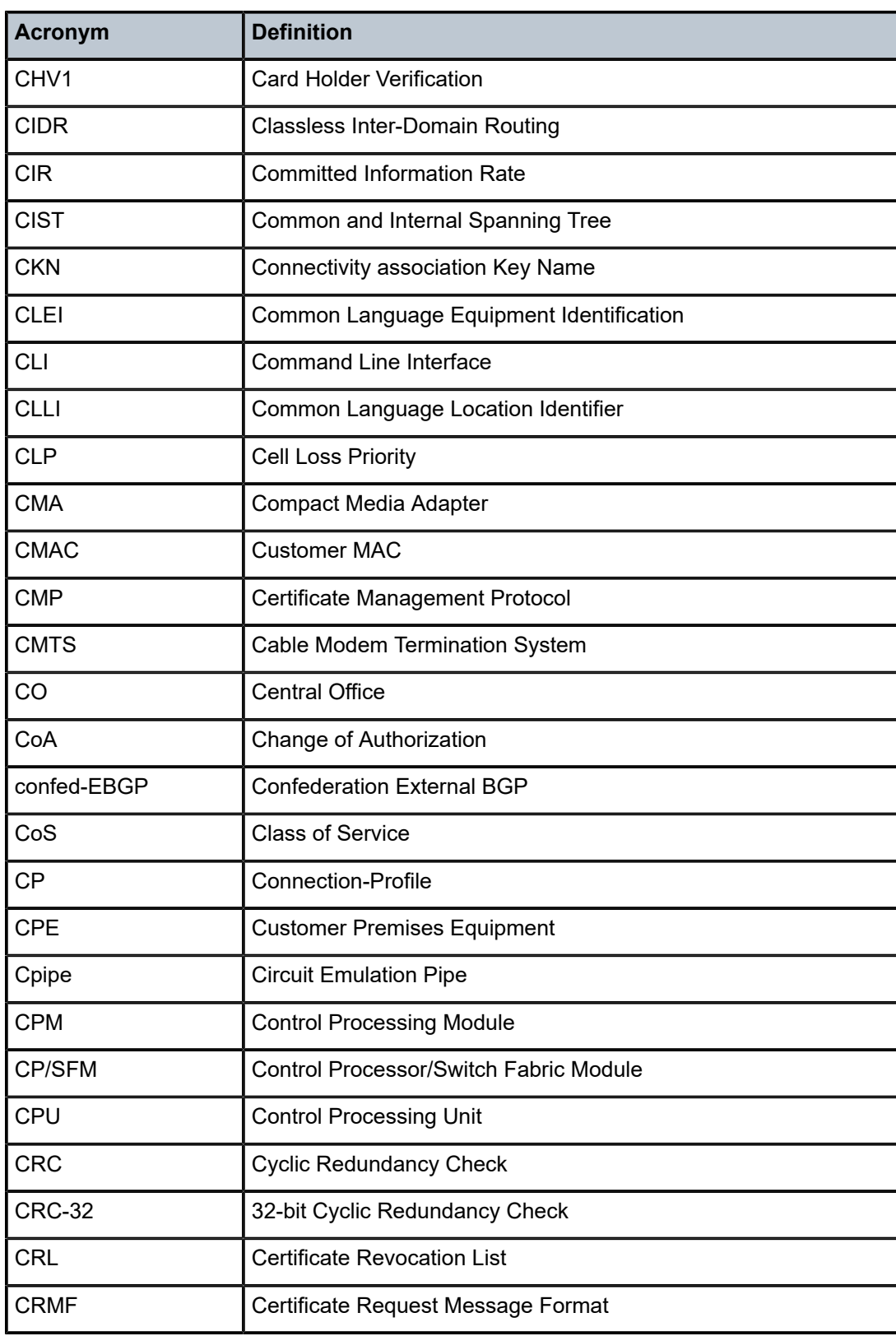

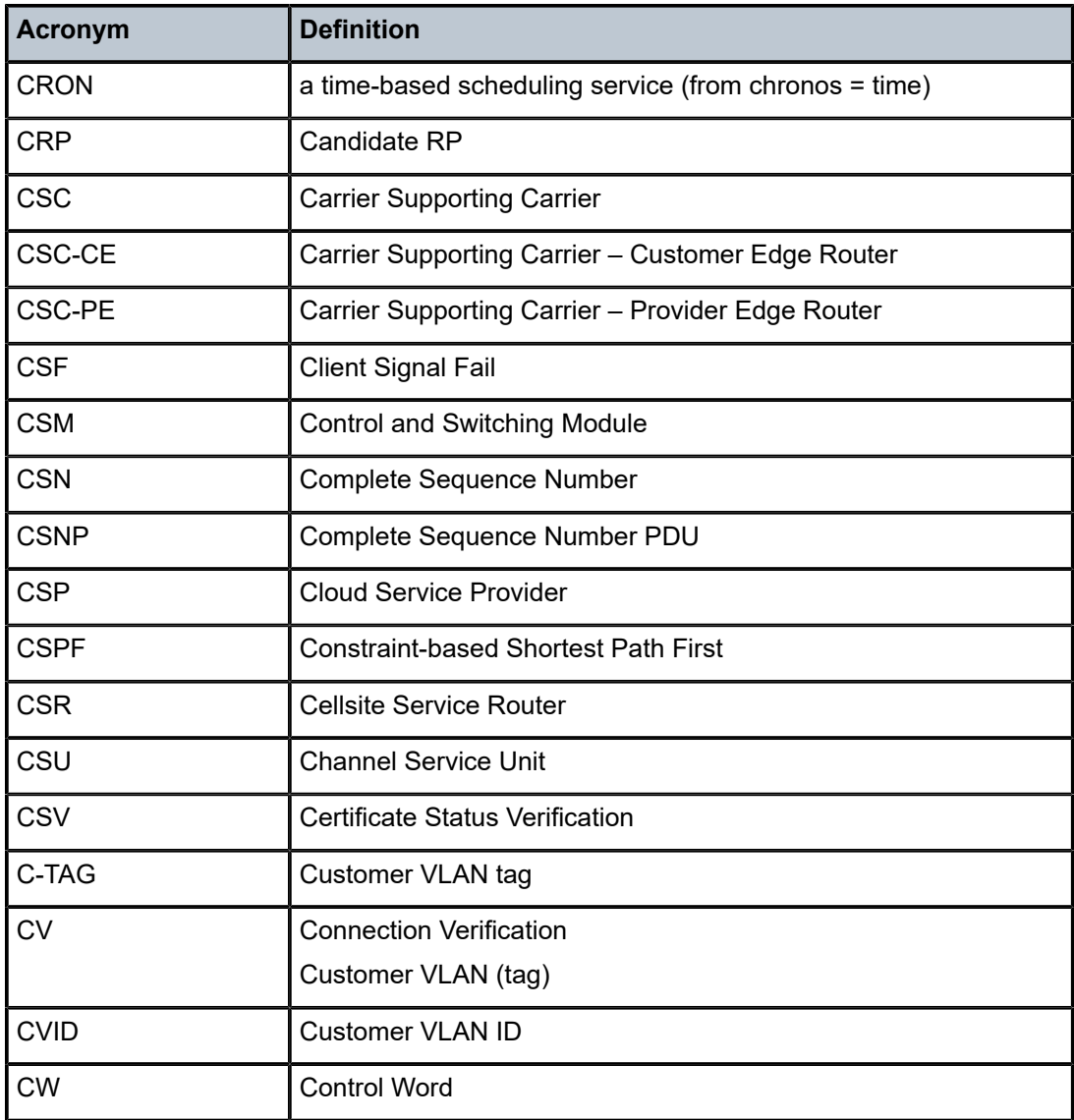

#### *Table 11: D*

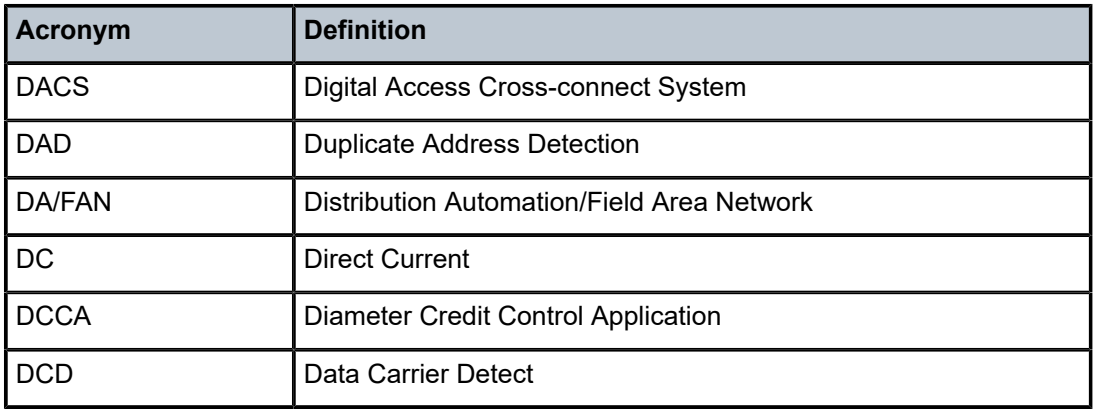

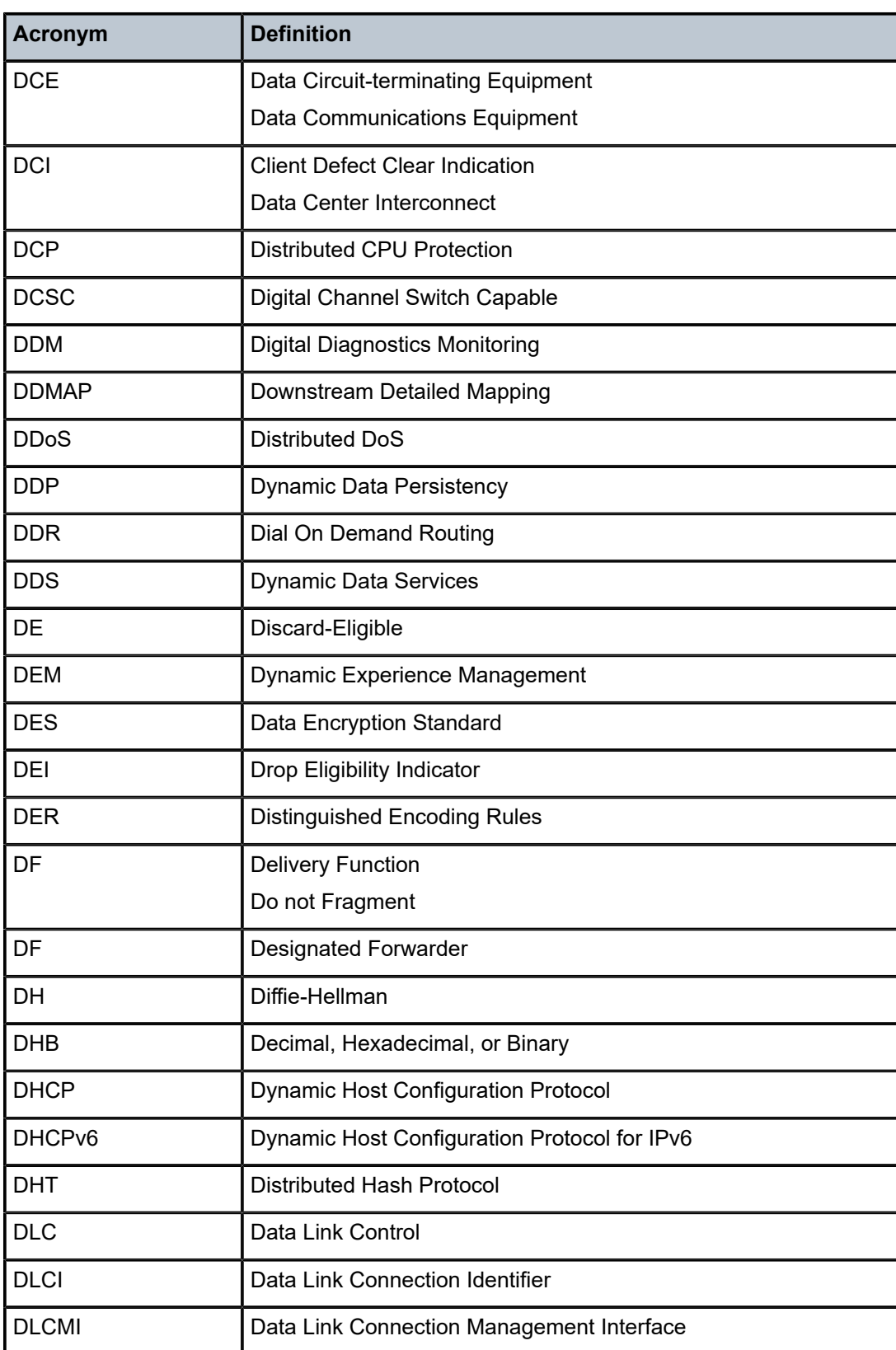

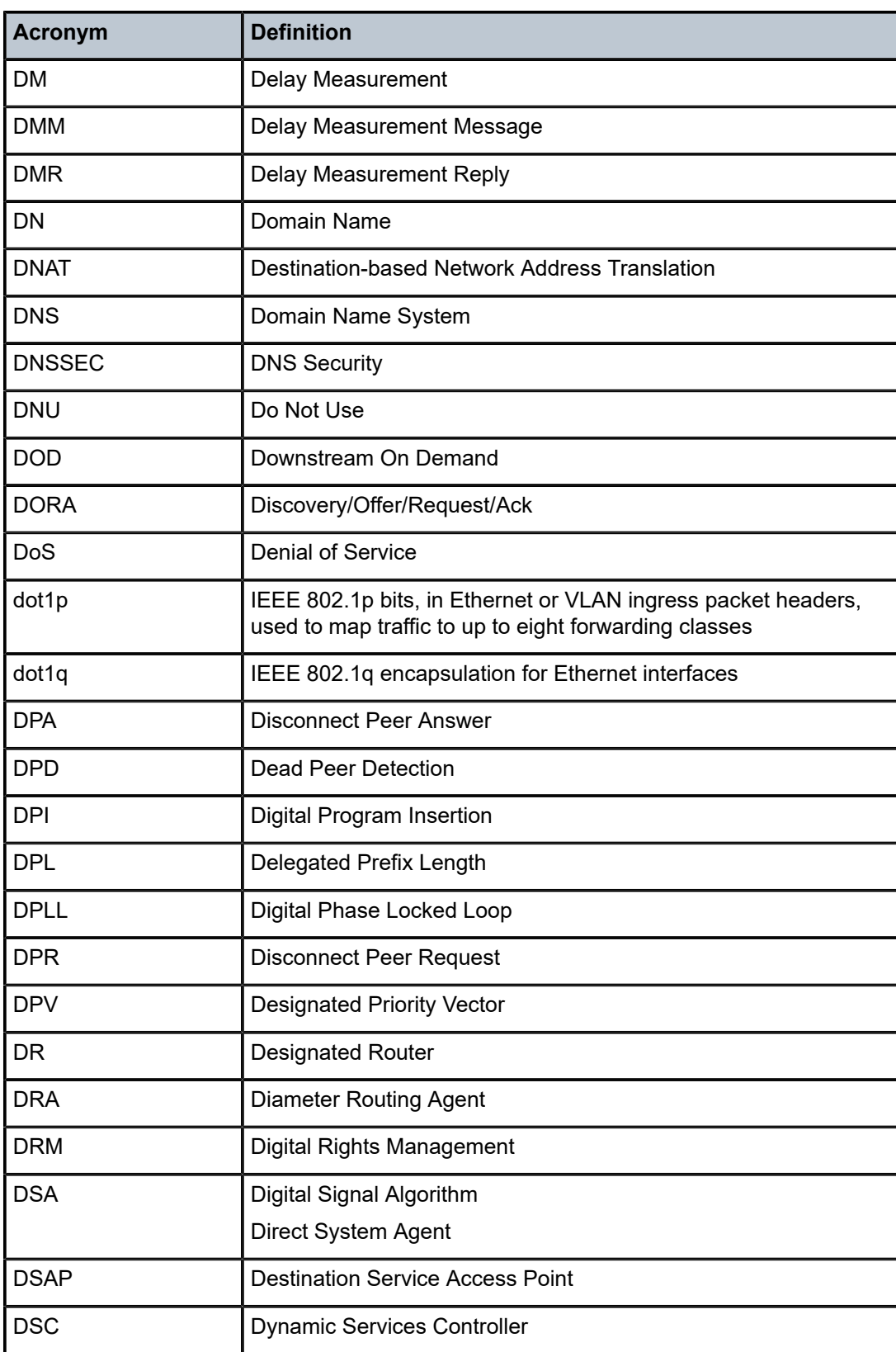

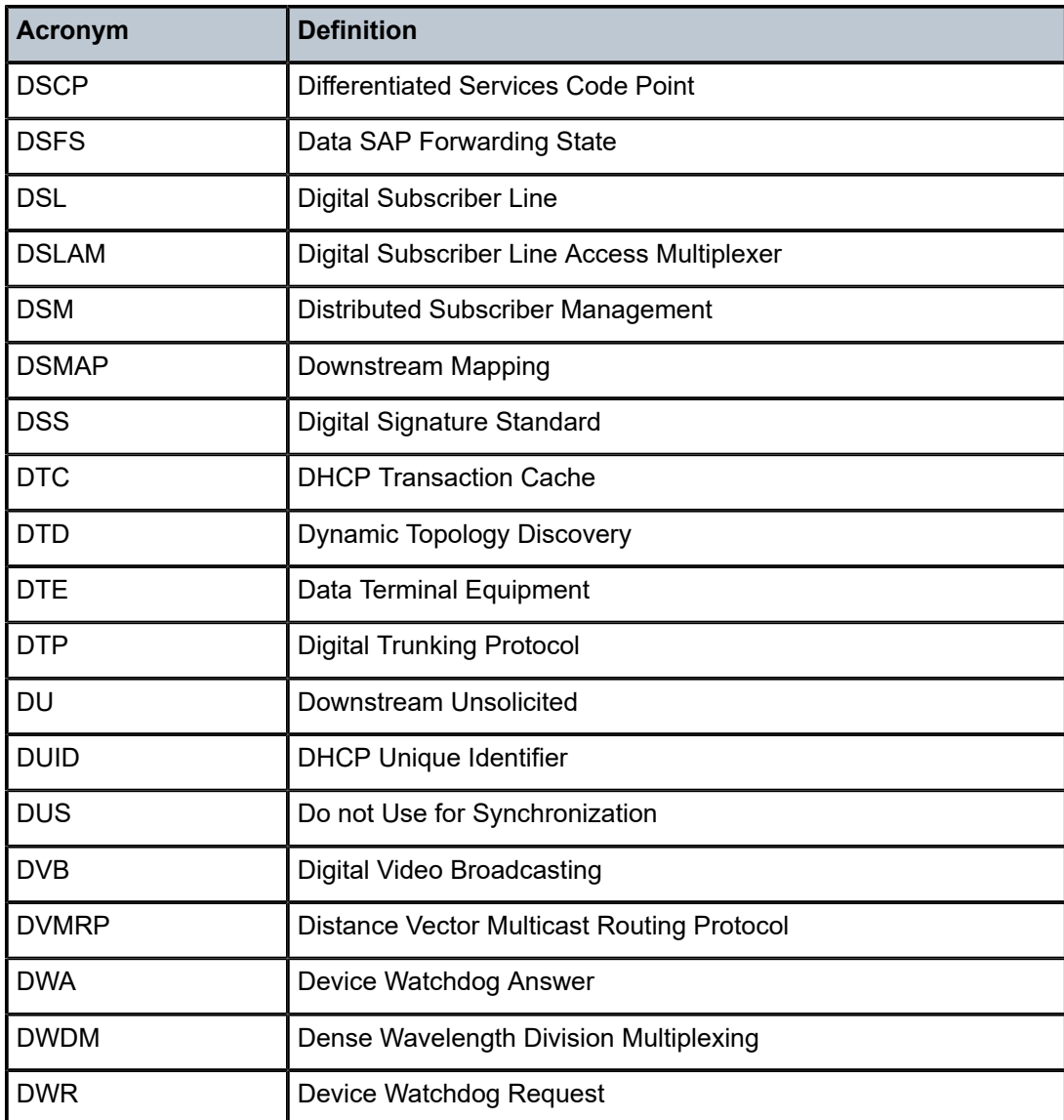

# *Table 12: E*

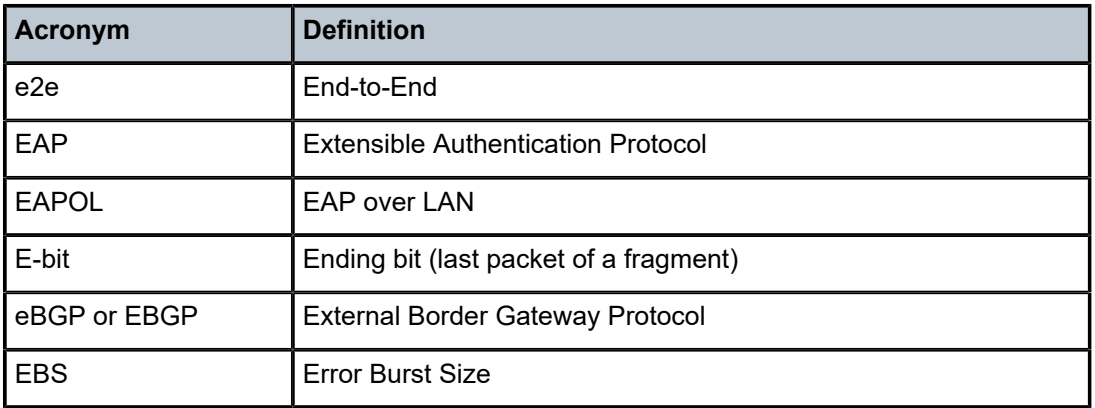

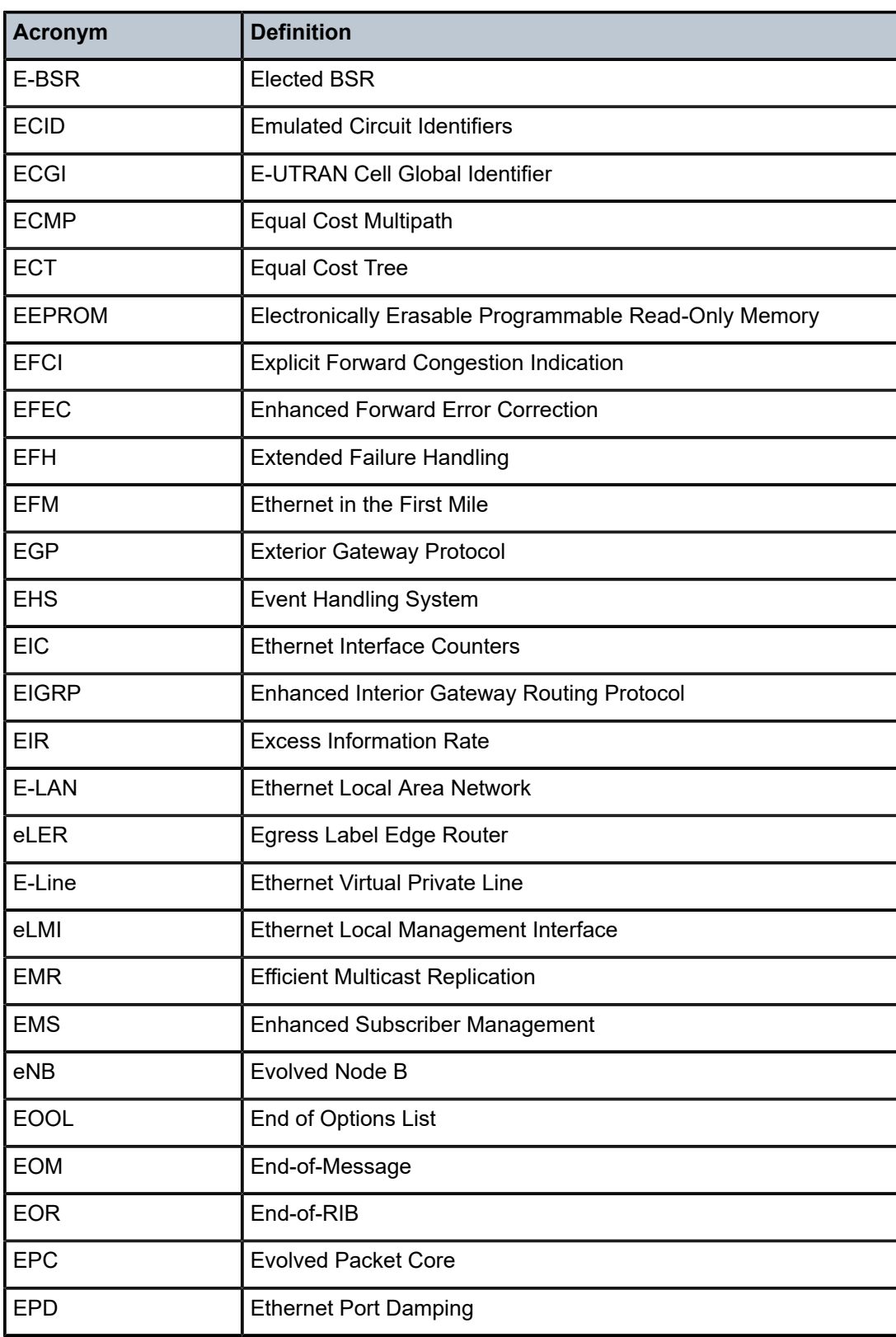

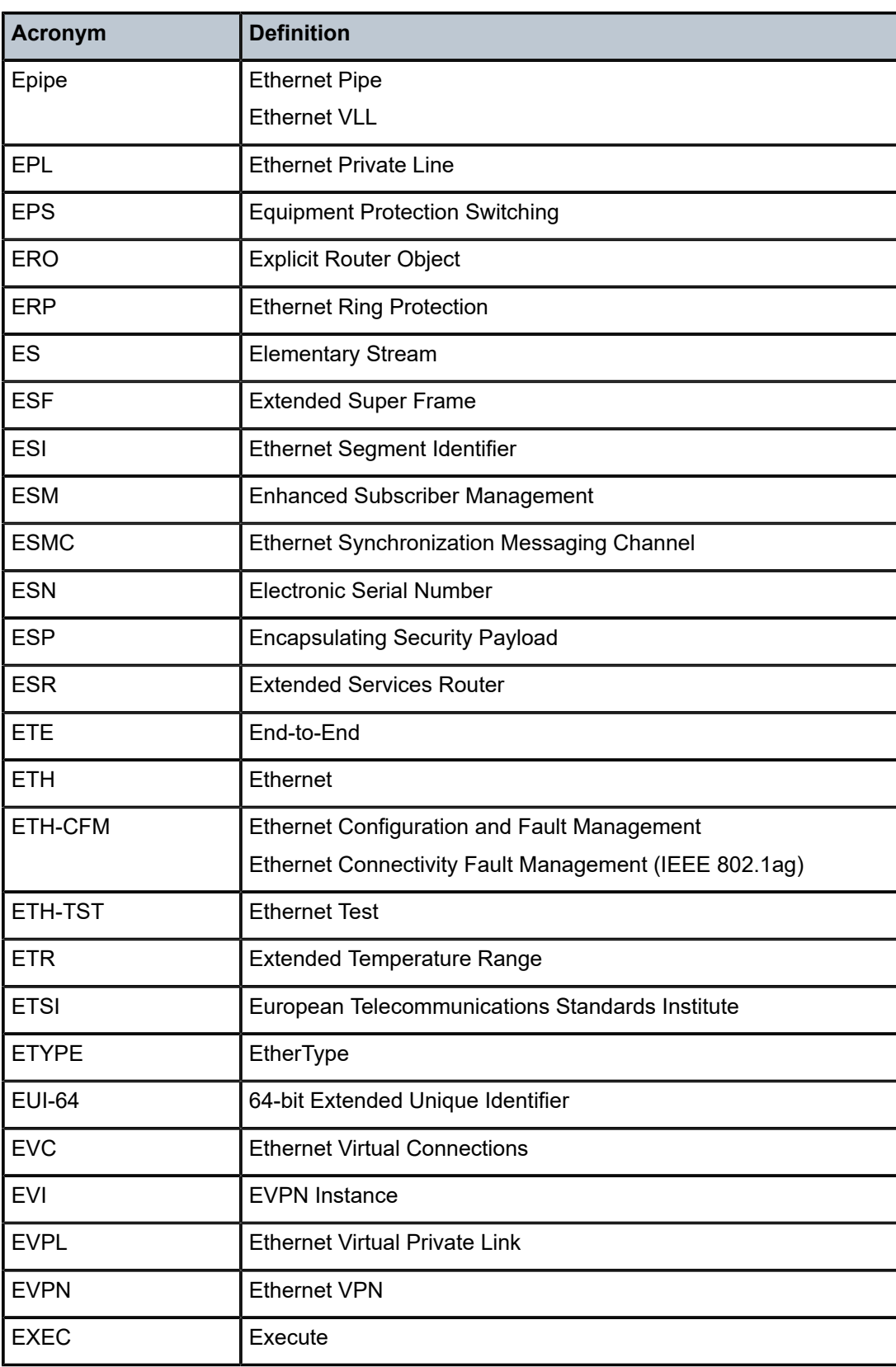

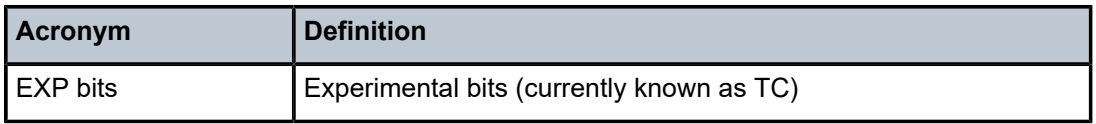

*Table 13: F*

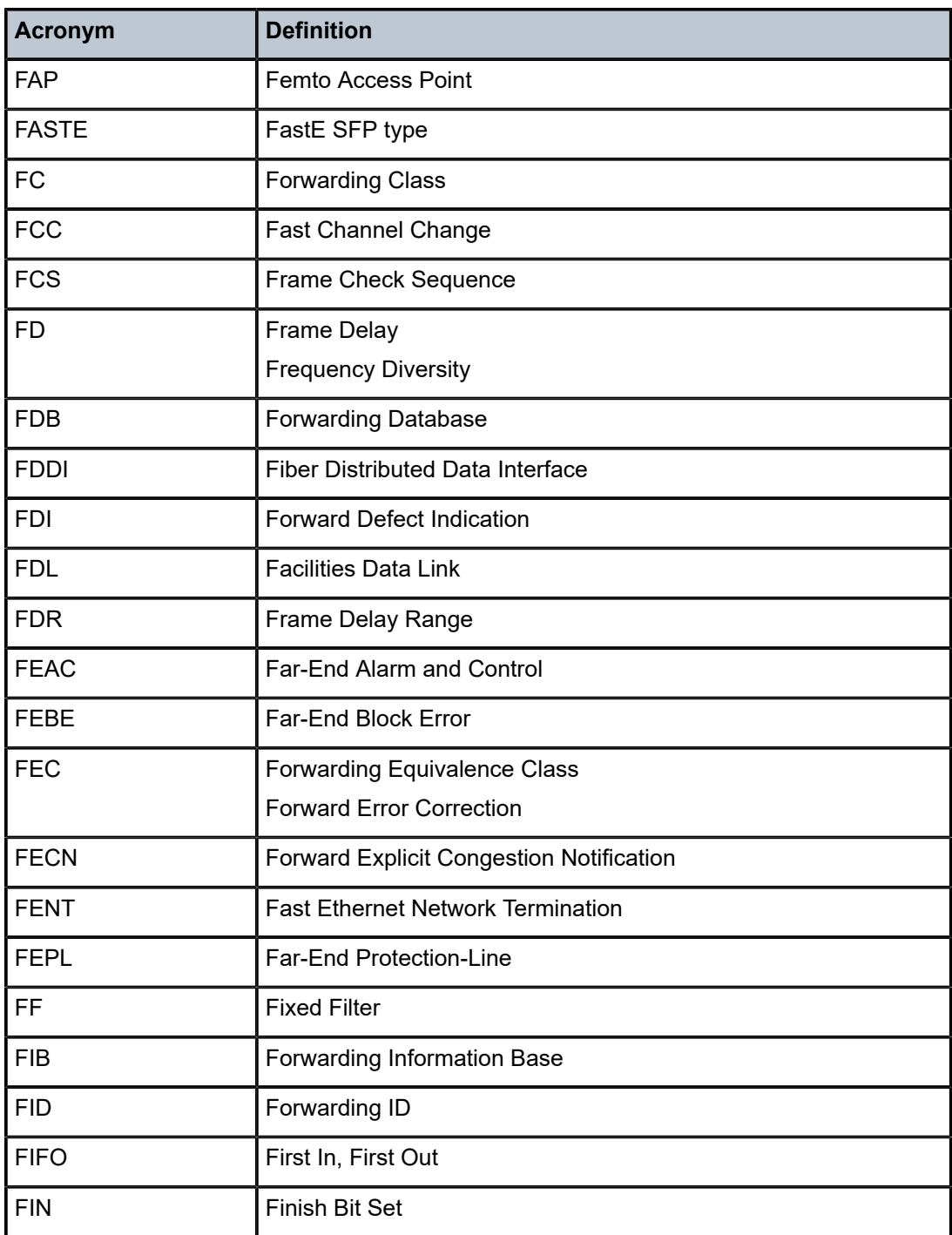

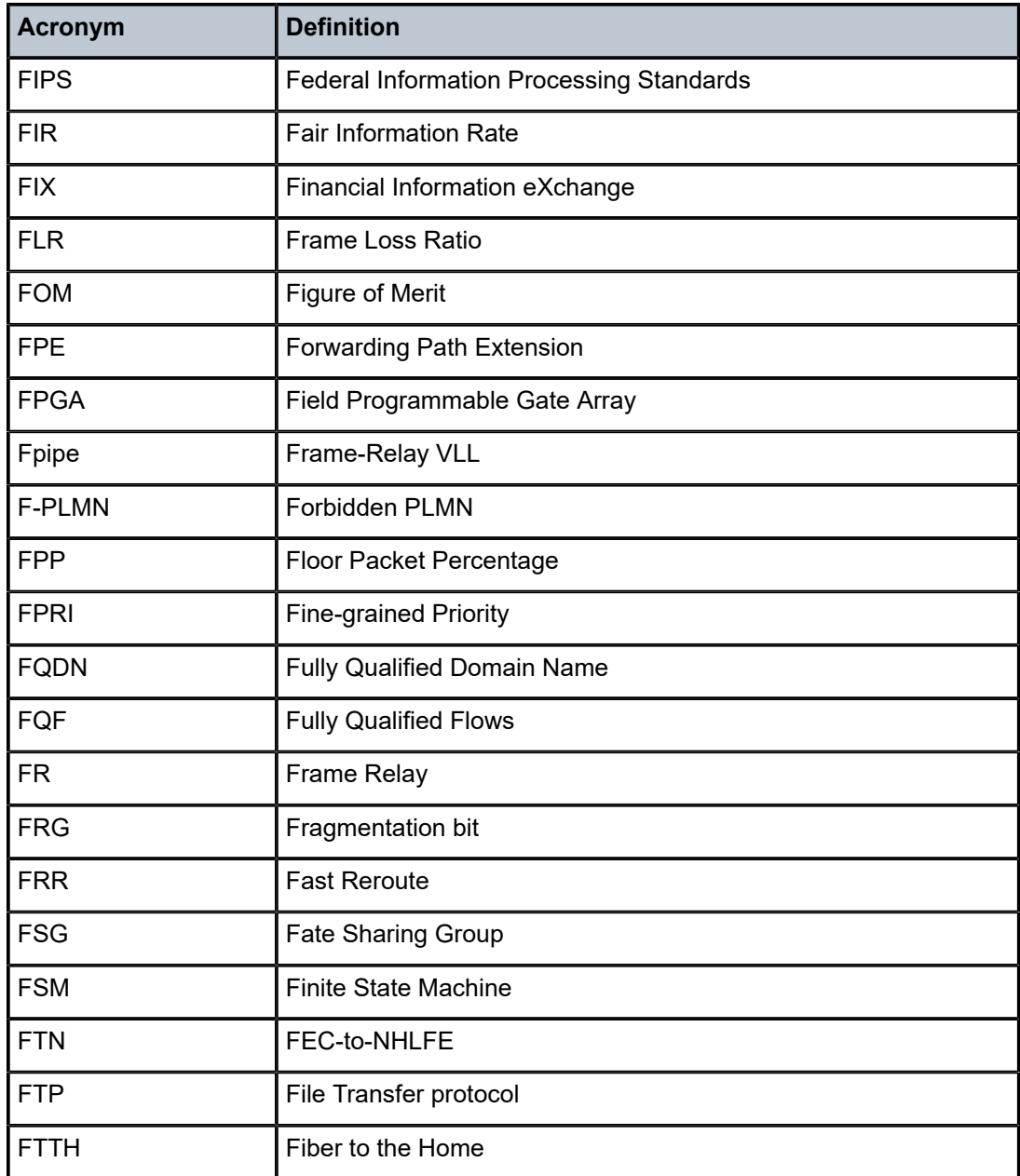

# *Table 14: G*

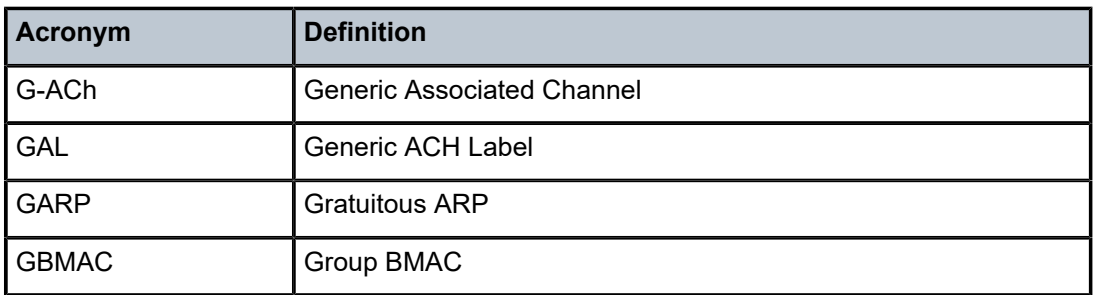

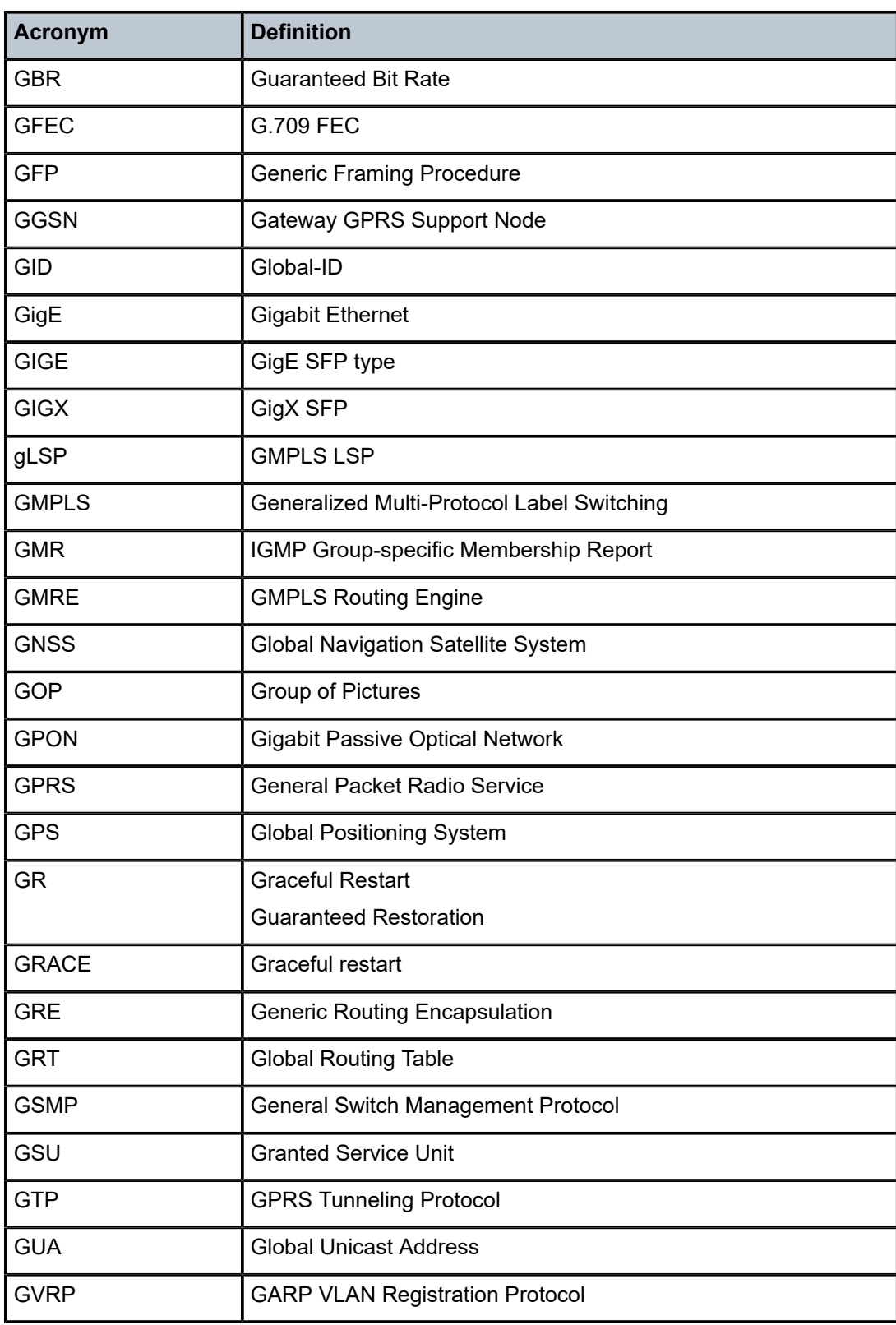

#### *Table 15: H*

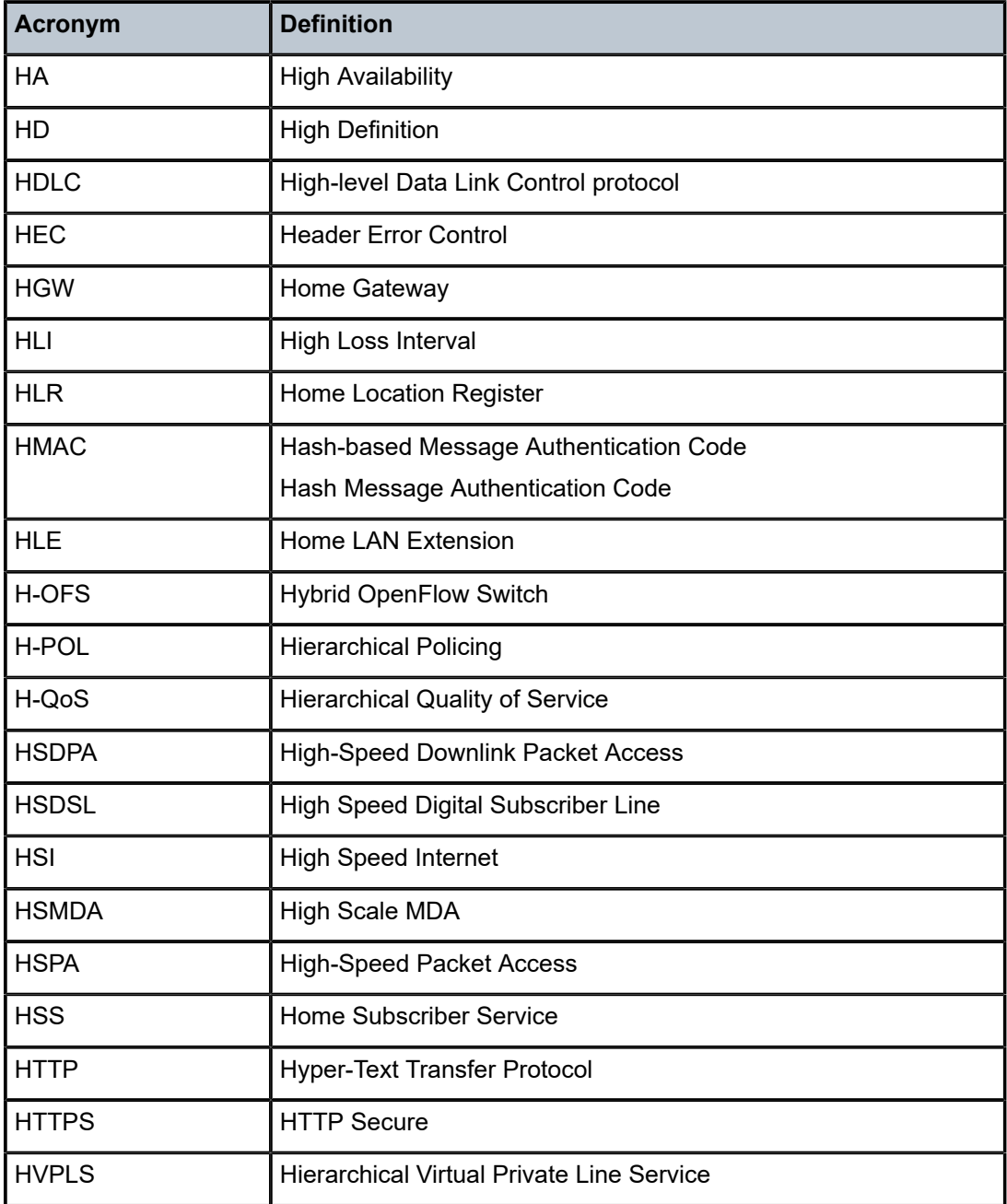

#### *Table 16: I*

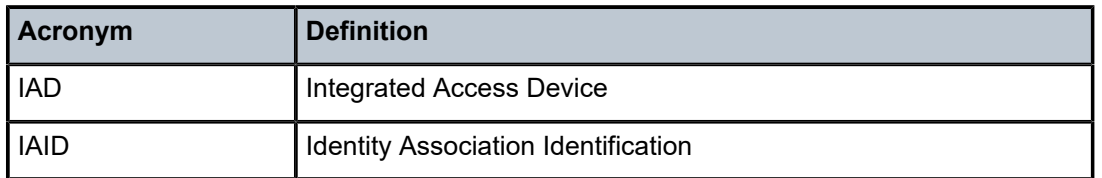

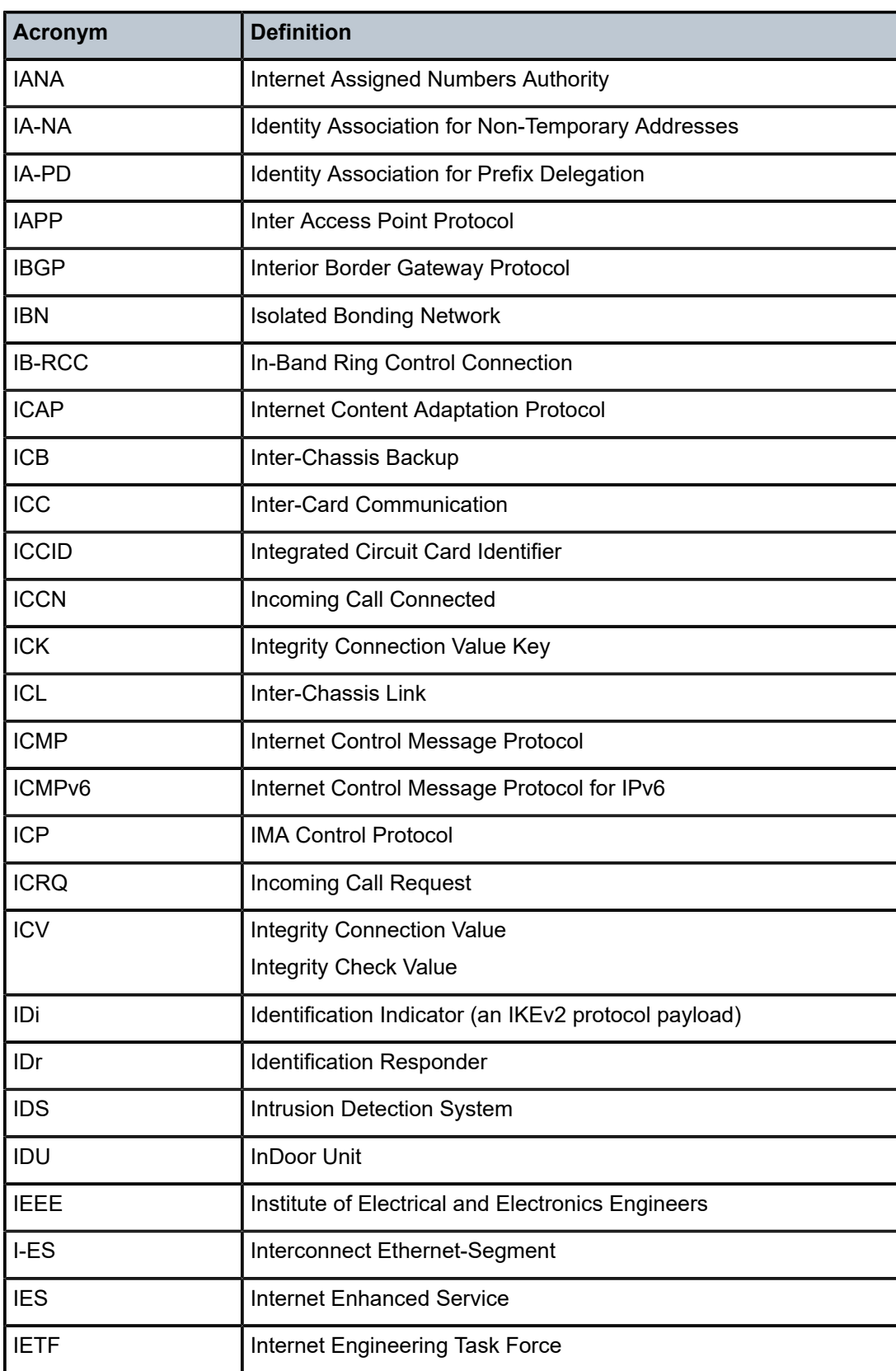

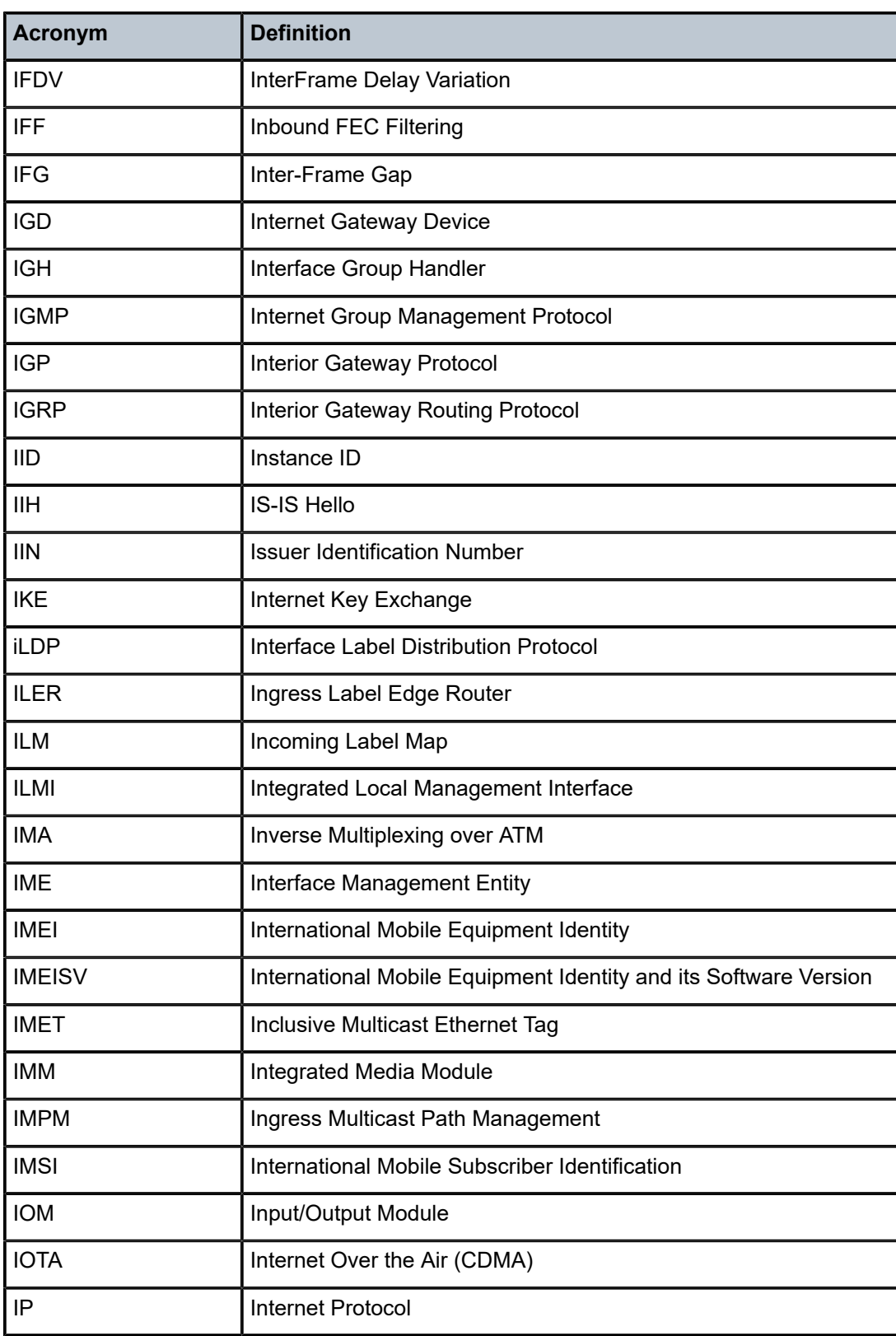

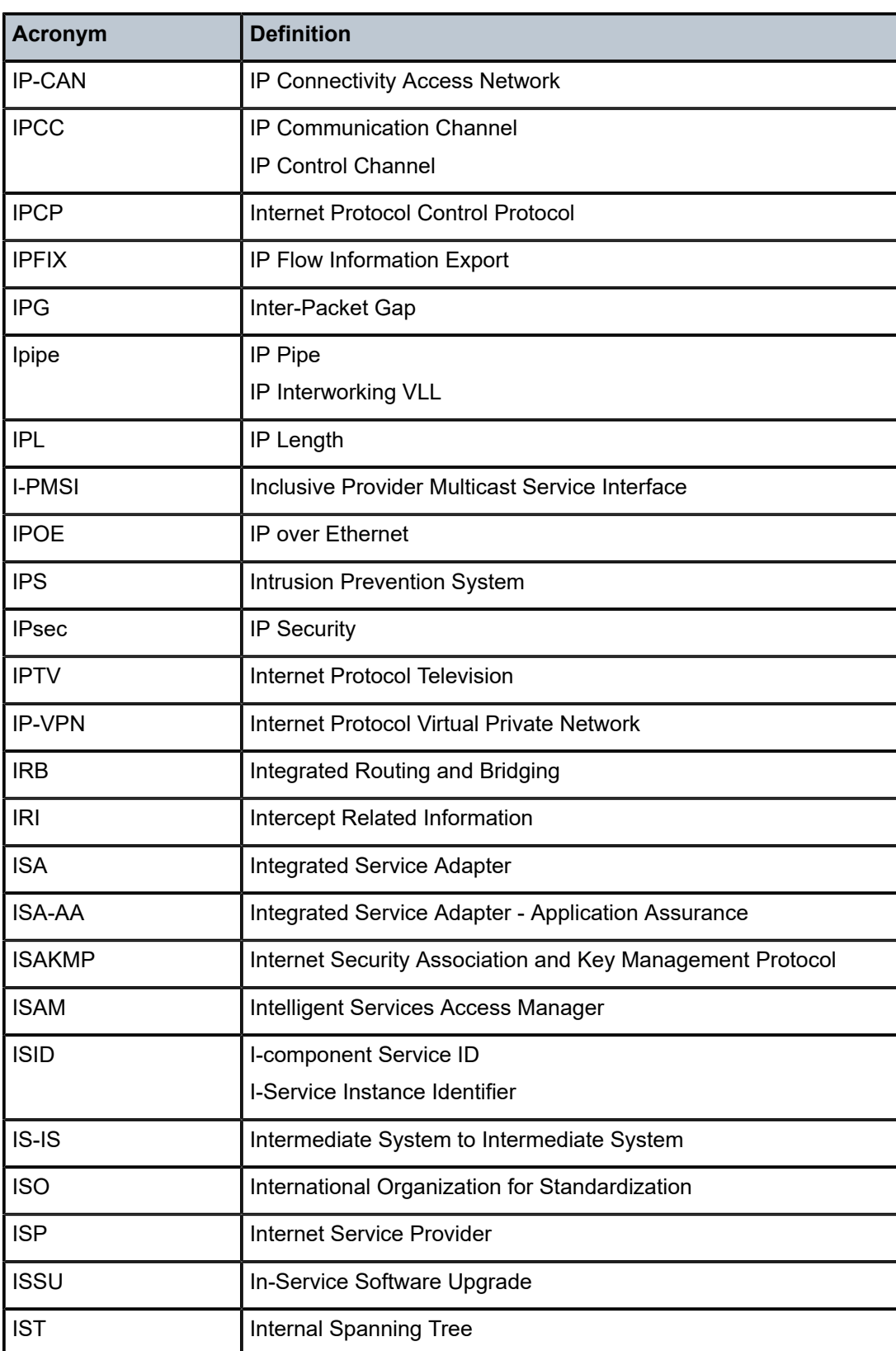

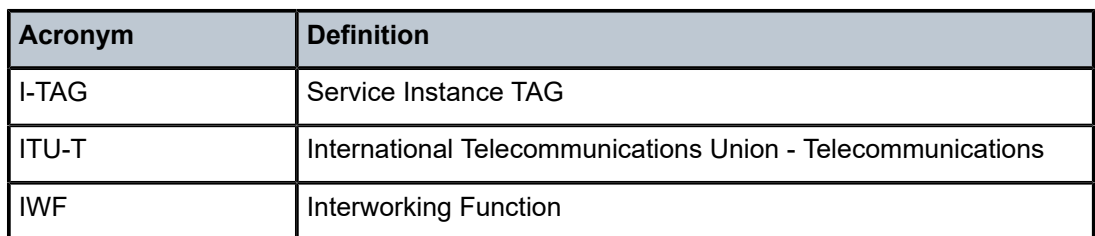

#### *Table 17: J*

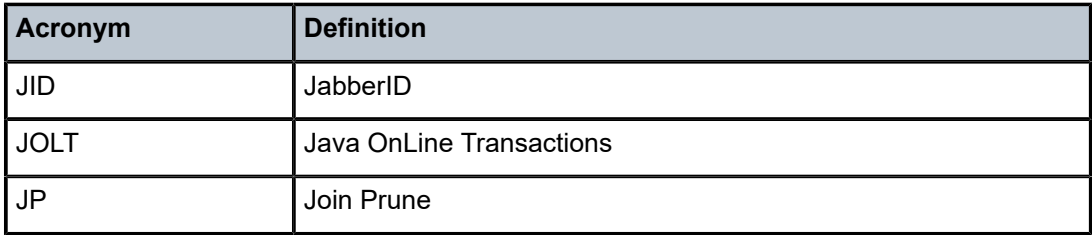

# *Table 18: K*

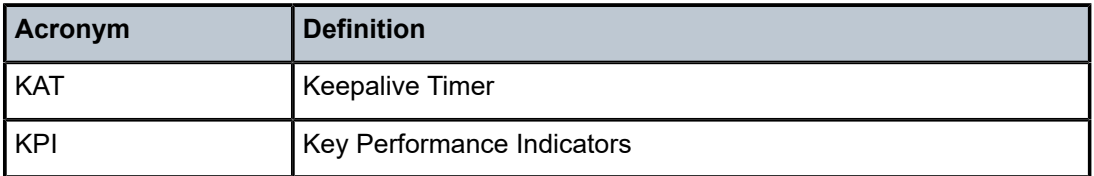

#### *Table 19: L*

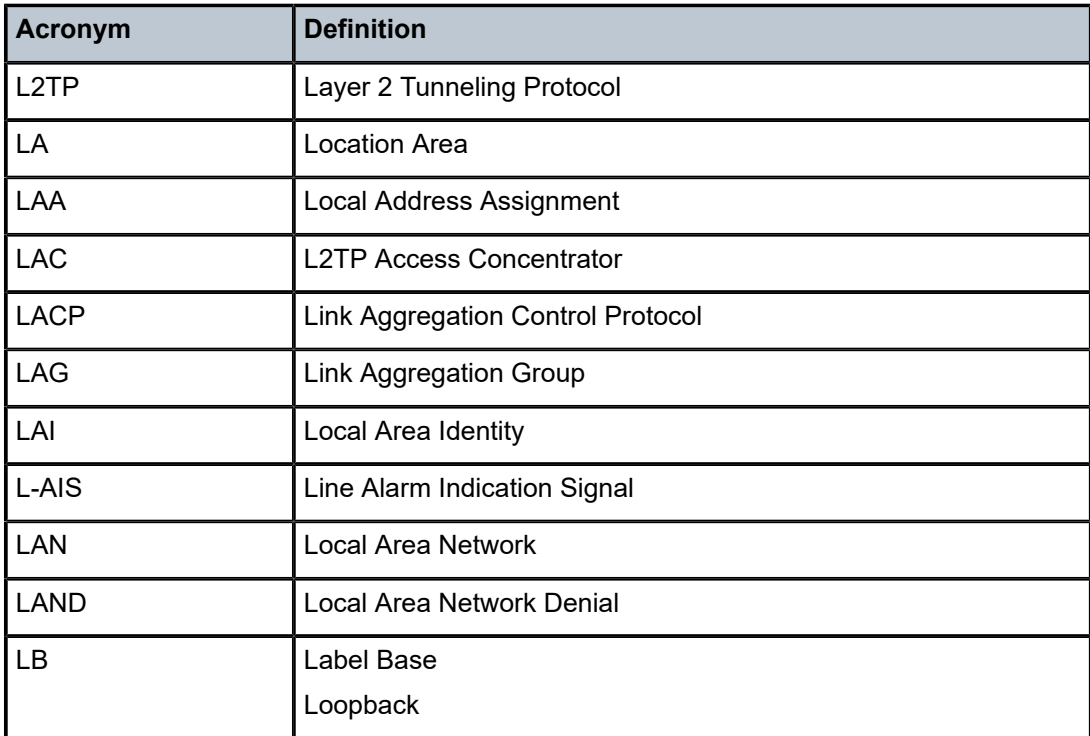

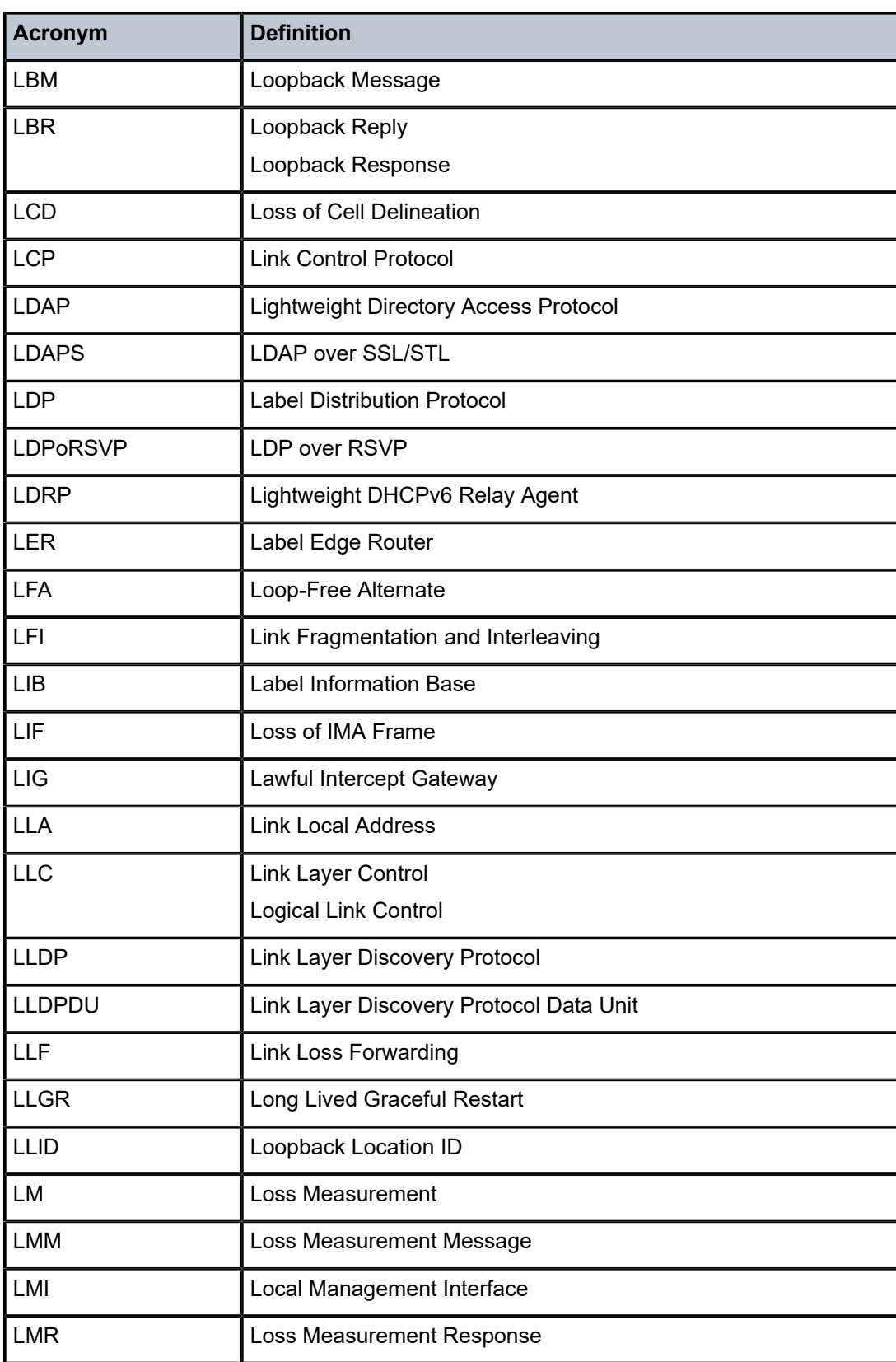

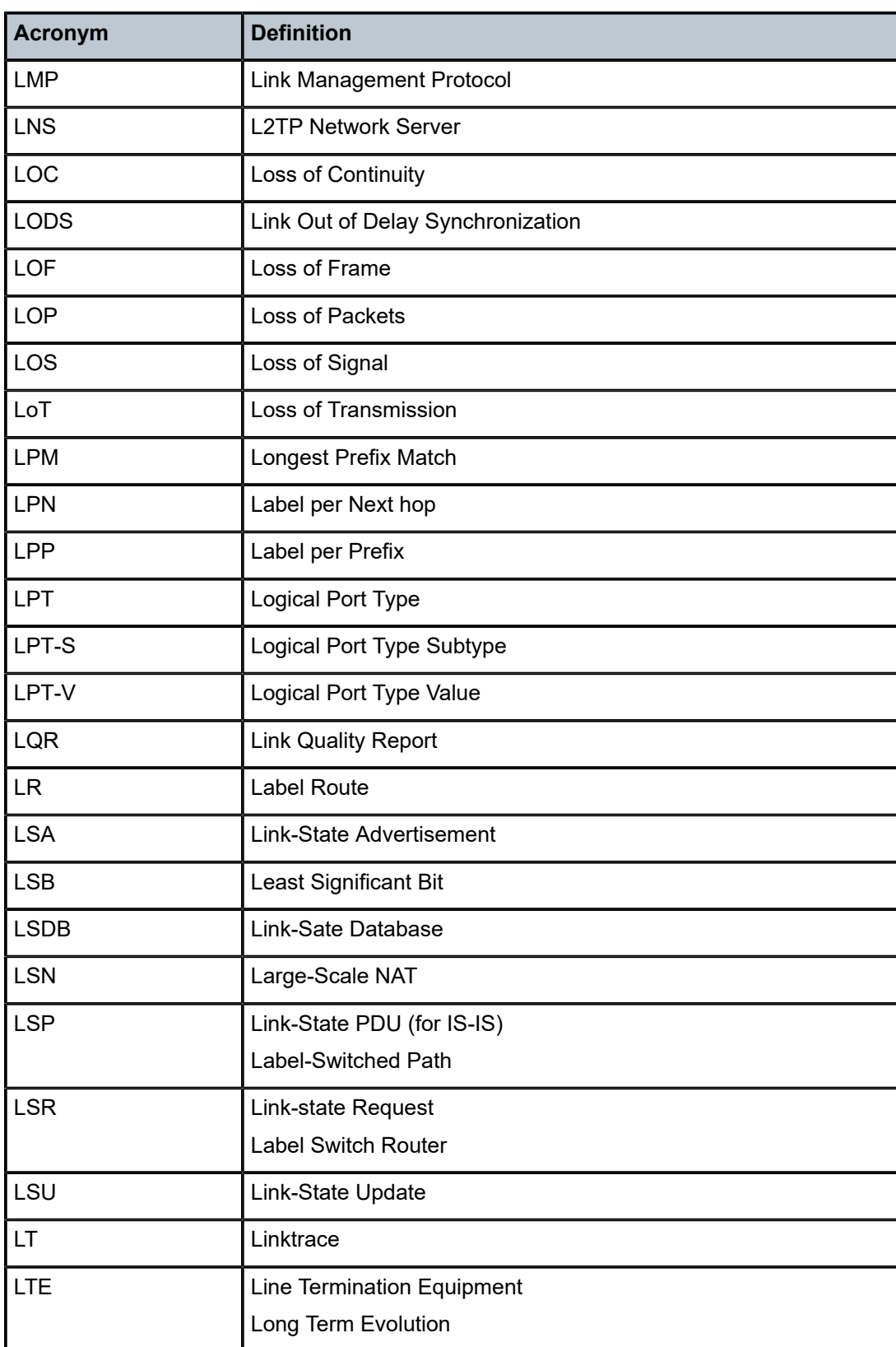

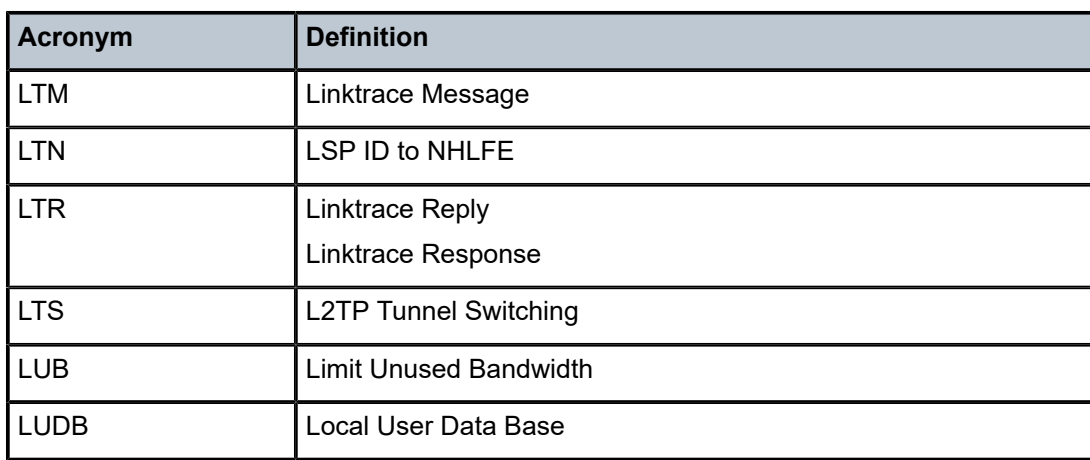

#### *Table 20: M*

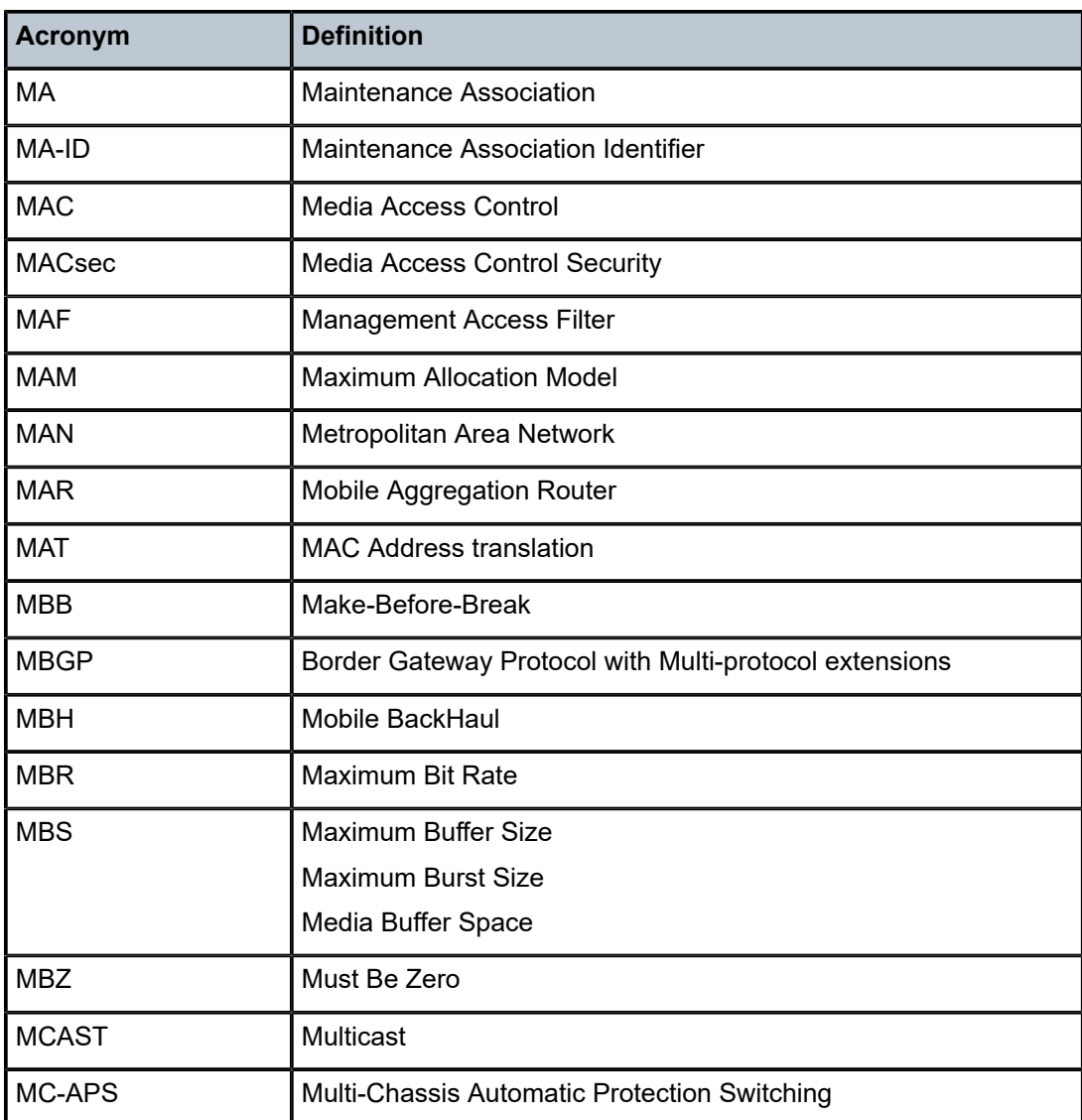

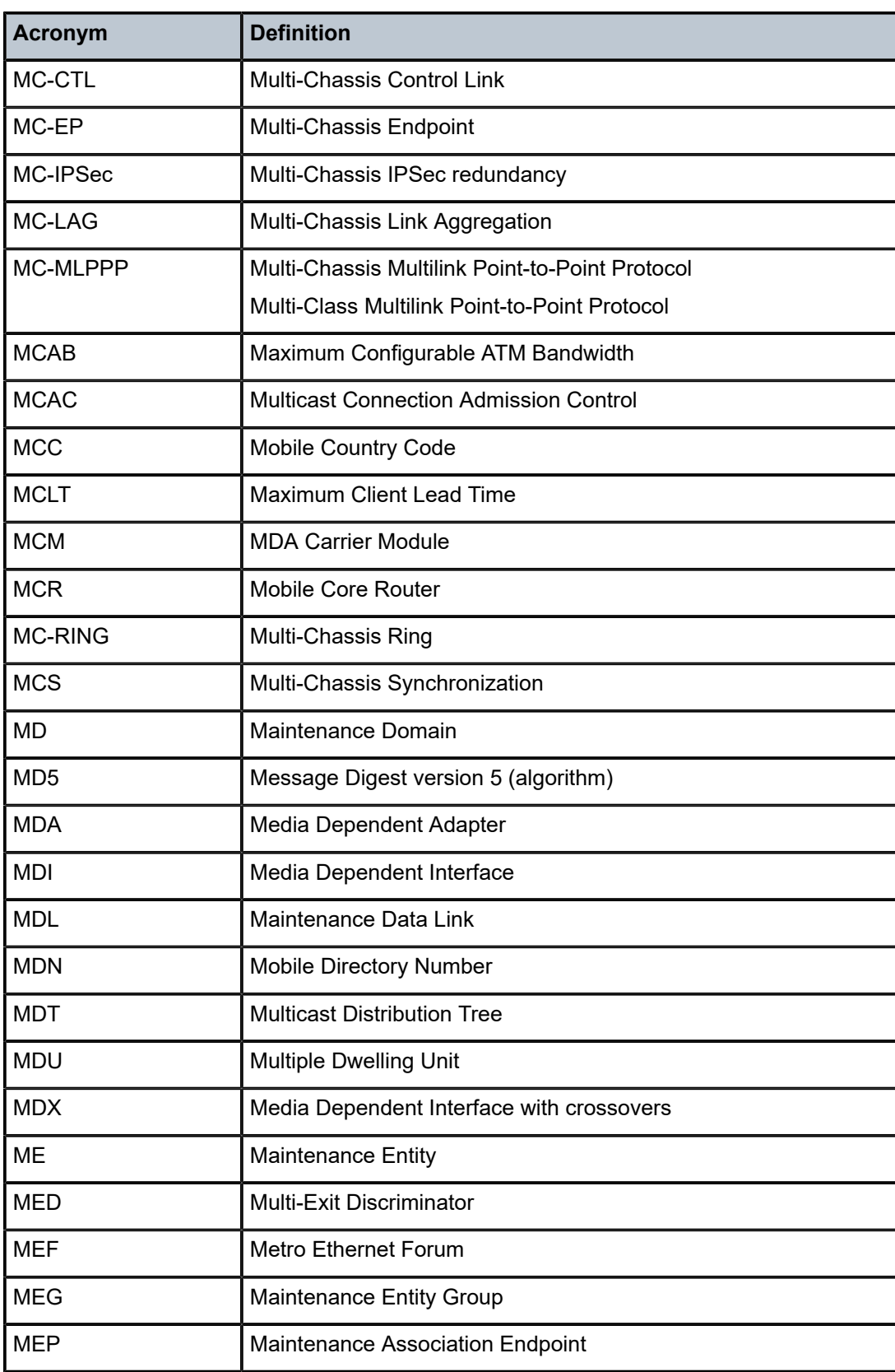

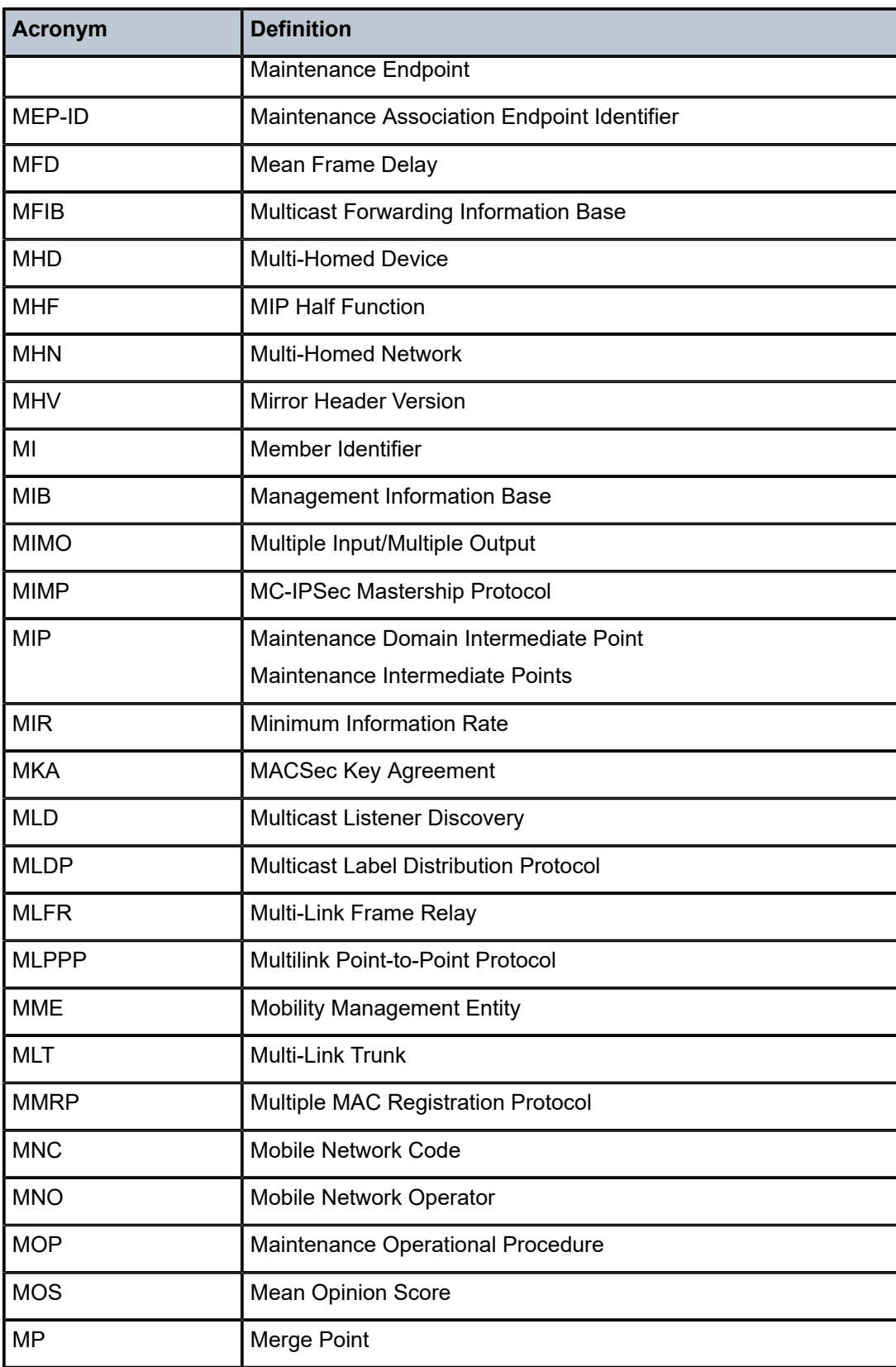

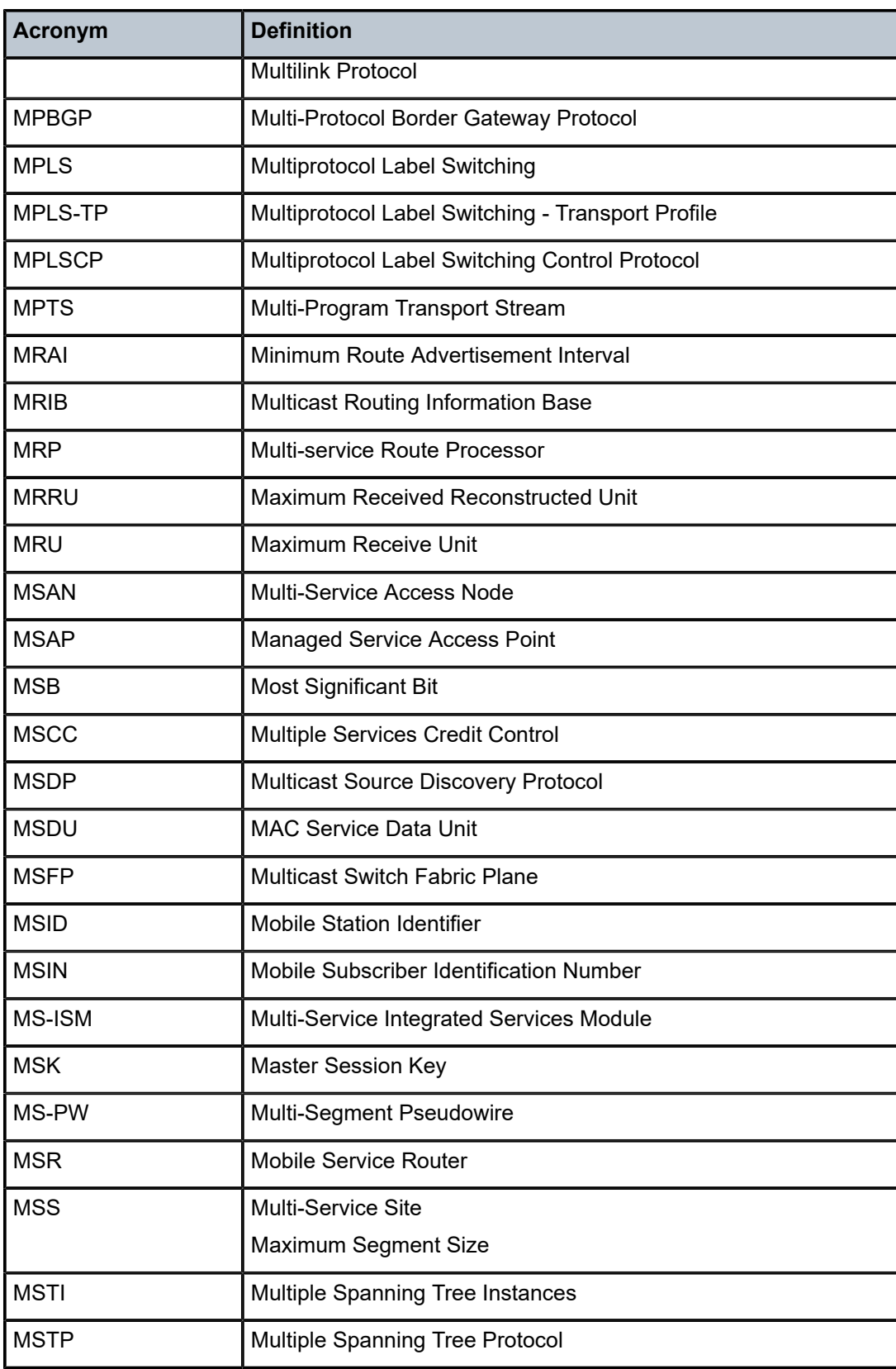

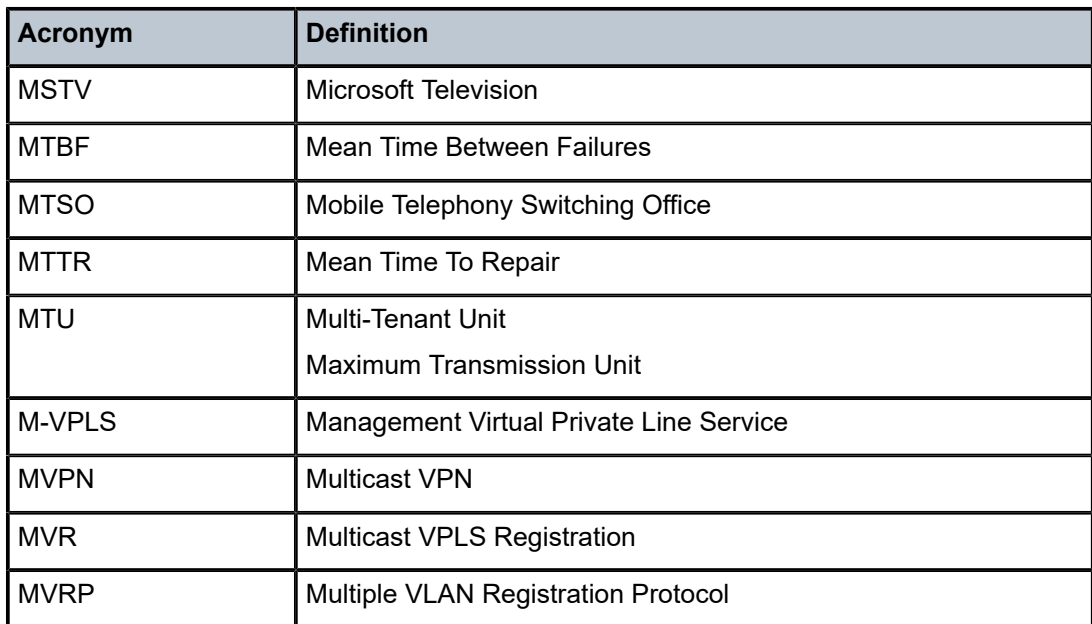

# *Table 21: N*

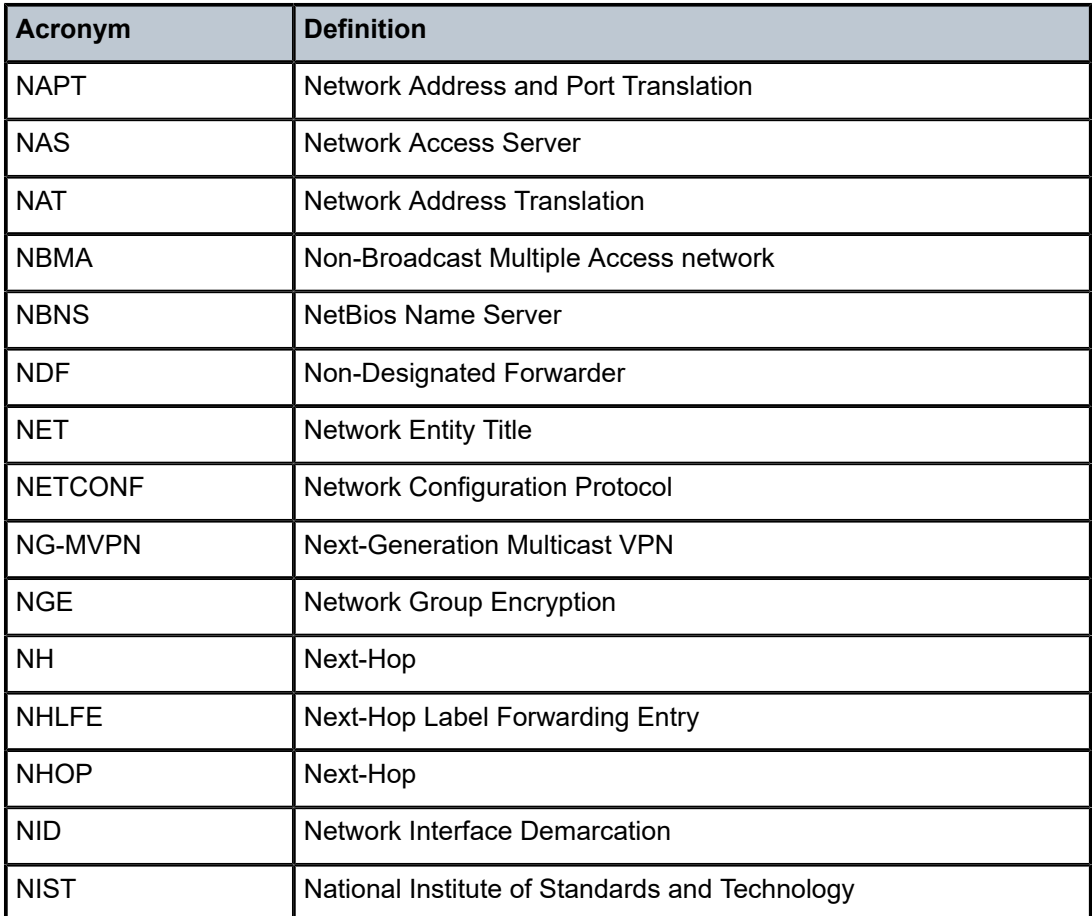

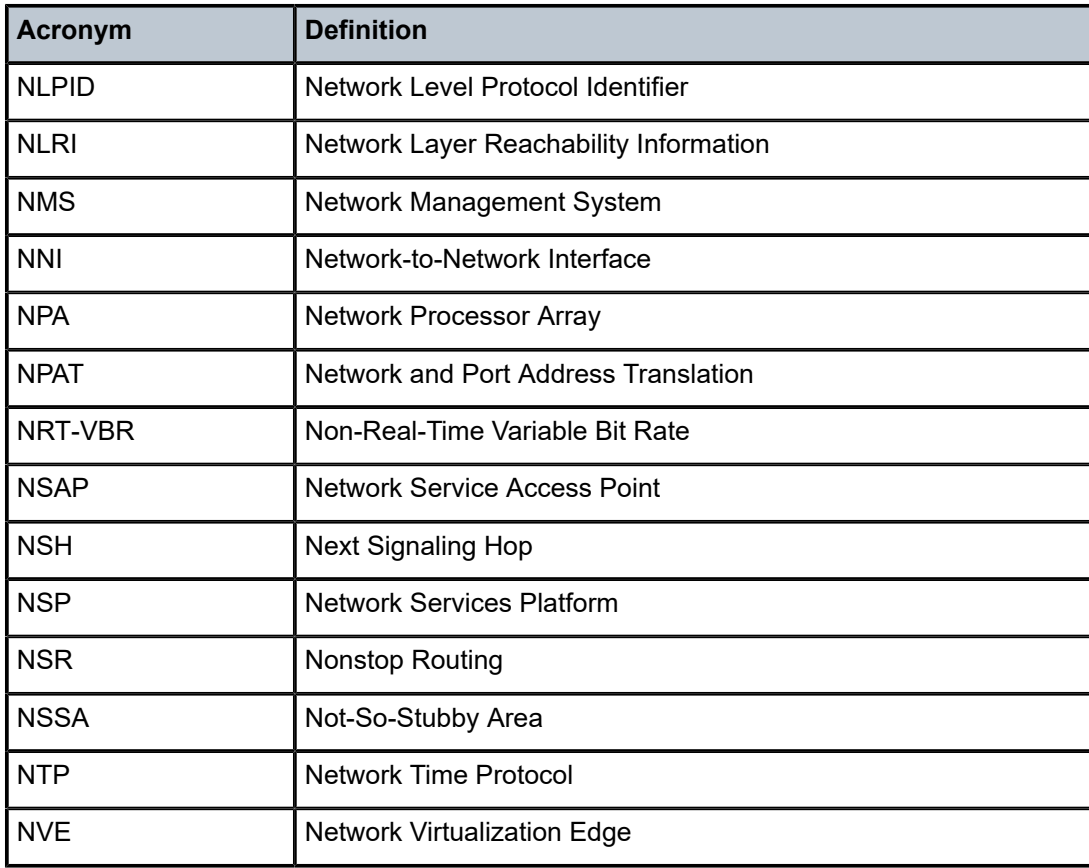

*Table 22: O*

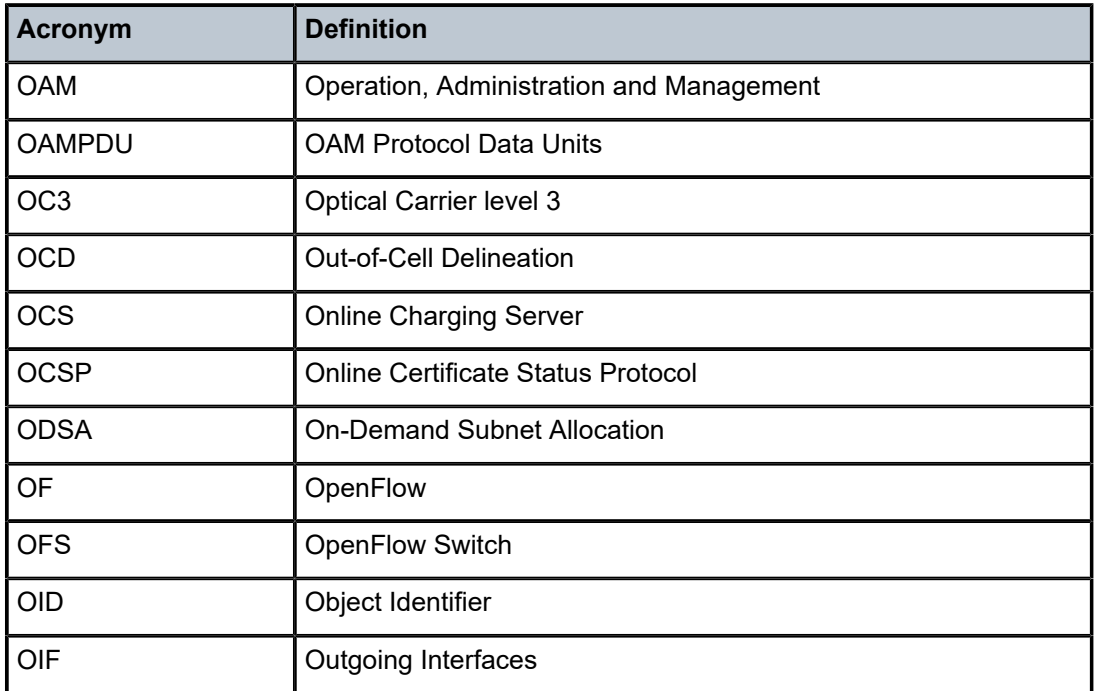

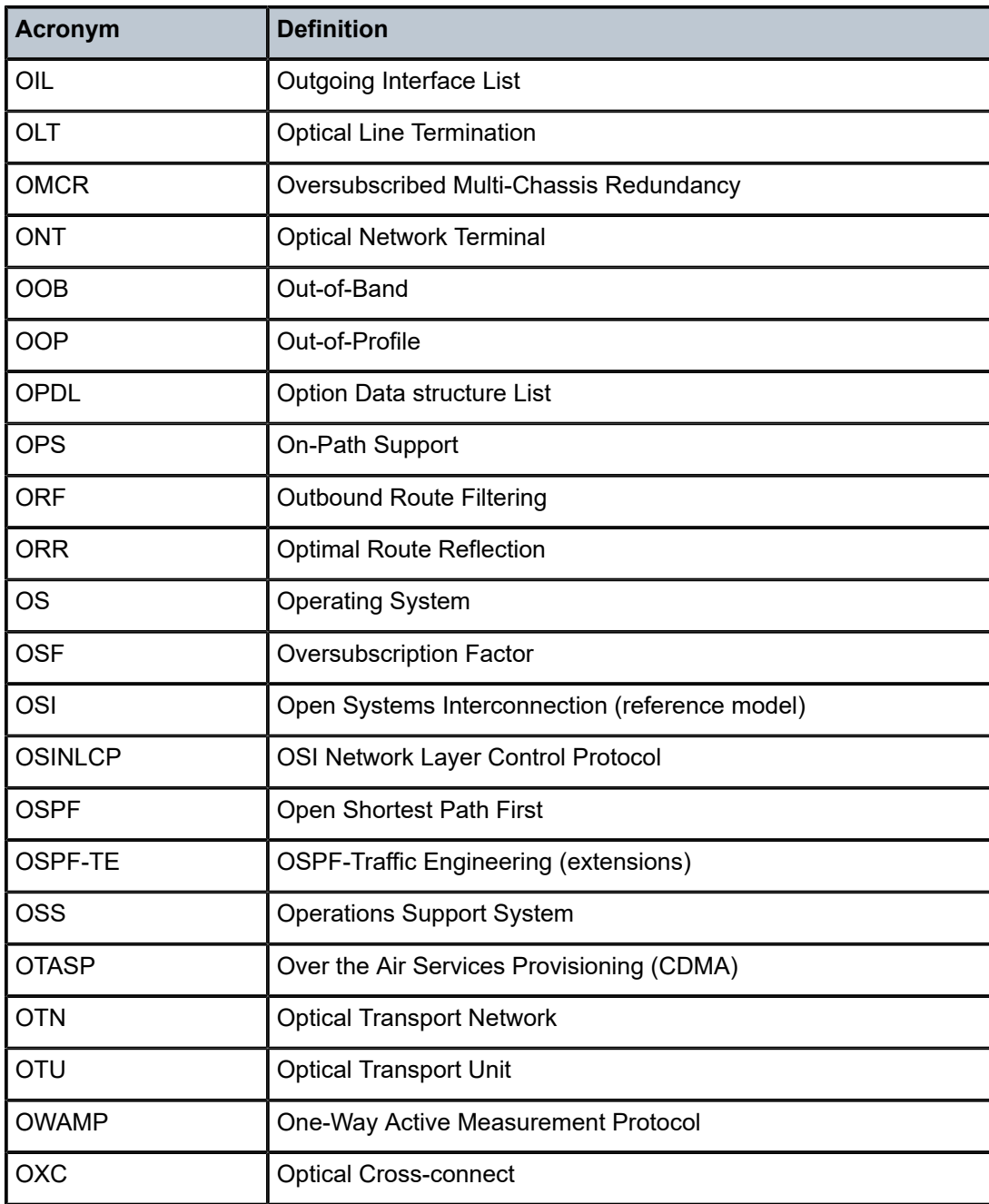

## *Table 23: P*

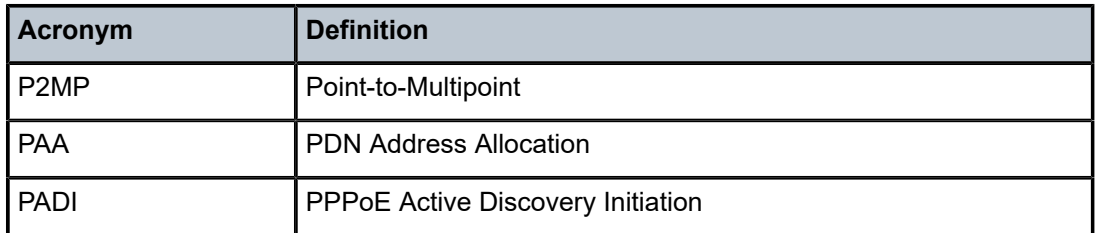

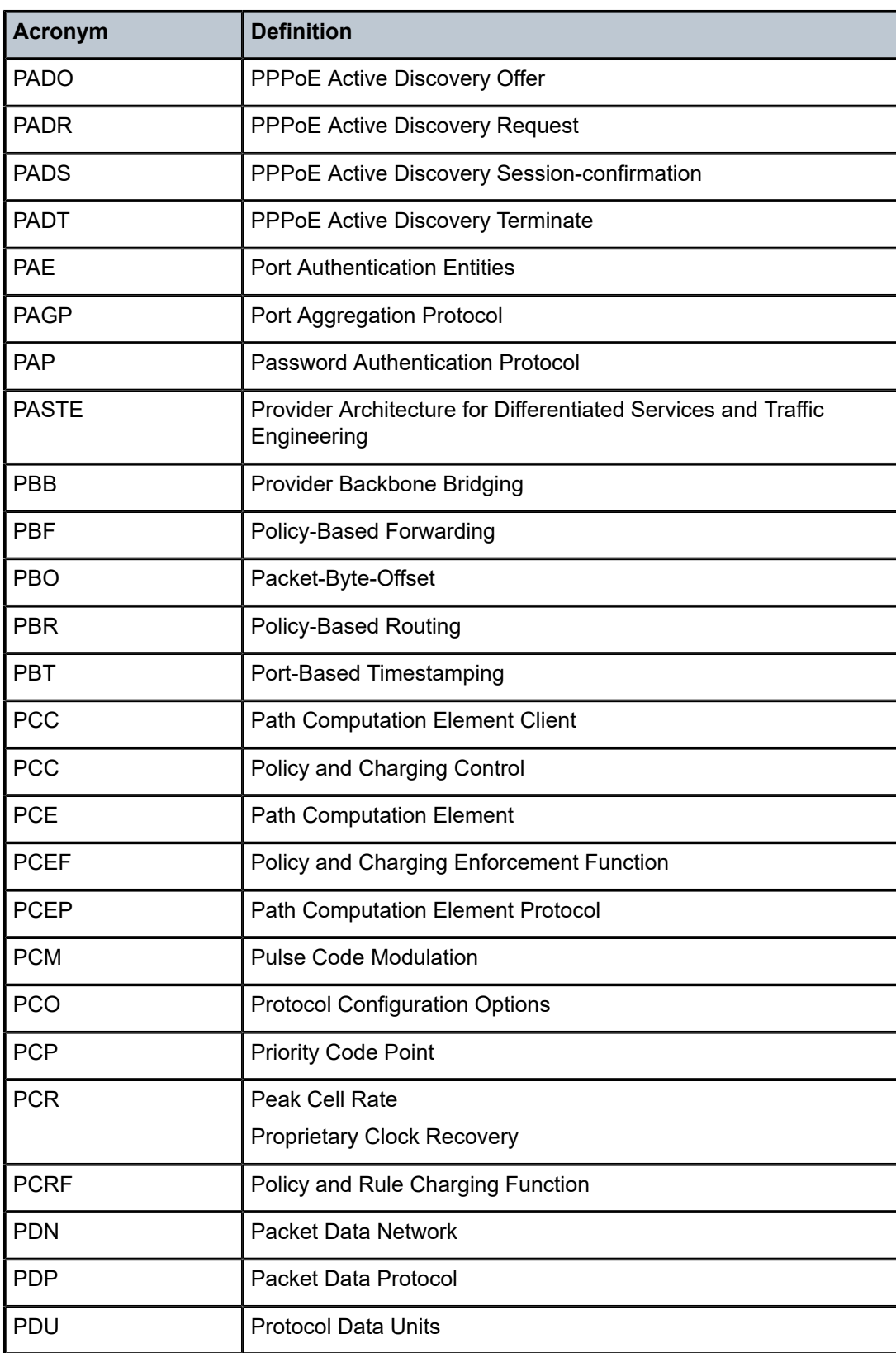
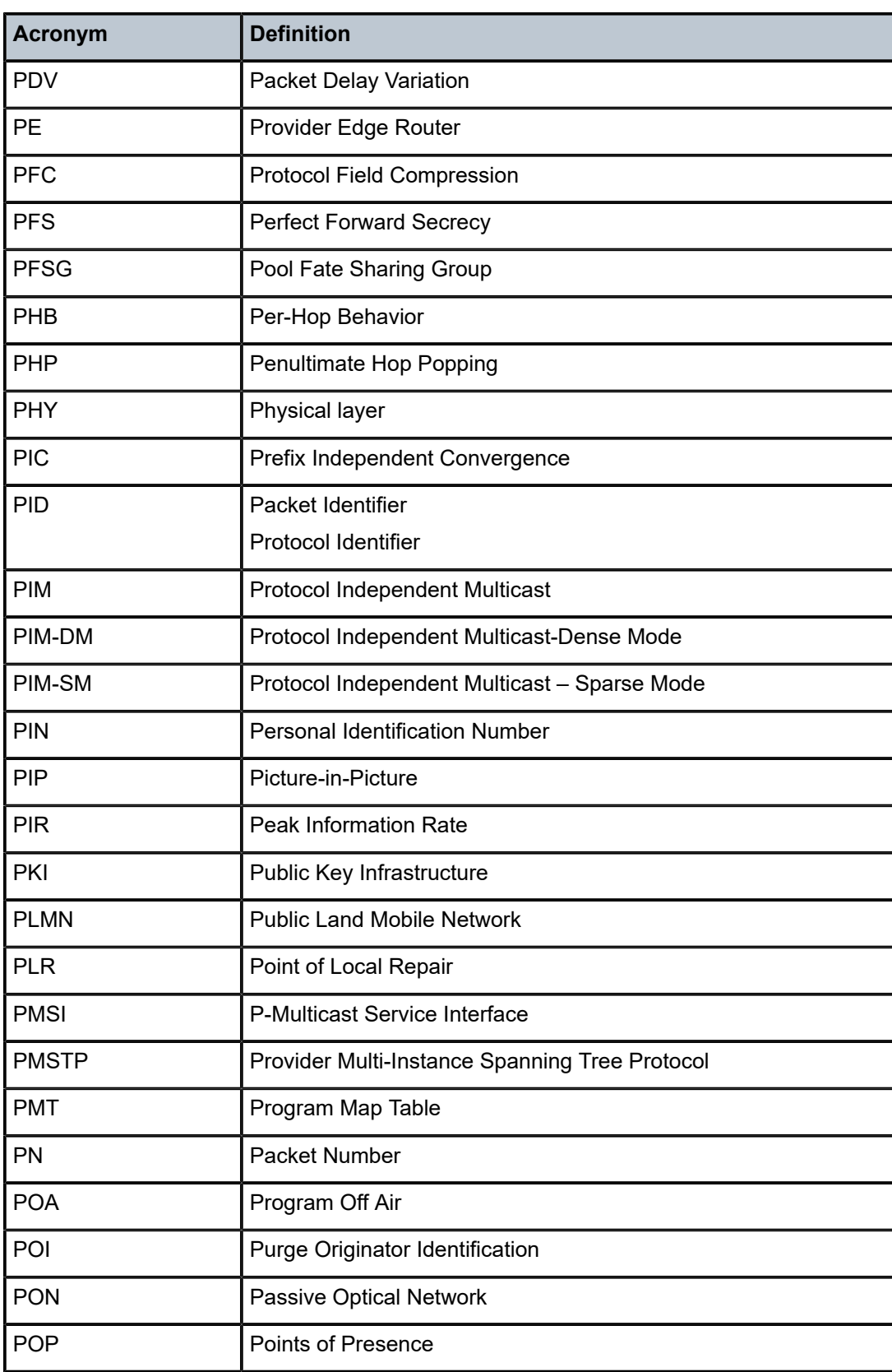

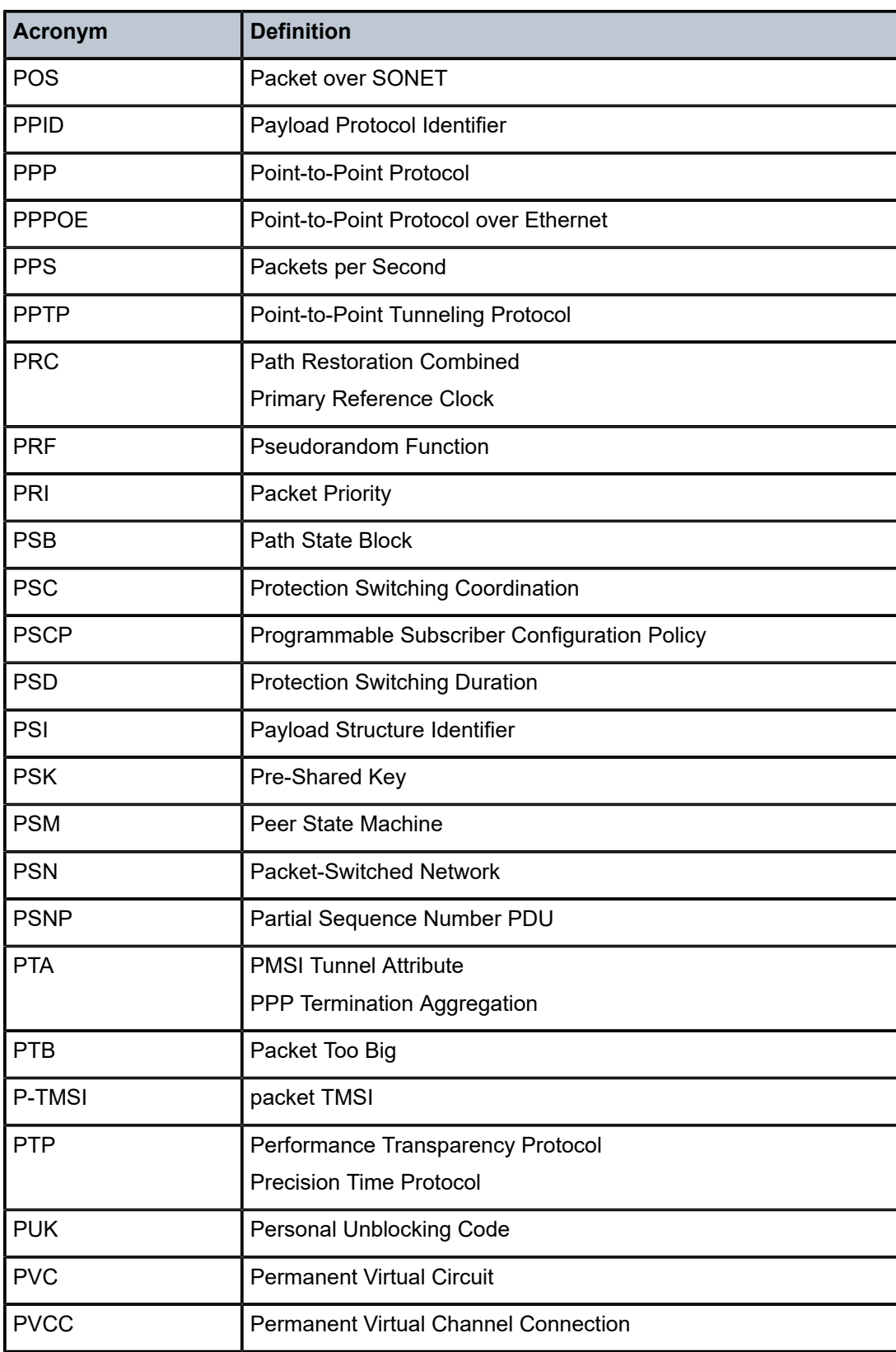

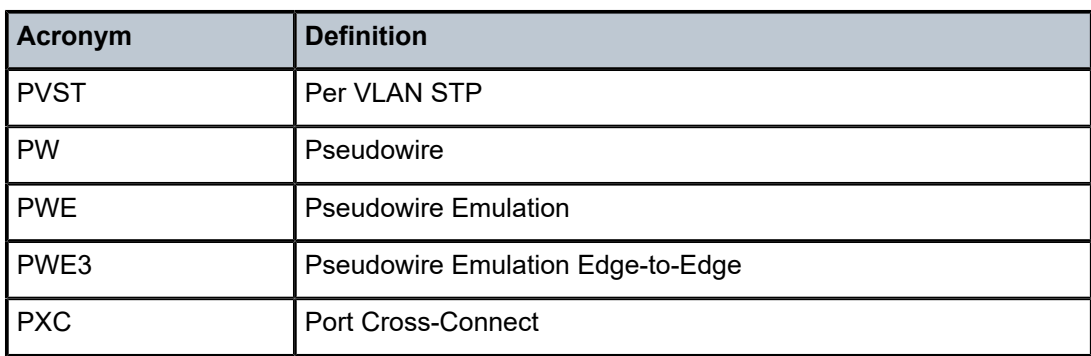

### *Table 24: Q*

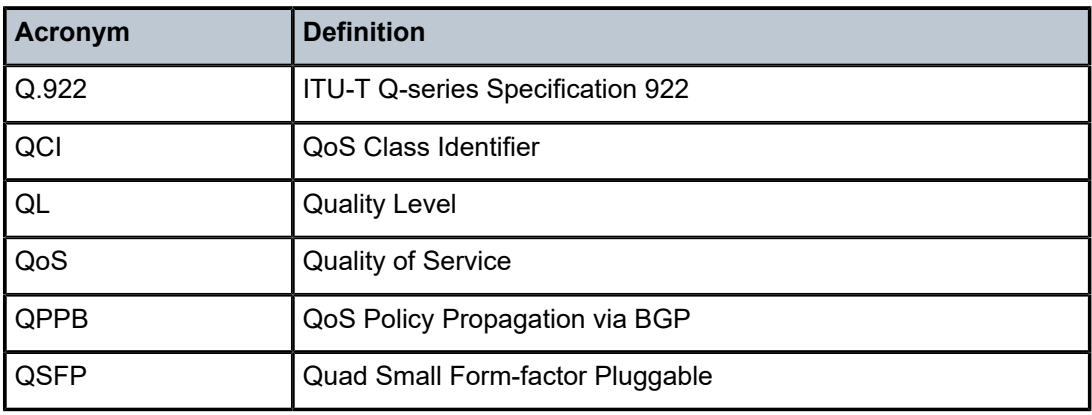

#### *Table 25: R*

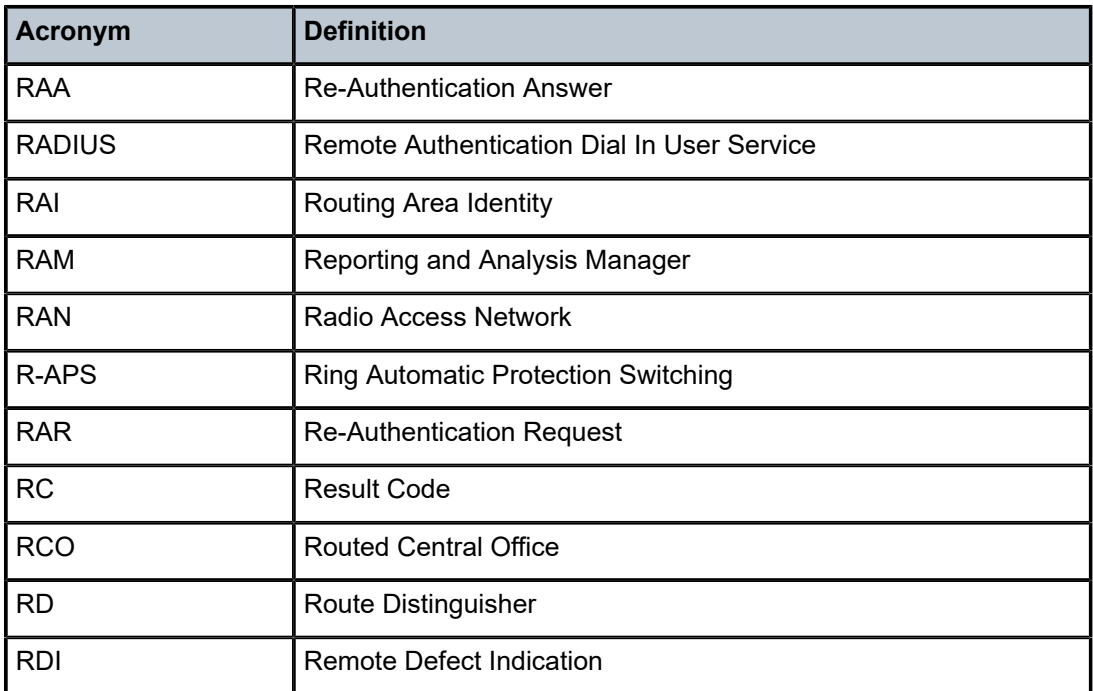

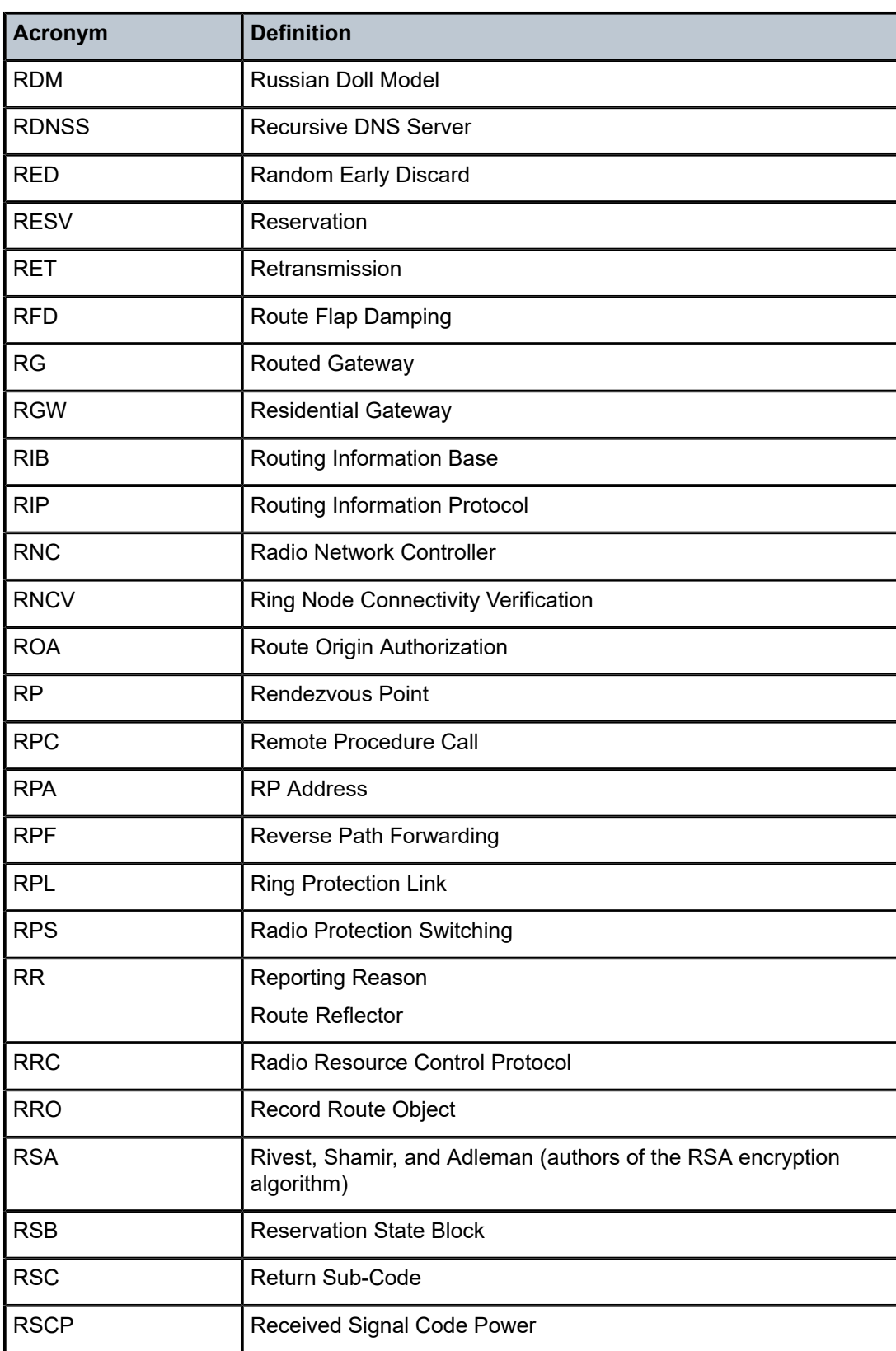

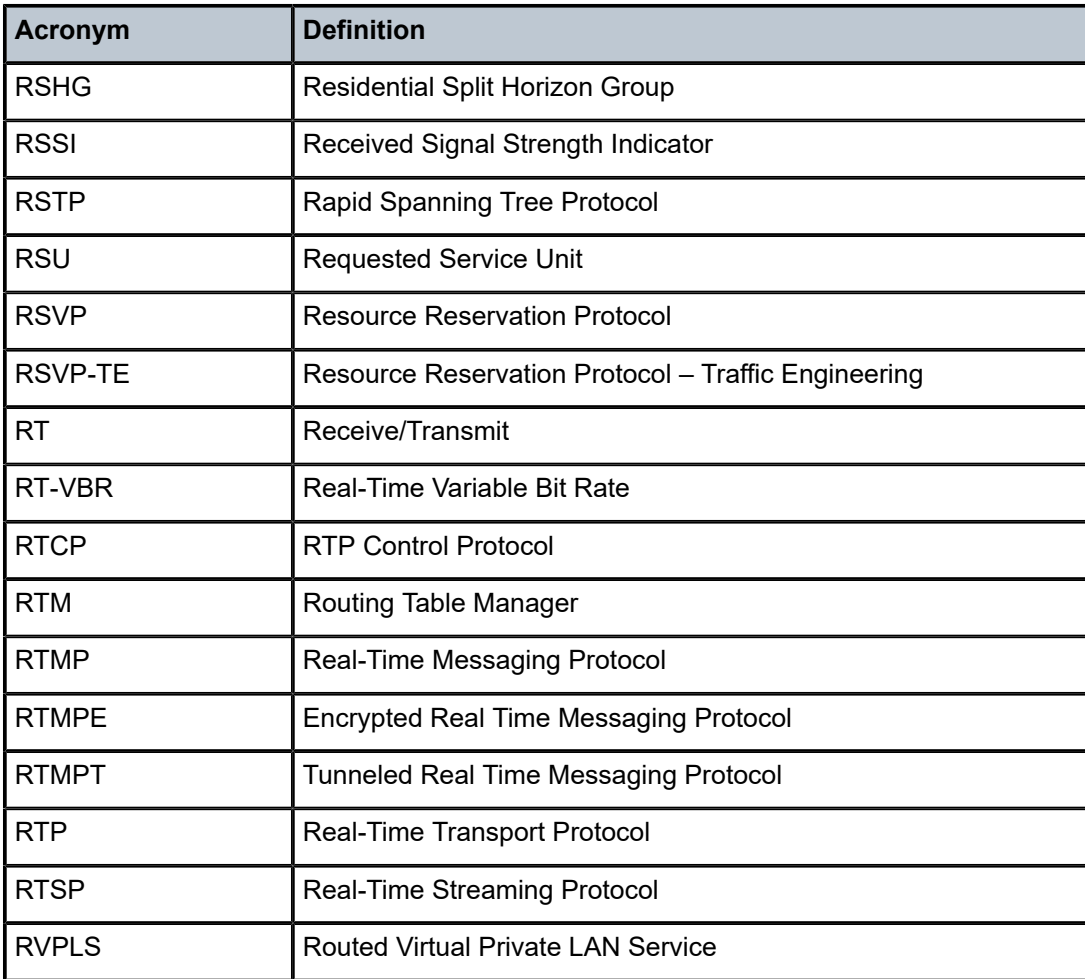

#### *Table 26: S*

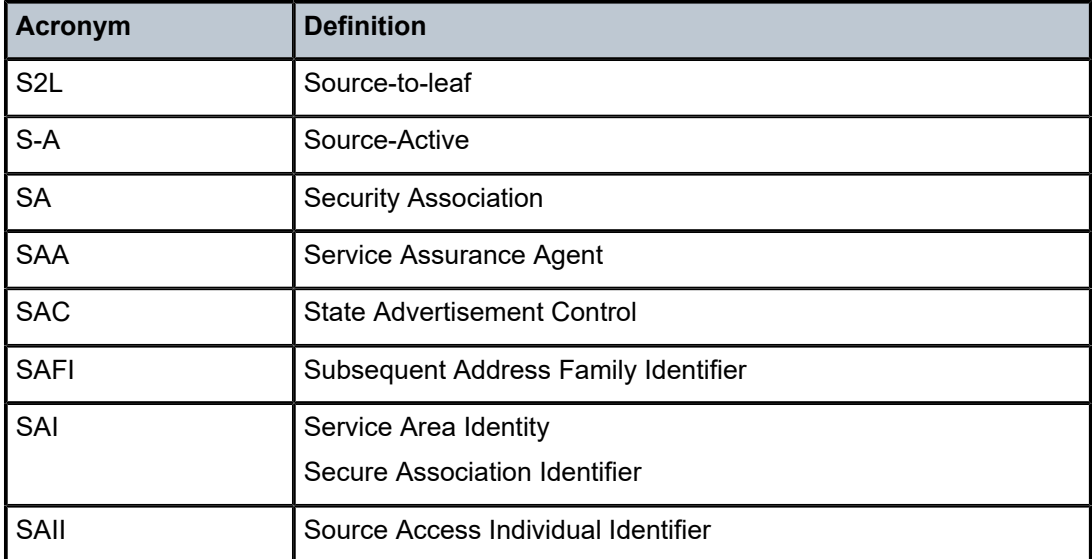

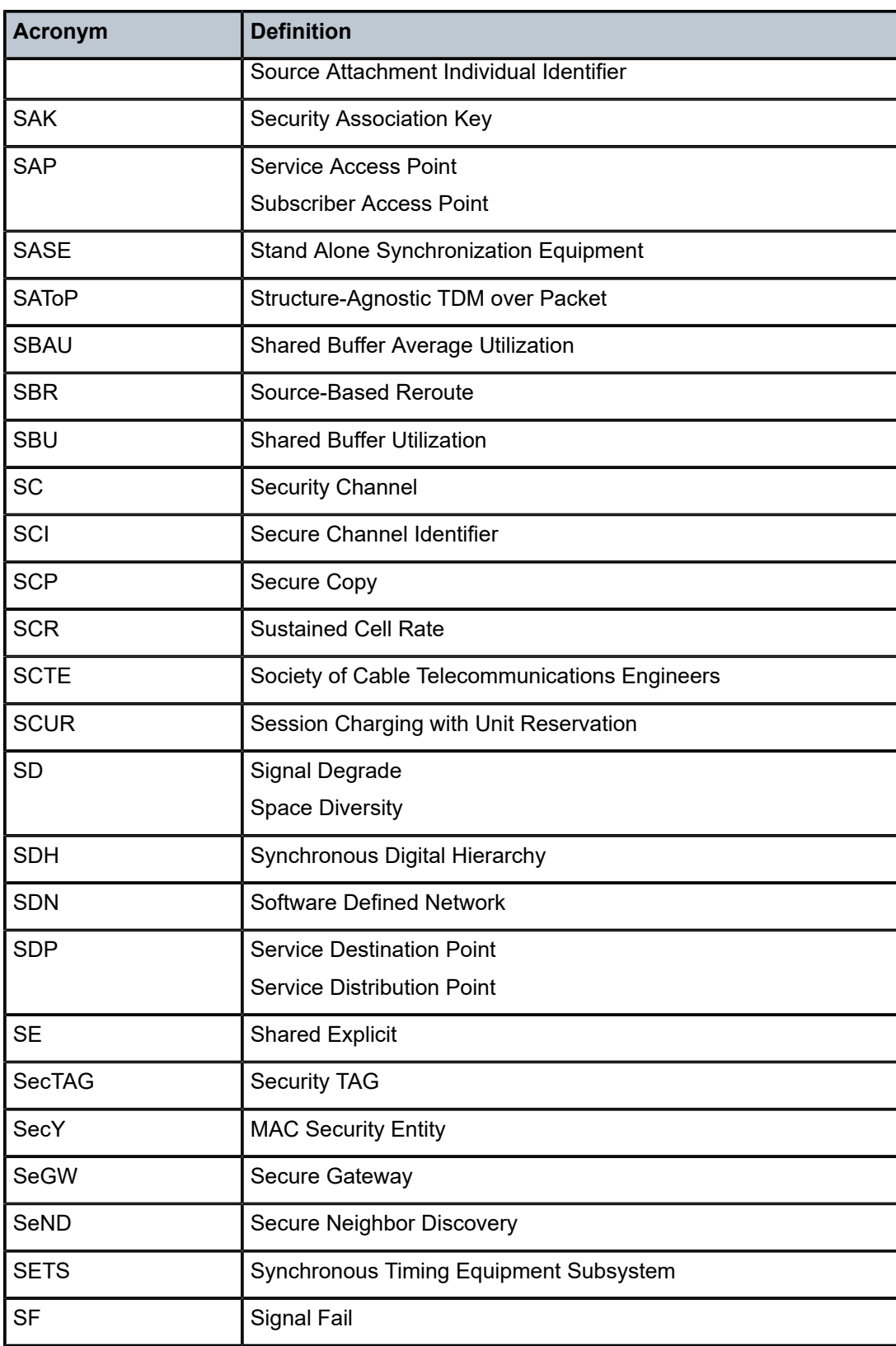

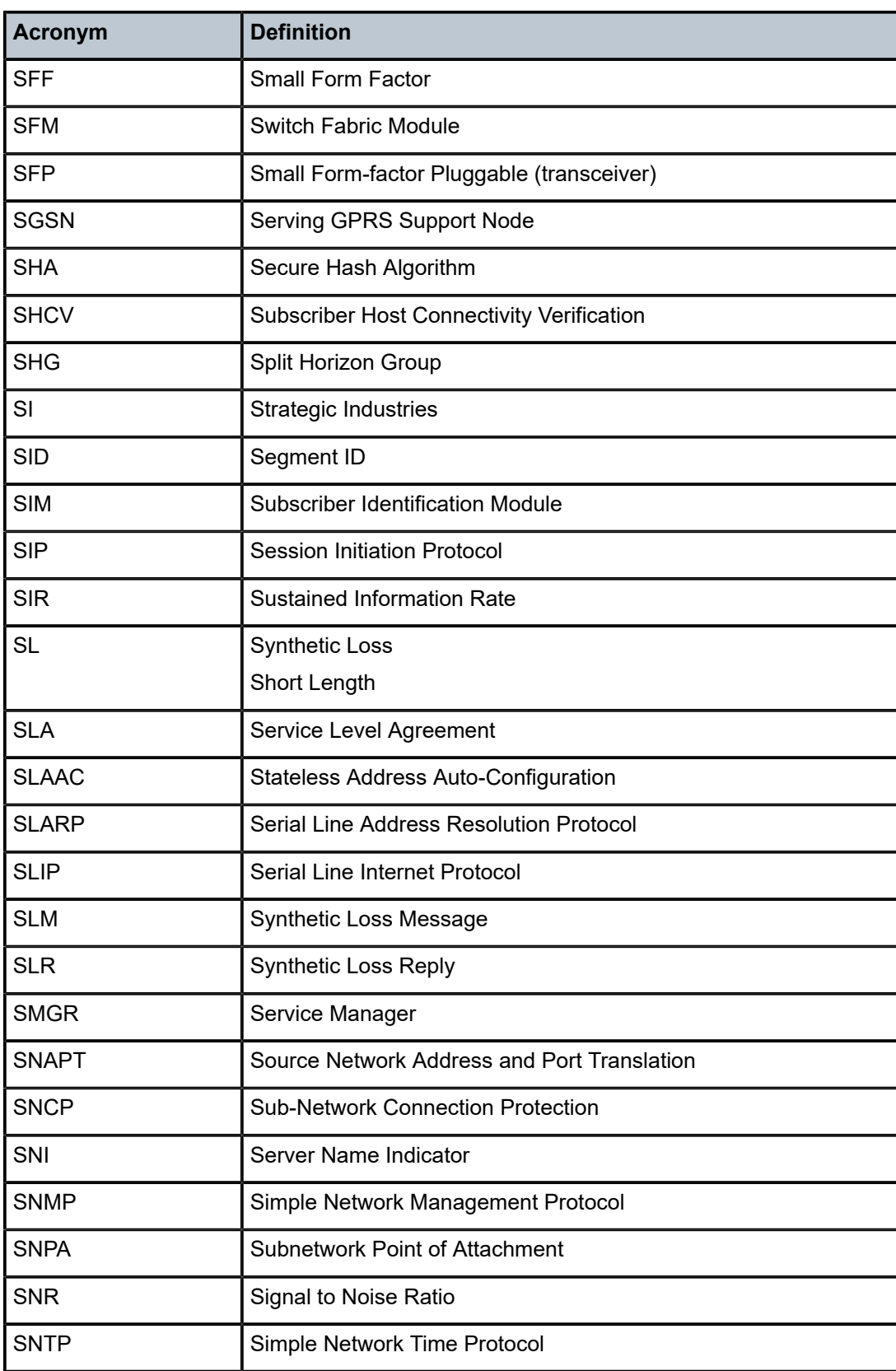

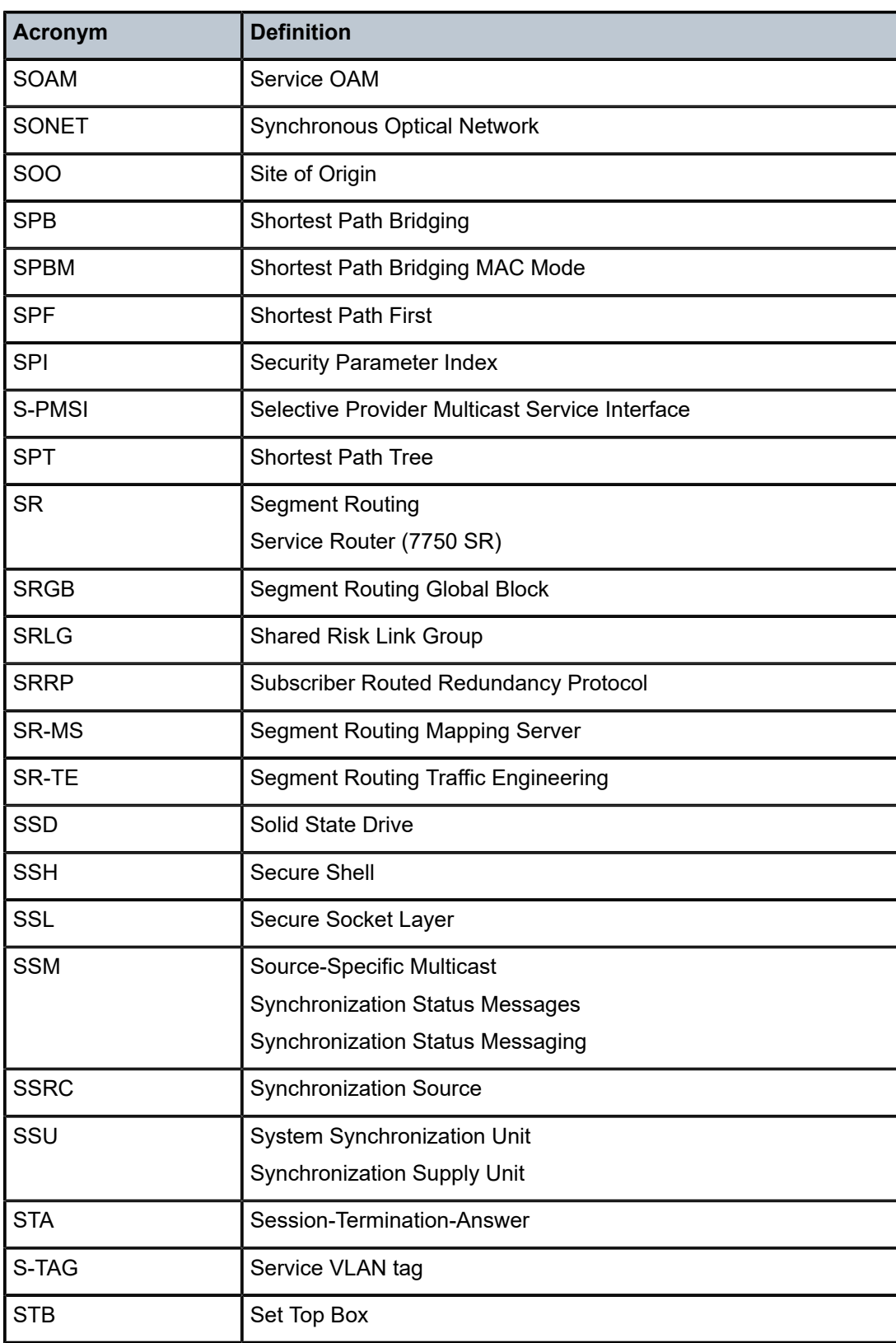

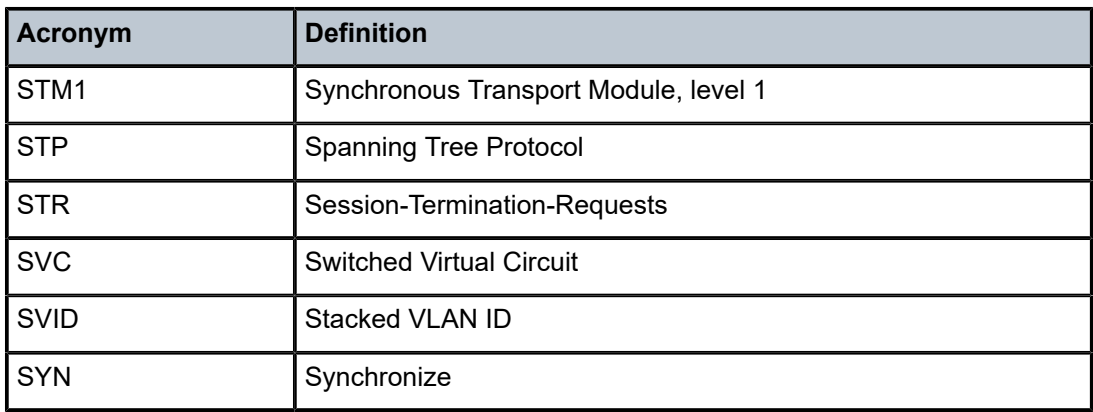

#### *Table 27: T*

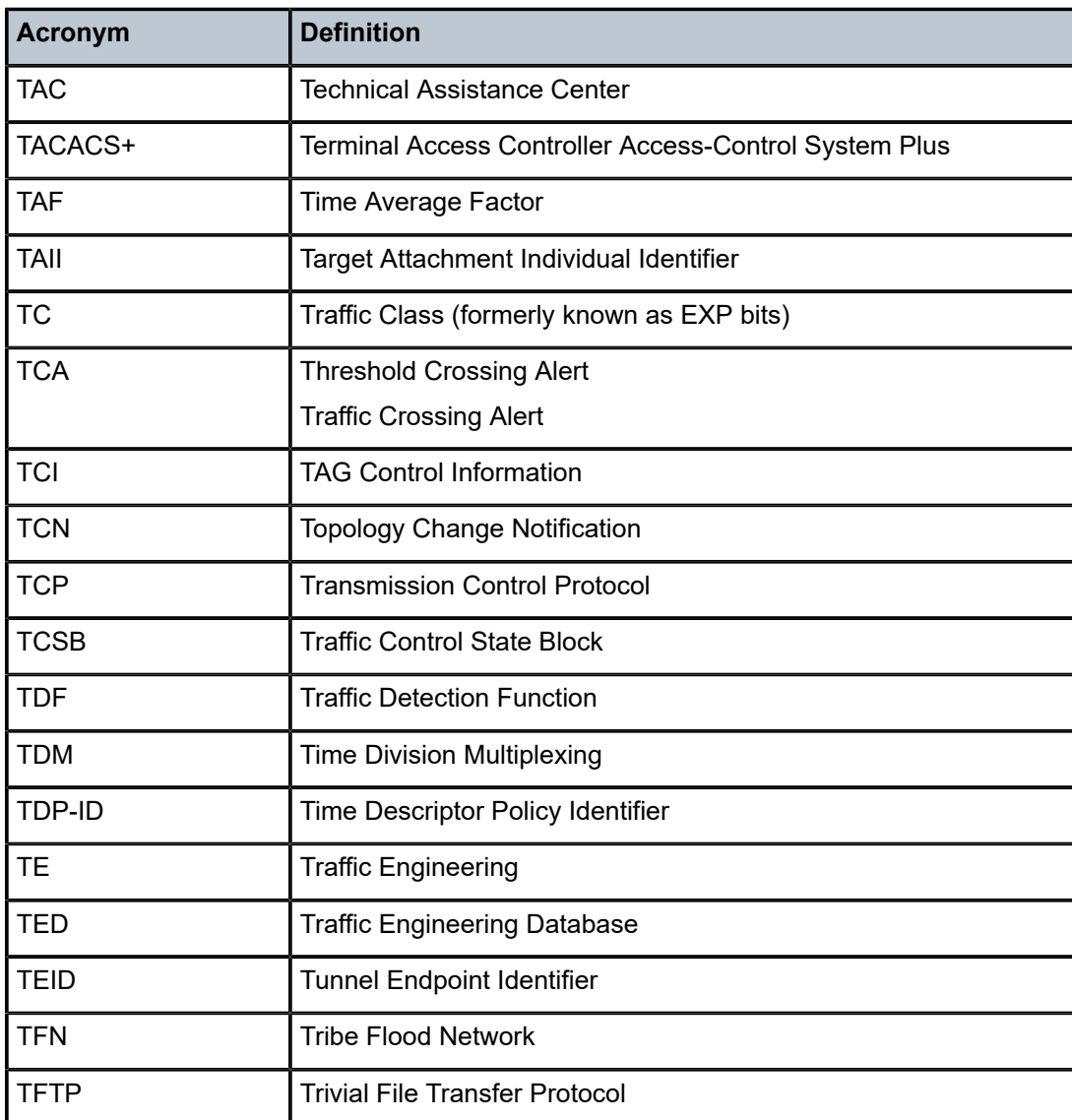

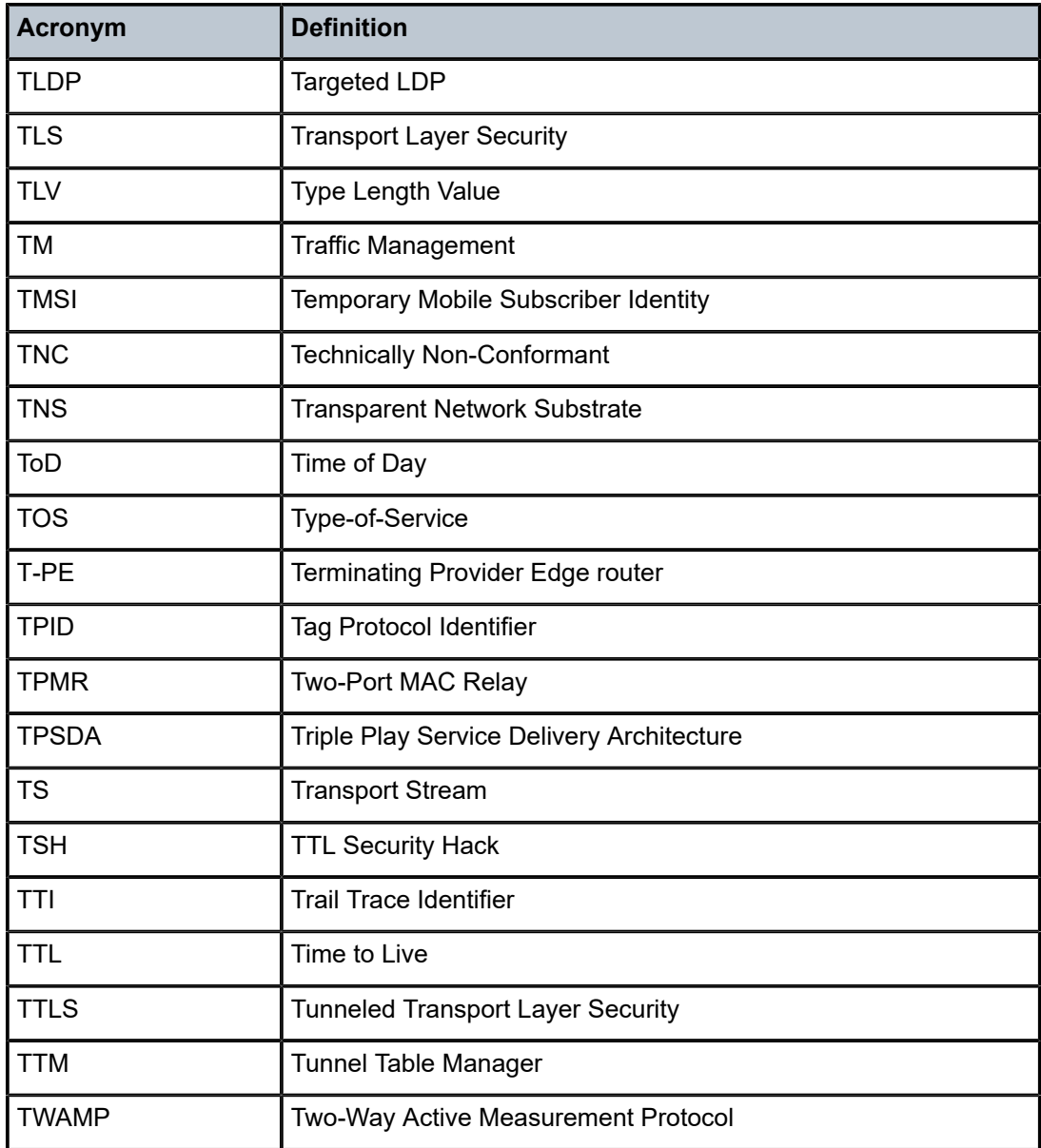

*Table 28: U*

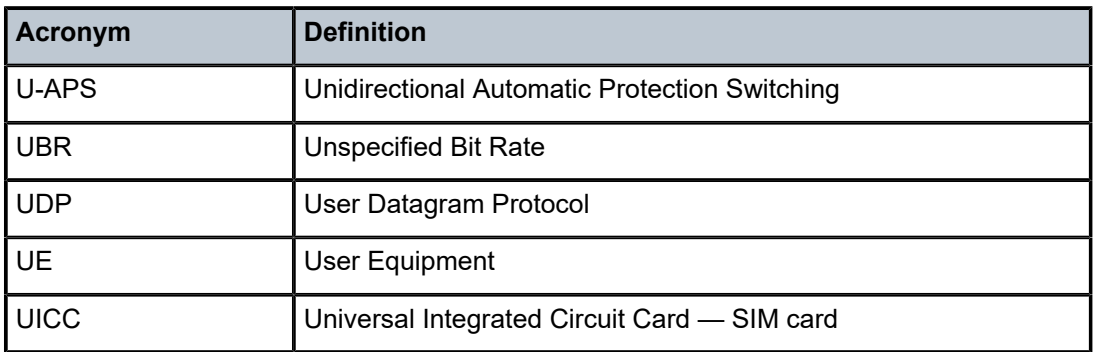

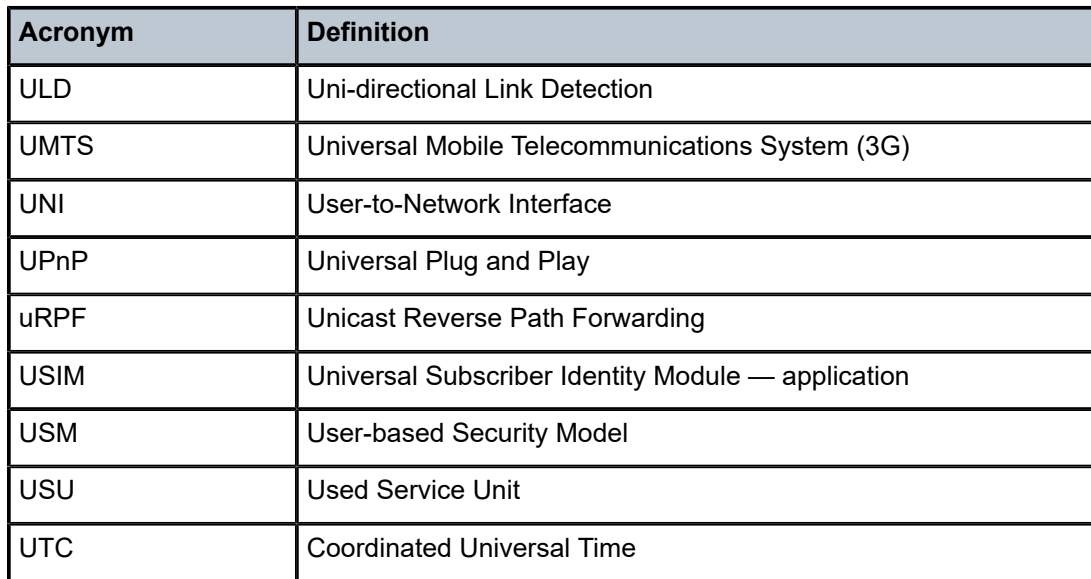

*Table 29: V*

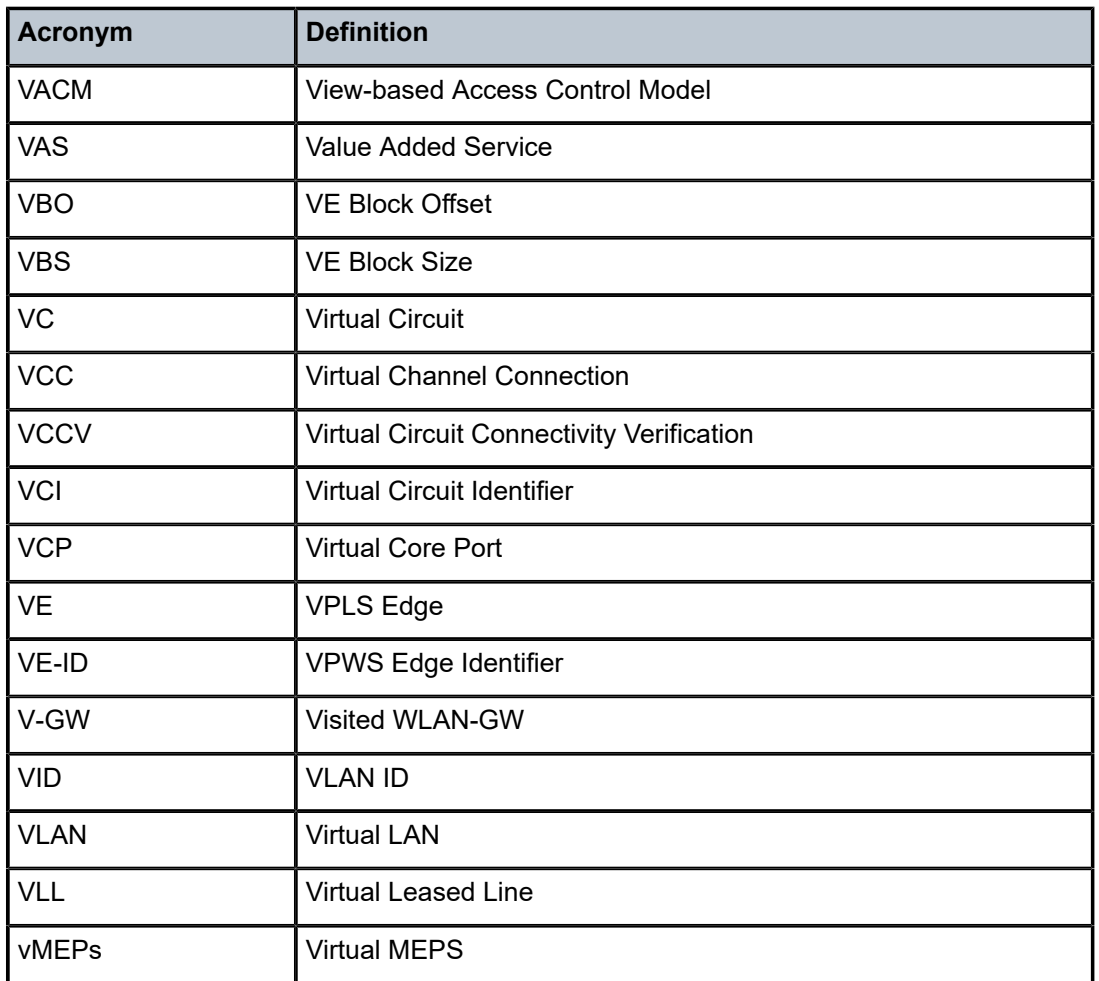

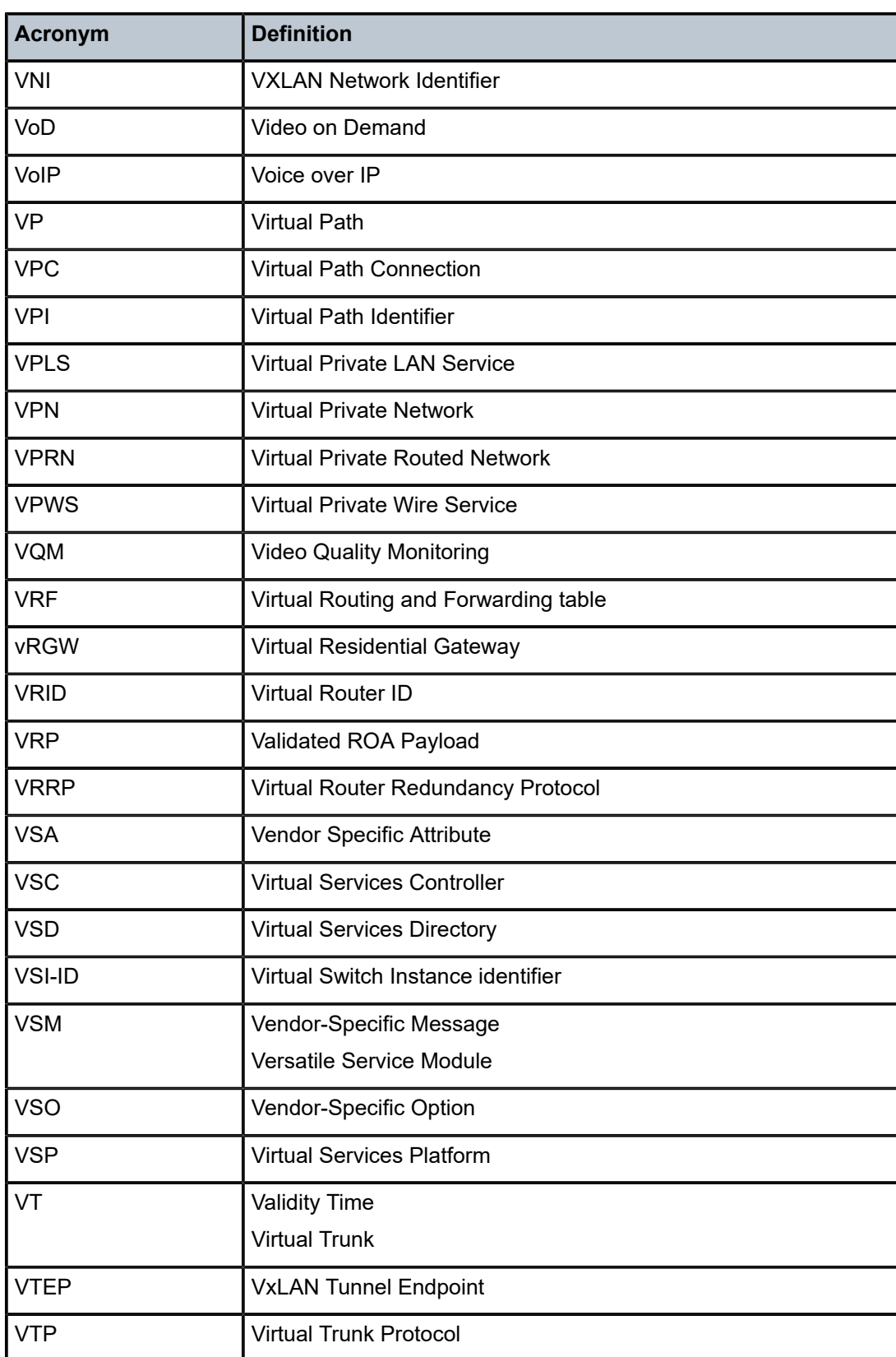

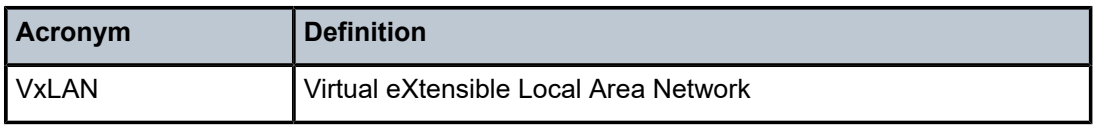

*Table 30: W*

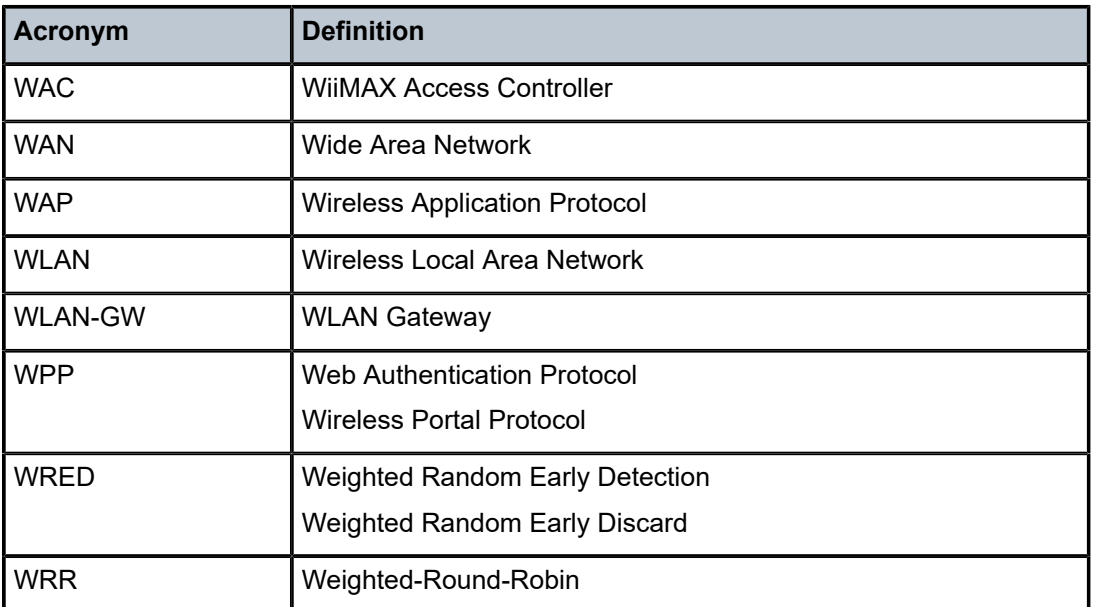

#### *Table 31: X*

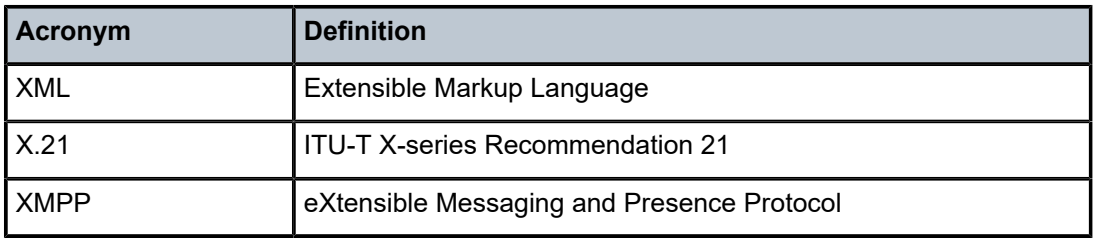

## **15 Standards and protocol support**

See the software guides from the SR documentation suite for a list of standards and protocols supported by the SR OS. Use the features and descriptions in this documentation set and in the relevant software release notes to identify the related standards and protocols that are supported by the 7705 SAR-Hm series.

# **Customer document and product support**

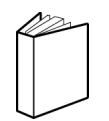

**Customer documentation** [Customer documentation welcome page](https://documentation.nokia.com)

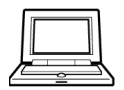

**Technical support** [Product support portal](https://customer.nokia.com/support/s/)

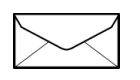

**Documentation feedback** [Customer documentation feedback](mailto:documentation.feedback@nokia.com)